# **HIOKI**

Communication Command Instruction Manual

## PW3335(-01,-02,-03,-04) Power Meter

- $\checkmark$  This manual explains the communication commands for the above Power Meter models only.
- $\checkmark$  Be sure to review the Instruction Manual for your Power Meter before using the instrument.
- $\checkmark$  Please refer to the instruction manual for your Power Meter for details regarding command settings.
- $\checkmark$  All reasonable care has been taken in the production of this manual, but if you find any points which are unclear or in error, please contact your supplier or the International Sales and Marketing Department at HIOKI headquarters.
- $\checkmark$  In the interest of product development, the contents of this manual are subject to revision without prior notice.
- $\checkmark$  The content of this manual is protected by copyright. No reproduction, duplication or modification of the content is permitted without the authorization of HIOKI E.E. Corporation.

January 2018 Revised edition 1 PW3335A985-01

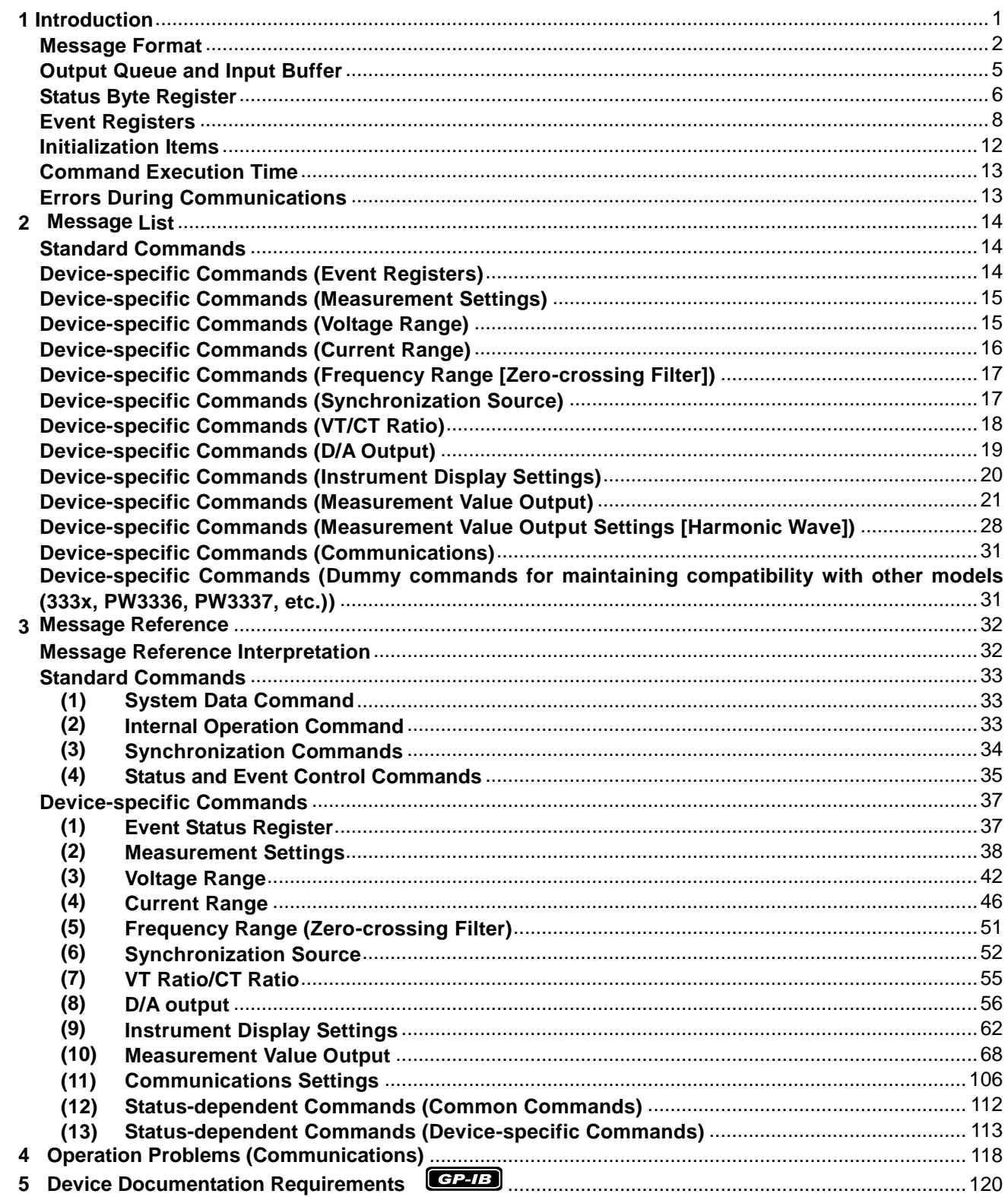

## **Contents**

## <span id="page-2-0"></span>**1 Introduction**

This manual is for Power Meter models PW3335(-01, -02, -03,-04).

Messages are provided in the interface to control the Power Meter.

There are two types of messages: program messages that are sent from the controller (such as a computer) to the Power Meter and response messages that are sent from the Power Meter to the controller.

There are also execution confirmation messages for synchronization with the controller in the RS-232C interface.

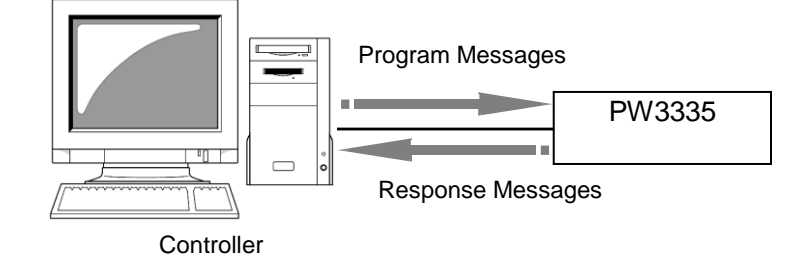

Message types are further categorized as follows.

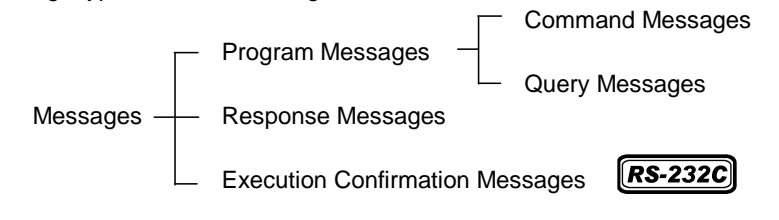

When issuing commands that contain data, make sure that the data is provided in the specified format.

When connecting via LAN, connect to TCP/IP port 3300.

## NOTF

During communication the Power Meter will enter the Remote state and the **REMOTE Indicator** on the unit will turn ON.

When this occurs, all operation keys except for **SHIFT(EXIT/LOCAL)** will be disabled.

However, if the Power Meter is in the Local Lock Out state via GP-IB (GP-IB command LLO:Local Lock Out -> P.[11](#page-12-0)), the **SHIFT(EXIT/LOCAL) Key** will also be disabled. If this occurs, execute the GTL (Go To Local) interface function or turn the Power Meter OFF and ON again to return to the Local state.

If the Power Meter enters the Remote state when on the settings screen, it will automatically change to the measurement display.

#### <span id="page-3-0"></span>**Message Format**

#### **Program Messages**

Program messages can be either Command Messages or Query Messages.

#### (1) Command Messages

Instructions to control the instrument, such as to change settings or reset Example: Instruction to set the voltage range.

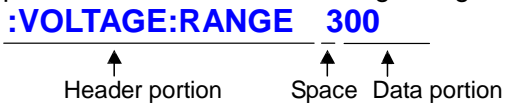

#### (2) Query Messages

Requests for responses relating to results of operation or measurement, or the state of instrument settings Example: Request for the current measurement range **:VOLTAGE:RANGE?**

Header portion Question mark

See: "Headers (p. [2\)](#page-3-1)", "Separators (p. [3\)](#page-4-0)", "Data Formats ([p.4\)](#page-5-0)"

#### **Response Messages**

When a query message is received, its syntax is checked and a response message is generated.- The [:HEADer](#page-111-0) command determines whether headers are prefixed to response messages.

Header ON **:VOLTAGE:RANGE 300** Header OFF **300**

(The current voltage range is 300 V.)

At power-on, Header ON is selected.

If an error occurs when a query message is received, no response message is generated for that query.

#### ■ Command Syntax

Command names are chosen to mnemonically represent their function, and can be abbreviated. The full command name is called the "long form", and the abbreviated name is called the "short form". The command references in this manual indicate the short form in upper-case letters, extended to the long form in lower case letters, although the commands are not case-sensitive in actual usage.

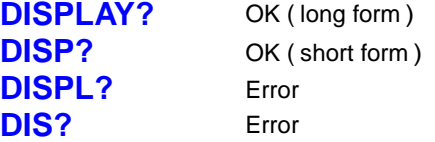

Response messages generated by the instrument are in long form and in upper case letters.

#### **Headers**

<span id="page-3-1"></span>Headers must always be prefixed to program messages.

(1) Command Program Headers

There are three types of commands: Simple, Compound, and Standard.

- Headers for Simple Commands This header type is a sequence of letters and digits. **:ESE0**
- Headers for Compound Commands These headers consist of multiple simple command type headers separated by colons ":". **:VOLTage:RANGE**

**2**

**3**

• Headers for Standard Commands

This header type begins with an asterisk "\*", indicating that it is a standard command defined by IEEE 488.2. **\*RST**

(2) Query Program Header

These commands are used to query the instrument about the results of operations, measured values, and the current states of instrument settings.

As shown in the following examples, a query is formed by appending a question mark **?** after a program header. **:HOLD?**

#### **:VOLTage:RANGe?**

Characters within square brackets [ ] may be omitted.

#### **:MEASure[:NORMAL]:VALue? :MEASure:VALue?**

Either form is valid<br>
:MEASure:VALue?

#### **Message Terminators**

The instrument recognizes the following message terminators (delimiters):

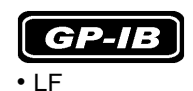

• LF with an EOI

• CR+LF • EOI

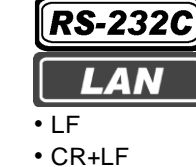

Depending on the instrument's interface settings, the following can be selected as the terminator for response messages.

For information on settings, see "Terminator Setting" (p. [111](#page-112-0)).

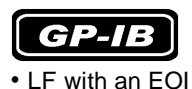

• CR+ LF with an EOI (default)

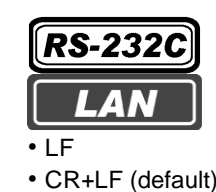

#### <span id="page-4-0"></span>**Separators**

(1) Message Unit Separator

Multiple messages can be written in one line by separating them with semicolons ";".

#### **:VOLTage:RANGe 300;:AVERaging 10**

• When messages are combined in this way and if one command contains an error, all subsequent messages up to the next terminator will be ignored.

#### (2) Header Separator

In a message consisting of both a header and data, the header is separated from the data by a space " " (ASCII code 20H).

#### **: VOLTage: RANGe 300**

(3) Data Separator

In a message containing multiple data items, commas are required to separate the data items from one another.

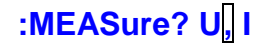

#### <span id="page-5-0"></span>**Data Formats**

The instrument uses character data, decimal numeric data and character string data depending on the command.

#### (1) Character Data

Character data always begins with an alphabetic character, and subsequent characters may be either alphabetic or numeric. Character data is not case-sensitive, although response messages from the instrument are only upper case. When the command data portion contains <1/0/ON/OFF>, the operation will be the same as when 0 is OFF and 1 is ON.

## **:HEADER OFF**

#### (2) Decimal Numeric Data

Three formats are used for numeric data: NR1, NR2 and NR3. Numeric values may be signed or unsigned. Unsigned numeric values are handled as positive values. Values exceeding the precision handled by the instrument are rounded to the nearest valid digit or truncated.

- NR1 Integer data (e.g.:  $+12$ ,  $-23$ , 34)
- NR2 Fixed-point data (e.g.: +1.23, -23.45, 3.456)
- NR3 Floating-point exponential representation data (e.g.: +1.0E-2, -2.3E+4)

The term "NRf format" includes all three of the above numeric decimal formats.

The instrument accepts NRf format data. The format of response data is specified for each command, and the data is sent in that format.

#### **:AVERAGING 10**

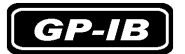

The instrument does not completely support IEEE 488.2. Use referenced data whenever possible. Also be careful not to overflow the input buffer or output queue with a single command.

#### **Compound Command Header Omission**

When several commands having a common header are combined to form a compound command (for example, **:VOLTage:AUTO** and **:VOLTage:RANGe**), if they are written together in sequence, the common portion (here, **:VOLTage:**) can be omitted after its initial occurrence.

This common portion is called the "current path" (analogous to the path concept in computer file storage), and until it is cleared, the interpretation of subsequent commands presumes that they share the same common portion.

This usage of the current path is shown in the following example: Full expression

**:VOLTage:AUTO OFF;:VOLTage:RANGe 300**

Compacted expression **:VOLTage:AUTO OFF;RANGe 300**

The current path allows you to abbreviate the next command.

The current path is cleared when the power is turned on, when reset by key input, by a colon ":" at the start of a command, and when a message terminator is detected.

Standard command messages can be executed regardless of the current path. They have no effect upon the current path.

A colon ":" is not required at the start of the header of a Simple or Compound command. However, to avoid confusion with abbreviated forms and operating mistakes, we recommend always placing a colon at the start of a header.

**4**

## <span id="page-6-0"></span>**Output Queue and Input Buffer**

#### **D** Output Queue

Response messages are stored in the output queue until read by the controller. The output queue is also cleared in the following circumstances:

- Power on
- Device clear

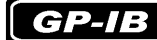

• Query error

The output queue capacity of the instrument is 4,096 bytes. If response messages overflow the buffer, a query error is generated and the output queue is cleared.

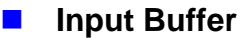

The input buffer capacity of the instrument is 1,024 bytes.

If 1,024 bytes are allowed to accumulate in this buffer so that it becomes full, the GP-IB interface bus enters the waiting state until space is cleared in the buffer.

The RS-232C and LAN interfaces will not accept data beyond 1,024 bytes.

Note: Ensure that the length of a single line never exceeds 1,024 bytes.

#### <span id="page-7-0"></span>**Status Byte Register**

The instrument uses the status model defined by the IEEE 488.2 standard for items related to serial polling via the service request function.

Events are what trigger service requests.

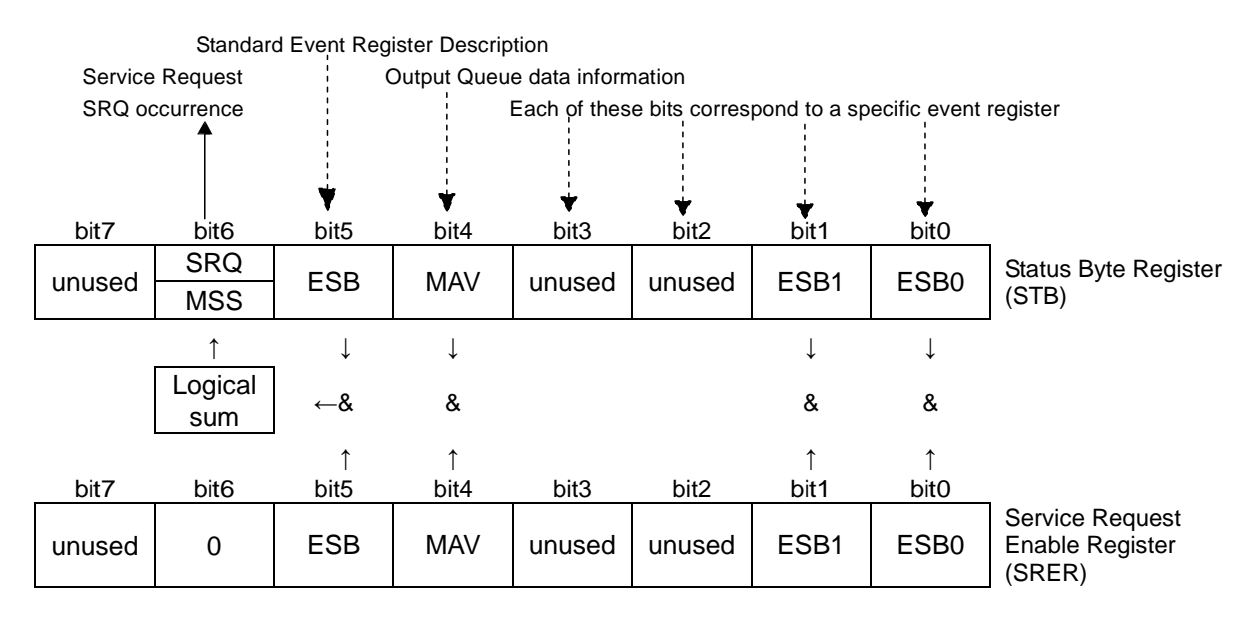

Overview of Service Request Occurrence

The Status Byte Register contains information about the event registers and the output queue. Required items are selected from this information by masking with the Service Request Enable Register.

When any bit selected by the mask is set, bit 6 (MSS; the Master Summary Status) of the Status Byte Register is also set, which generates an SRQ (Service Request) message and dispatches a service request.

SRQs (Service Requests) can be used only with the GP-IB interface.

However, SRER setting (**\*SRE?**) and STB read (**\*STB?**) queries can be used even with the RS-232C and LAN interfaces.

#### ■ Status Byte Register (STB)

During serial polling, the contents of the 8-bit Status Byte Register are sent from the instrument to the controller. When any Status Byte Register bit enabled by the Service Request Enable Register has switched from 0 to 1, the MSS bit becomes 1. Consequently, the SRQ bit is set to 1, and a service request is dispatched.

The SRQ bit is always synchronous with service requests, and is read and simultaneously cleared during serial polling. Although the MSS bit is only read by an **\*STB?** query, it is not cleared until a clear event is initiated by the **\*CLS** command.

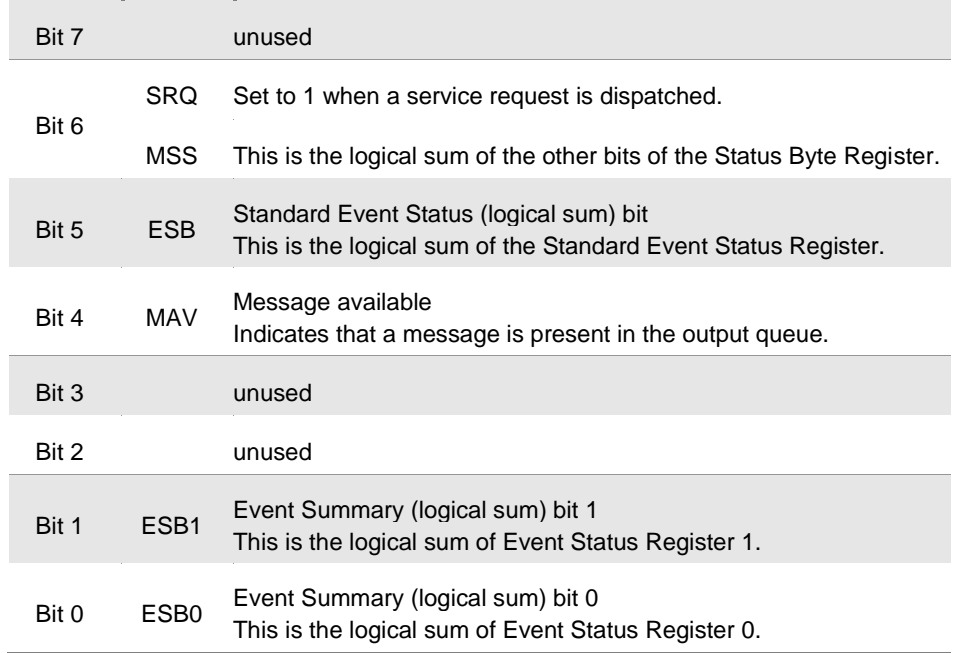

#### **Service Request Enable Register (SRER)**

Setting a bit of this register to 1 enables the corresponding bit of the Status Byte Register to be used.

#### <span id="page-9-0"></span>**Event Registers**

#### ■ Standard Event Status Register (SESR)

The Standard Event Status Register is an 8-bit register. If any bit in the Standard Event Status Register is set to 1(after masking by the Standard Event Status Enable Register), bit 5 (ESB) of the Status Byte Register is set to 1.

See: "Standard Event Status Enable Register (SESER)" (p. [9\)](#page-10-0)

The Standard Event Status Register is cleared in the following situations:

- When a **\*CLS** command is executed
- When an event register query (**\*ESR?**) is executed
- When the instrument is powered on

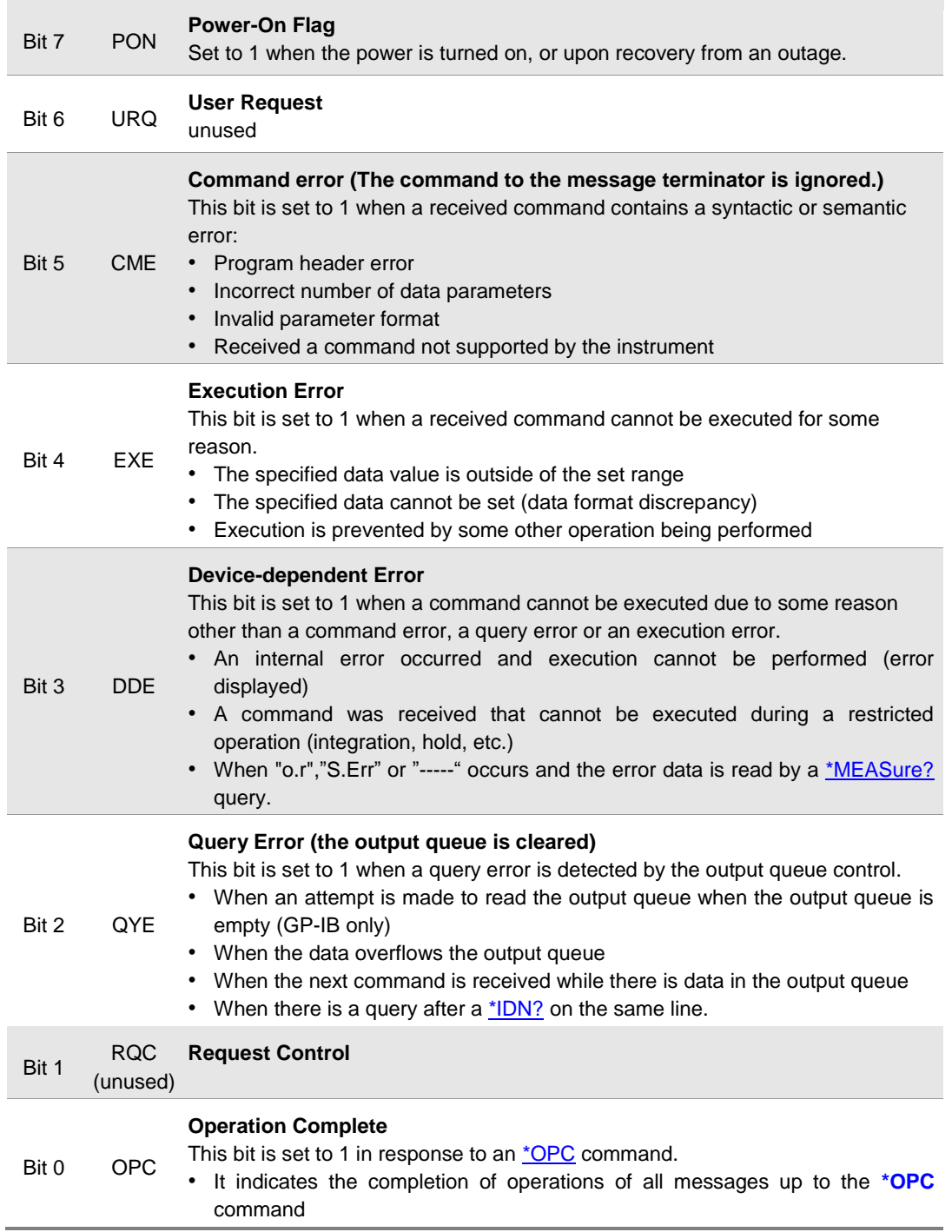

#### **Standard Event Status Enable Register (SESER)**

Setting any bit of the Standard Event Status Enable Register to 1 enables access to the corresponding bit of the Standard Event Status Register.

<span id="page-10-0"></span>Standard Event Status Register (SESR) and Standard Event Status Enable Register (SESER)

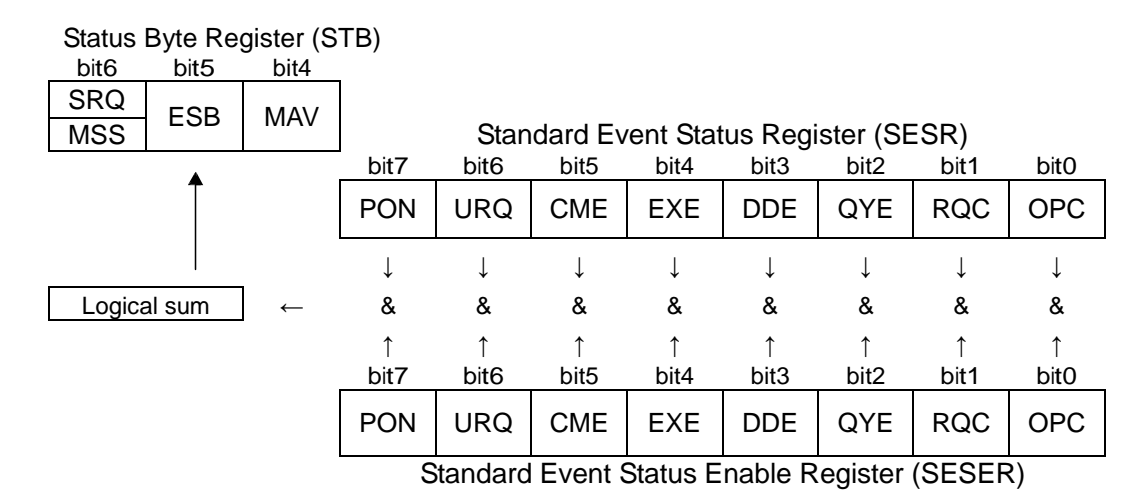

#### ■ Device-specific Event Status Registers (ESR0, and ESR1)

This instrument provides four Event Status Registers for controlling events. Each event register is an 8-bit register.

When any bit in one of these Event Status Registers enabled by its corresponding Event Status Enable Register is set to 1, the following happens:

- For Event Status Register 0, bit 0 (ESB0) of the Status Byte Register (STB) is set to 1.
- For Event Status Register 1, bit 1 (ESB1) of the Status Byte Register (STB) is set to 1.

Event Status Registers 0 through 1 are cleared in the following situations:

• When a **\*CLS** command is executed

• When an Event Status Register query (**:ESR0?**, or **:ESR1?**) is executed

• When the instrument is powered on

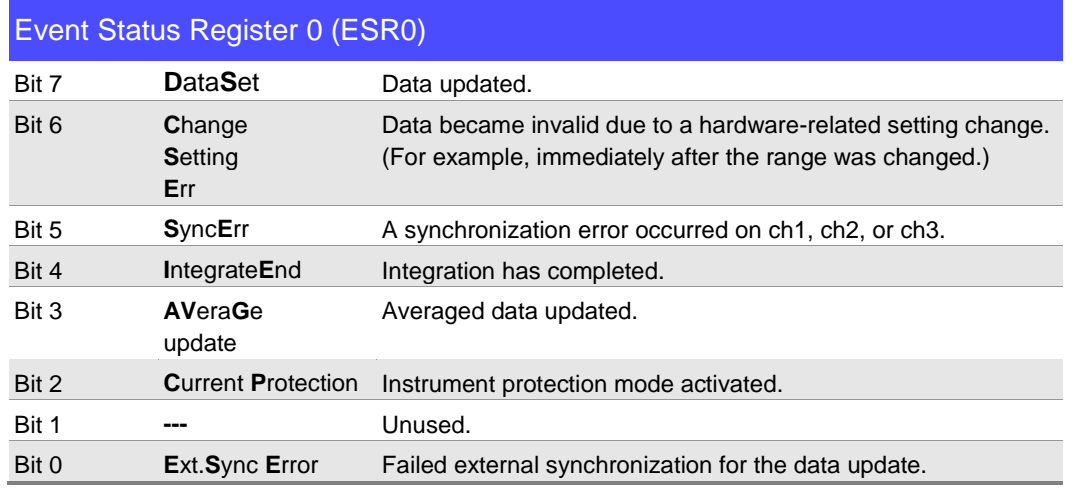

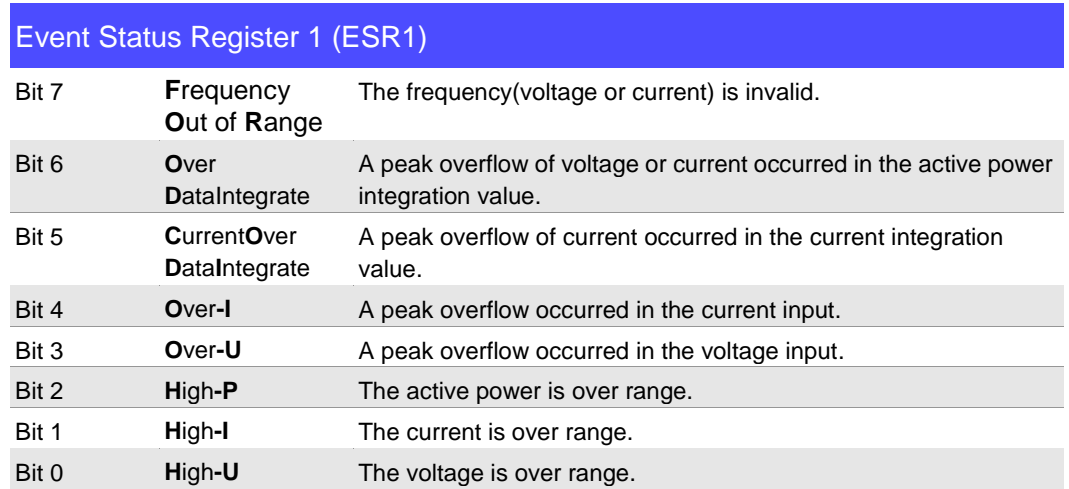

Event Status Register 0 to 1 (ESR0 to ESR1) and Event Status Enable Register 0 to 1 (ESER0 to ESER1)

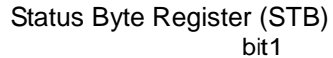

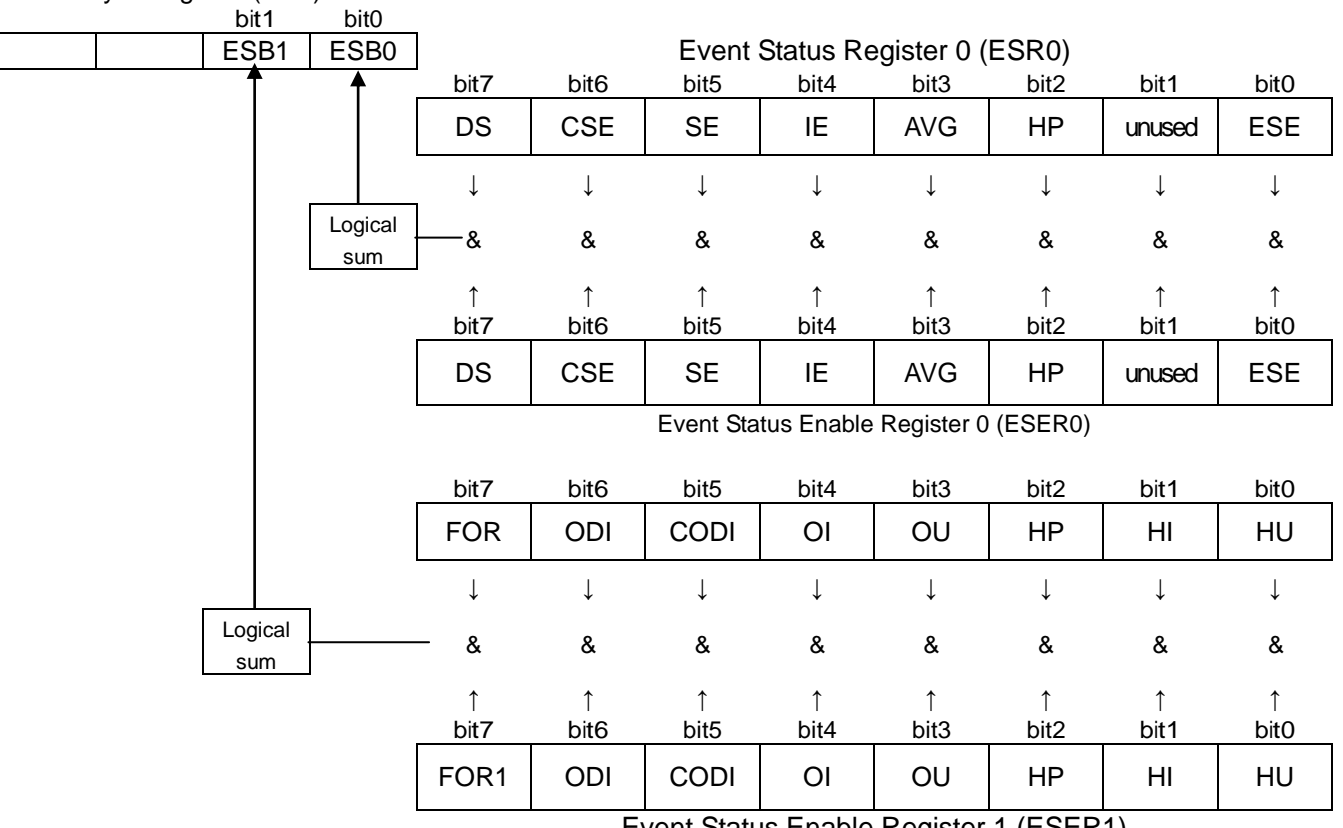

Event Status Enable Register 1 (ESER1)

## **Register Reading and Writing**

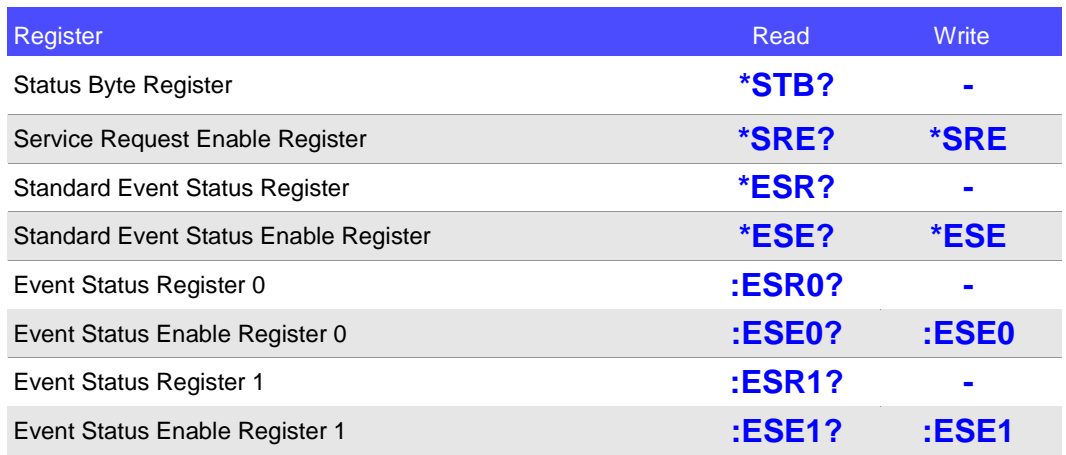

### **GP-IB Commands**

The following commands can be used through interface functions.

<span id="page-12-0"></span>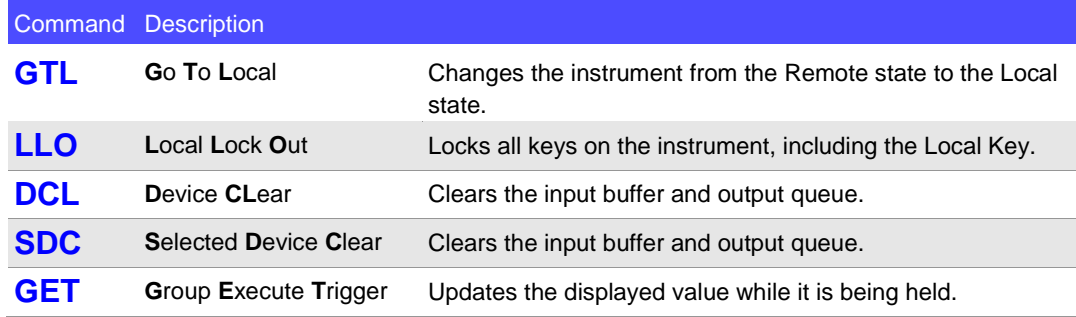

## <span id="page-13-0"></span>**Initialization Items**

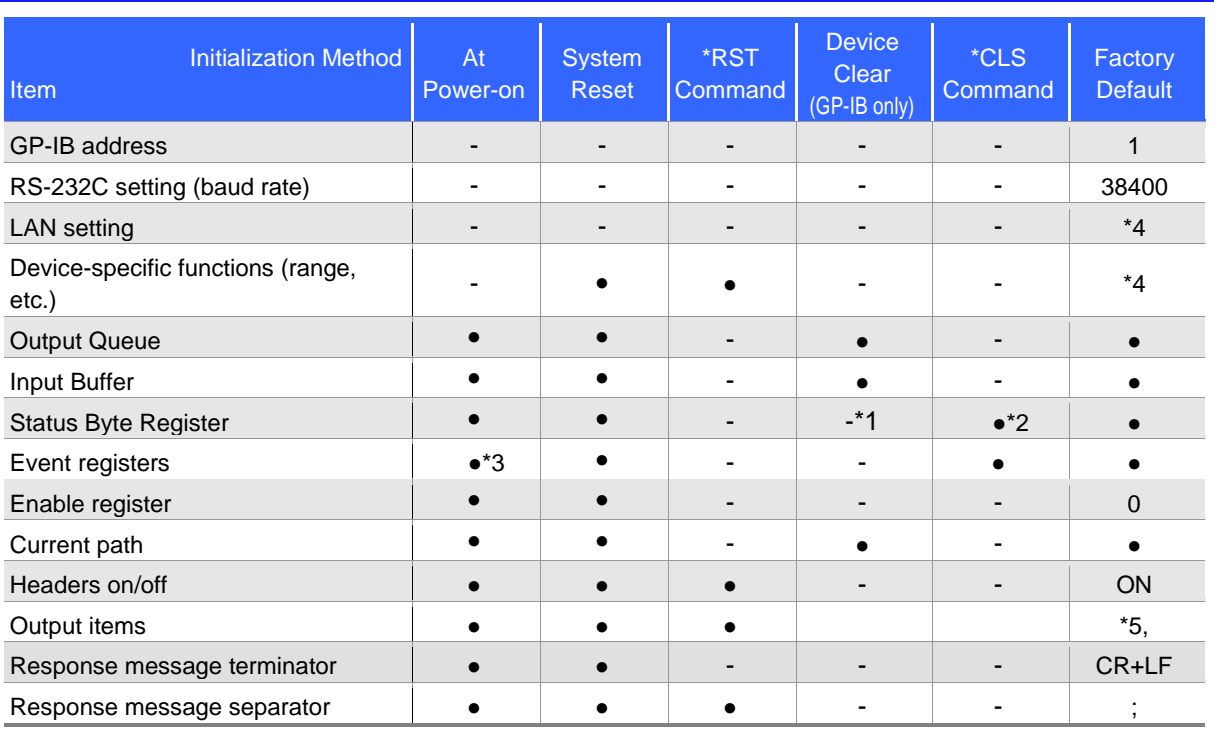

\*1. Only the MAV bit (bit 4) is cleared.

\*2. All bits except the MAV bit are cleared.

\*3. Except the PON bit (bit 7).

\*4. Refer to the user's manual for the instrument.

\*5. See below.

Output Item Initialization

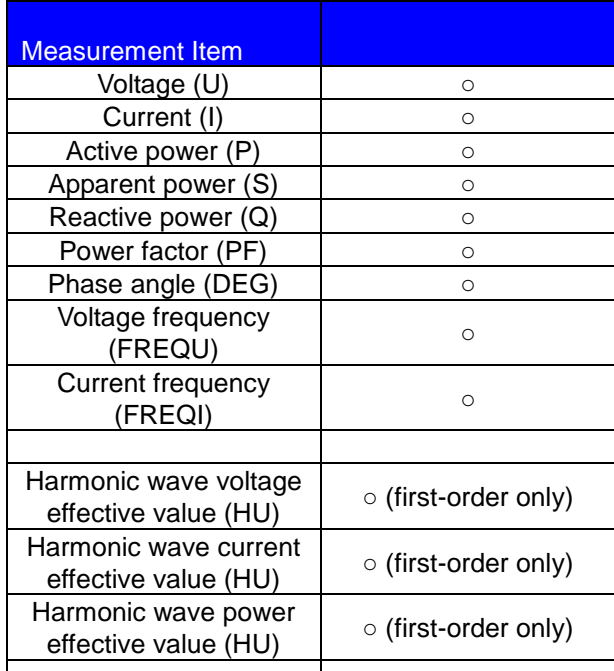

Output for all items other than those listed above is OFF by default.

<span id="page-14-0"></span>Command execution time indicates the time for analyzing and processing long form commands. However, the command execution time for commands with data is the time described according to the data format specified in the <data portion>, and for query commands it is the time when the header is ON.

 The instrument performs measurements, calculations, and updates the display repeatedly in 200 ms cycles. Measurements and calculations are given priority over command processing, and require a maximum of 150 ms. Therefore, a maximum delay of 150 ms may be encountered from the time a command is received until analysis begins.

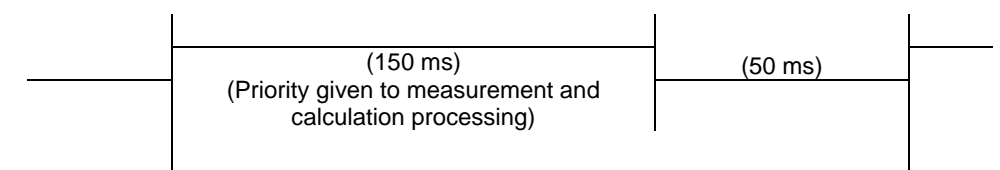

(200 ms) Display update rate: 5 times per second

- Updating the display may be delayed if the analysis processing is not completed in time, even if the internal processing time is met.
- All commands are sequential.
- When communicating with a controller, the time required to transfer the data must be added.
- The amount of time required for the data transfer depends on the controller (communications).

The RS-232C transfer time for a starting bit, data length of 8, no parity bit, and a stop bit (10 bits total) with a baud rate setting of N bps is calculated as follows:

Transfer Time T [1 character/second] = Baud Rate N [bps] / 10 [bits]

The measurement value is 11 characters so the time required to transfer one piece of data would be 11/T. (Example) 9600 bps: 11 / (9600 / 10) = 11 ms (approximately)

• Wait a few moments after making any changes via setting commands to allow the measurements to stabilize.

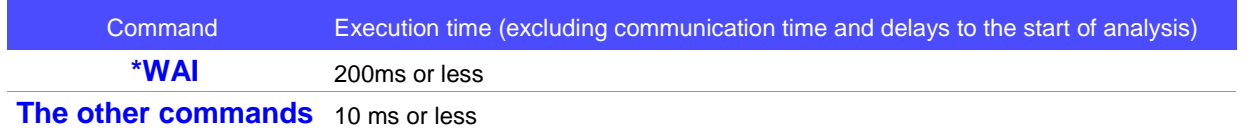

#### <span id="page-14-1"></span>**Errors During Communications**

An error occurs when messages are executed in the following cases:

• Command Error

When message syntax (spelling) is invalid

When the data format in a command or query is invalid

• Query Error

When the response message exceeds 4,000 bytes

When there is a query after a[n \\*IDN?](#page-34-3) query

- Execution Error
- When invalid character or numeric data is present
- Device-dependent Error

When an error occurs during self-testing

When a restricted operation (such as changing the range) is attempted during an integration operation (when the INTEGRATOR indicator is lit or flashing)

When a restricted operation (such as changing the range) is attempted during the Hold state When th[e \\*TRG](#page-37-0) command is executed in any state other than the Hold state

#### Note:

A command error will always occur if a message is spelled incorrectly or if any data is present after a query. When an error occurs with a query, no response message will be generated for that query.

## <span id="page-15-0"></span>**2 Message List**

The information in angled brackets < > represents the data format.

When the GP-IB interface is used, you can send an SRQ interrupt to the controller by setting the Event Status Register and \*SRE.

### <span id="page-15-1"></span>**Standard Commands**

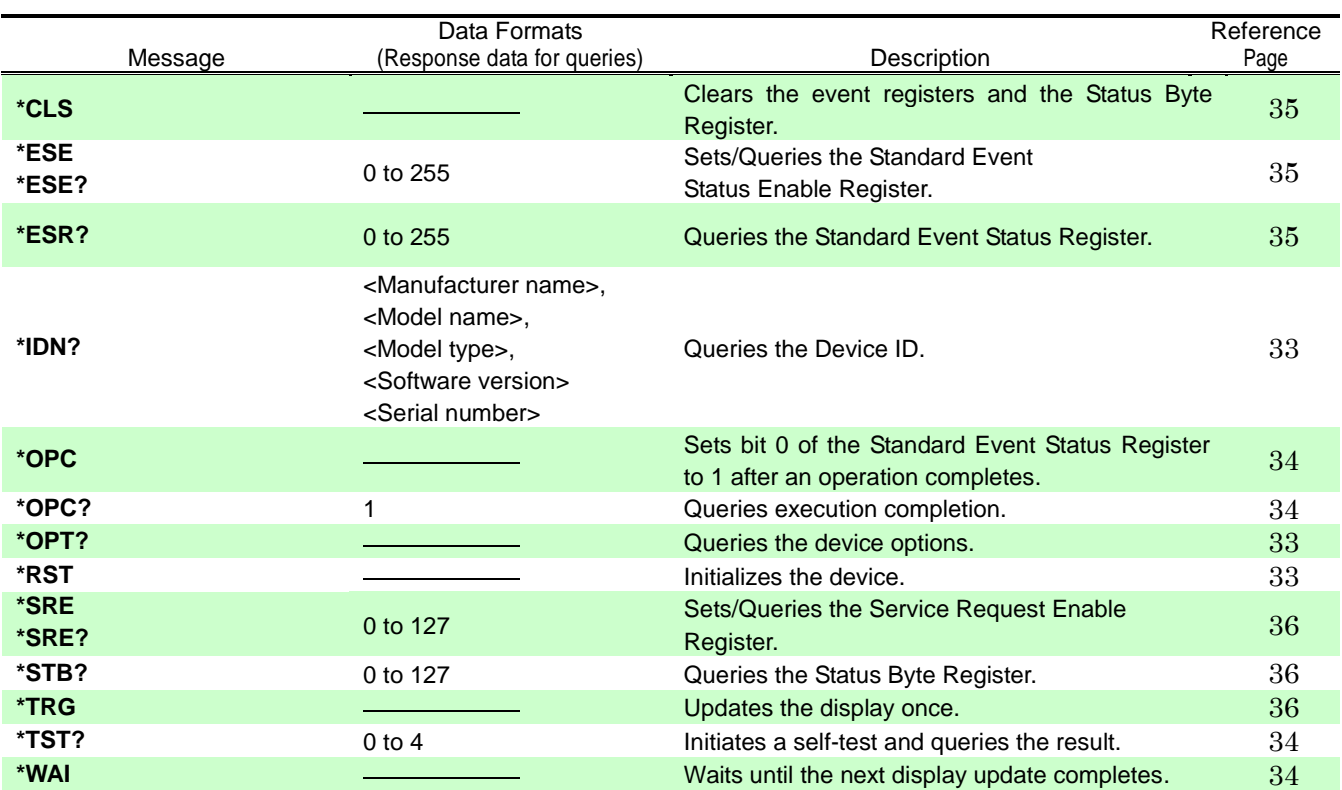

## <span id="page-15-2"></span>**Device-specific Commands (Event Registers)**

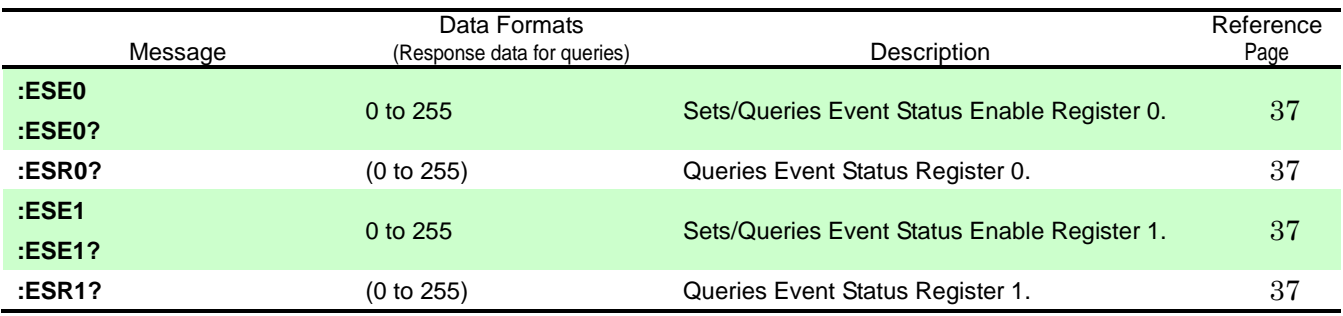

<span id="page-16-0"></span>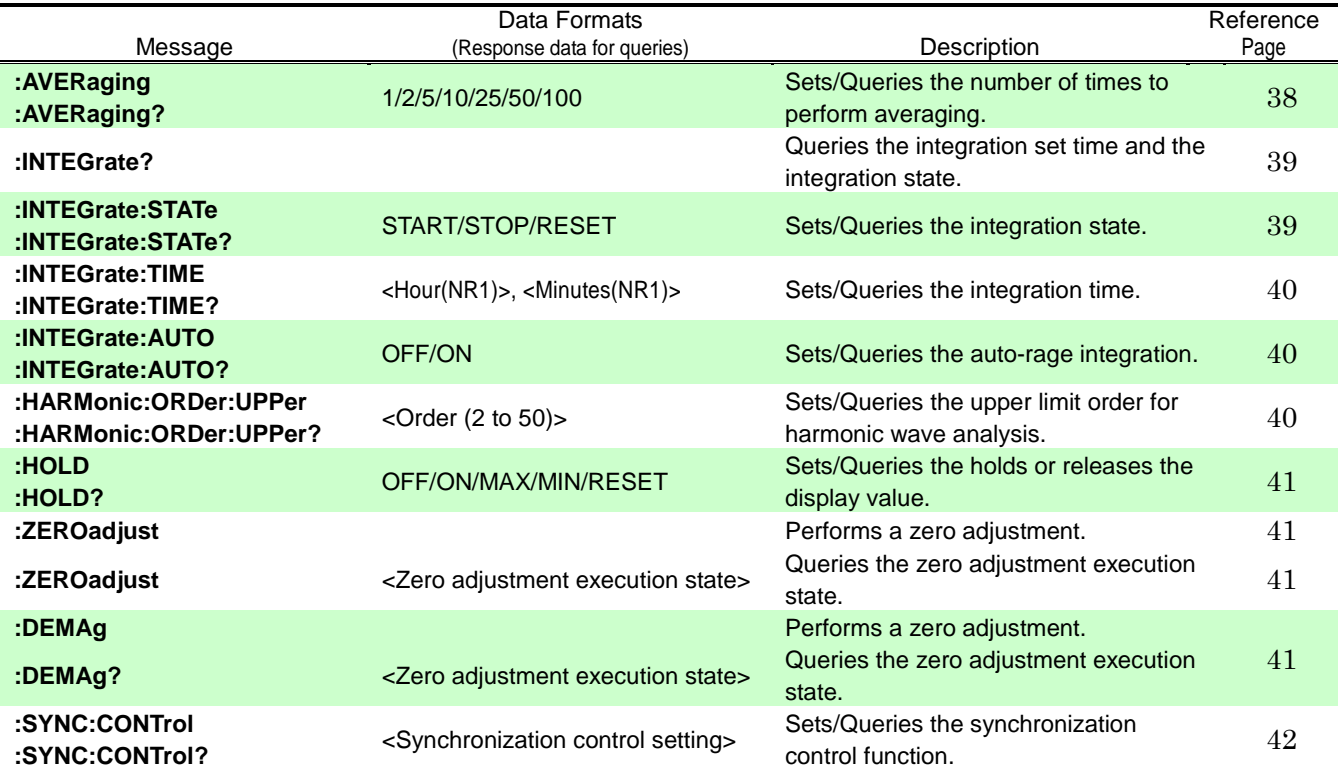

## <span id="page-16-1"></span>**Device-specific Commands (Voltage Range)**

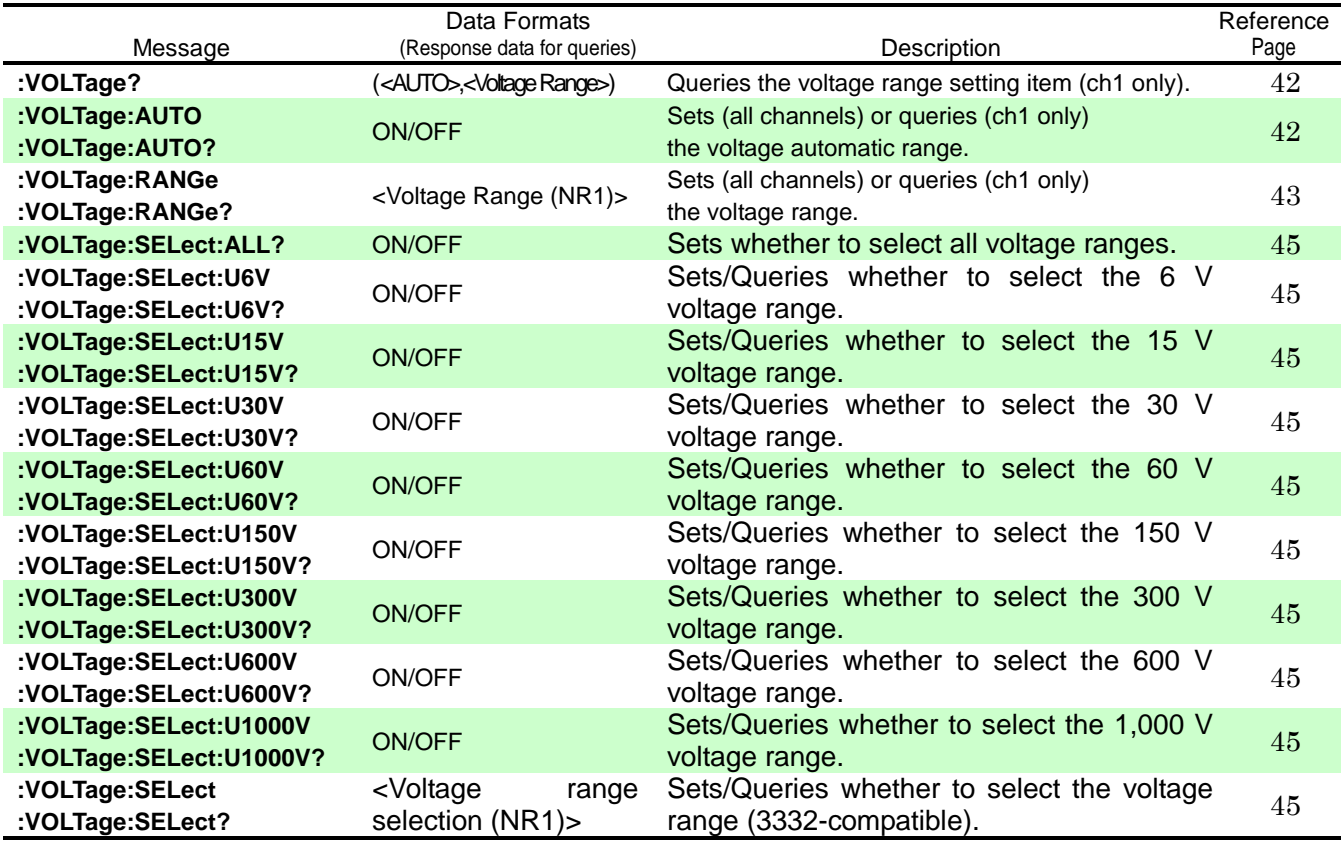

## <span id="page-17-0"></span>**Device-specific Commands (Current Range)**

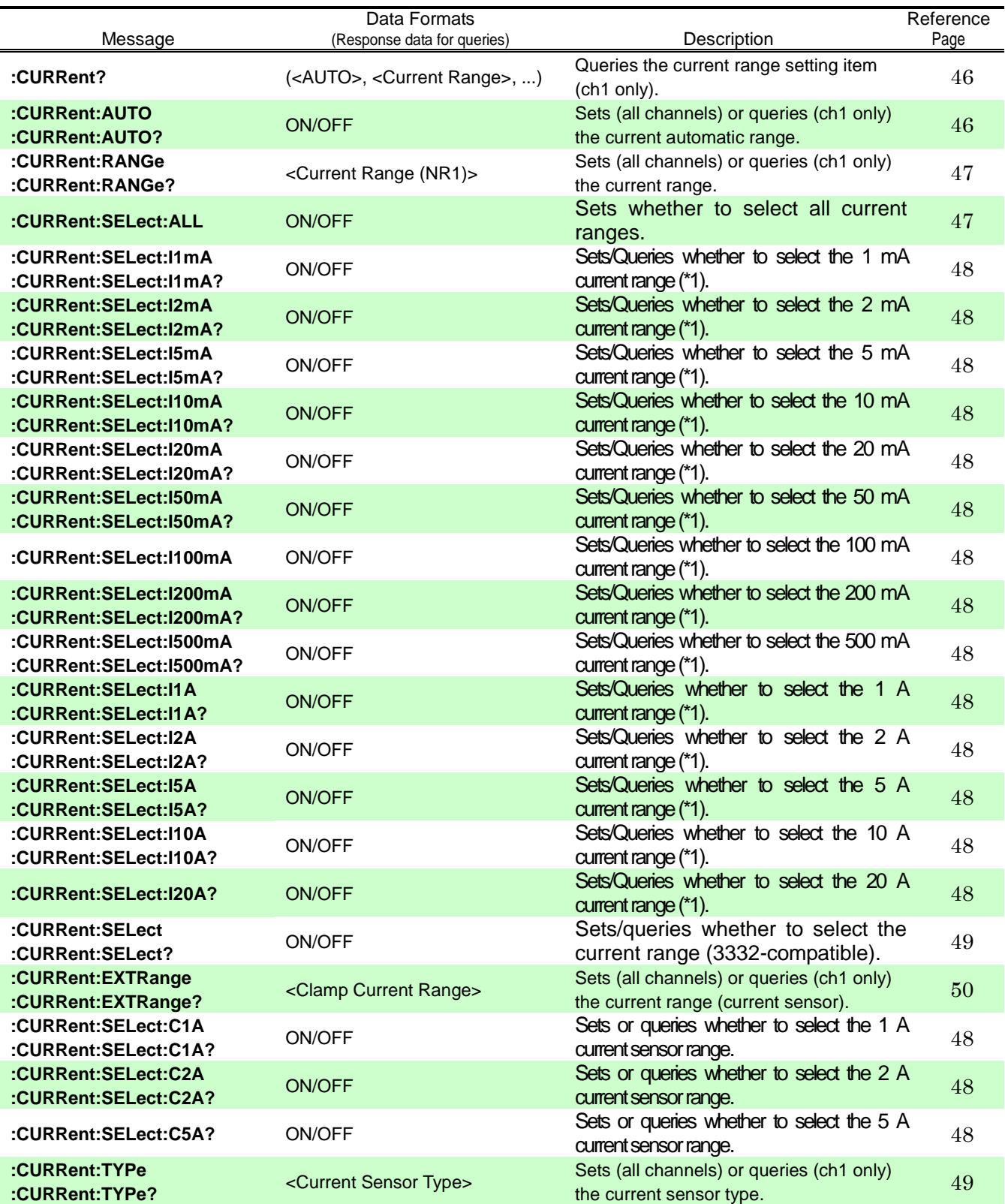

\*1: There is no abbreviated format available for the current range portion of the command (the "m" cannot be omitted).

### **Device-specific Commands (Frequency Range [Zero-crossing Filter])**

<span id="page-18-0"></span>The frequency range and zero-crossing filter settings are linked.

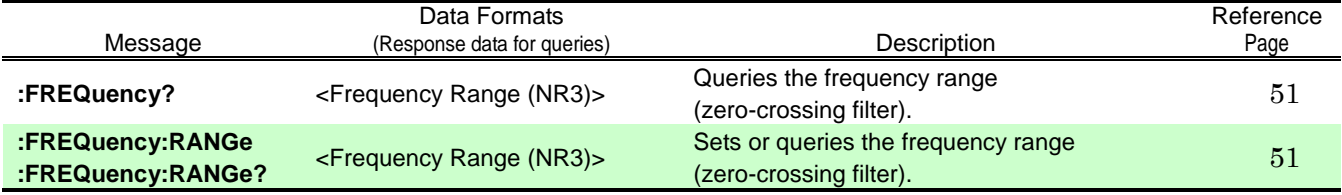

## <span id="page-18-1"></span>**Device-specific Commands (Synchronization Source)**

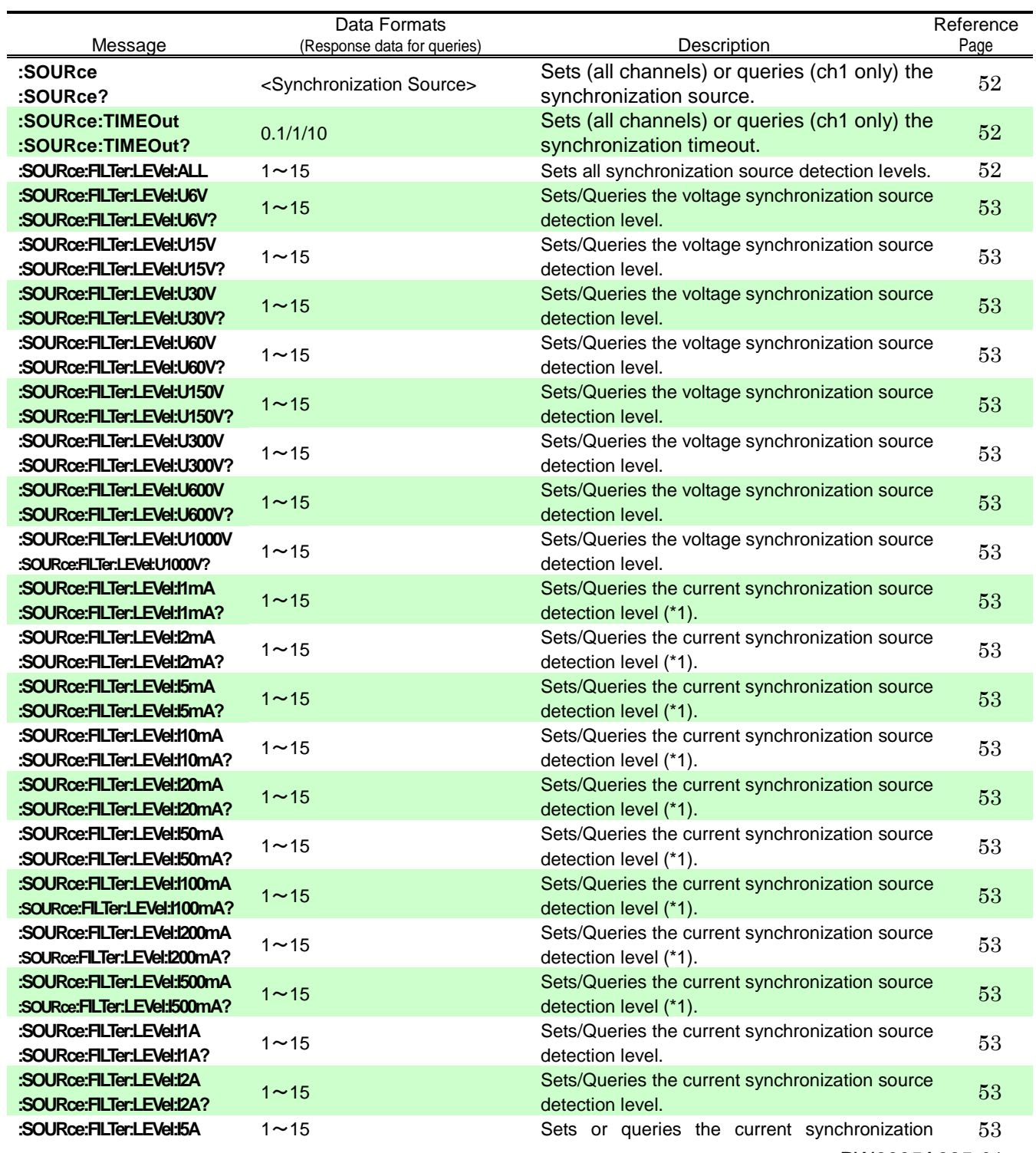

PW3335A985-01

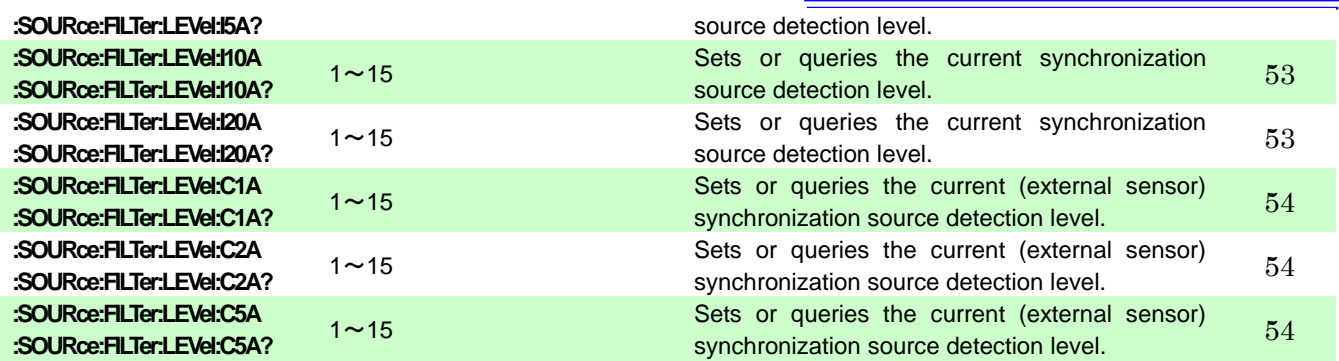

\*1: There is no abbreviated format available for the current range portion of the command (the "m" in "1 mA" and similar text cannot be omitted).

## **Device-specific Commands (VT/CT Ratio)**

<span id="page-19-0"></span>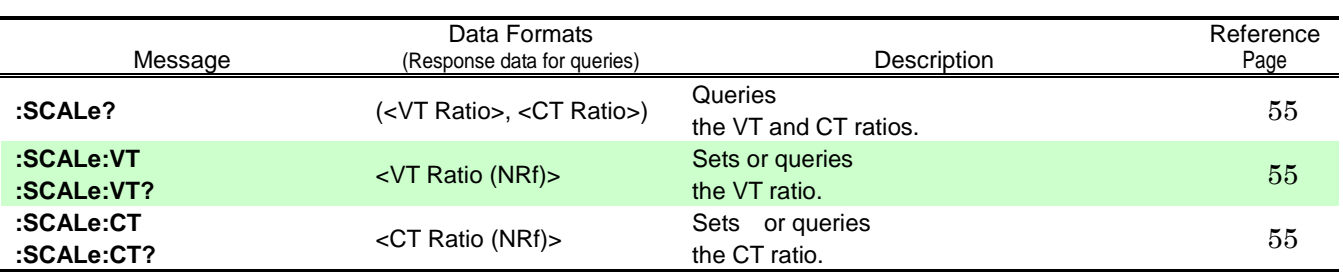

## <span id="page-20-0"></span>**Device-specific Commands (D/A Output)**

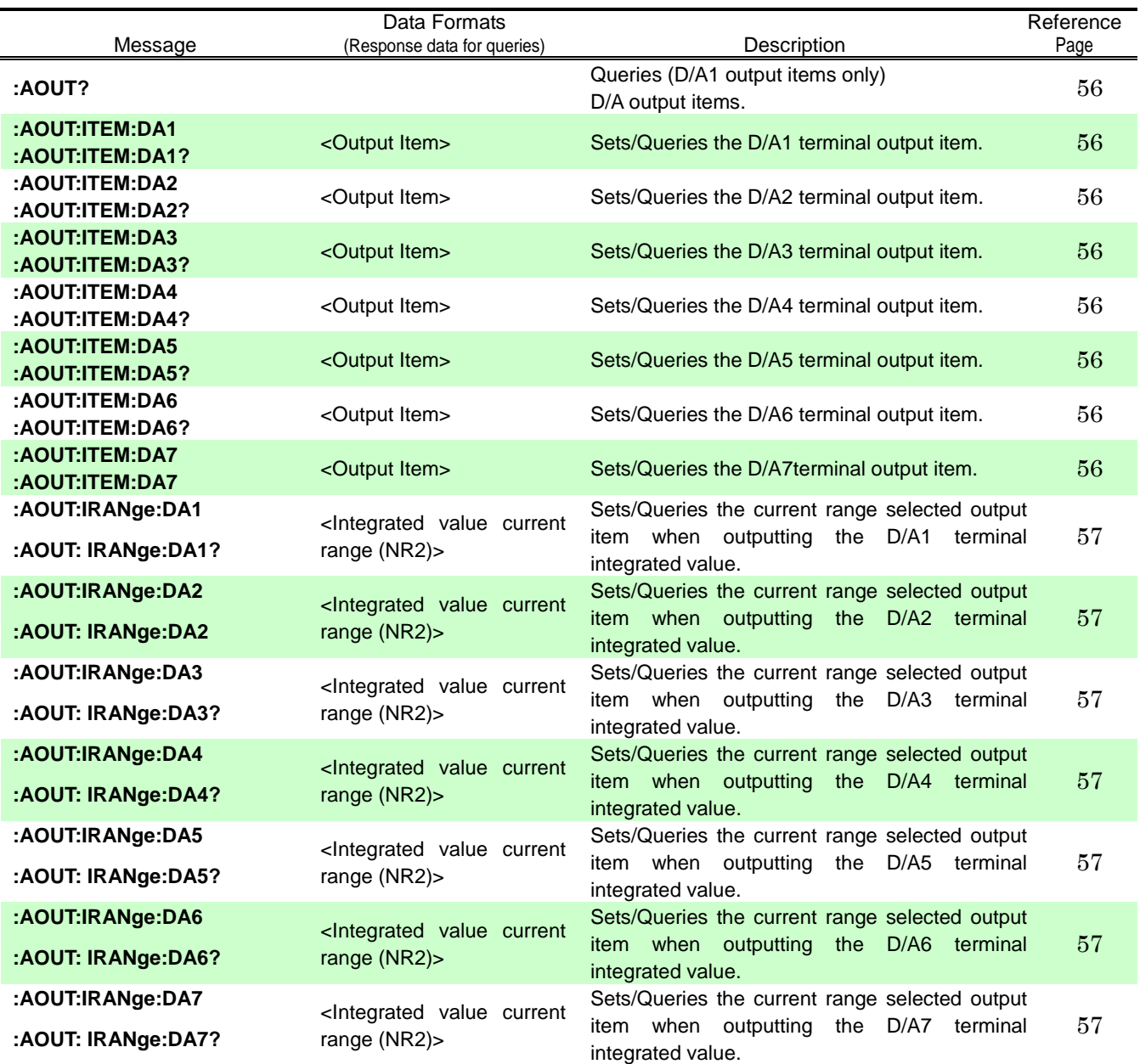

## <span id="page-21-0"></span>**Device-specific Commands (Instrument Display Settings)**

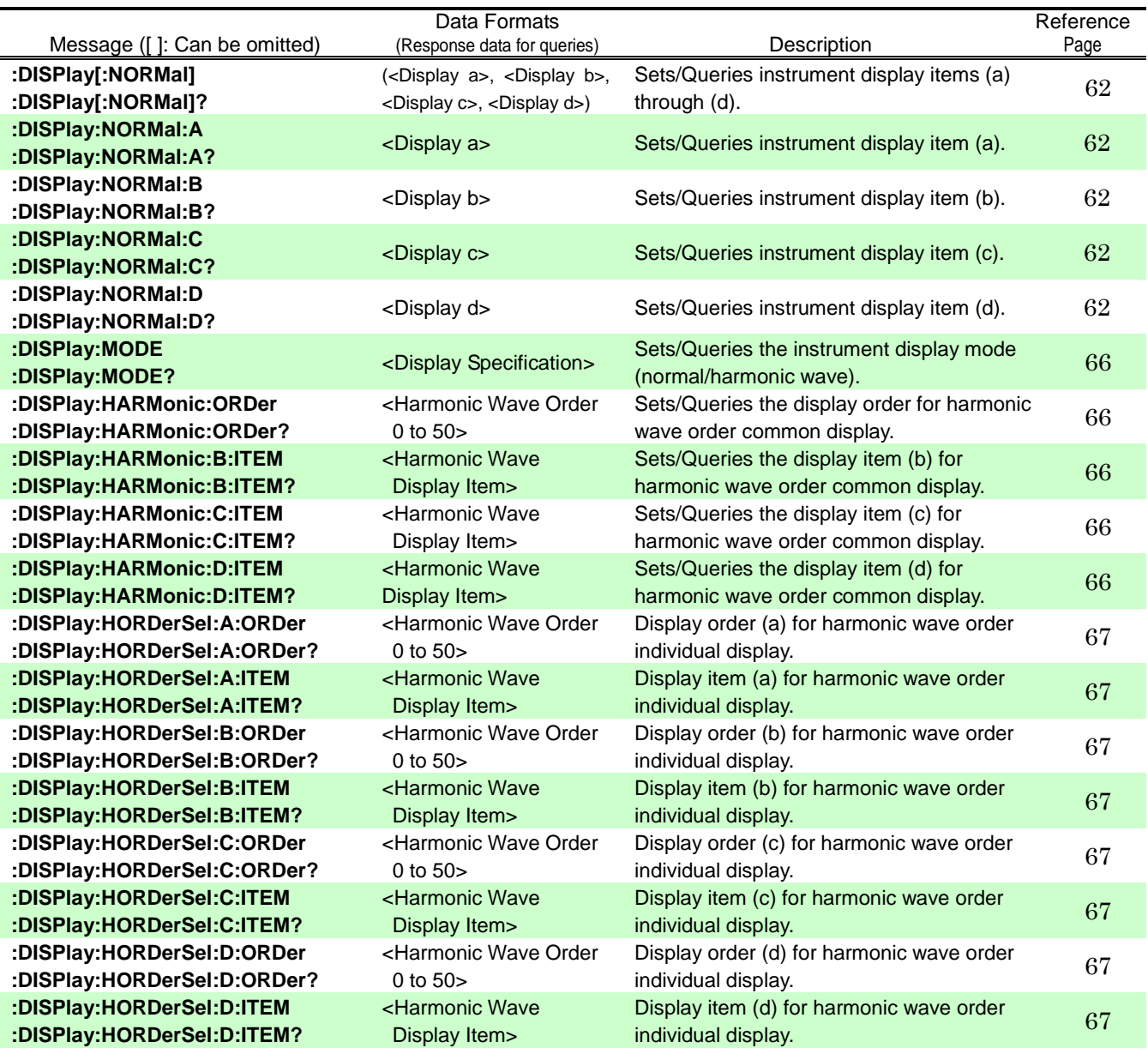

## <span id="page-22-0"></span>**Device-specific Commands (Measurement Value Output)**

Note: :MEASure[:NORMAL]:ITEM:U:CH1(?) → Setting Command:MEASure[:NORMAL]:ITEM:U:CH1<br>11):MEASure[:NORMAL]:ITEM:U:CH1: :MEASure[:NORMAL]:ITEM:U:CH1?

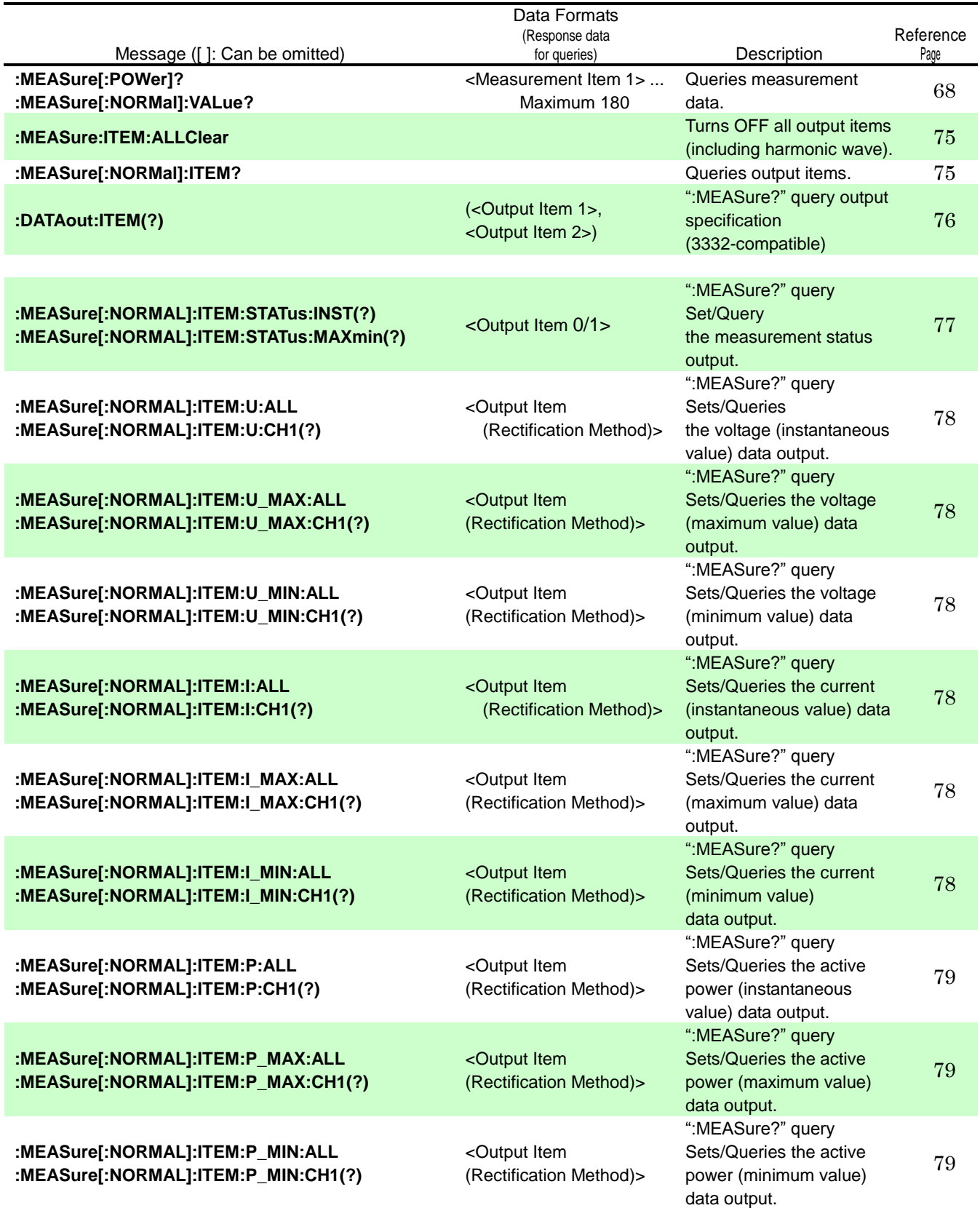

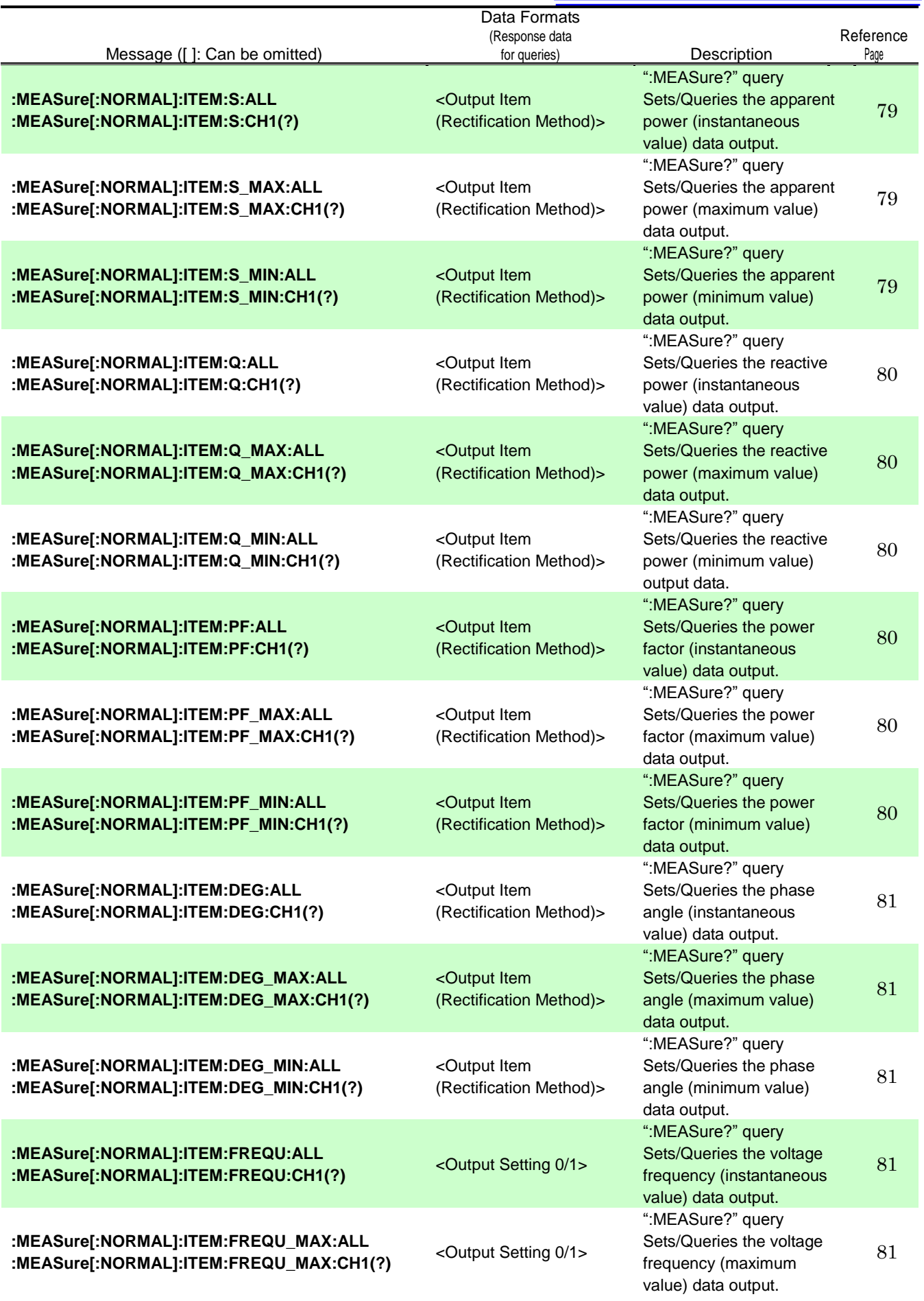

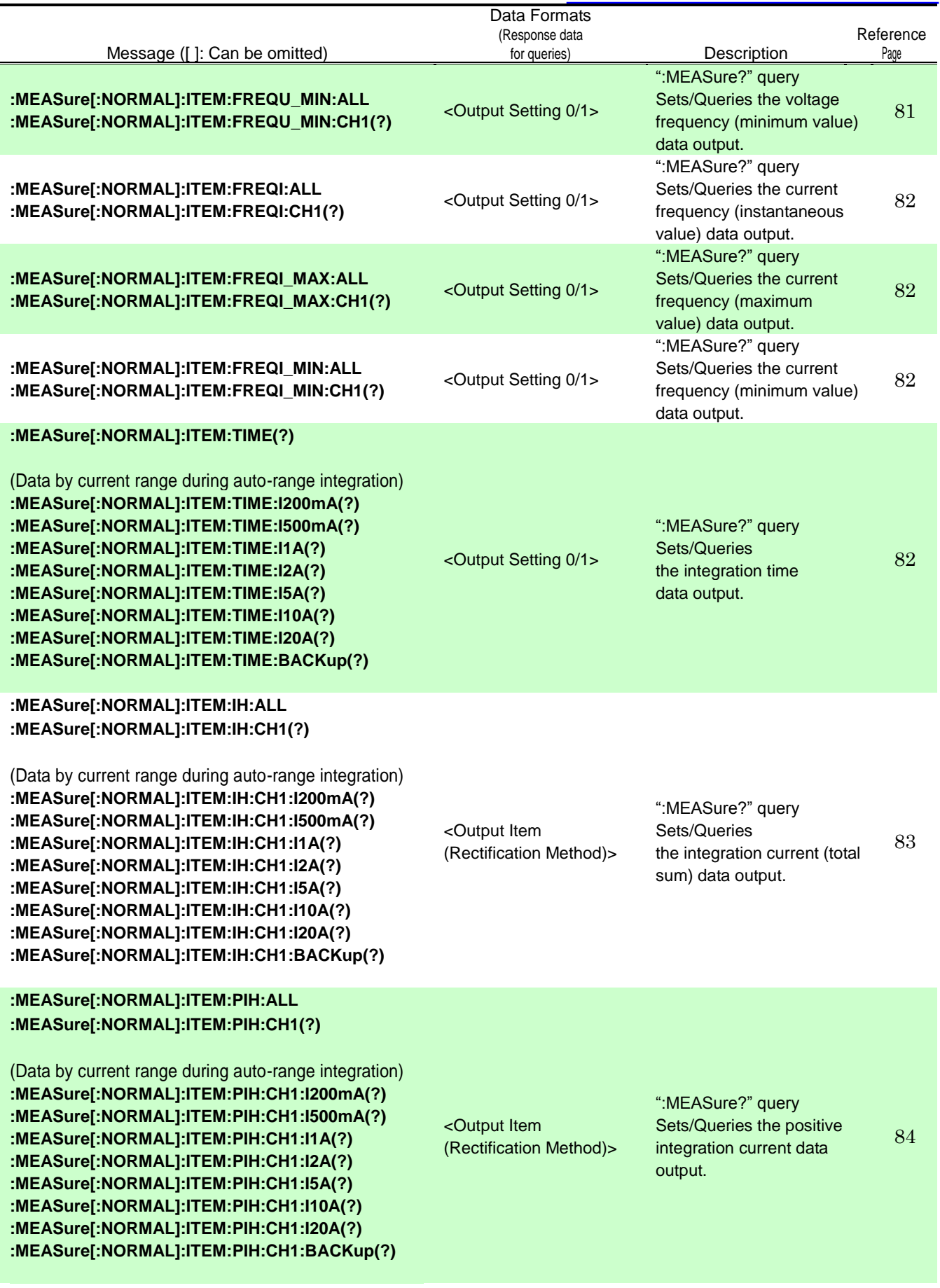

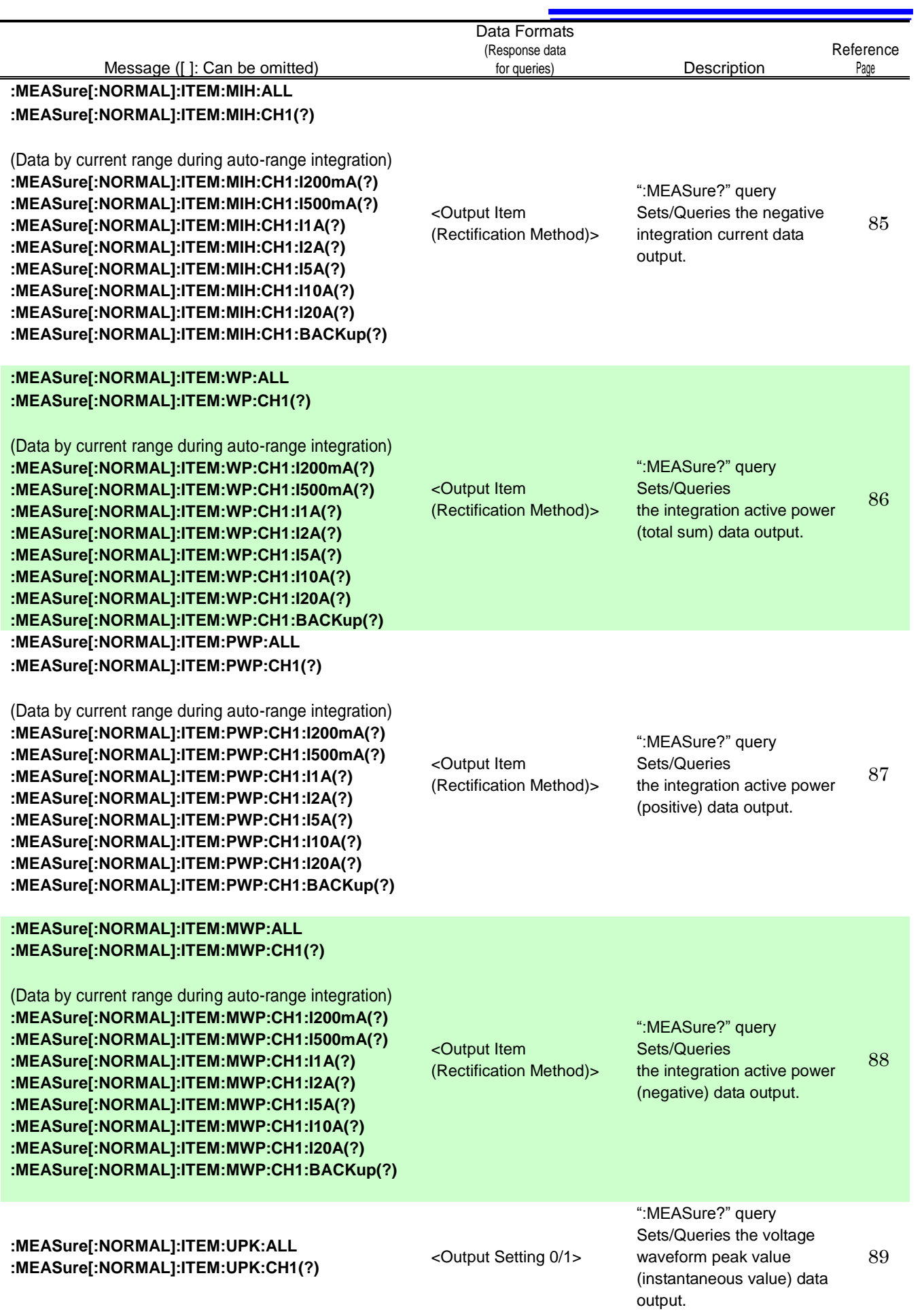

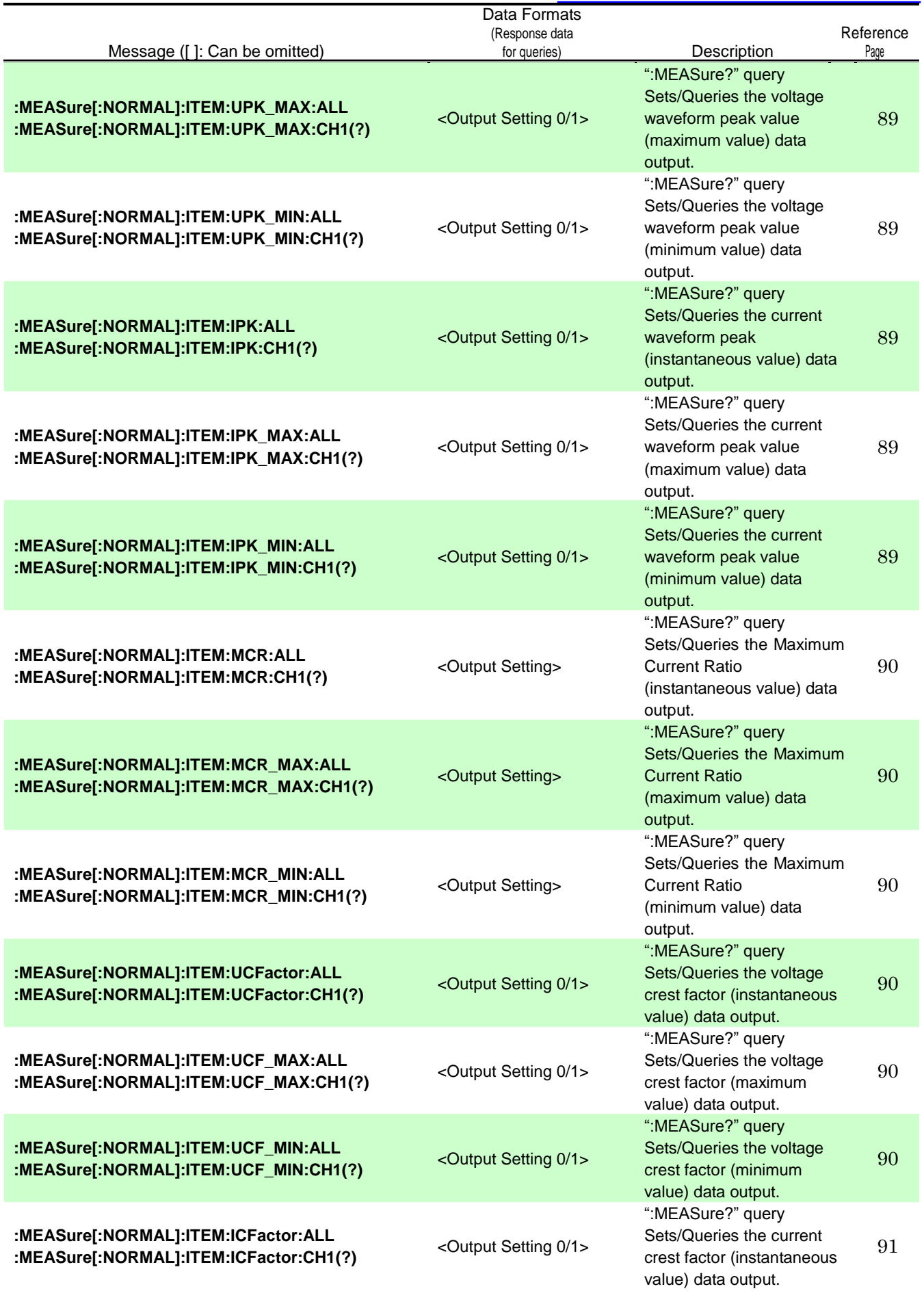

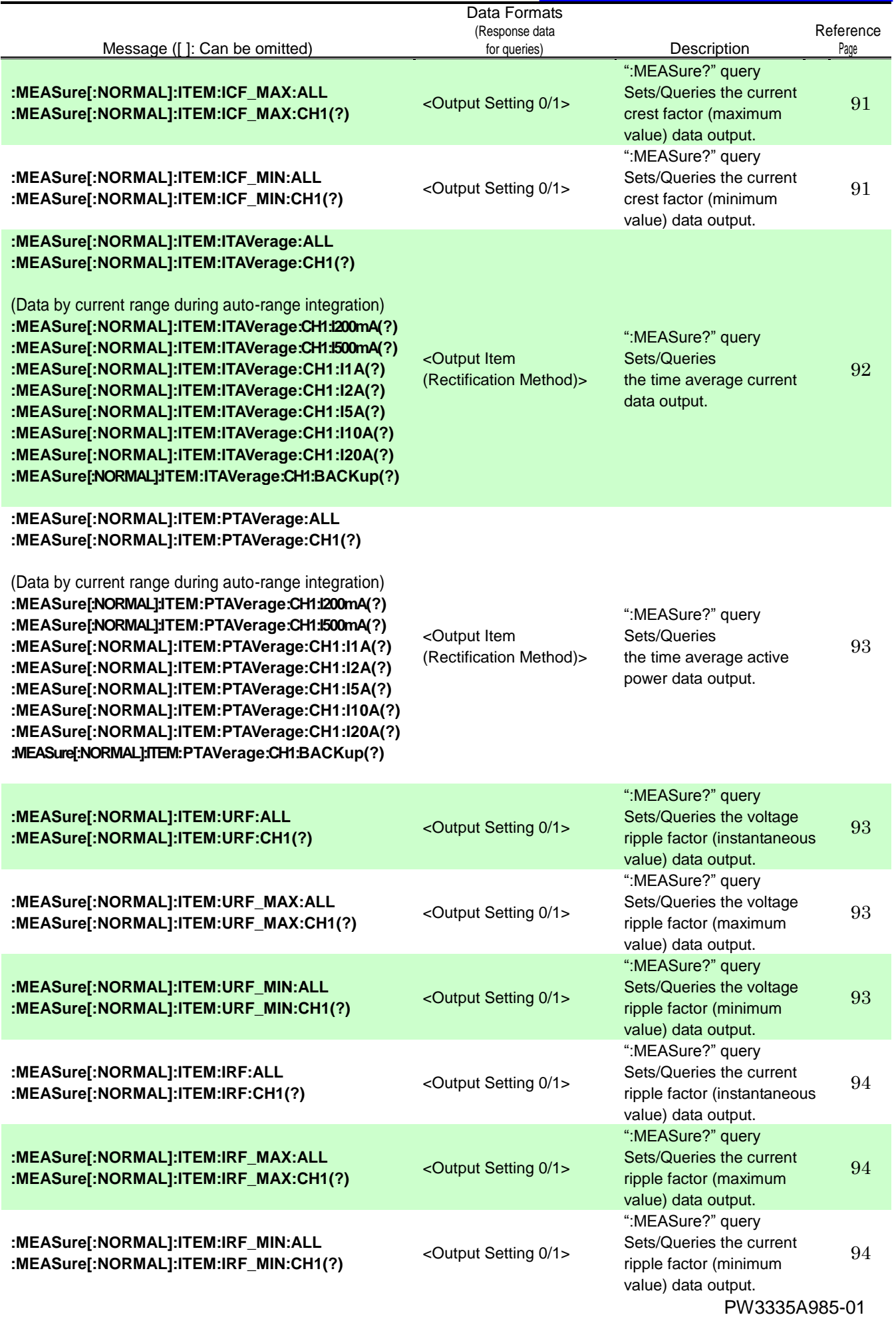

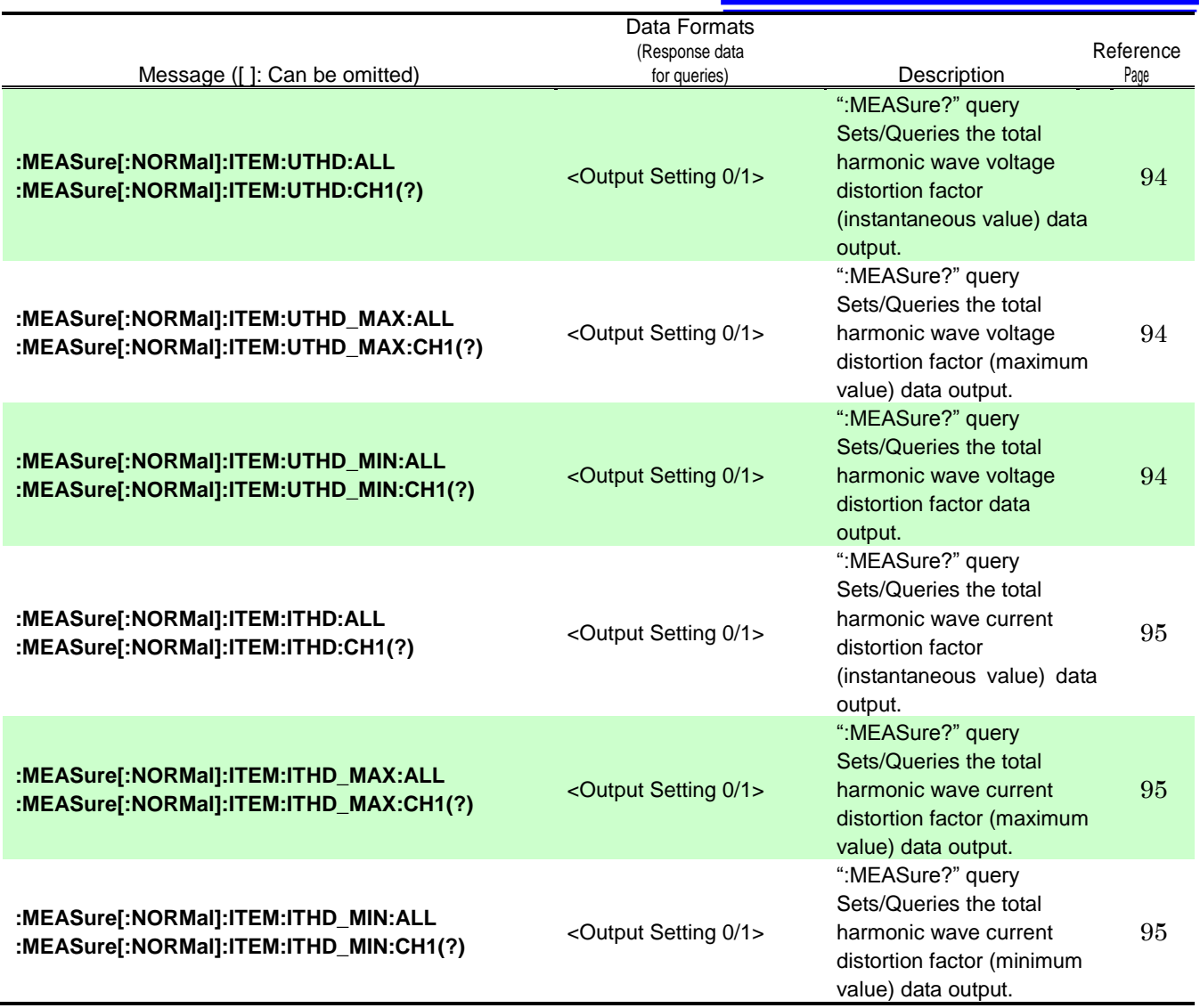

#### <span id="page-29-0"></span>**Device-specific Commands (Measurement Value Output Settings [Harmonic Wave])**

Note: :MEASure:HARMonic:ITEM:U:CH1(?) → Setting Command :MEASure:HARMonic:ITEM:U:CH1

:MEASure:HARMonic:ITEM:U:CH1?

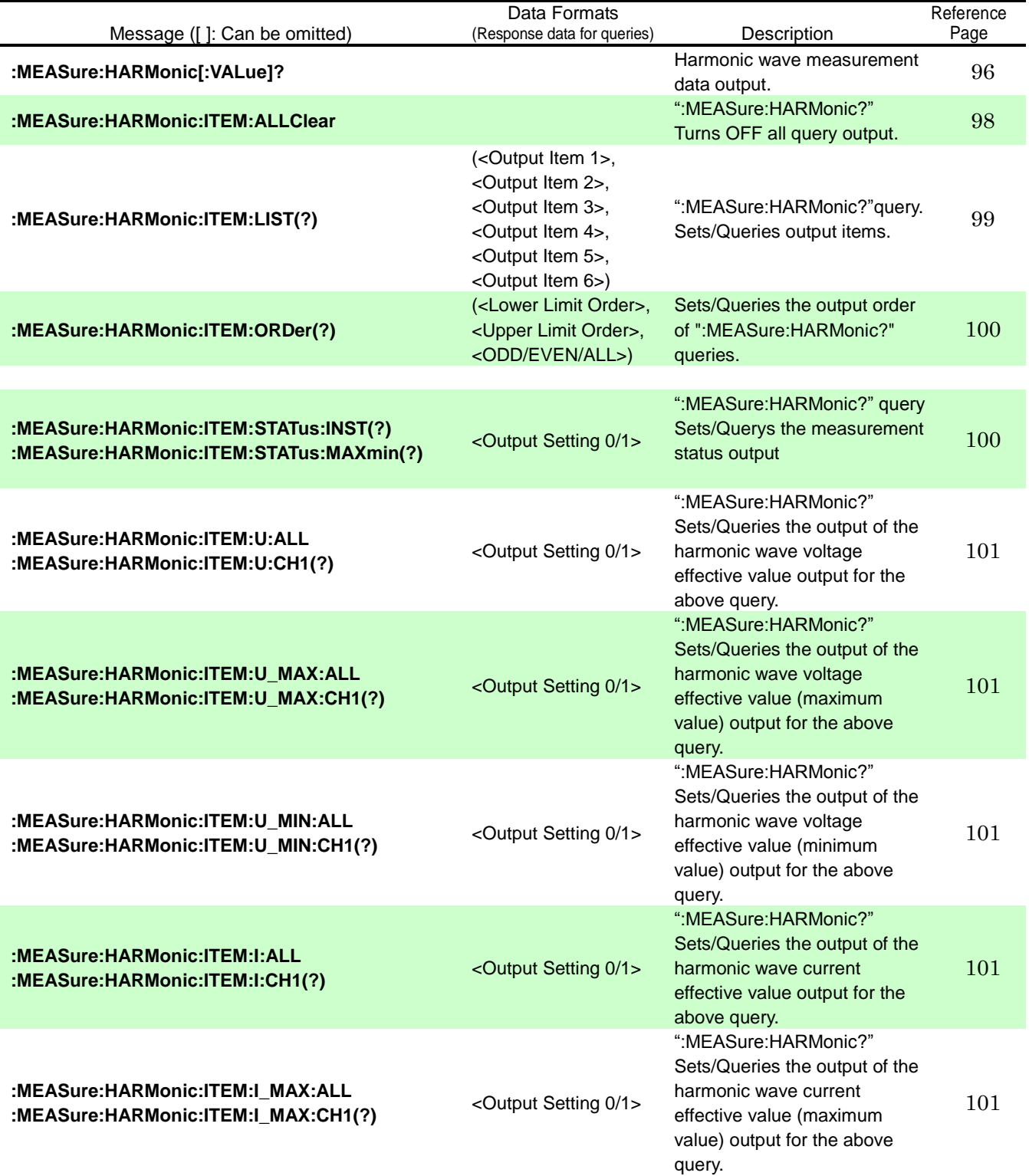

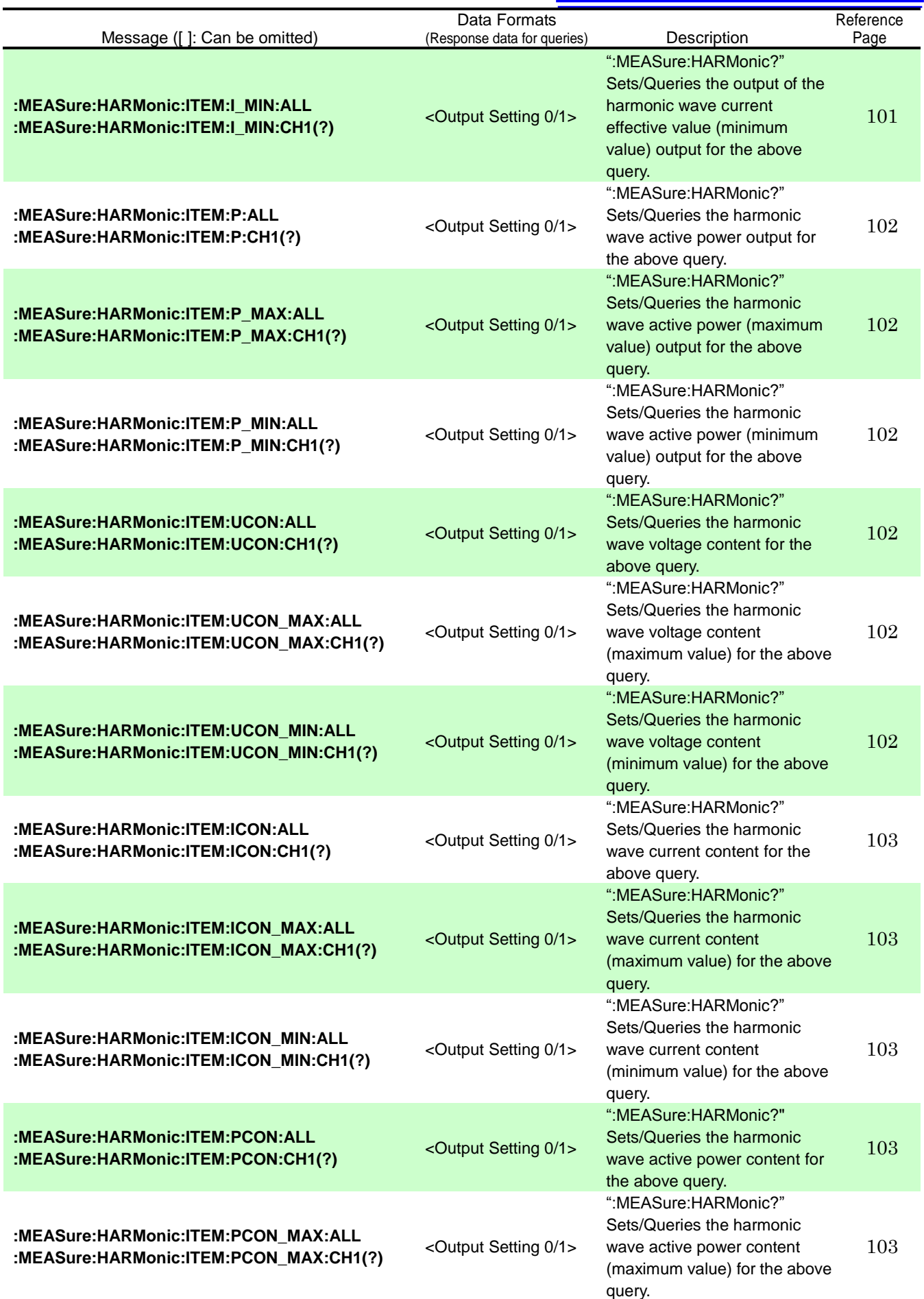

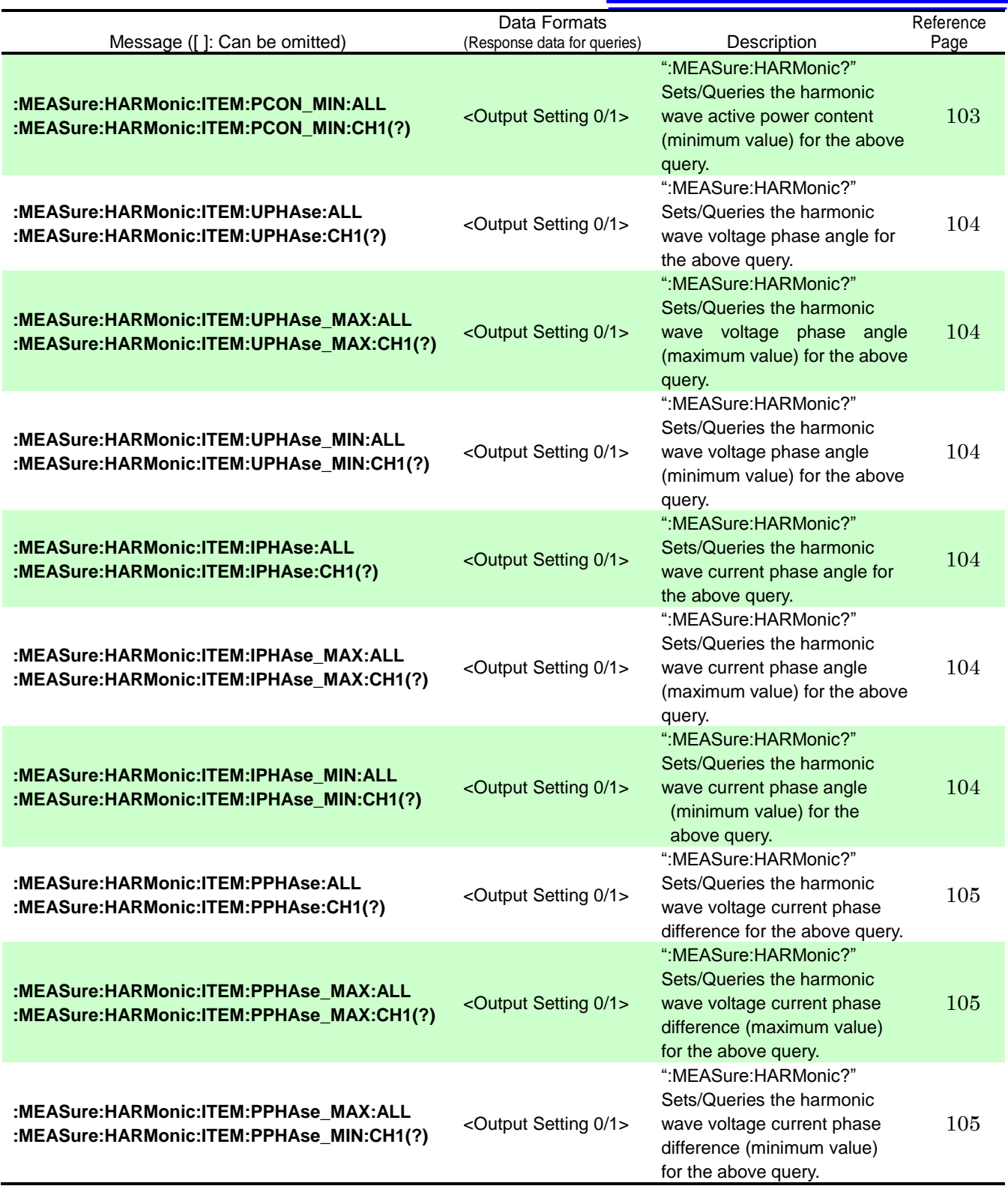

## <span id="page-32-0"></span>**Device-specific Commands (Communications)**

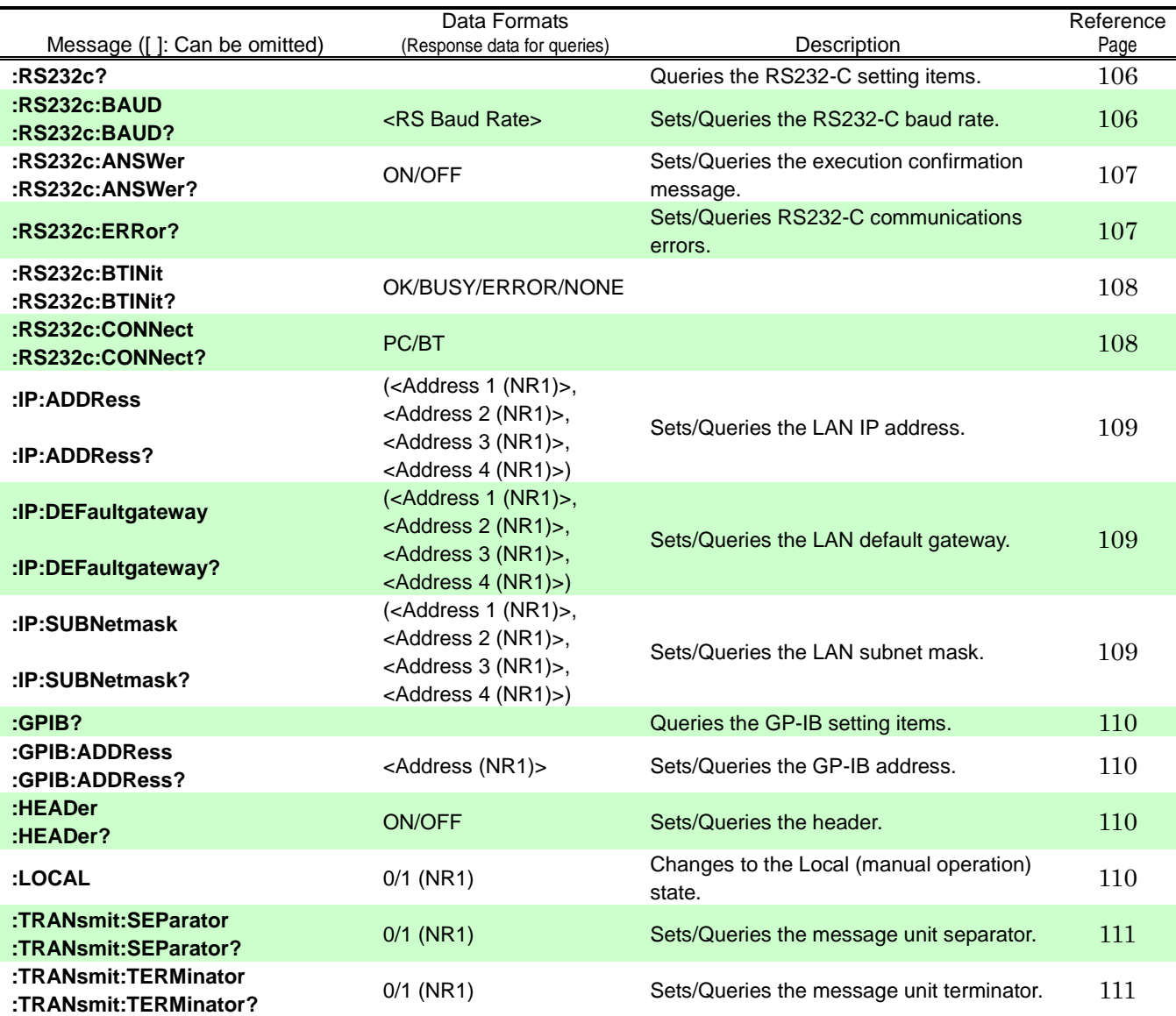

#### <span id="page-32-1"></span>**Device-specific Commands (**Dummy commands for maintaining compatibility with other models **(333x, PW3336, PW3337, etc.))**

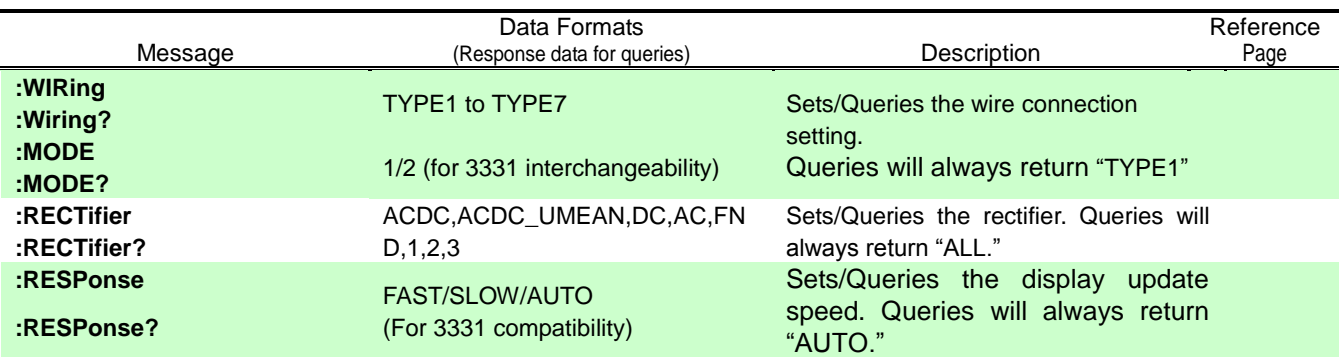

## <span id="page-33-0"></span>**3 Message Reference**

### <span id="page-33-1"></span>**Message Reference Interpretation**

< >: Indicates the contents (character or numeric parameters) of the data portion of a message. Character parameters are returned as all capital letters.

Numeric Parameters :<br>
• NRf Num

- NRf Number format may be any of NR1, NR2 and NR3<br>NR1 Integer data (e.g.: +12, -23, 34)
- Integer data (e.g.: +12, -23, 34)
- NR2 Fixed-point data (e.g.: +1.23, -23.45, 3.456)
	- NR3 Floating-point exponential representation data
		- (e.g.: +1.0E-2, -2.3E+4)

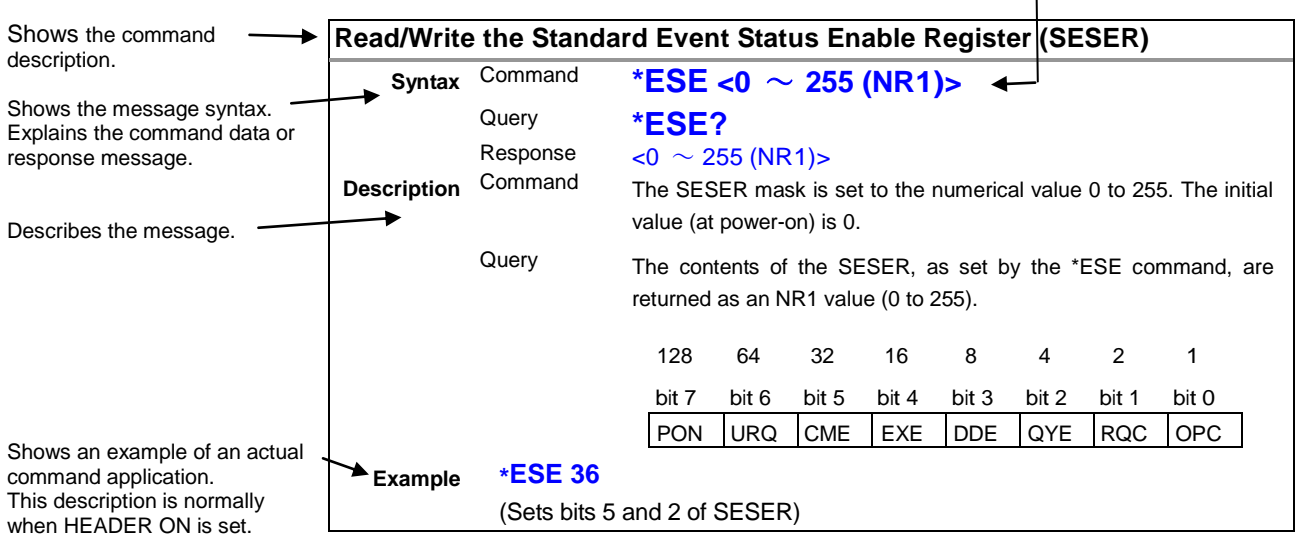

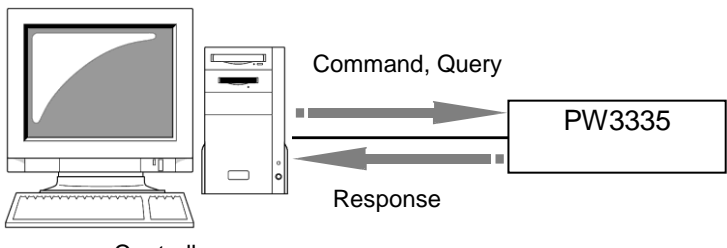

**Controller** 

### <span id="page-34-3"></span><span id="page-34-0"></span>**Standard Commands**

#### <span id="page-34-1"></span>**(1) System Data Command**

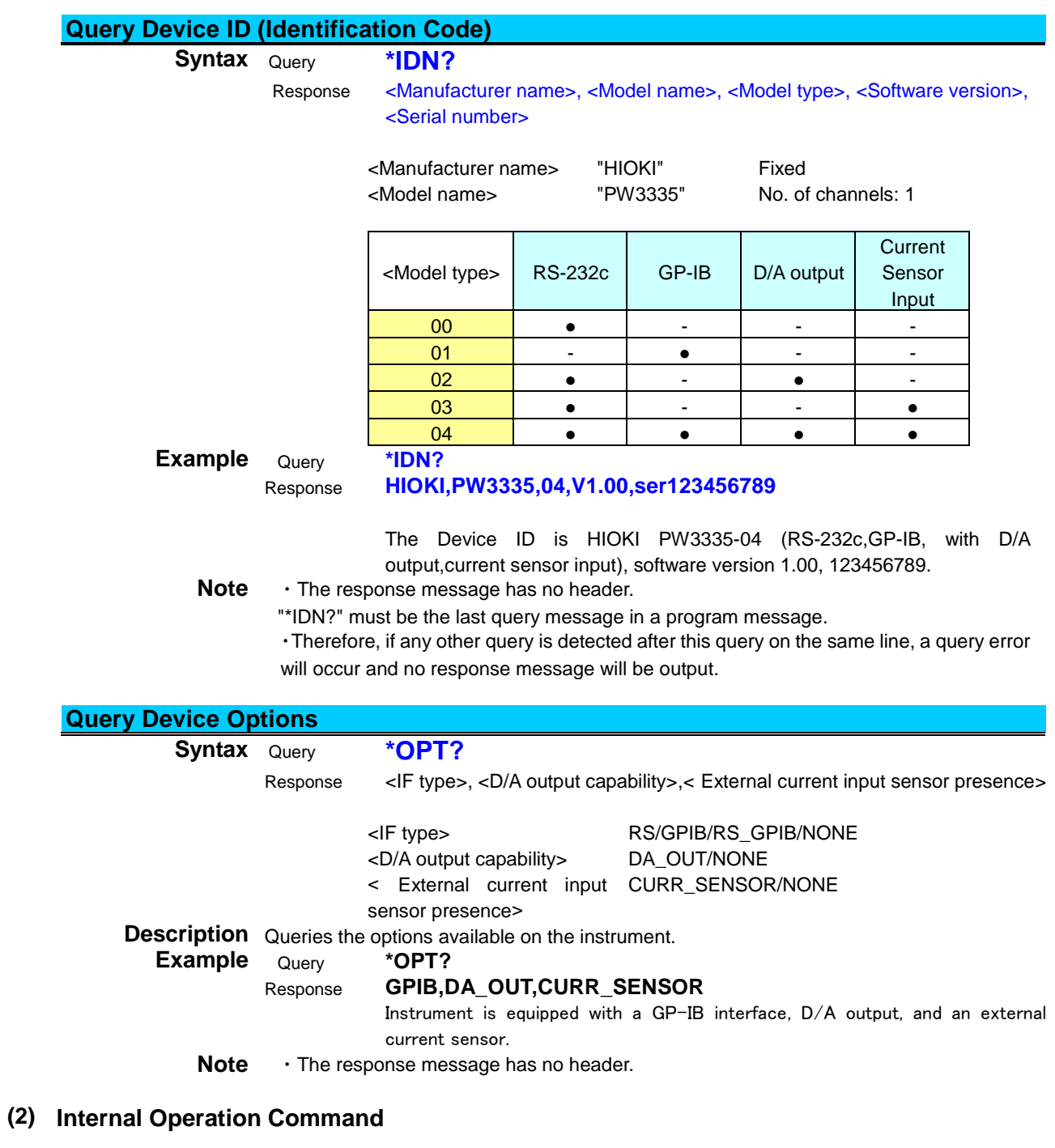

<span id="page-34-5"></span><span id="page-34-4"></span><span id="page-34-2"></span>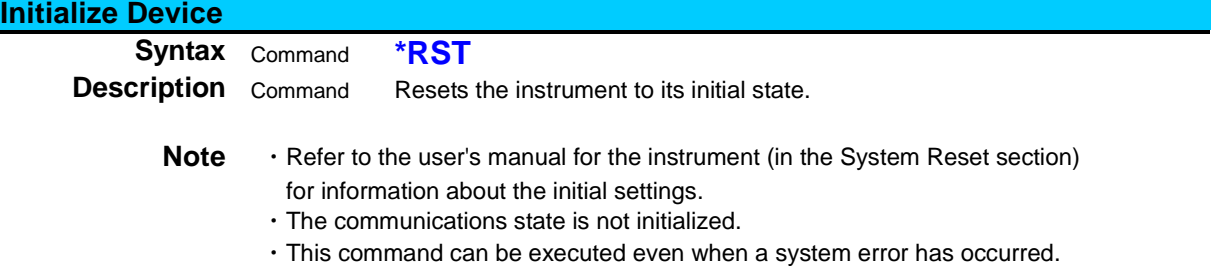

<span id="page-35-3"></span>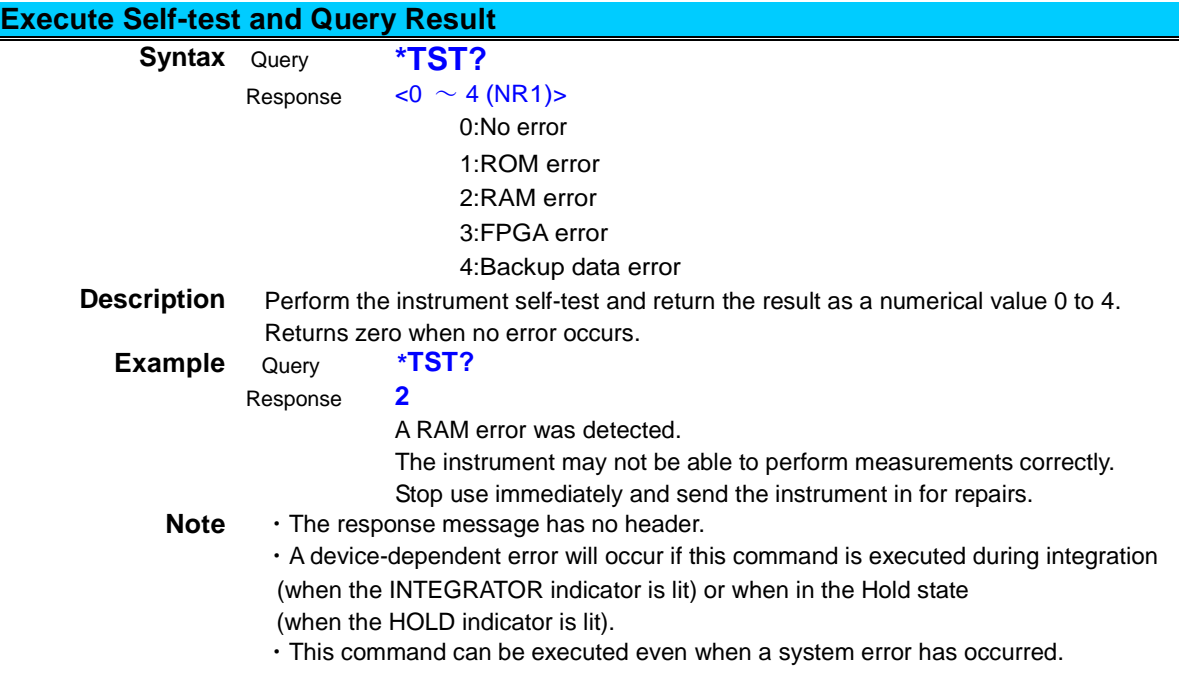

### <span id="page-35-0"></span>**(3) Synchronization Commands**

<span id="page-35-4"></span><span id="page-35-2"></span><span id="page-35-1"></span>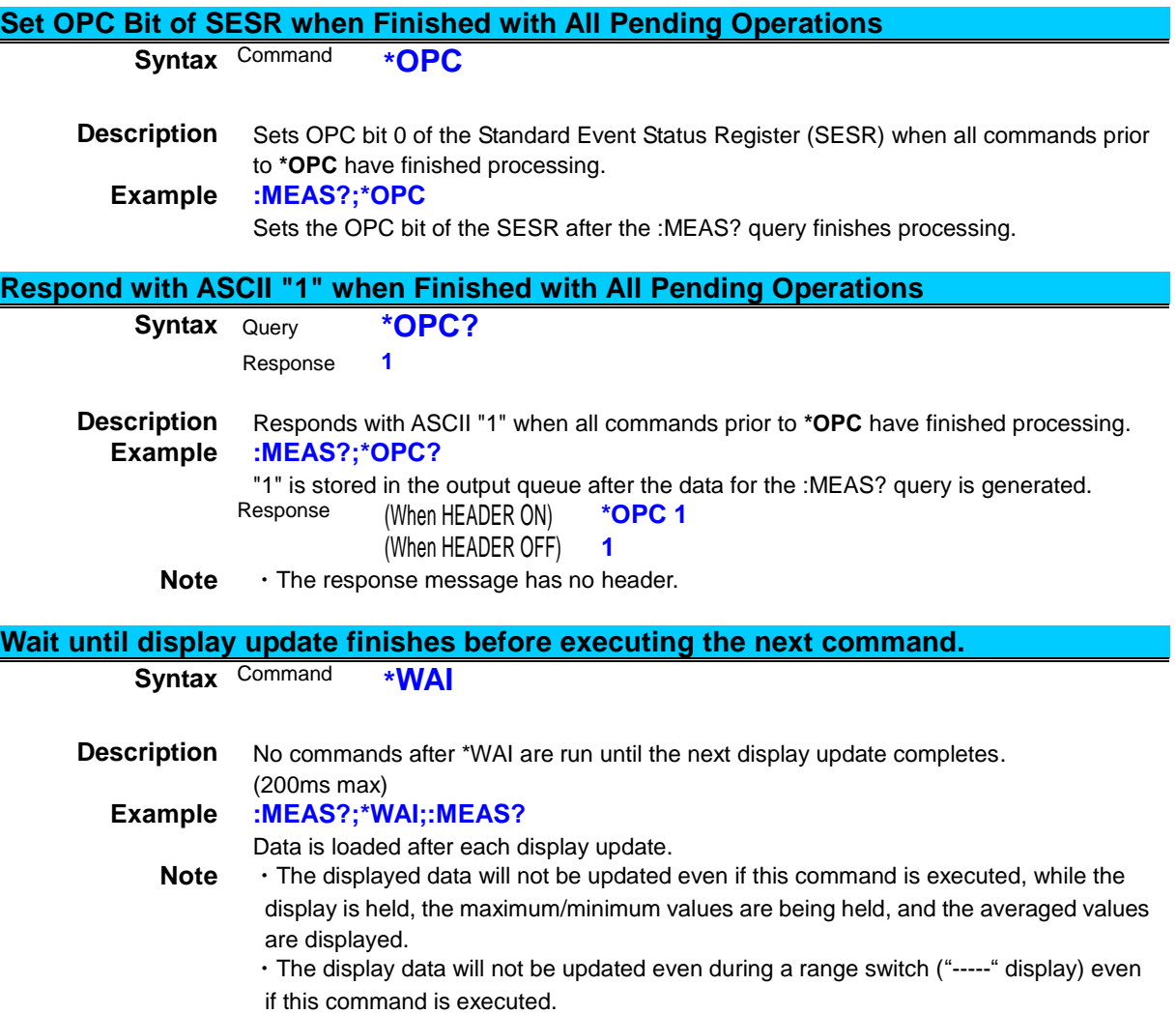
# **(4) Status and Event Control Commands**

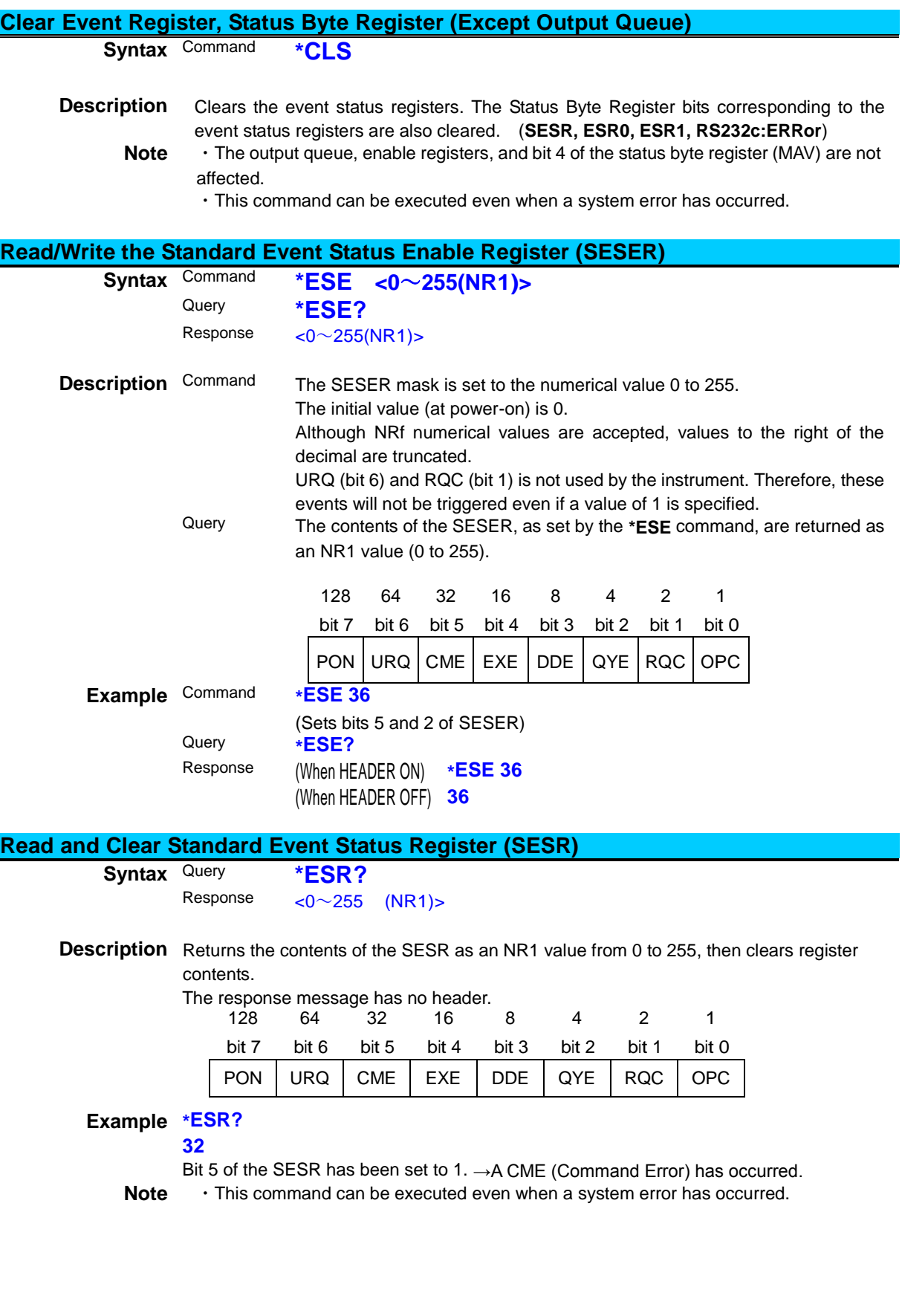

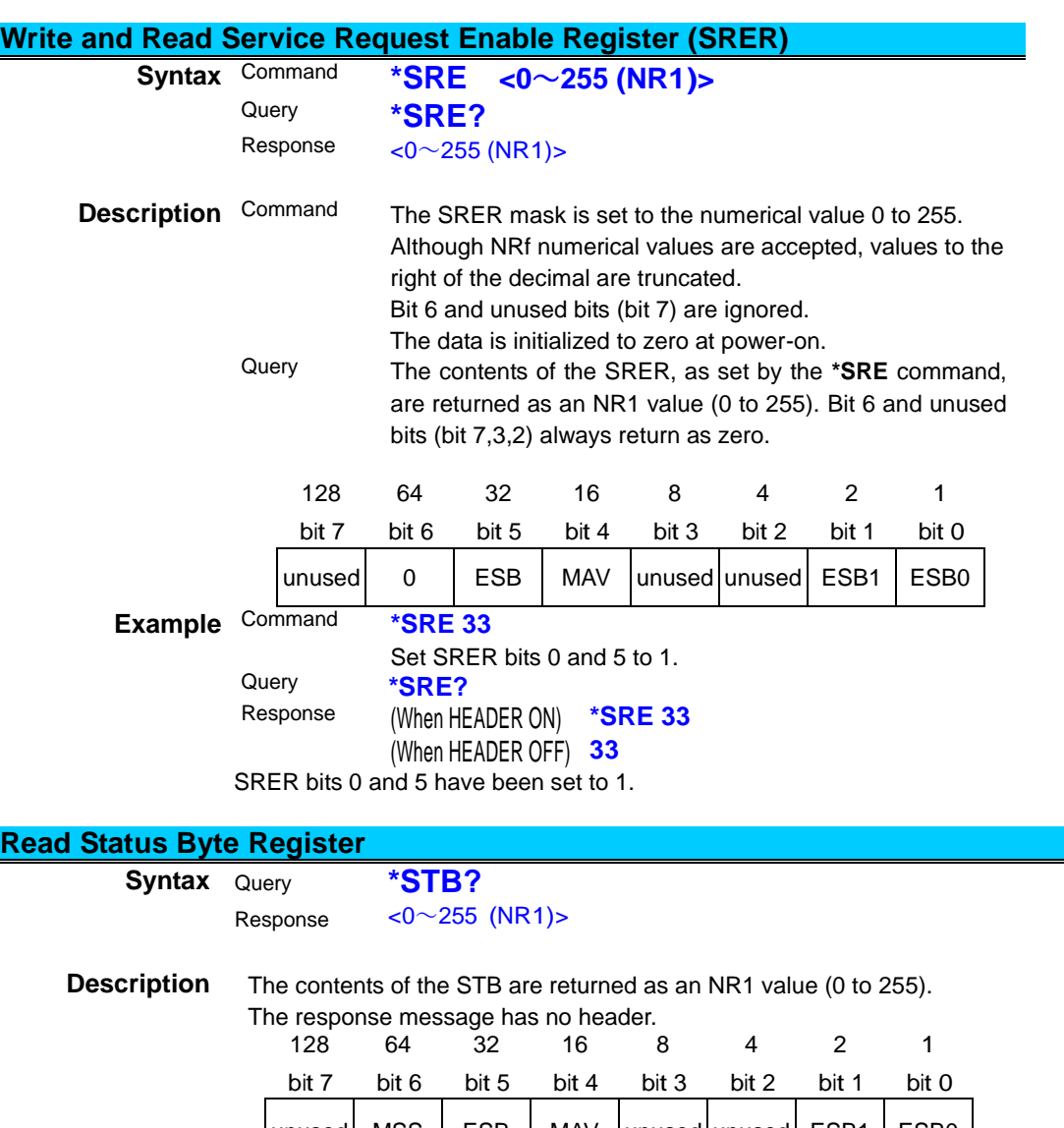

# **Read Status Byte Register**

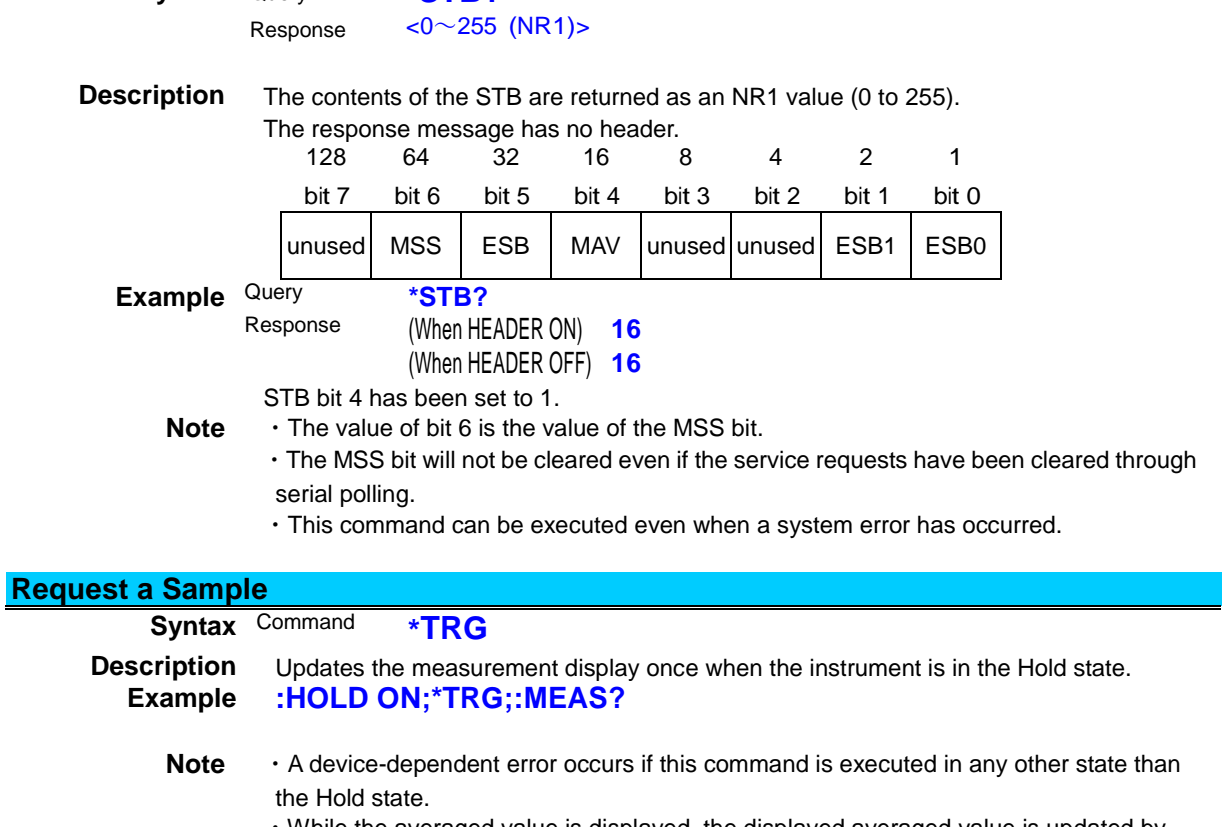

・While the averaged value is displayed, the displayed averaged value is updated by executing this command.

# **Device-specific Commands**

# **(1) Event Status Register**

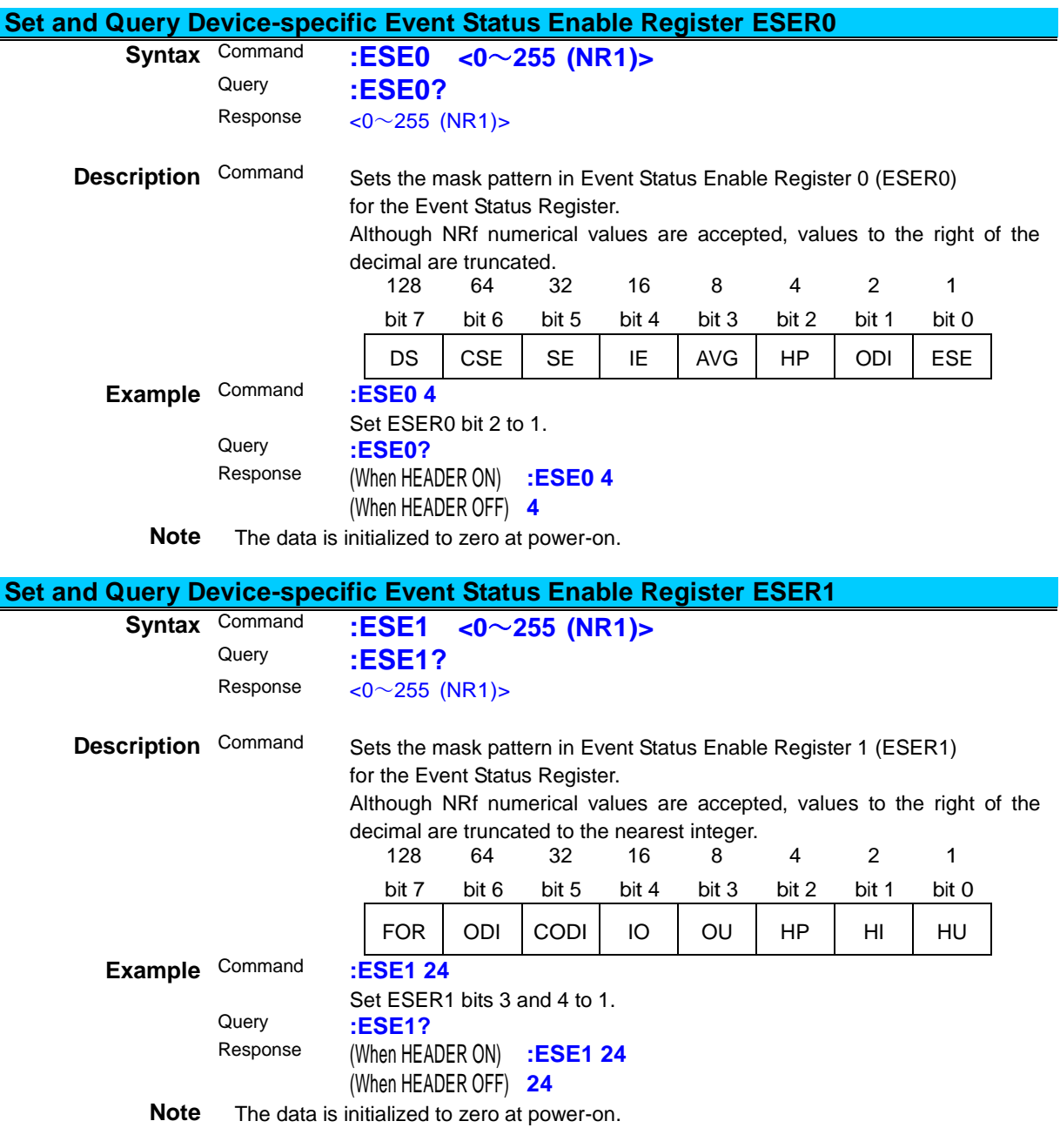

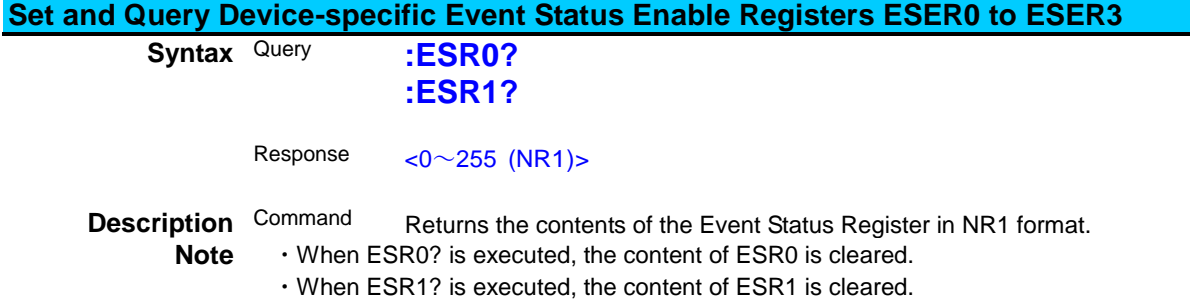

# **(2) Measurement Settings**

# **Setting and Querying the Number of Times to Perform Averaging**

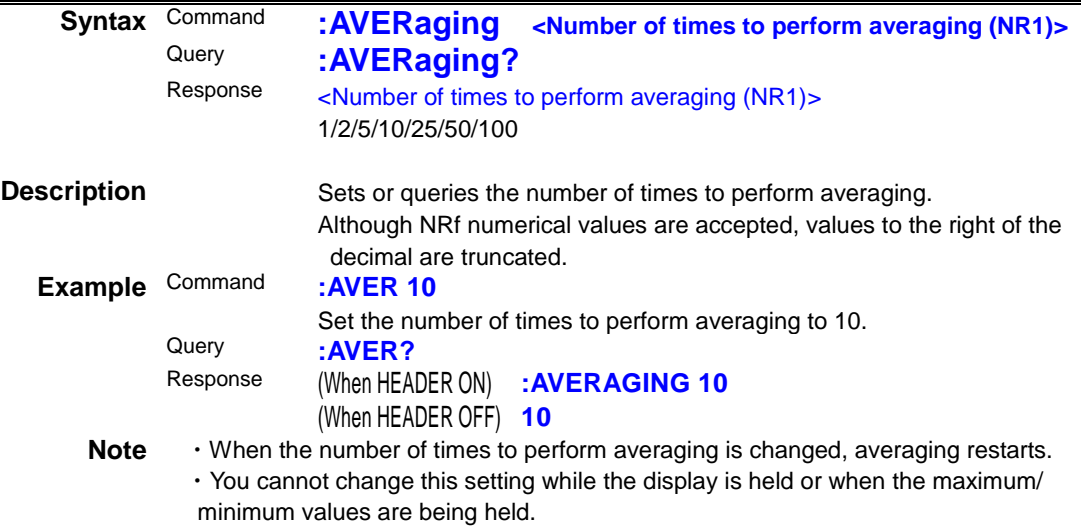

#### **Querying the Integration Set Time and Status**

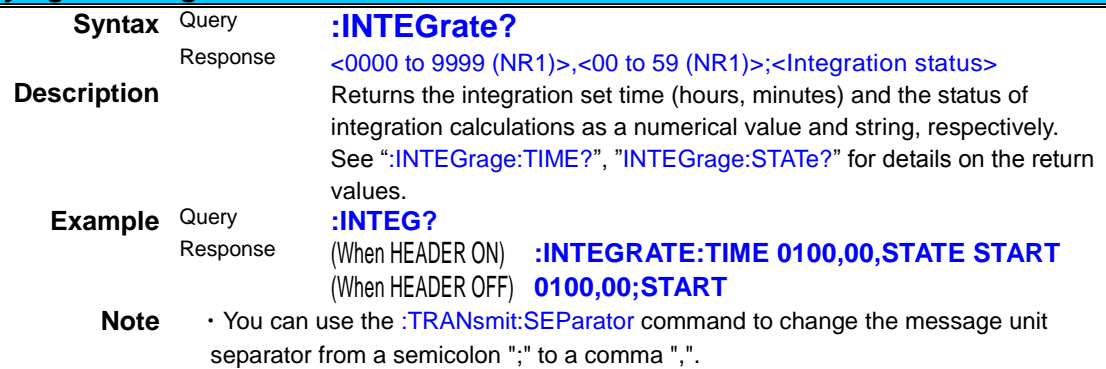

### **Set and Query the Integration Status**

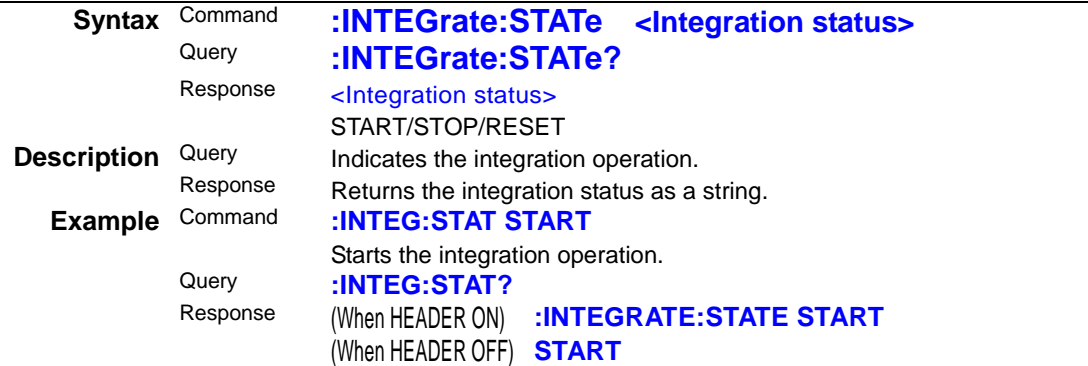

**Note** • Depending on the integration state, a device-dependent error may occur (see the table below).

・A device-dependent error will occur if the integration value reaches ±999999M or if the integration time reaches 10,000 hours.

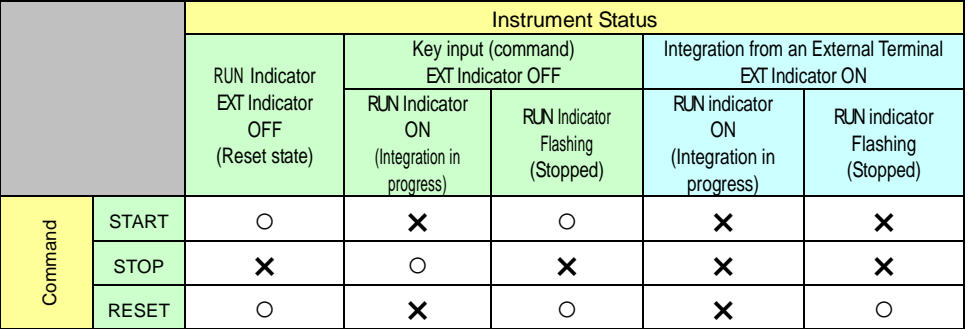

○: The command is executed.

×: A device-dependent error occurs.

### **Set and Query the Integration Time**

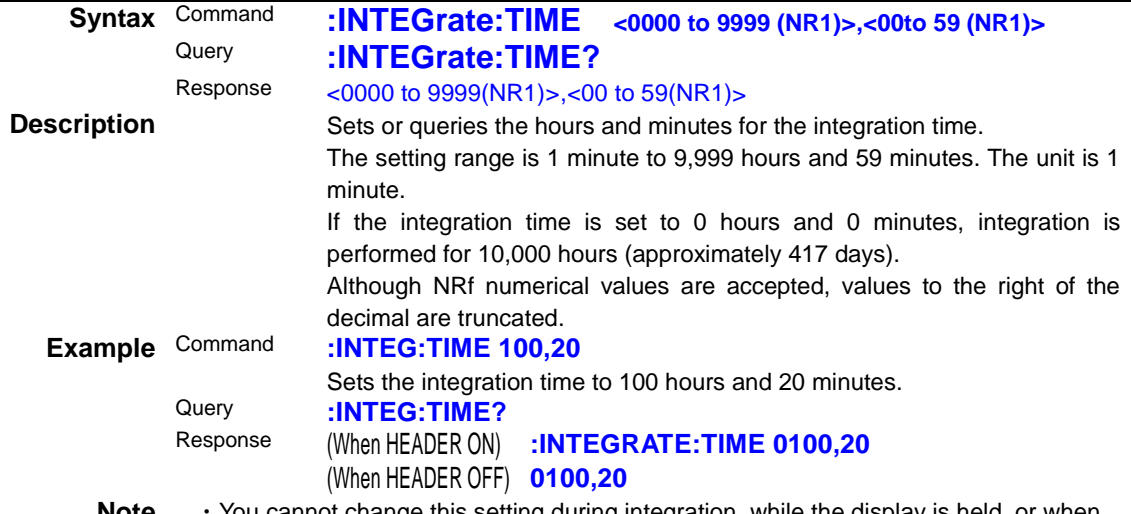

**Note** • You cannot change this setting during integration, while the display is held, or when the maximum/minimum values are being held.

# **Set and Query Auto-range Integration**

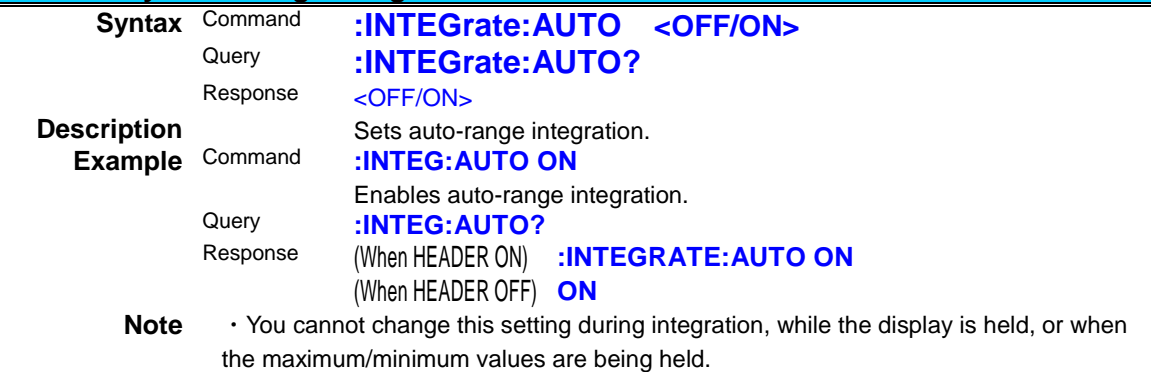

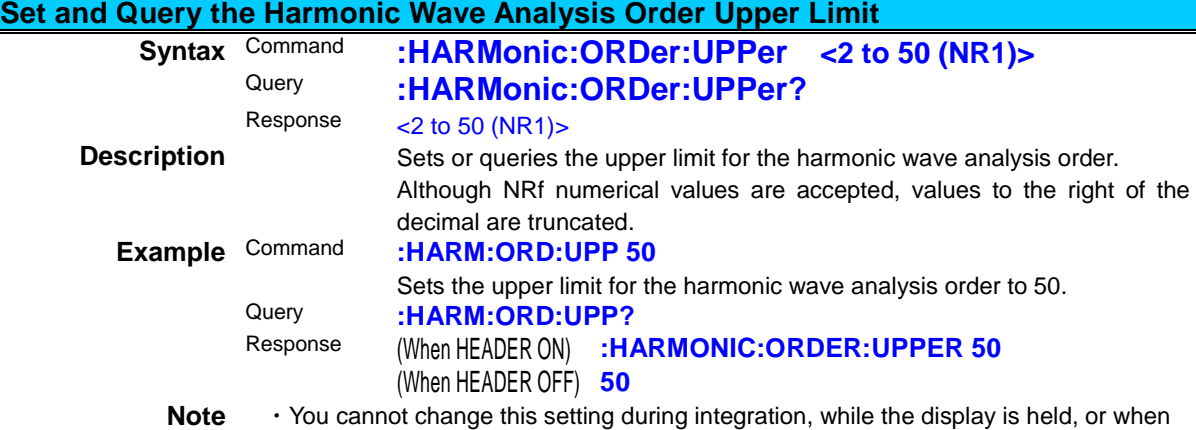

the maximum/minimum values are being held.

# **Set and Query the Display Hold Status**

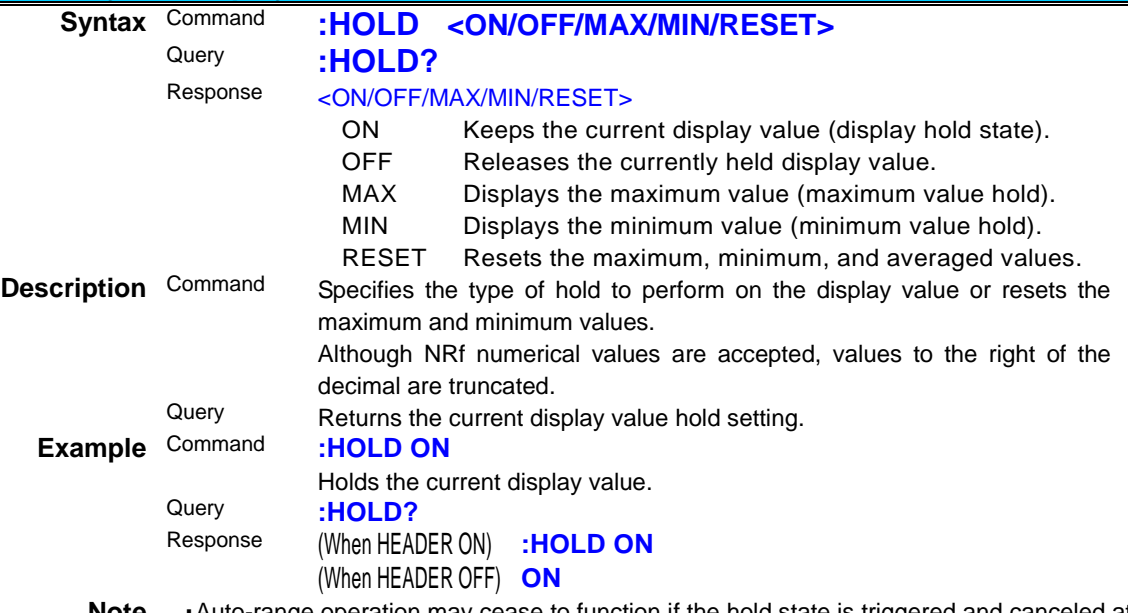

**Note** ・Auto-range operation may cease to function if the hold state is triggered and canceled at a short period of around 200 ms.

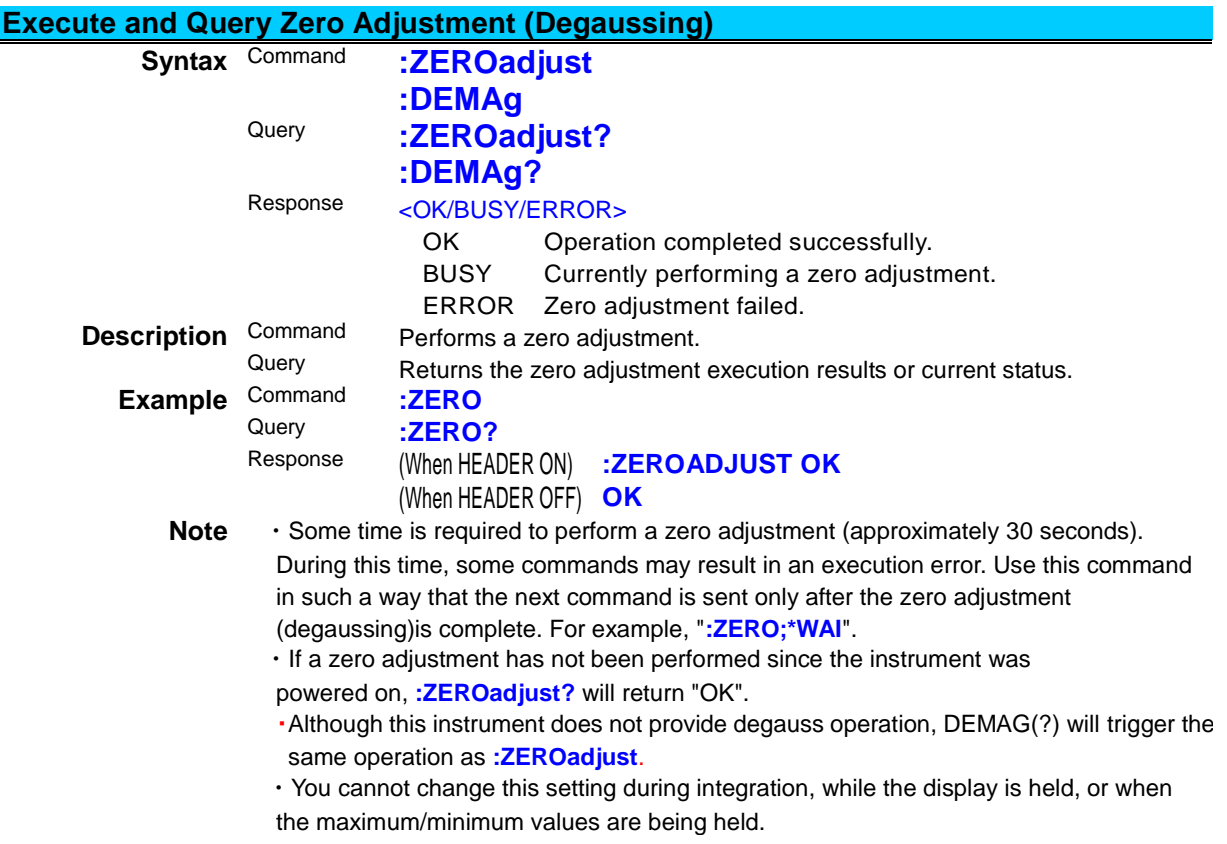

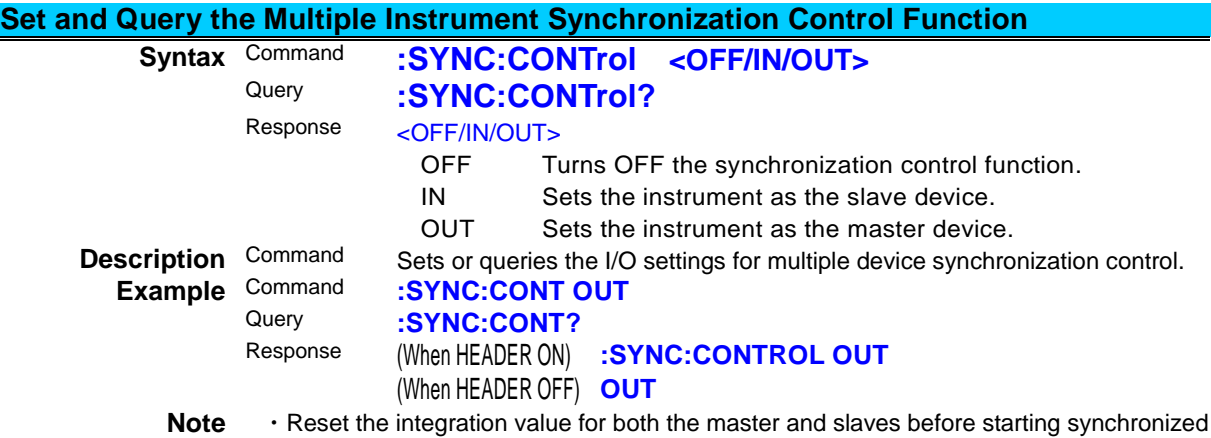

measurement of integration.

# **(3) Voltage Range**

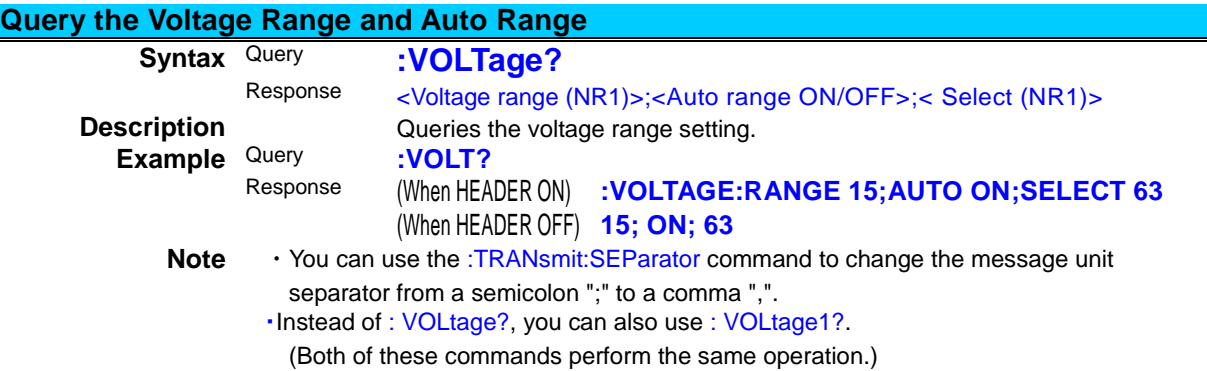

### **Set and Query the Voltage Auto Range**

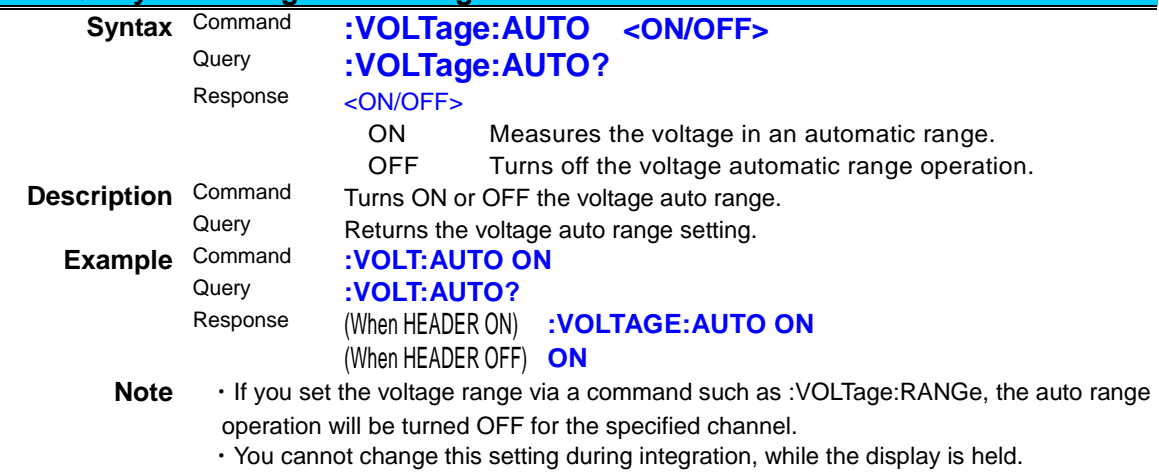

・Instead of : VOLtage:AUTO(?), you can also use : VOLtage1:AUTO(?).

(Both of these commands perform the same operation.)

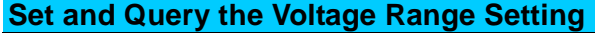

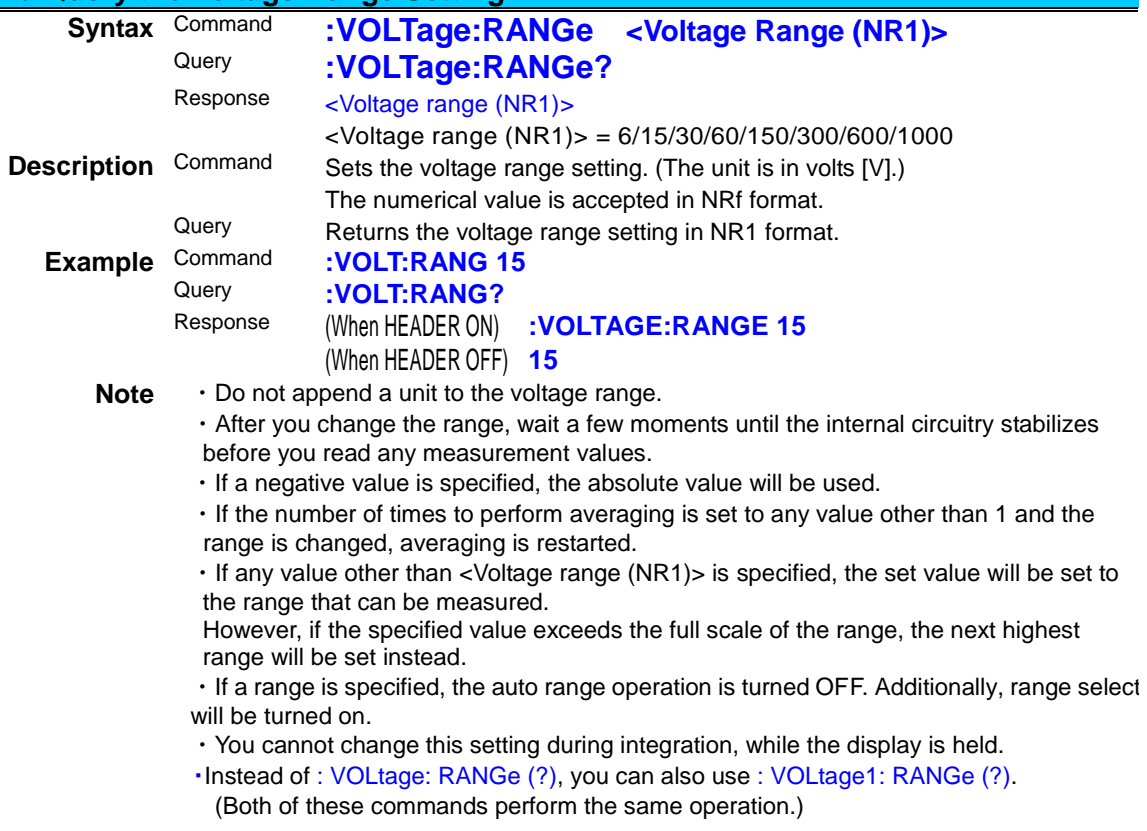

# **Set Whether to Select All Voltage Ranges**

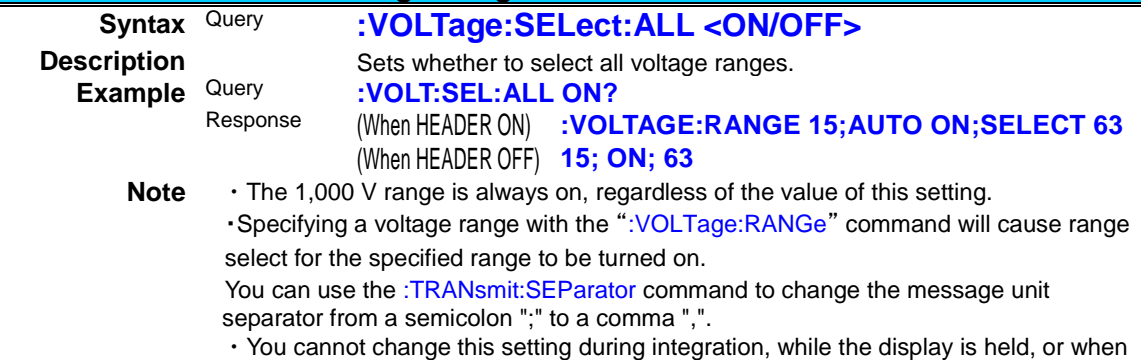

the maximum/minimum values are being held.

# **Set and Query Voltage Range Select**

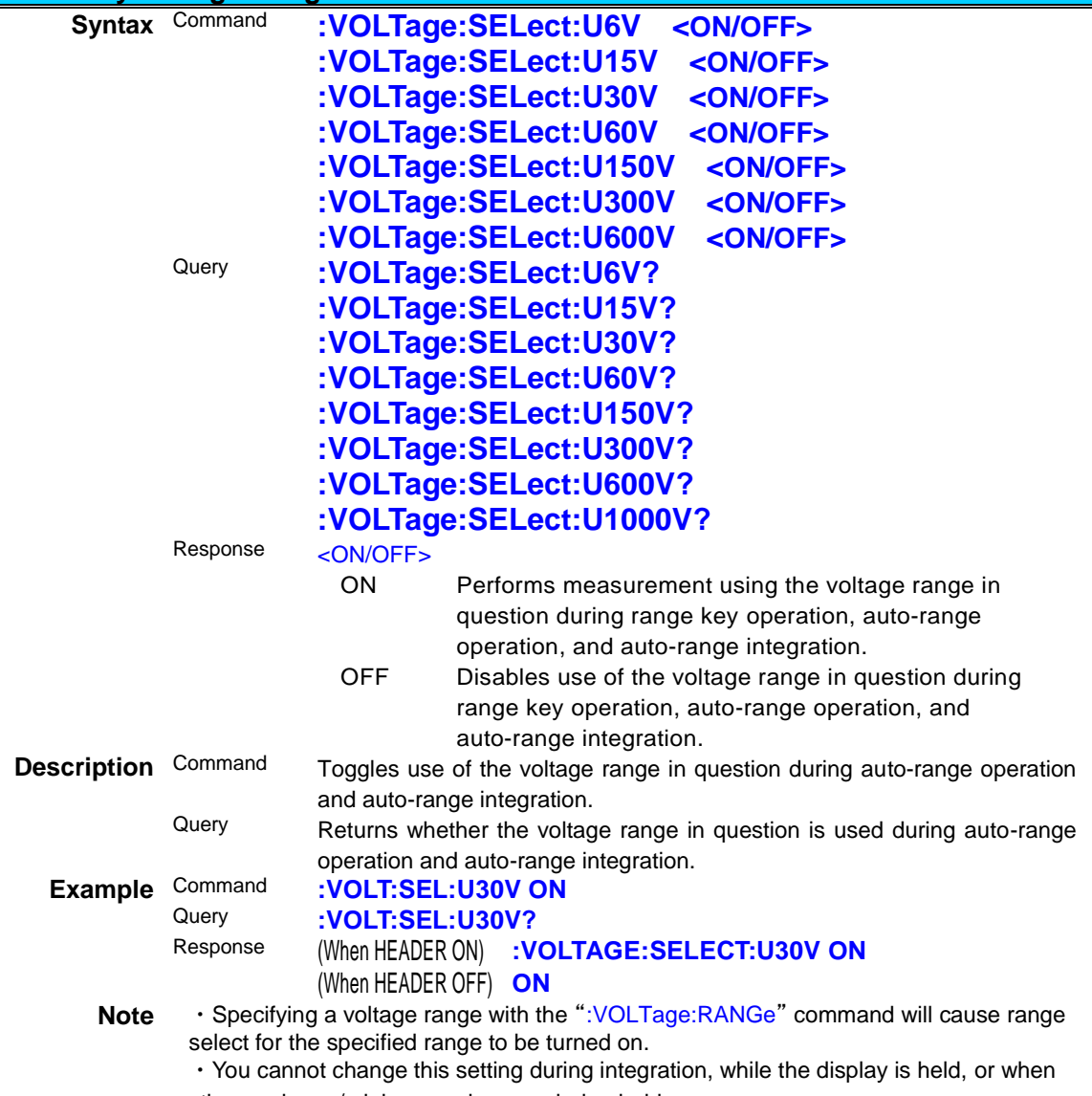

the maximum/minimum values are being held. ・Since use of the 1,000 V range is always enabled, queries will always return ON.

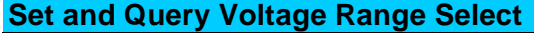

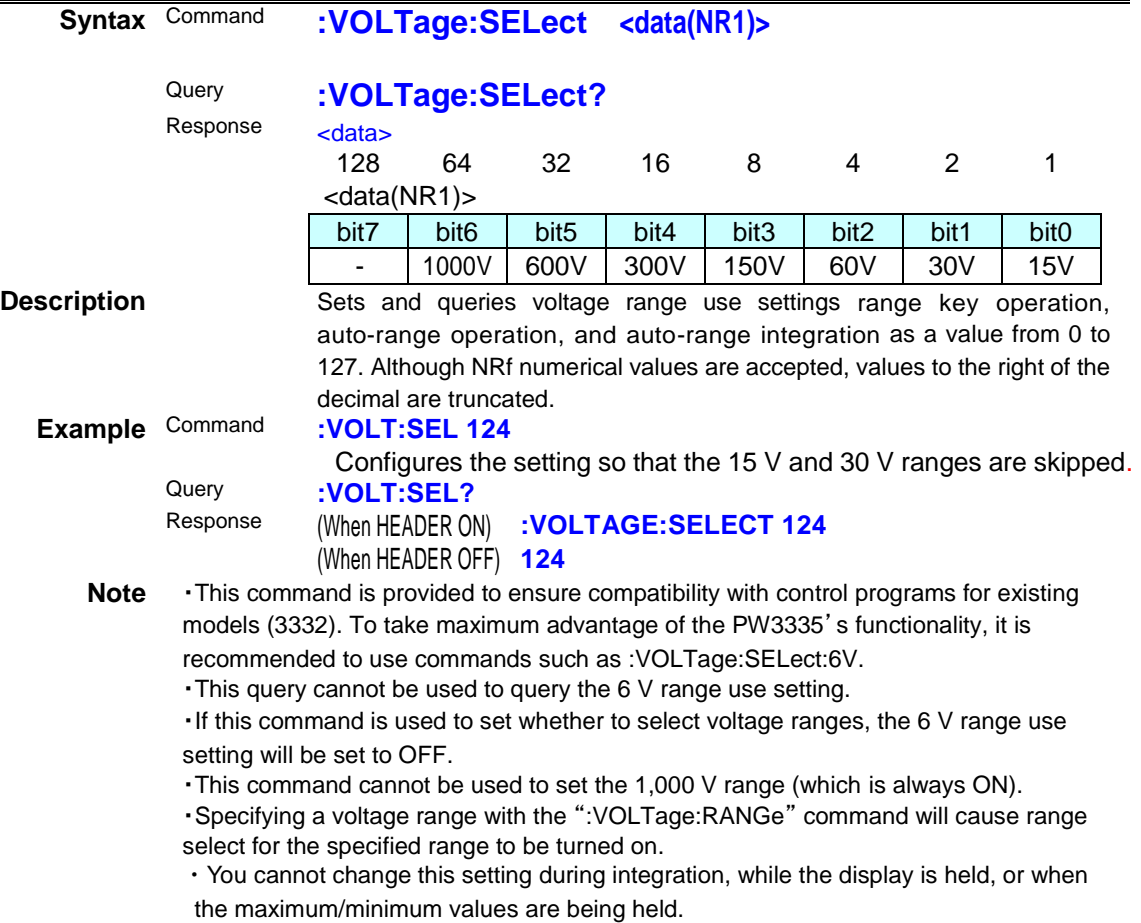

### **(4) Current Range**

#### **Batch Query of Current Range Settings**

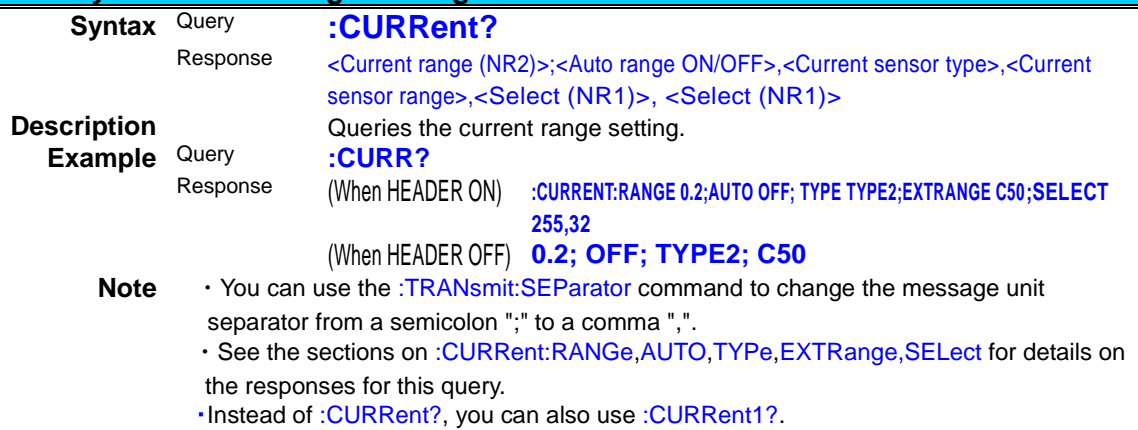

(Both of these commands perform the same operation.)

### **Query the Current Auto Range Setting<br>Syntax Command :CURRent Syntax** Command **:CURRent:AUTO <ON/OFF>** Query **:CURRent:AUTO?**<br>Response *CONIC*EES <ON/OFF> ON Measures the current in an automatic range. OFF Turns off the current automatic range operation. **Description** Command Turns ON or OFF the current auto range.

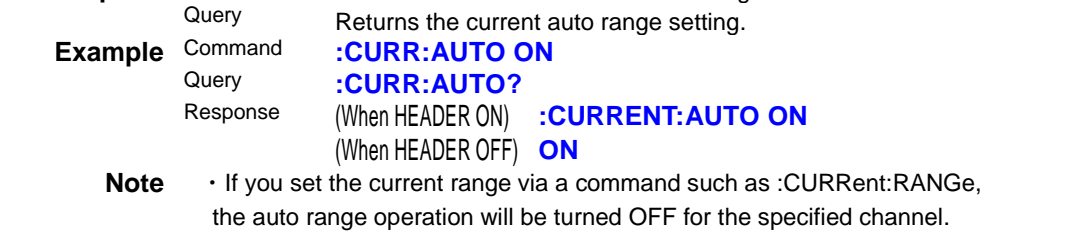

・You cannot change this setting during integration, while the display is held.

・Instead of :CURRent:AUTO(?), you can also use :CURRent1:AUTO(?).

(Both of these commands perform the same operation.)

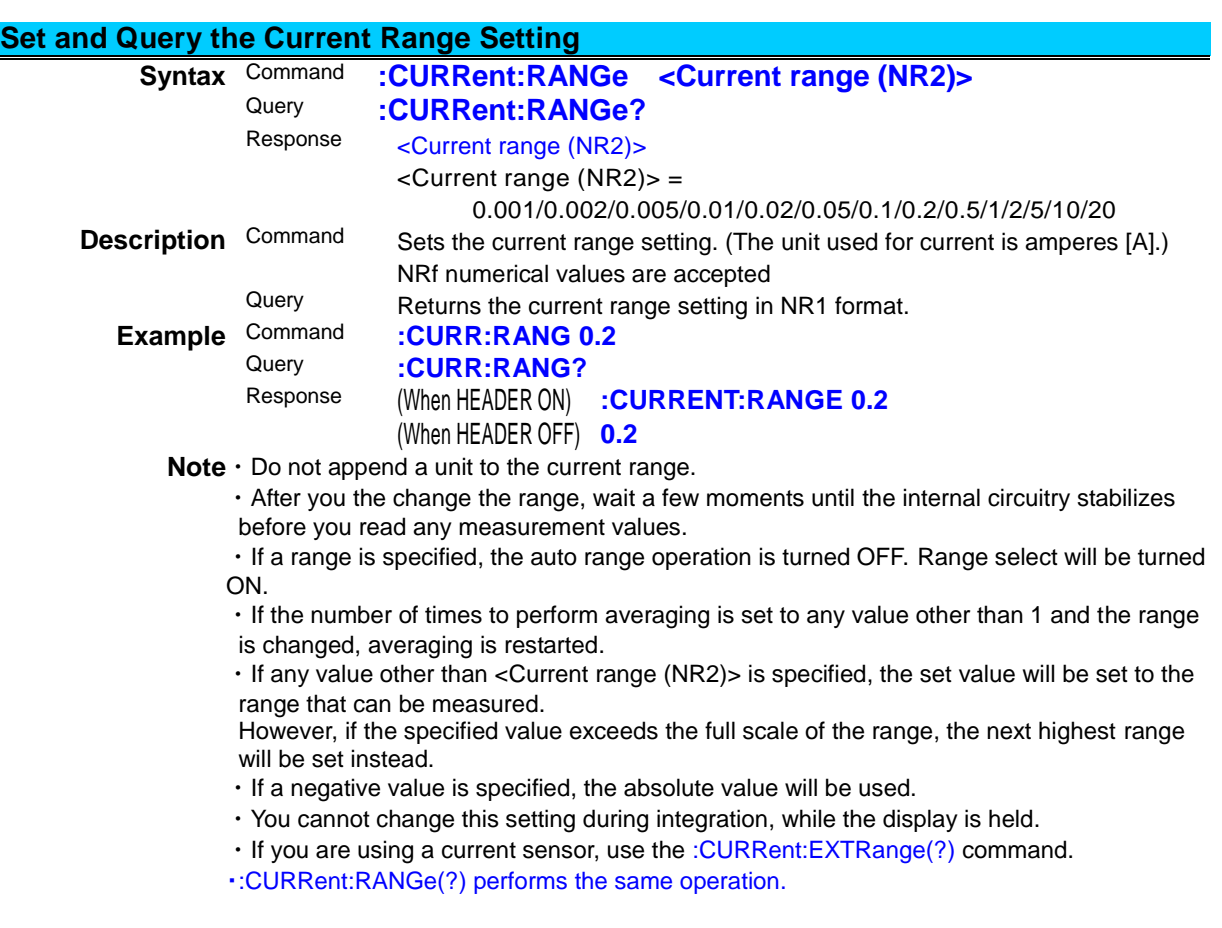

# **Set Whether to Select All Auto-range Current Ranges**

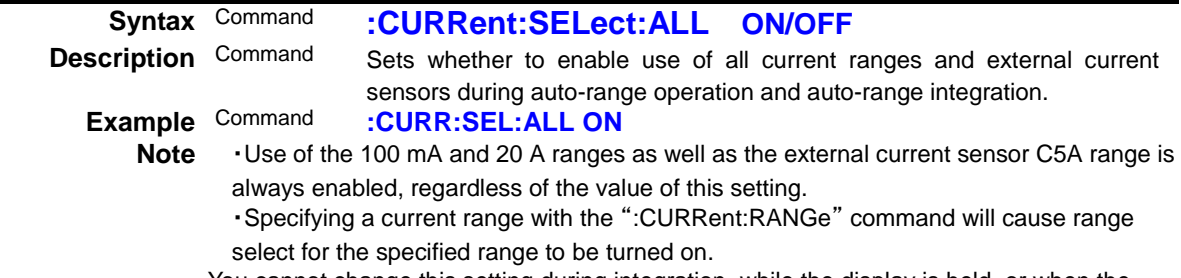

・You cannot change this setting during integration, while the display is held, or when the maximum/minimum values are being held.

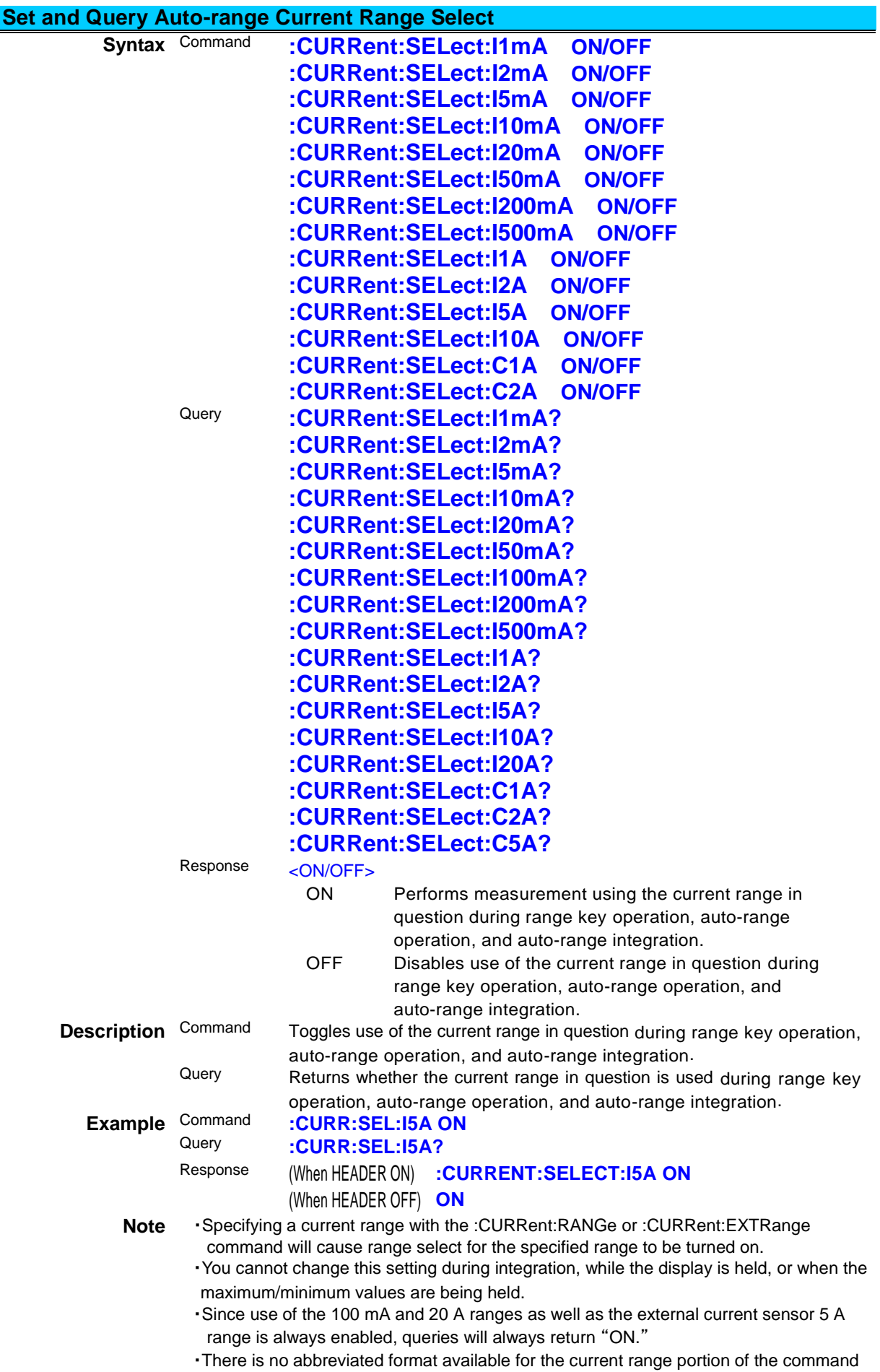

(the "m" in "1 mA" an similar text cannot be omitted).

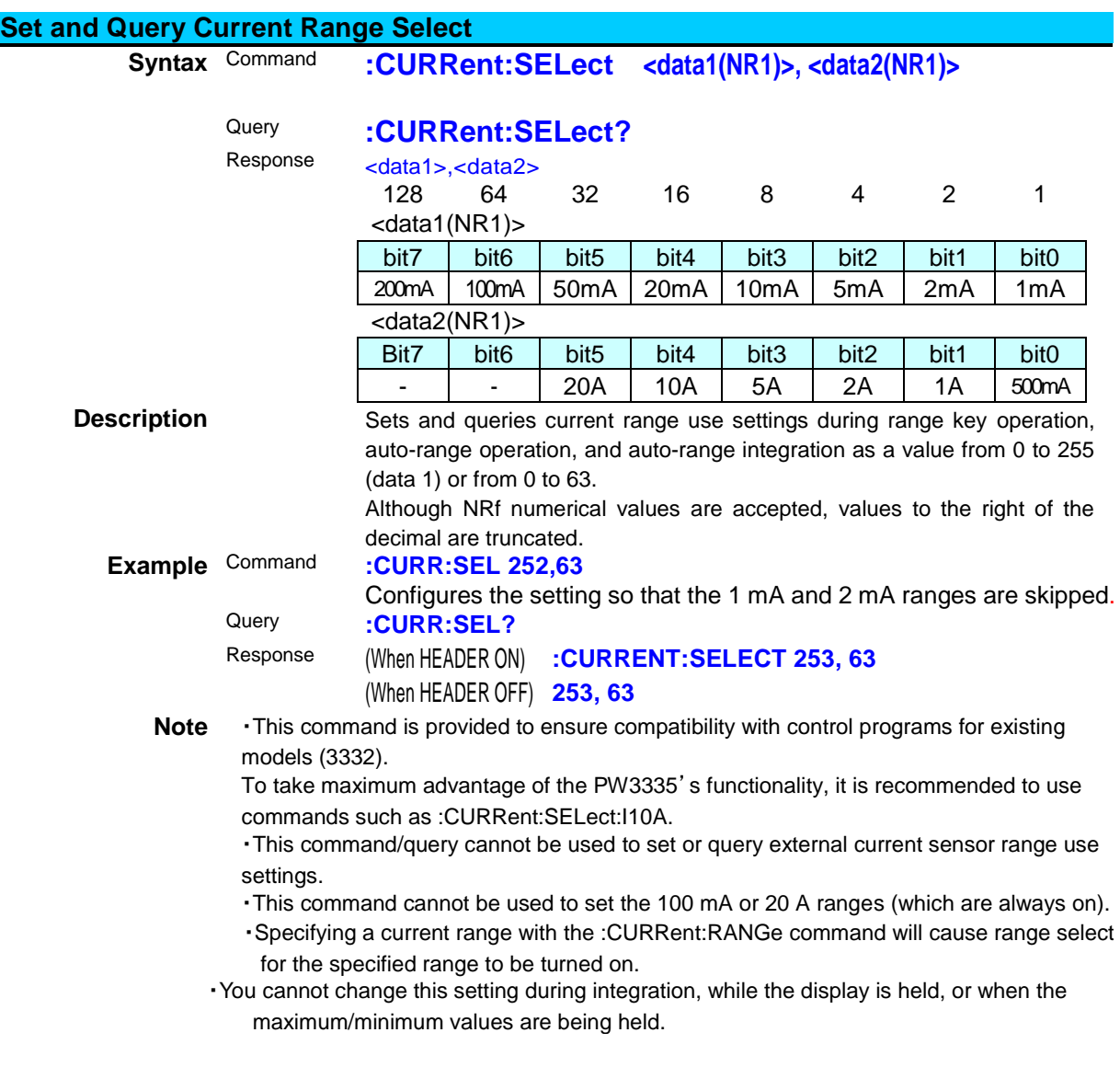

# **Set and Query External Current Sensor Input**

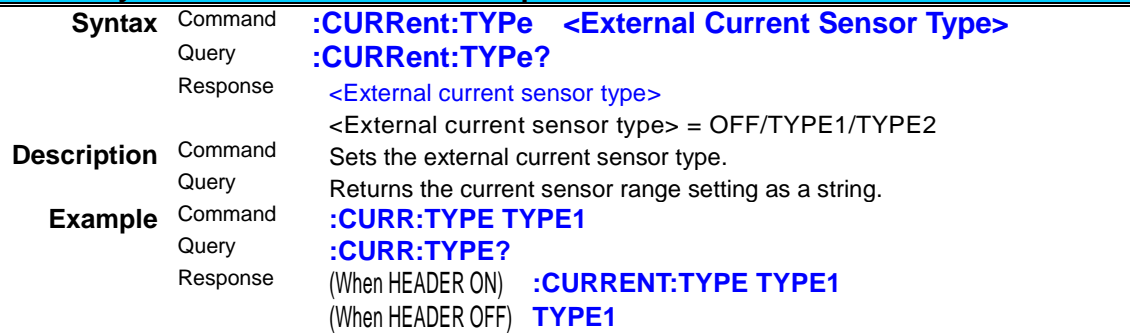

**Note**・After you change this setting, wait a few moments until the internal circuitry stabilizes before you read any measurement values.

・If the number of times to perform averaging is set to any value other than 1 and the range is changed, averaging is restarted.

・You cannot change this setting during integration, while the display is held, or when the maximum/minimum values are being held.

・If the instrument does not have external current sensor input, a hardware error will result.

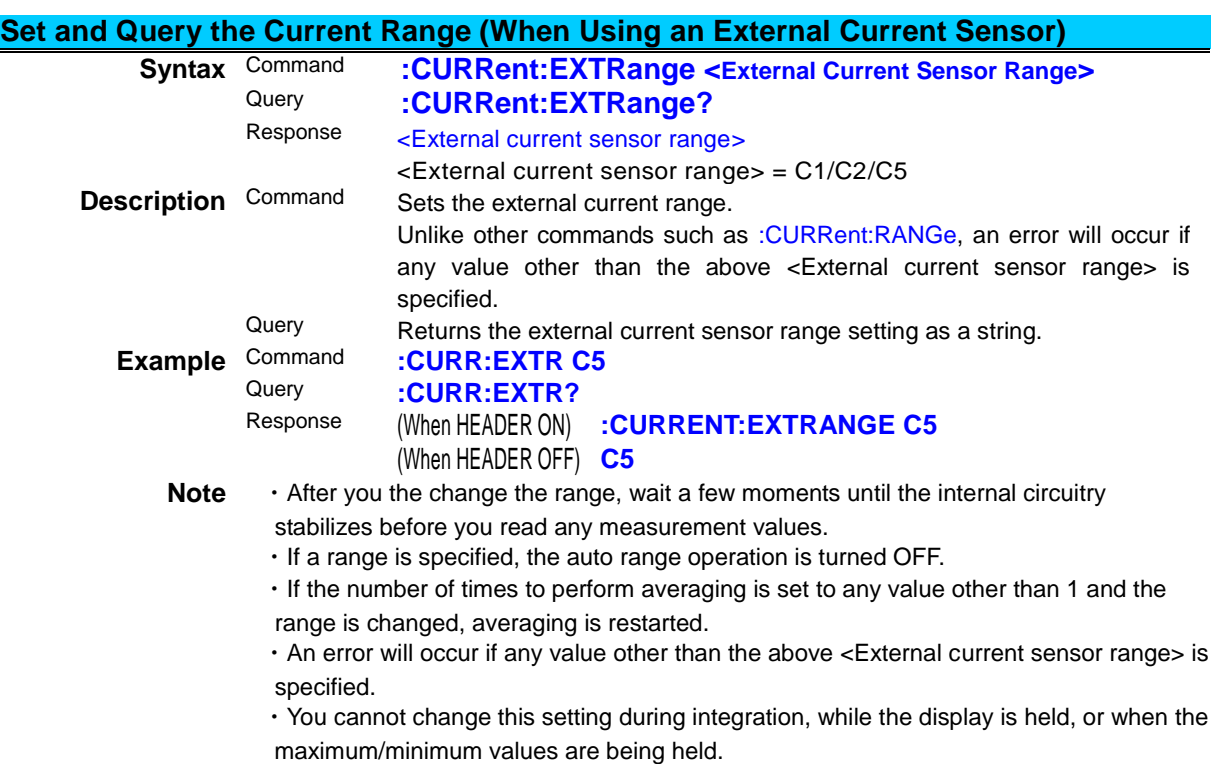

# **(5) Frequency Range (Zero-crossing Filter)**

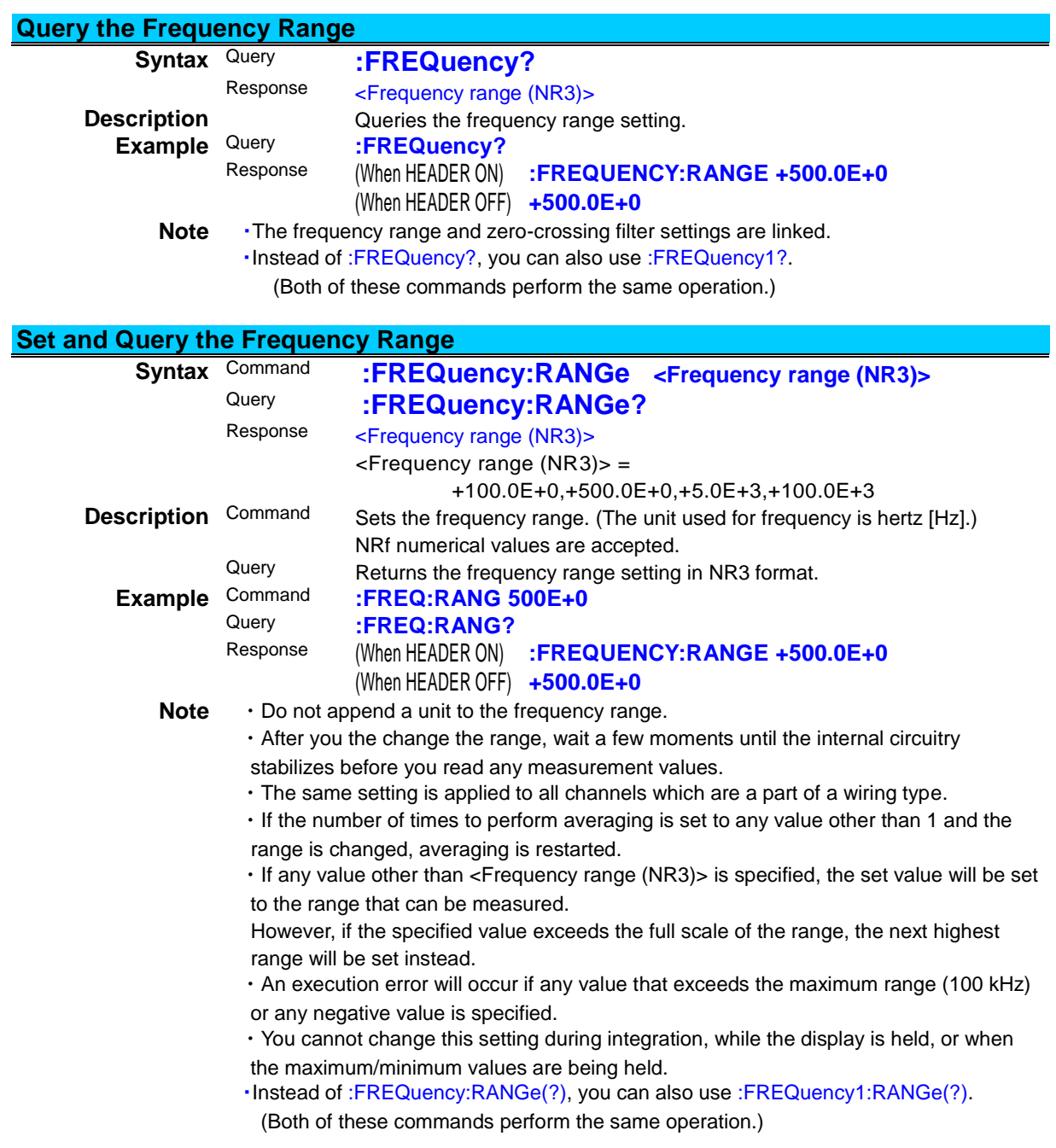

### **(6) Synchronization Source**

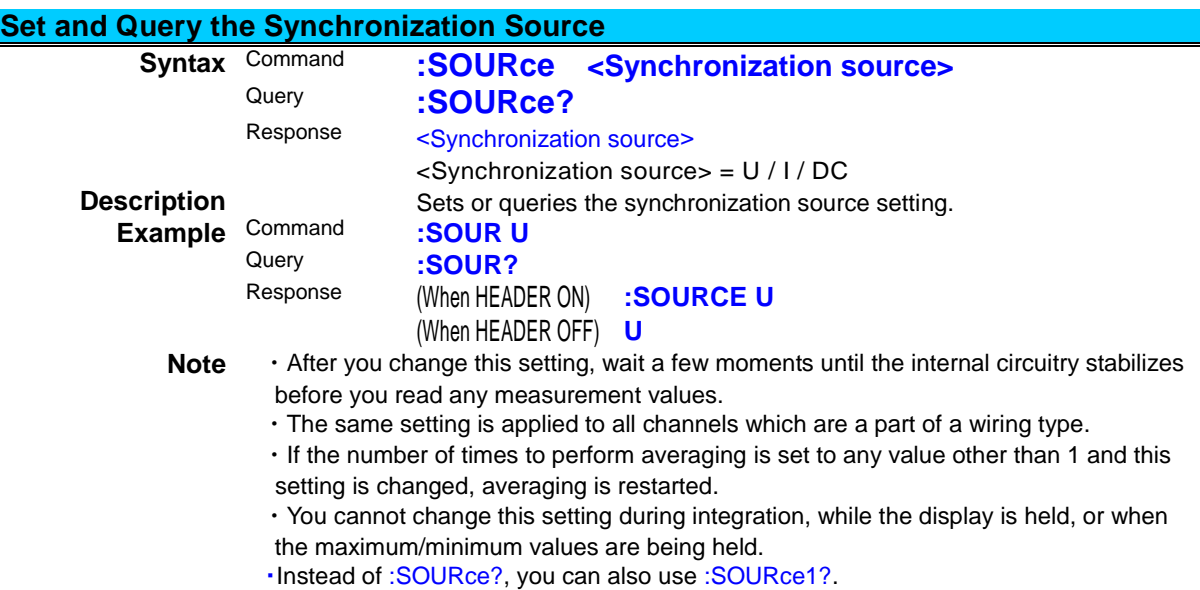

(Both of these commands perform the same operation.)

### **Set and Query the Synchronization Timeout**

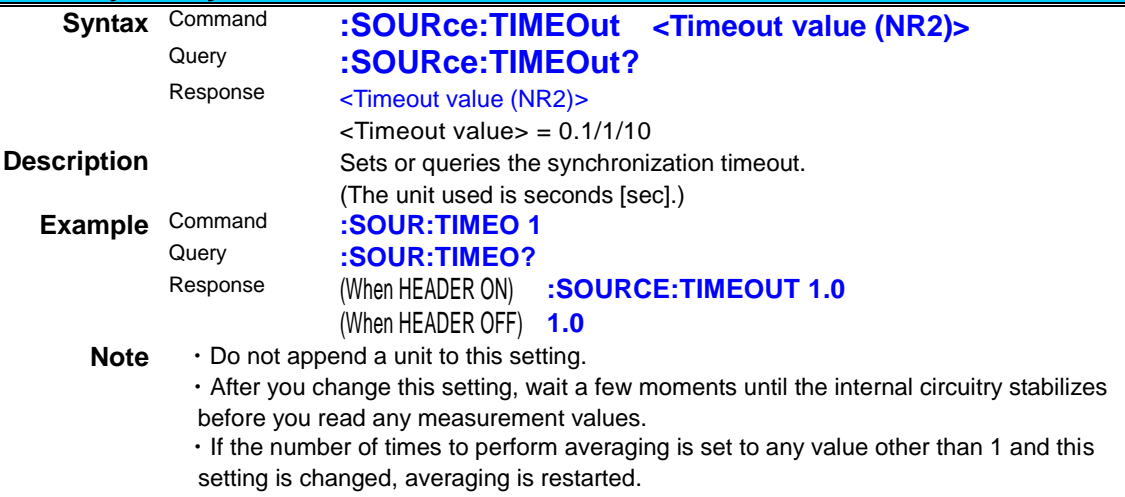

・You cannot change this setting during integration, while the display is held, or when the maximum/minimum values are being held.

- ・Instead of :SOURce:TIMOut(?), you can also use :SOURce1:TIMOut(?).
- (Both of these commands perform the same operation.)

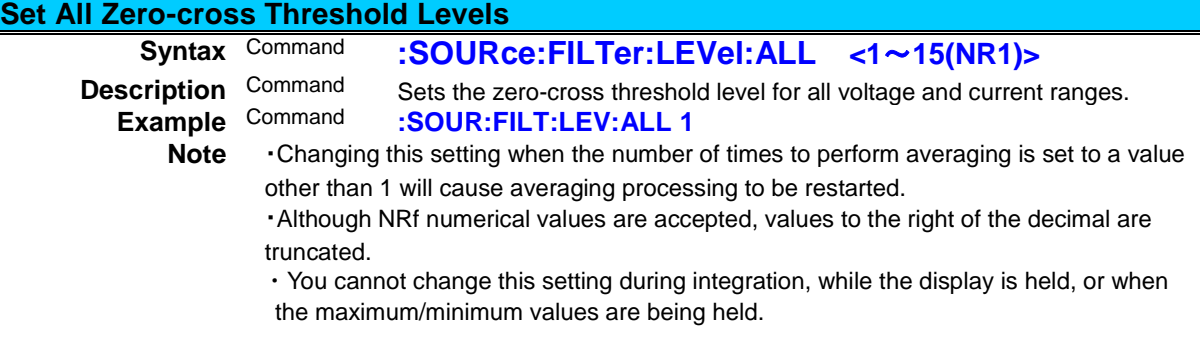

#### PW3335A985-01

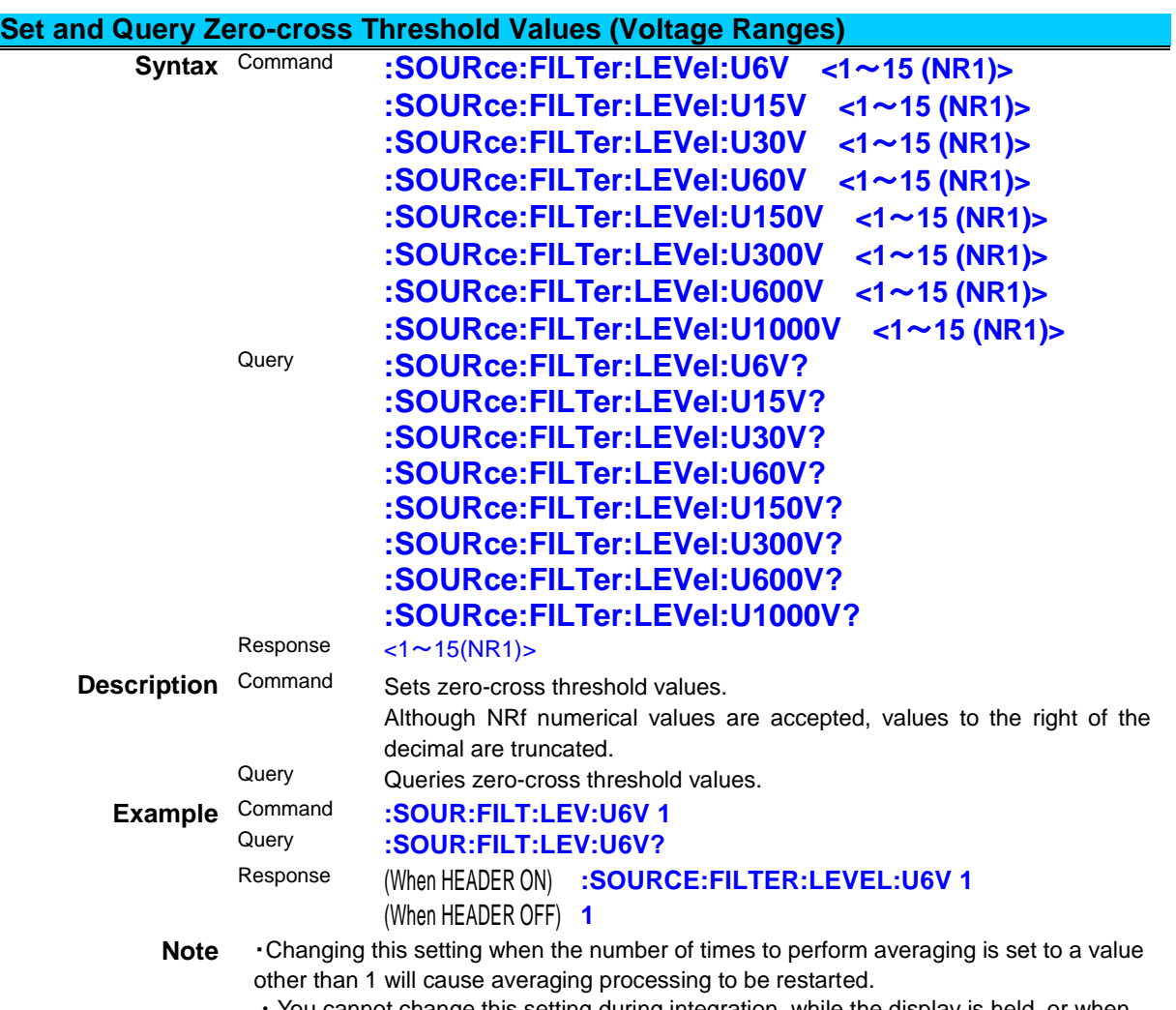

You cannot change this setting during integration, while the display is held, or when the maximum/minimum values are being held.

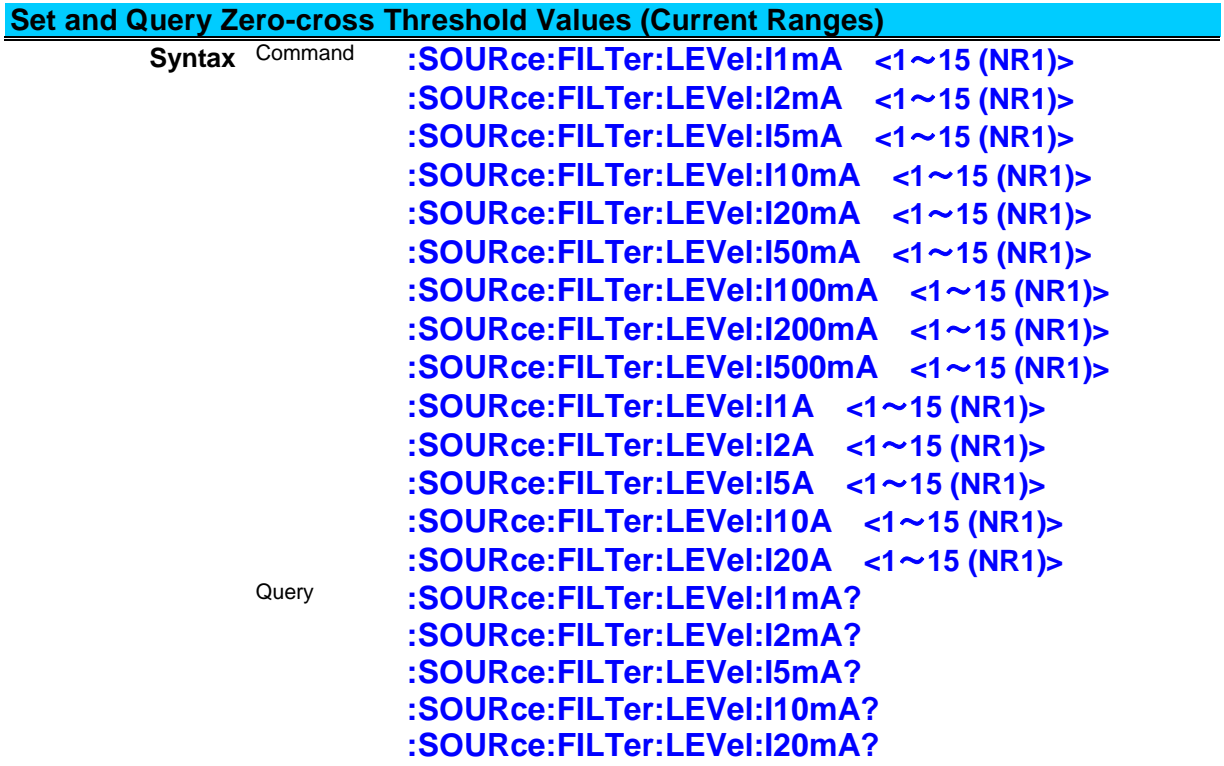

PW3335A985-01

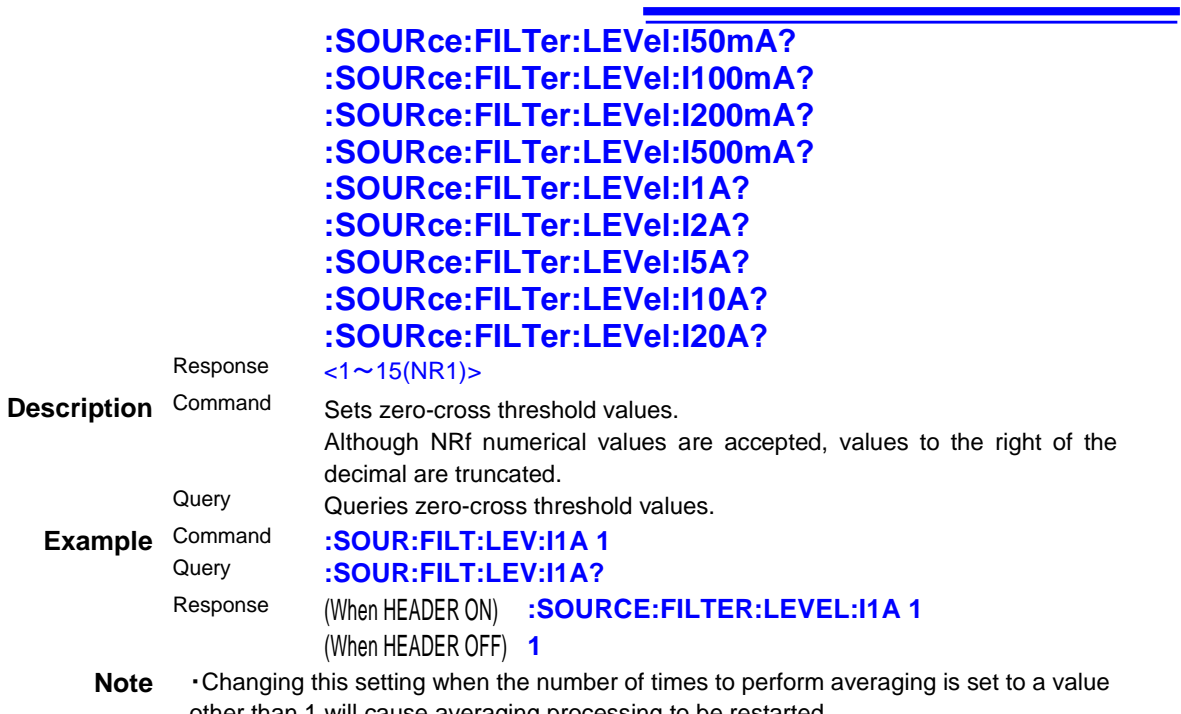

other than 1 will cause averaging processing to be restarted. ・You cannot change this setting during integration, while the display is held, or when the maximum/minimum values are being held.

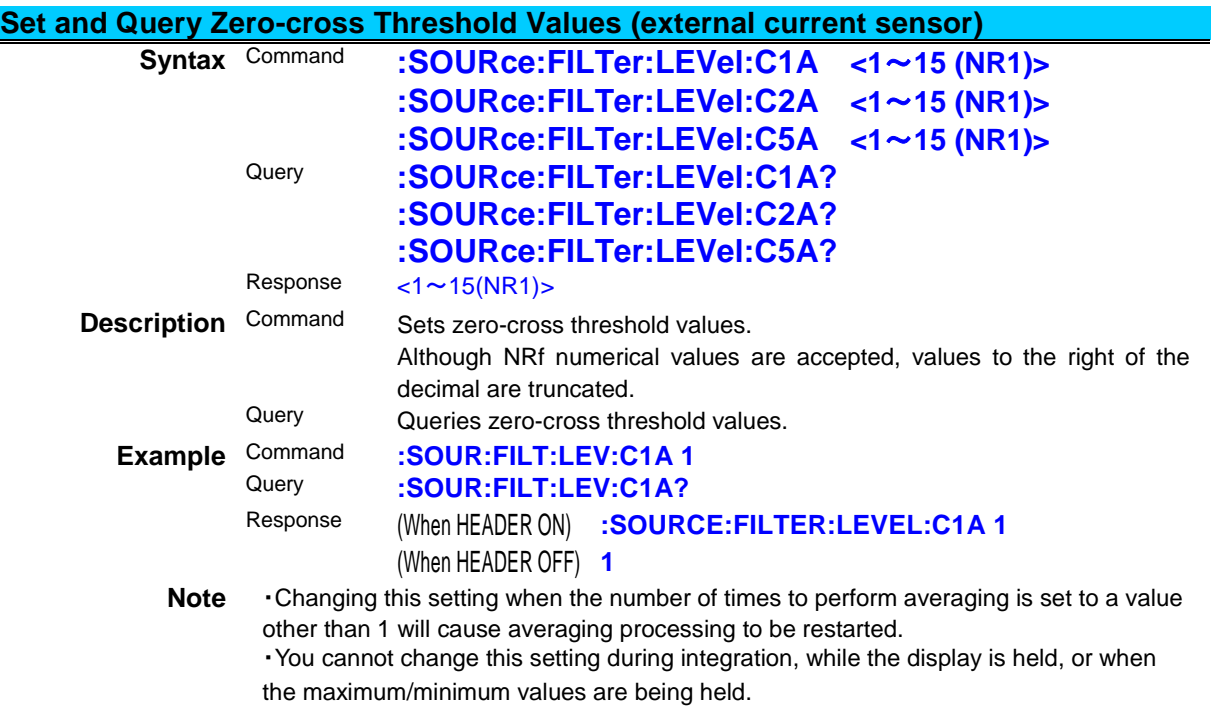

### **(7) VT Ratio/CT Ratio**

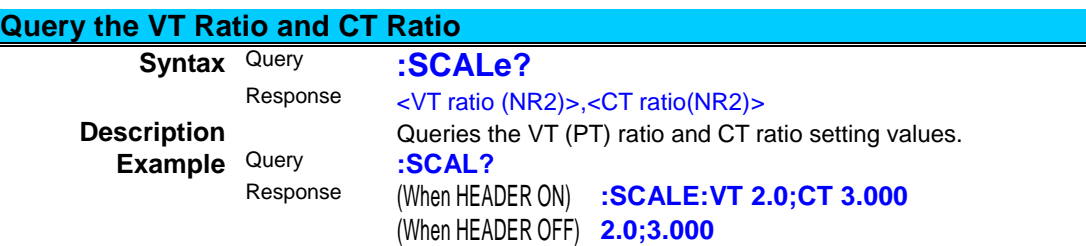

### **Set and Query the VT Ratio Setting**

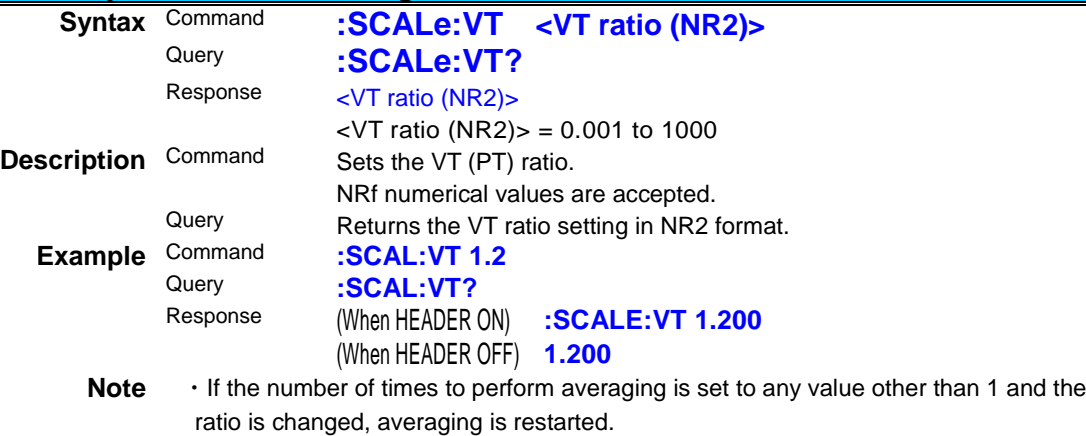

- ・Changing the setting will cause the maximum and minimum values to be reset.
- ・You cannot change this setting during integration, while the display is held, or when
- the maximum/minimum values are being held.
- ・Instead of **:SCALe:VT(?)**, you can also use **:SCALe:PT(?)**. (Both of these commands perform the same operation.)

### **Set and Query the CT Ratio Setting**

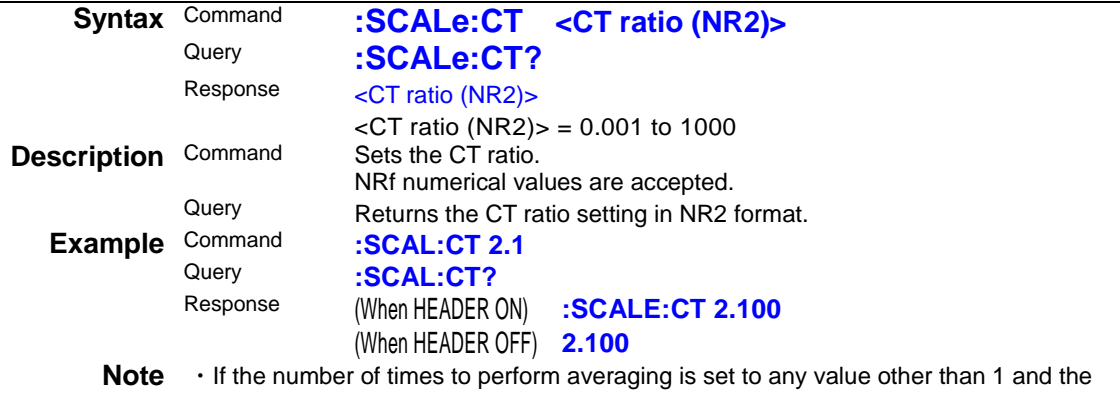

range is changed, averaging is restarted.

・Changing the setting will cause the maximum and minimum values to be reset.

・You cannot change this setting during integration, while the display is held, or when the maximum/minimum values are being held.

### **(8) D/A output**

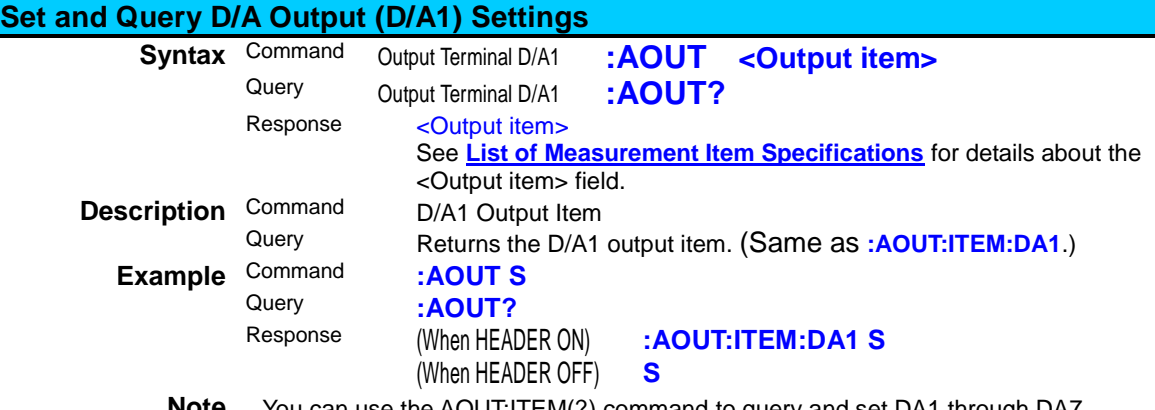

**Note** You can use the AOUT:ITEM(?) command to query and set DA1 through DA7. ・A device error will occur on units that do not have a D/A output.

### **Set and Query the D/A Output Terminal (D/A1 to D/A7) Output Items**

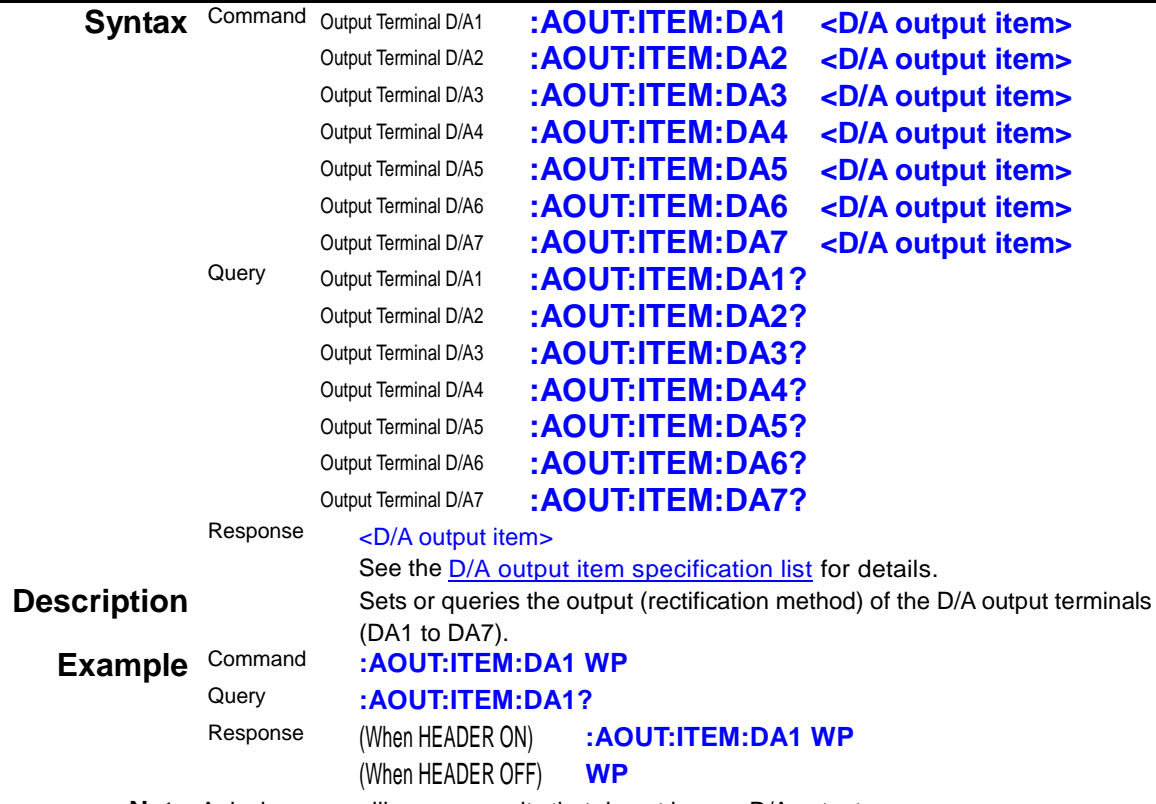

**Note**・A device error will occur on units that do not have a D/A output.

### **Set and Query Current Range Select during D/A Output Terminal (D/A 1 to 7) Integrated Value Output**

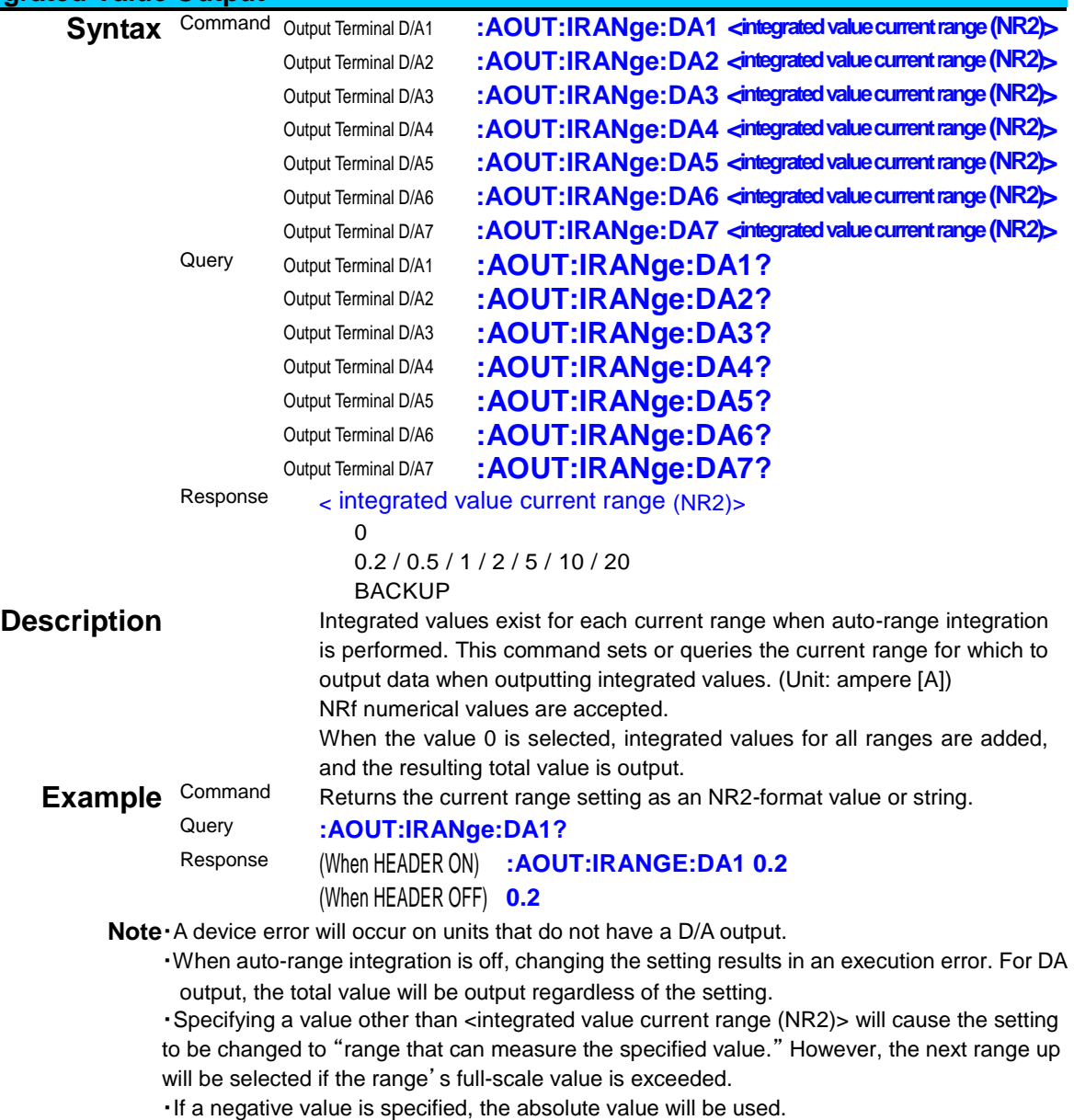

# **D/A output item specification list**

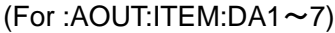

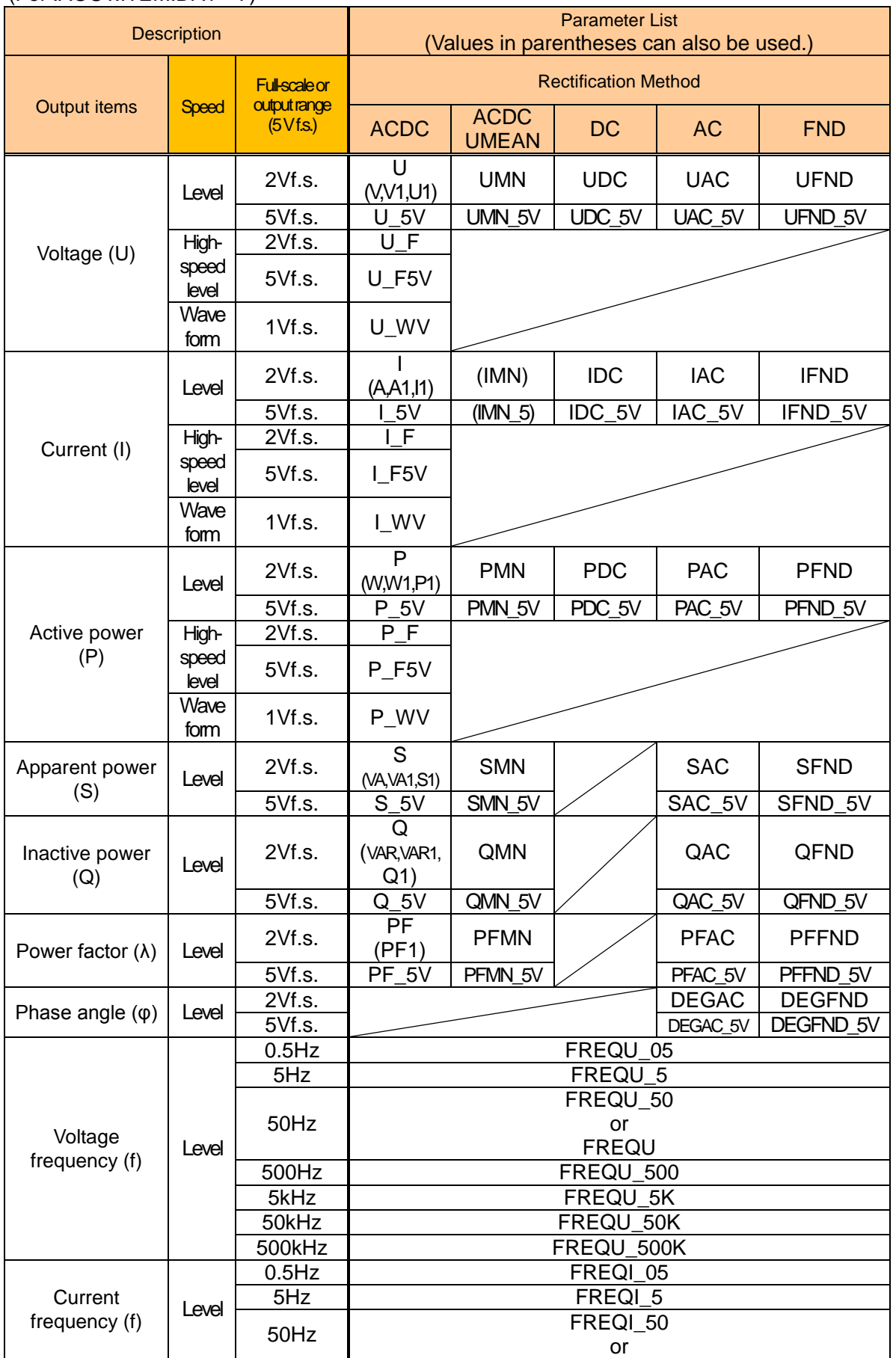

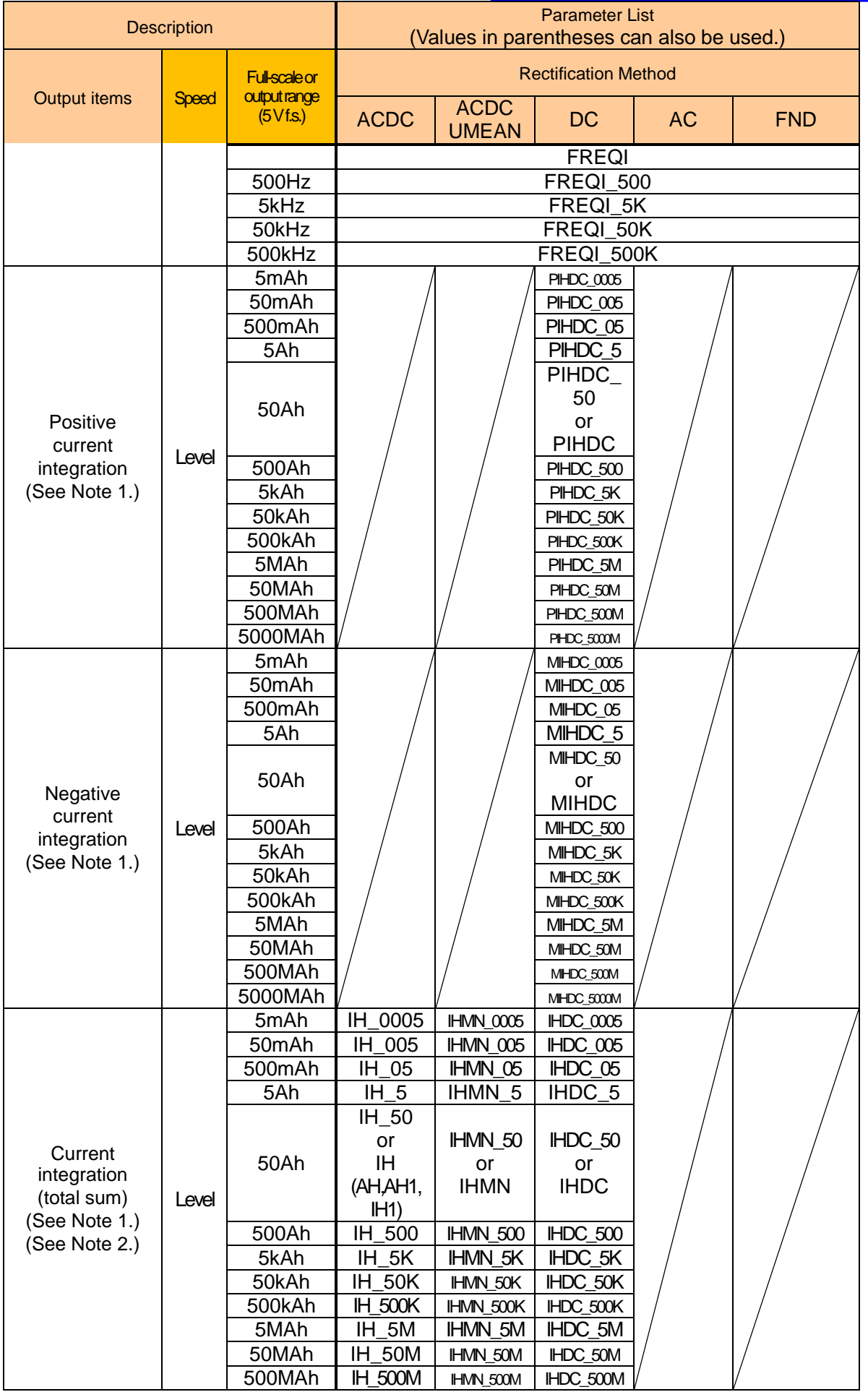

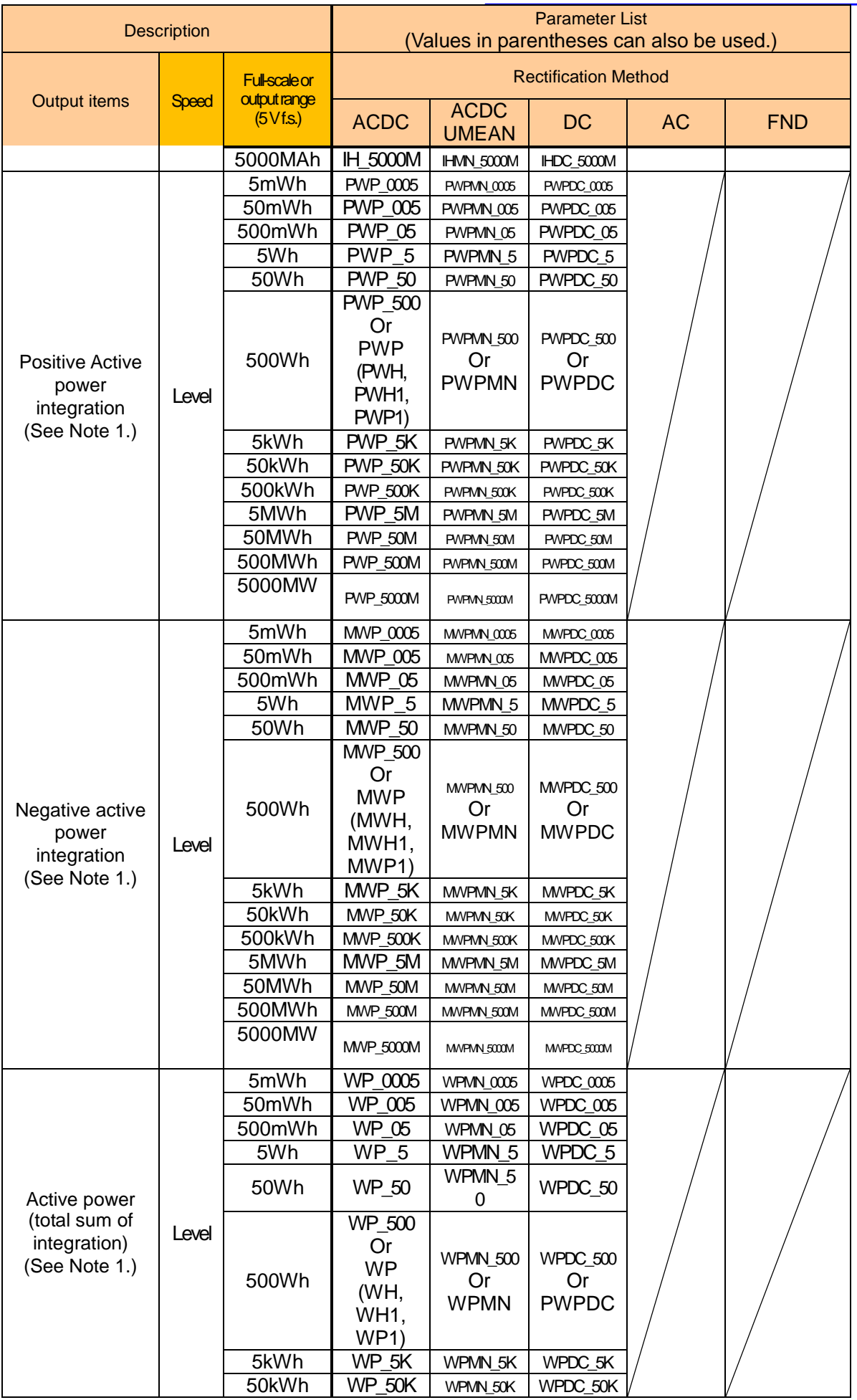

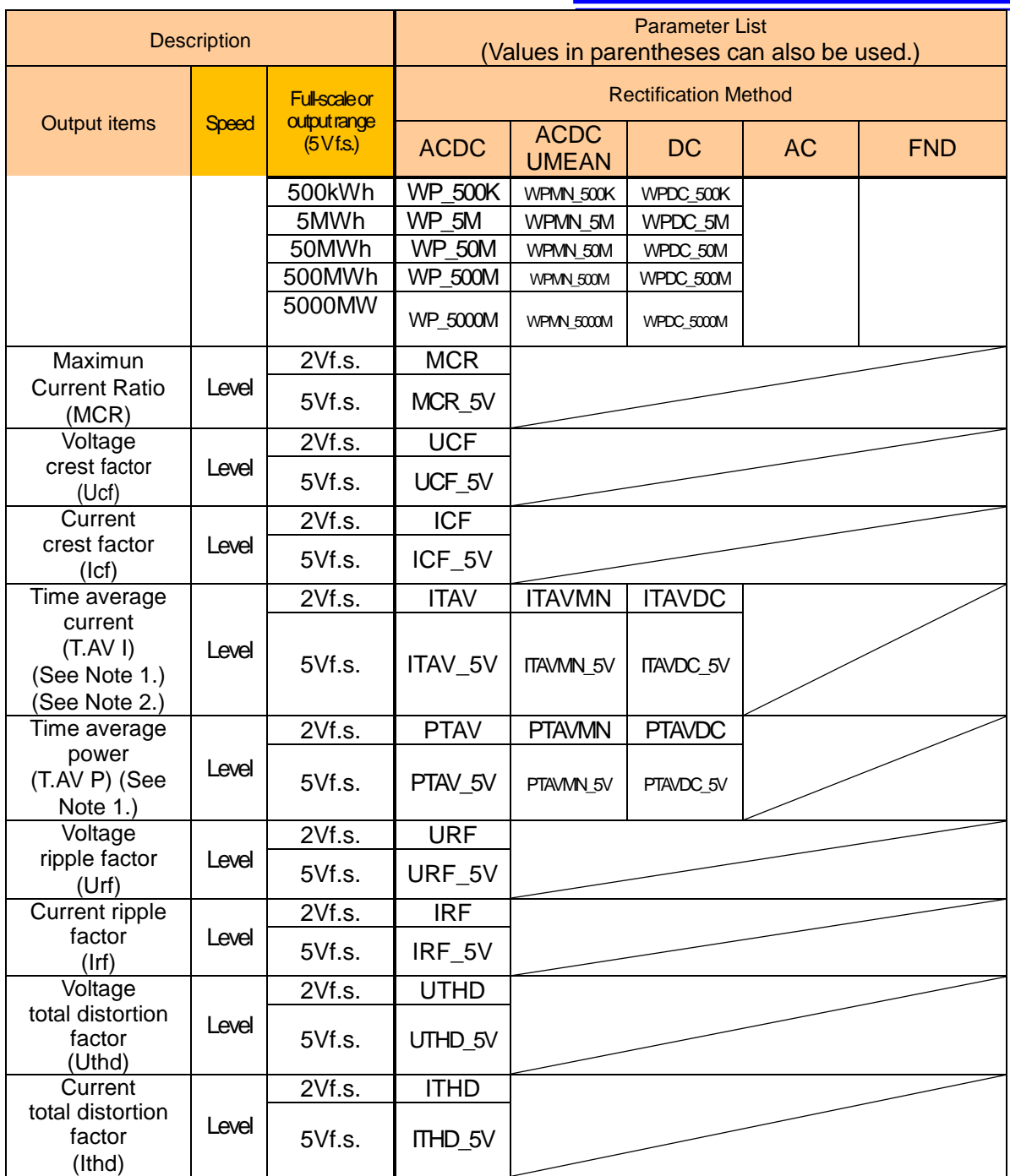

Note 1: Outputs the measured value for the current range specified with :AOUT:IRANge:DAx. Note 2: During auto-range integration mode operation, ACDC and ACDC UMEAN result in invalid data, triggering 0 V output.

### **(9) Instrument Display Settings**

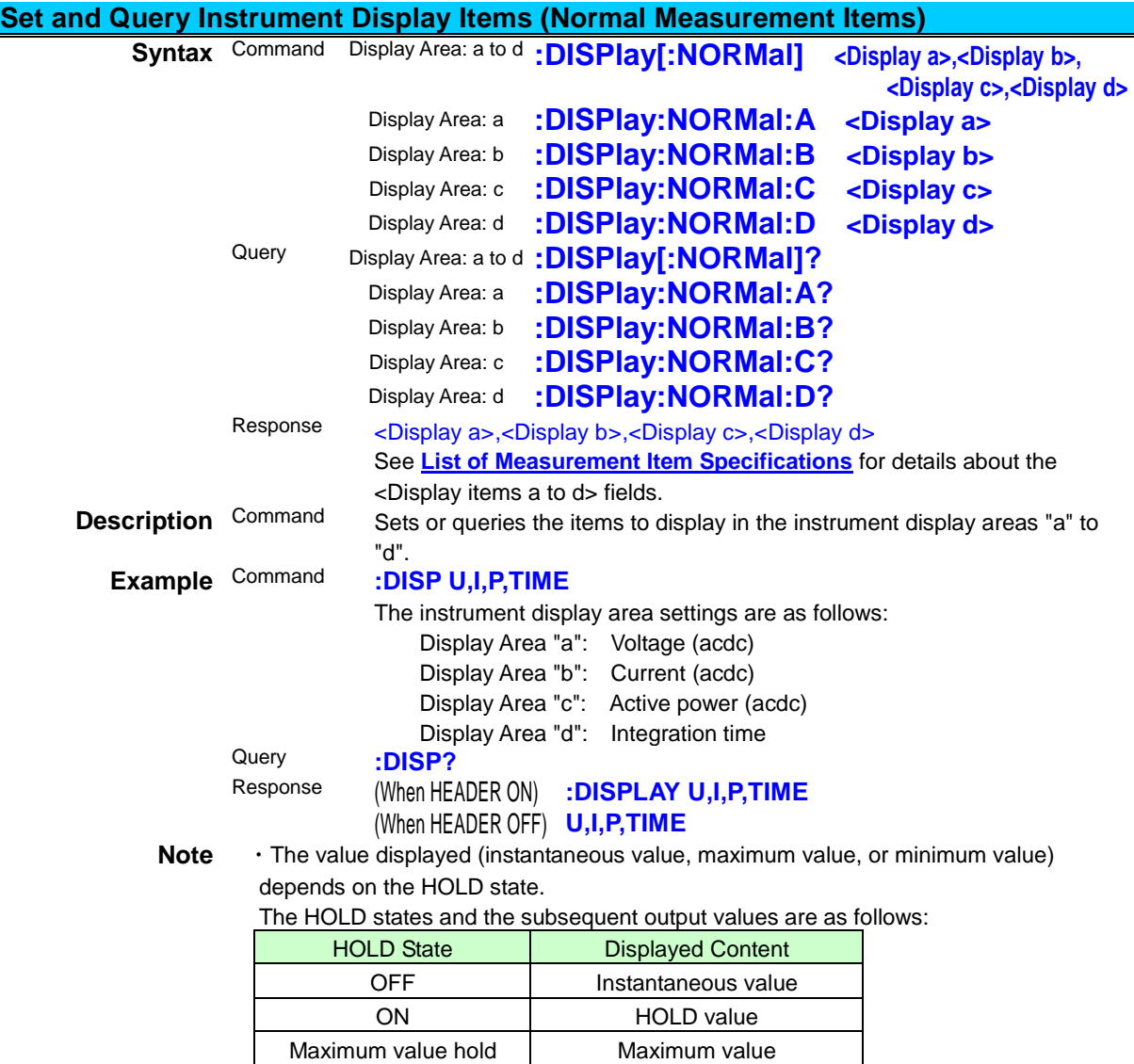

・If this command is issued while in harmonic wave display mode, use the :DISPlay:MODE command to change to normal display mode.

Minimum value hold Minimum value

・The above-mentioned "instantaneous value" corresponds to the averaged value while the value is being averaged.

# <span id="page-64-0"></span>**Normal Measurement Display Items List**

(For :DISPlay[:NORMal])

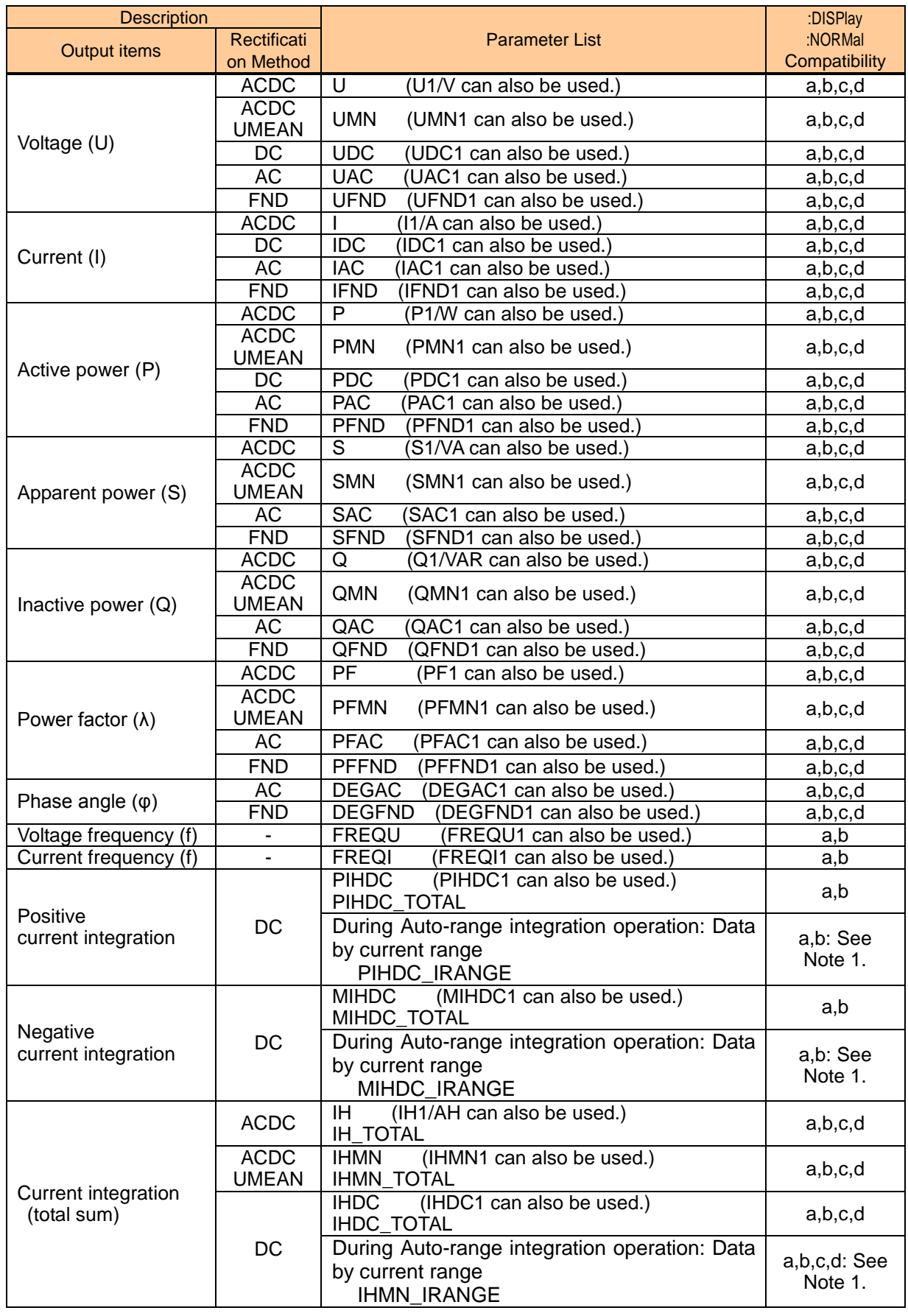

a sa kacamatan ing Kabupatèn Kabupatèn Kabupatèn Kabupatèn Kabupatèn Kabupatèn Kabupatèn Kabupatèn Kabupatèn K

PW3335A985-01

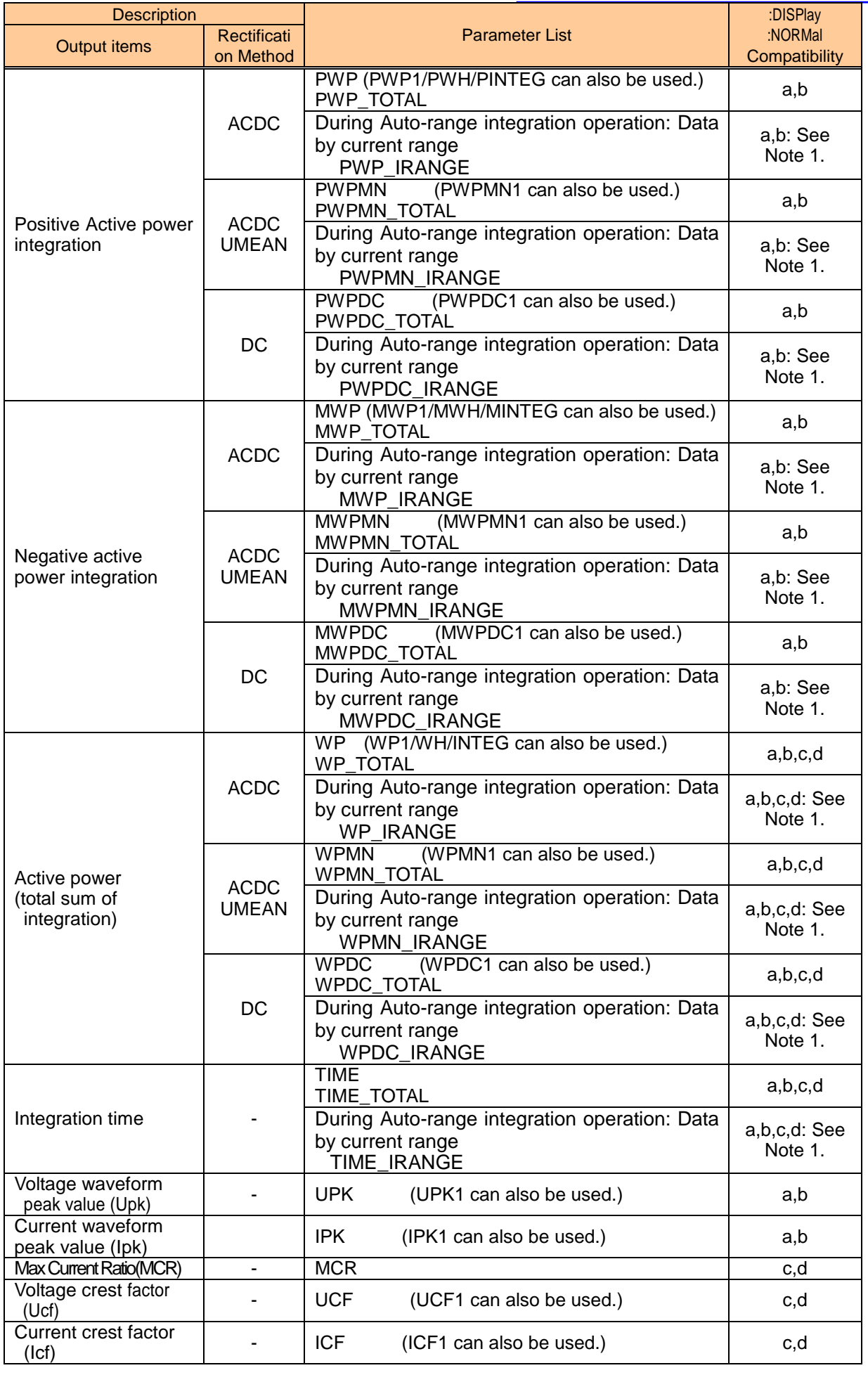

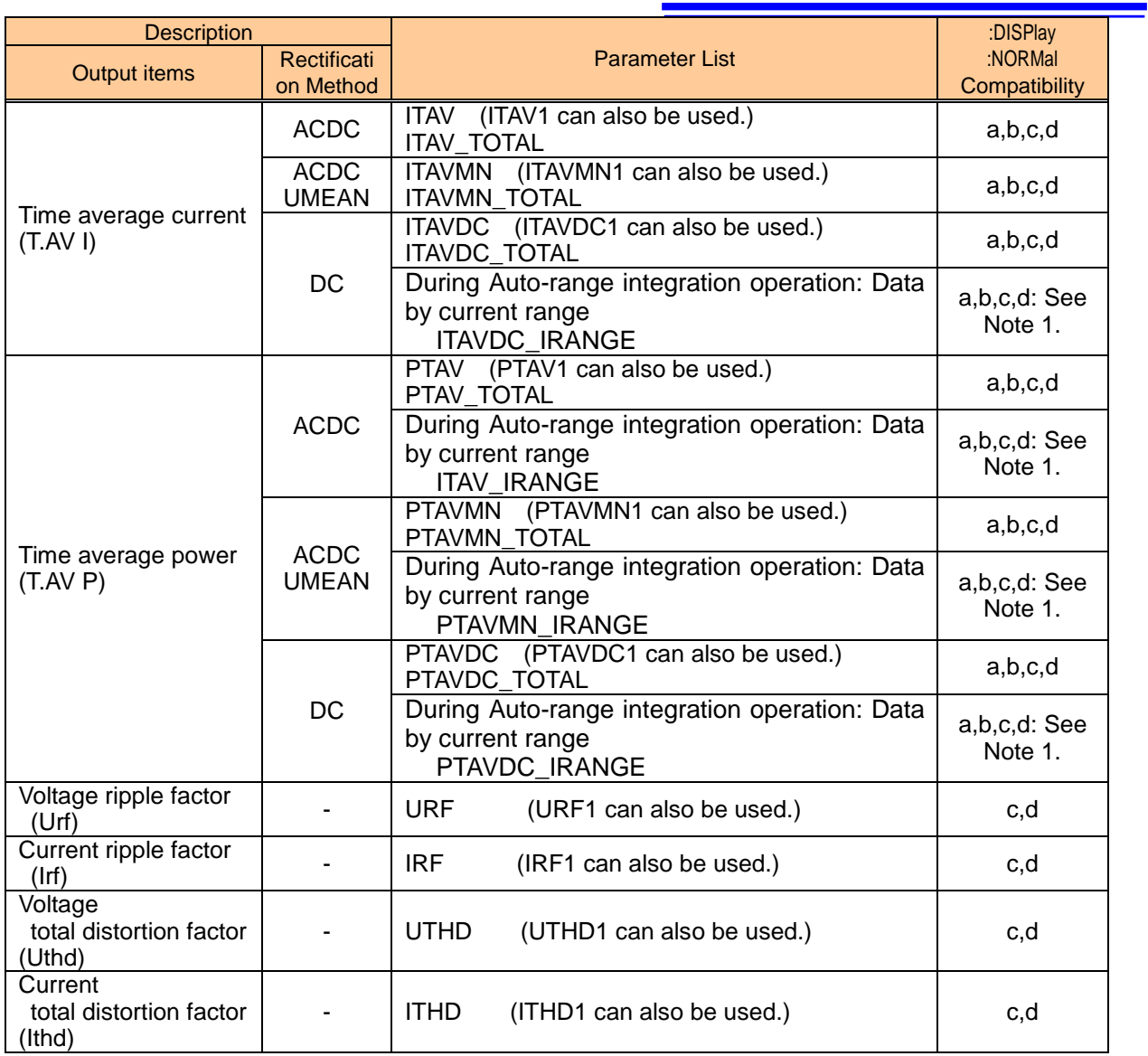

\*Note 1: Valid data is displayed only when using auto-range integration.

### **Toggle and Query the Normal Measurement and Harmonic Wave Measurement Display Modes**

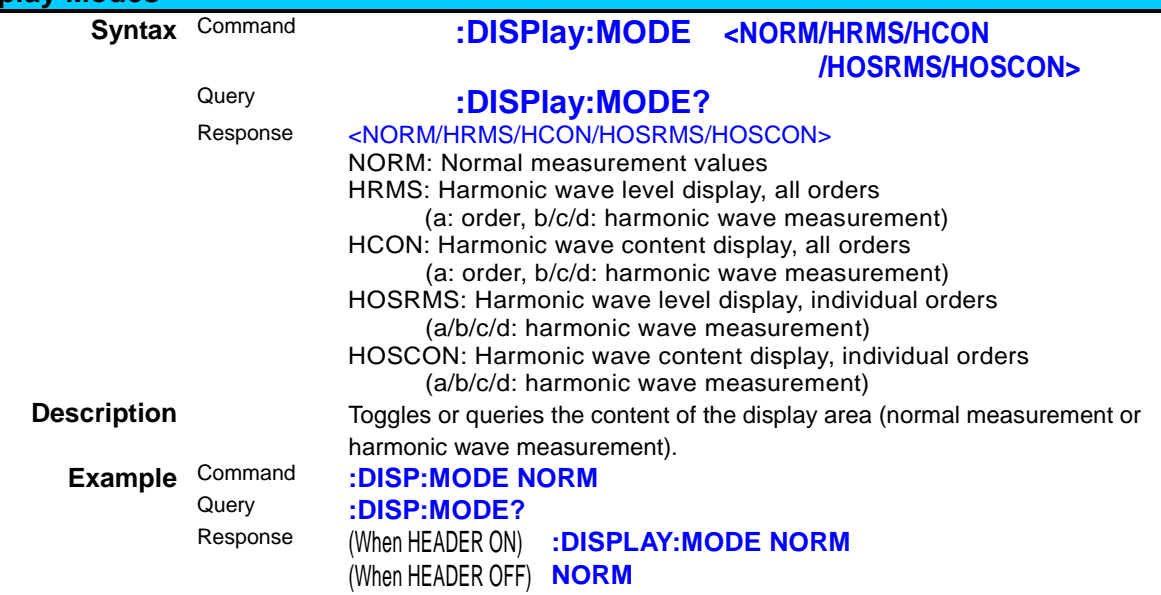

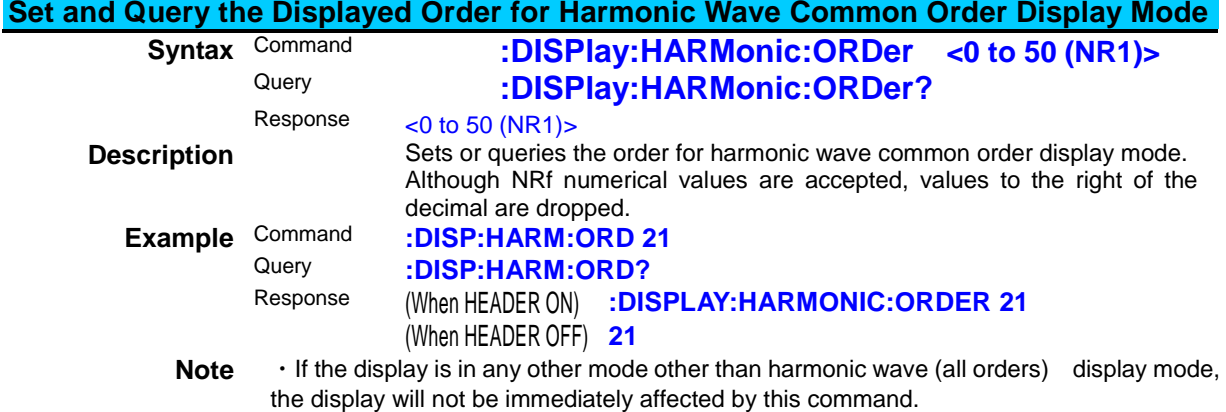

<span id="page-67-0"></span>The setting will be applied when the display mode is changed via a command such as :DISPlay:MODE.

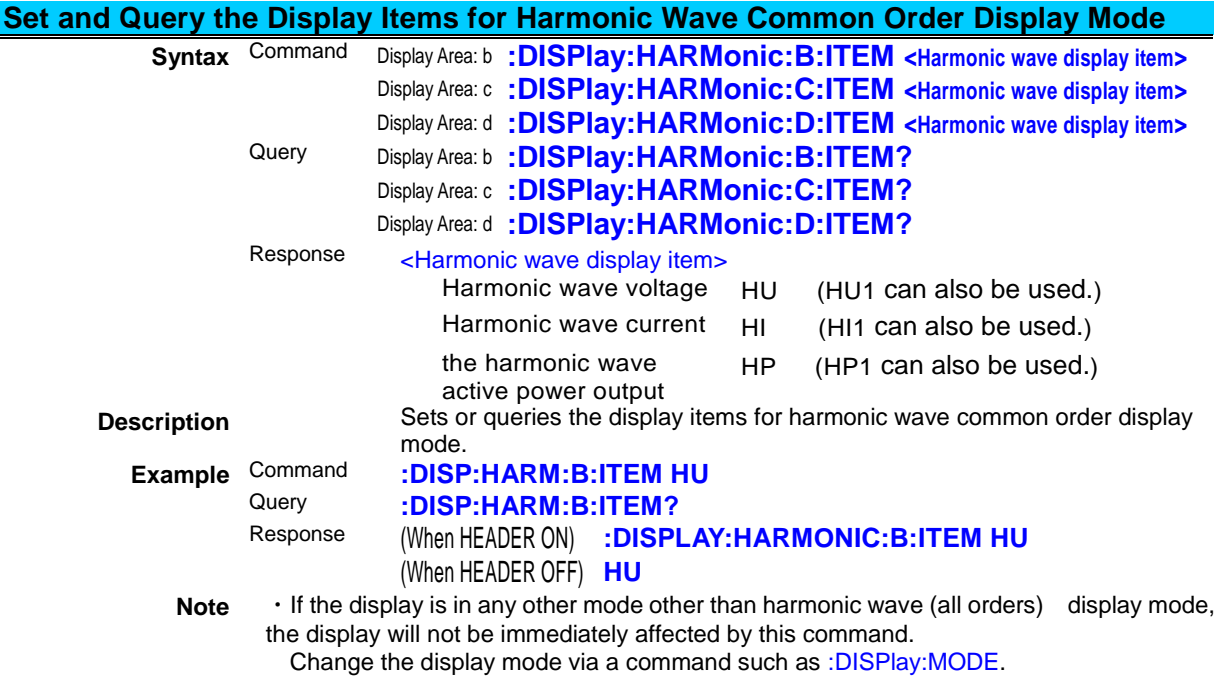

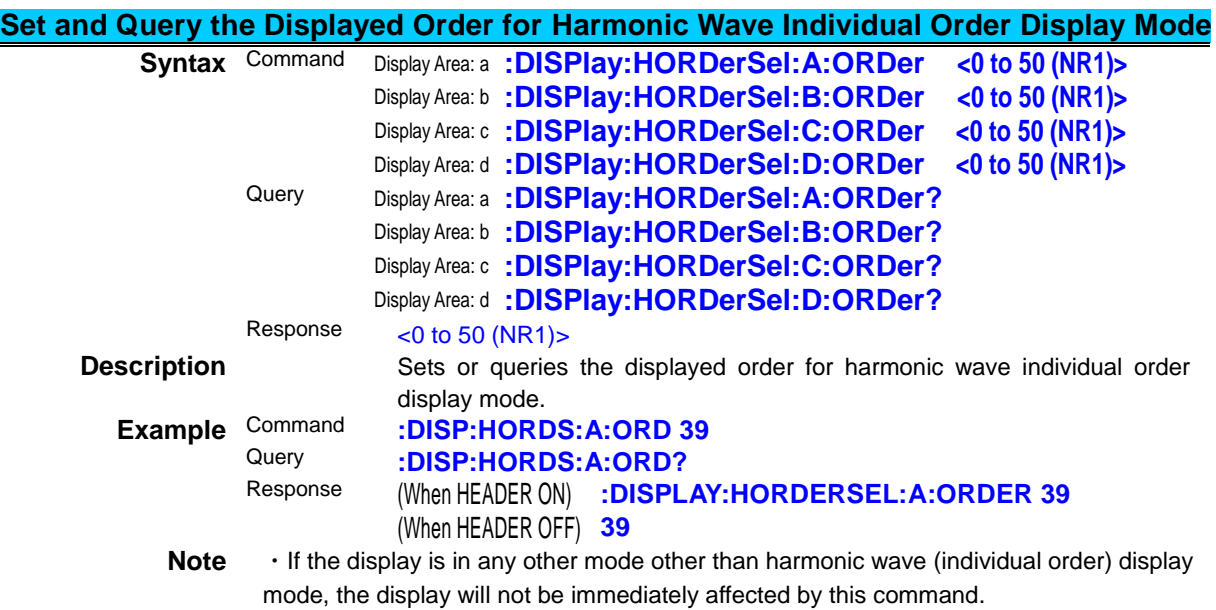

Change the display mode via a command such as :DISPlay:MODE.

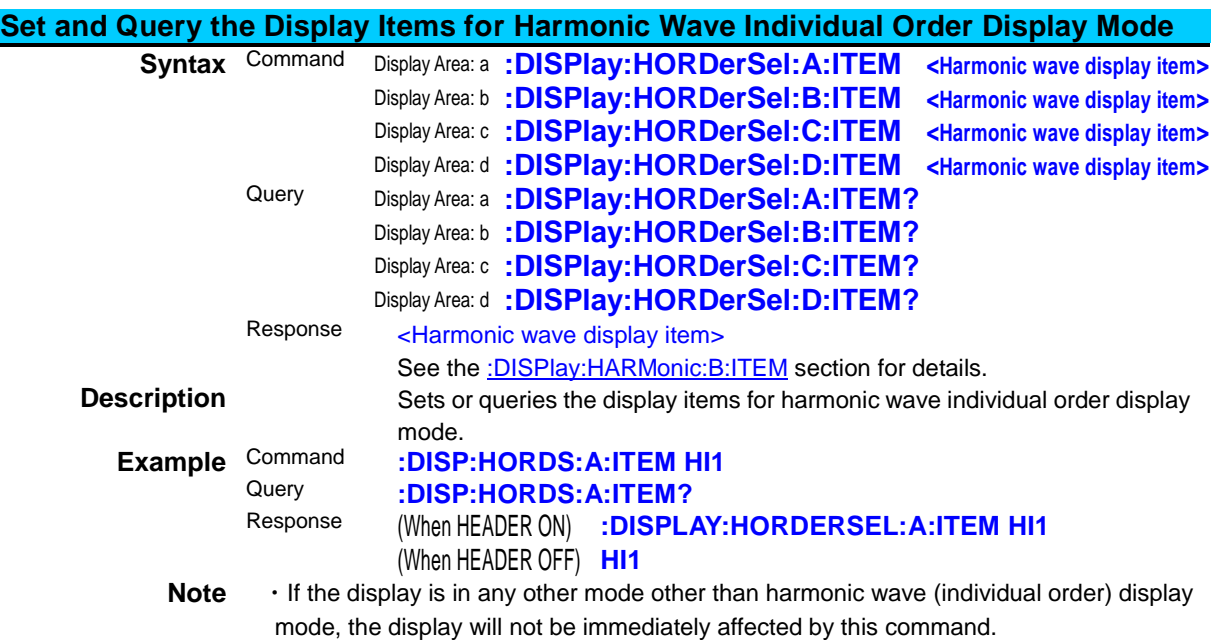

Change the display mode via a command such as :DISPlay:MODE.

# **(10) Measurement Value Output**

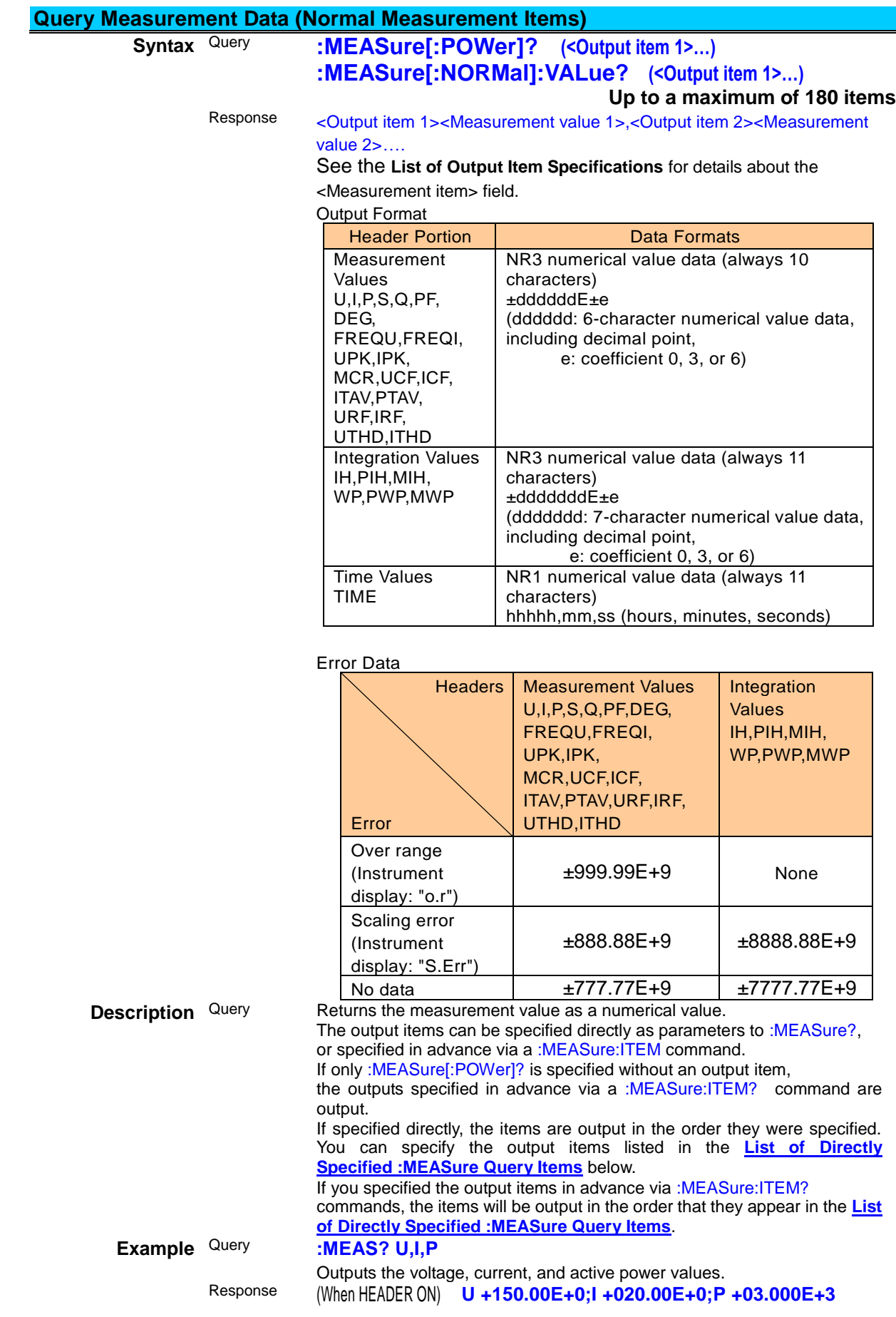

#### (When HEADER OFF) **+150.00E+0;+020.00E+0;+03.000E+3**

**Note** ・When all output items are set to OFF (immediately after executing :MEASure:ITEM:ALLClear), the measurement values for the items shown in display areas (a) through (d) will be output.

・You can use the :TRANsmit:SEParator command to change the message unit separator from a semicolon ";" to a comma ",".

・If the display is blank (such as when the range has been changed),

the response message will be "no data" (±777.77E+9) until the measurement data is displayed.

We recommend only using this function with a fixed range.

・If :MEASure[:POWer]? is called with no specified output items immediately after powering on the instrument, U, I, P, S, Q, PF, DEG, FREQU, and FREQI will be output for channels 1 through 3 and SUM.

・The output items specified via :MEASure:ITEM commands will not be reset even if a system reset is performed. These items are reset only when the instrument is powered on.

・Up to 180 items will be output for each :MEASure? Query. If output was specified with a :MEASure:ITEM command, up to 180 items will be output in the order indicated in the List of Directly Specified :MEASure? Query Items. Since more than 180 items cannot be output, exercise care to ensure that the number of output items is 180 or less.

### <span id="page-70-0"></span>**List of Directly Specified :MEASure? Query Items**

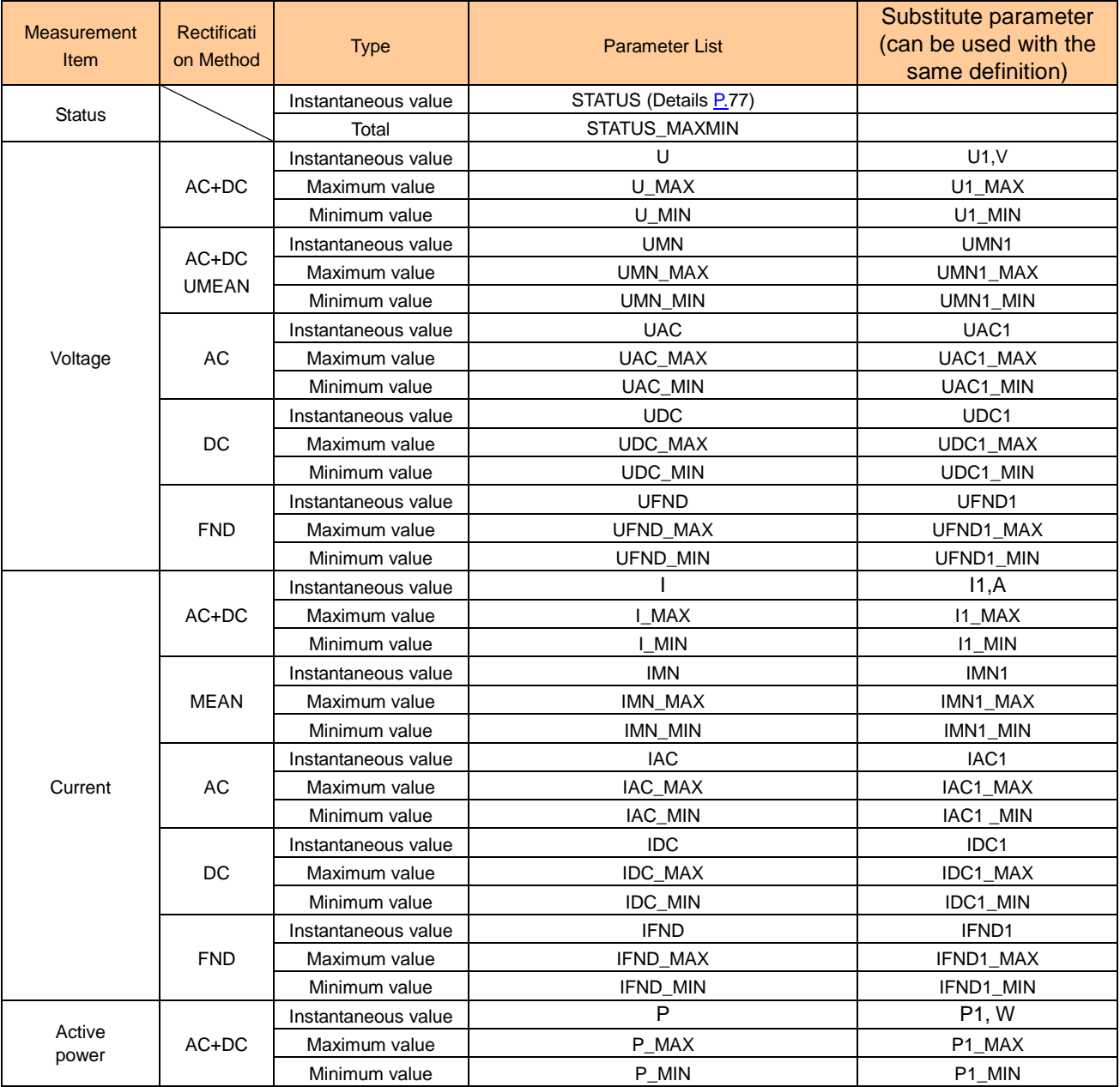

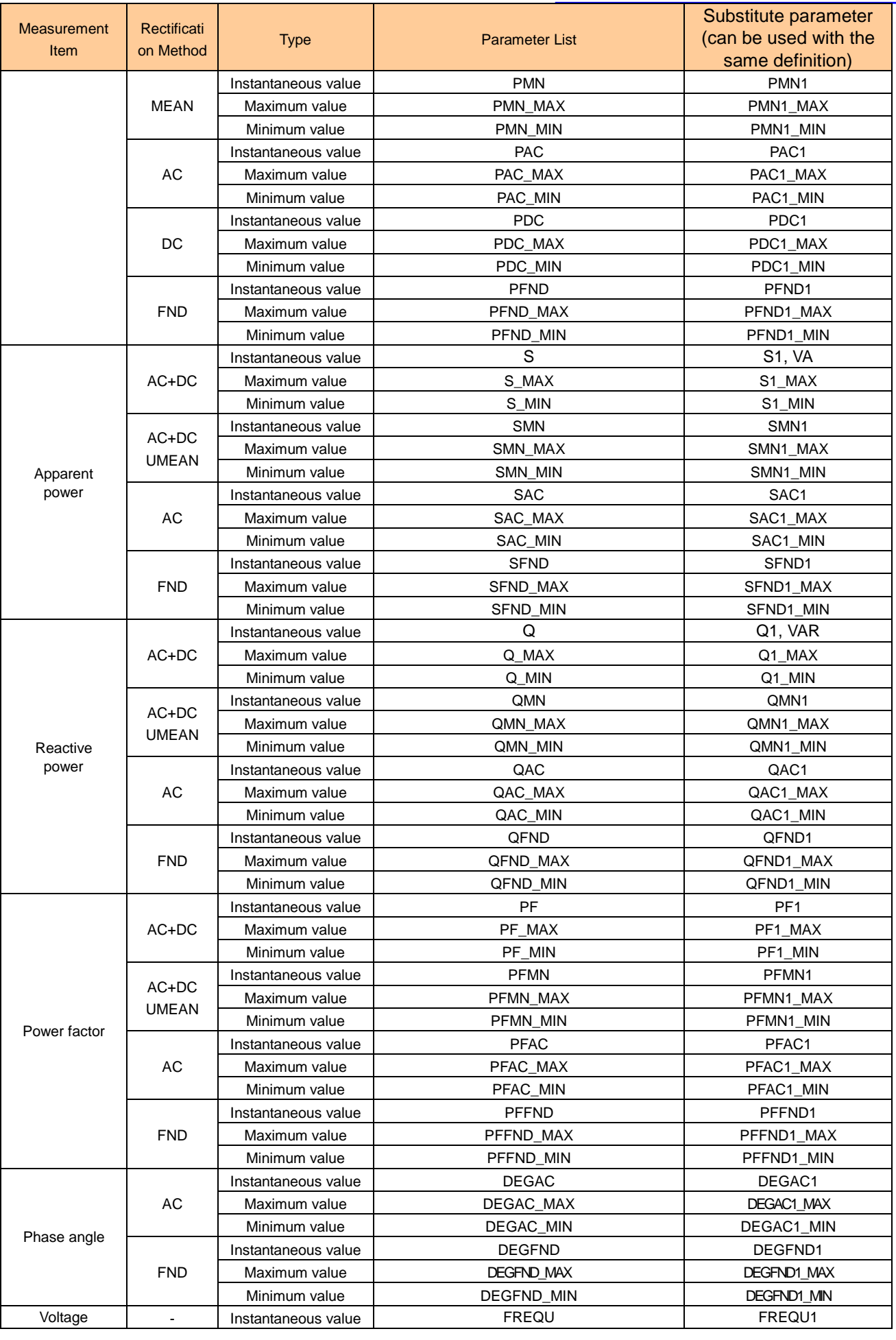
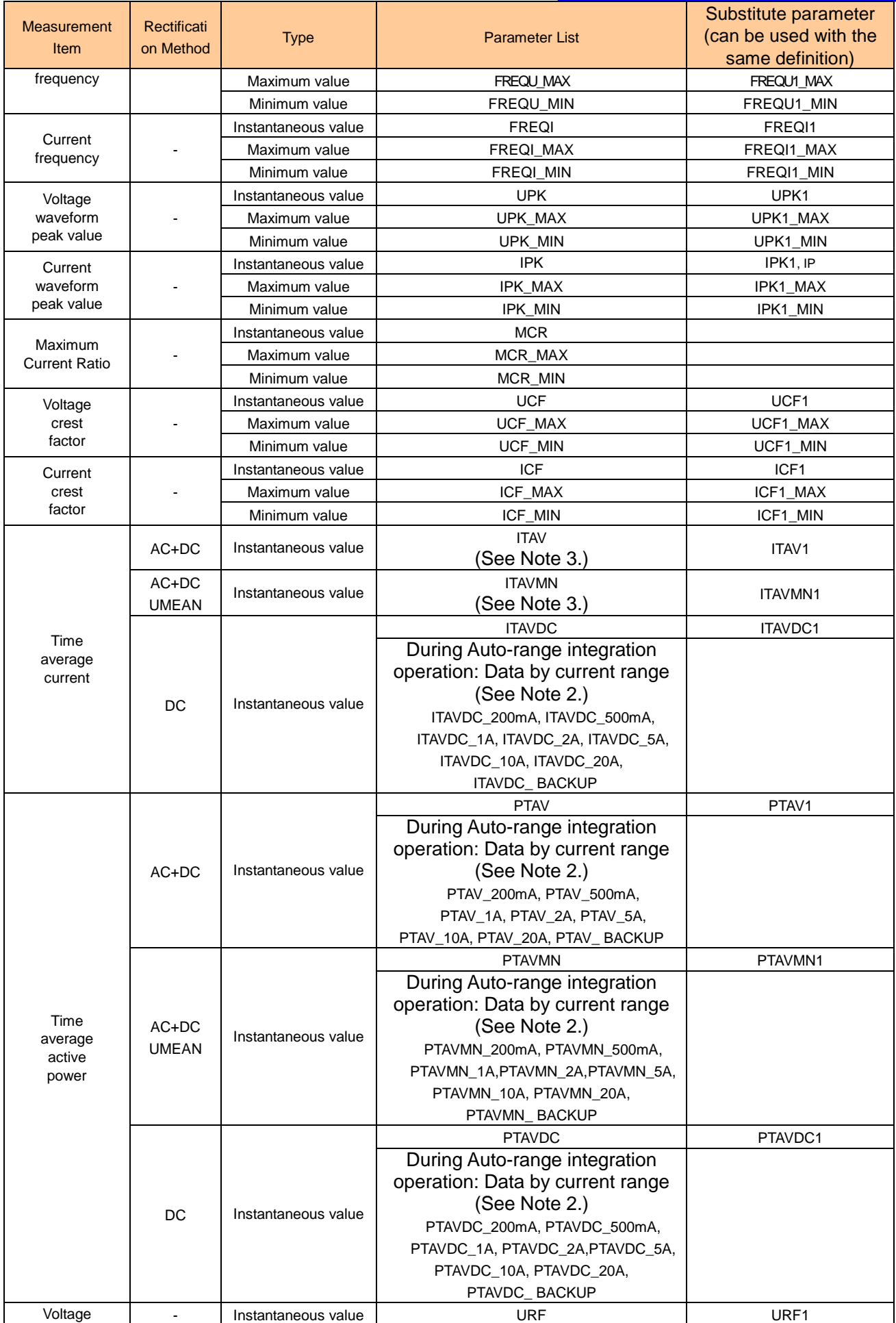

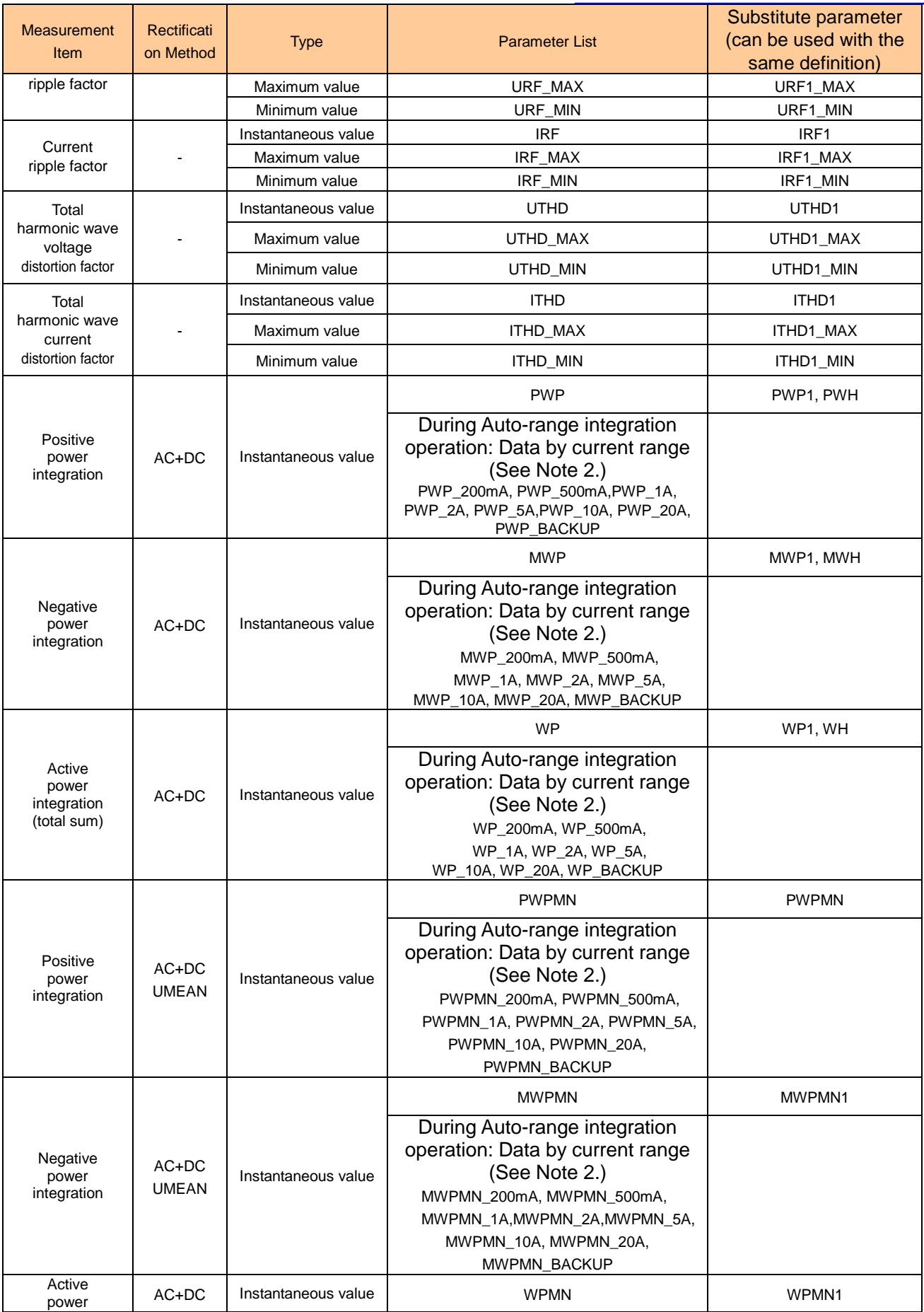

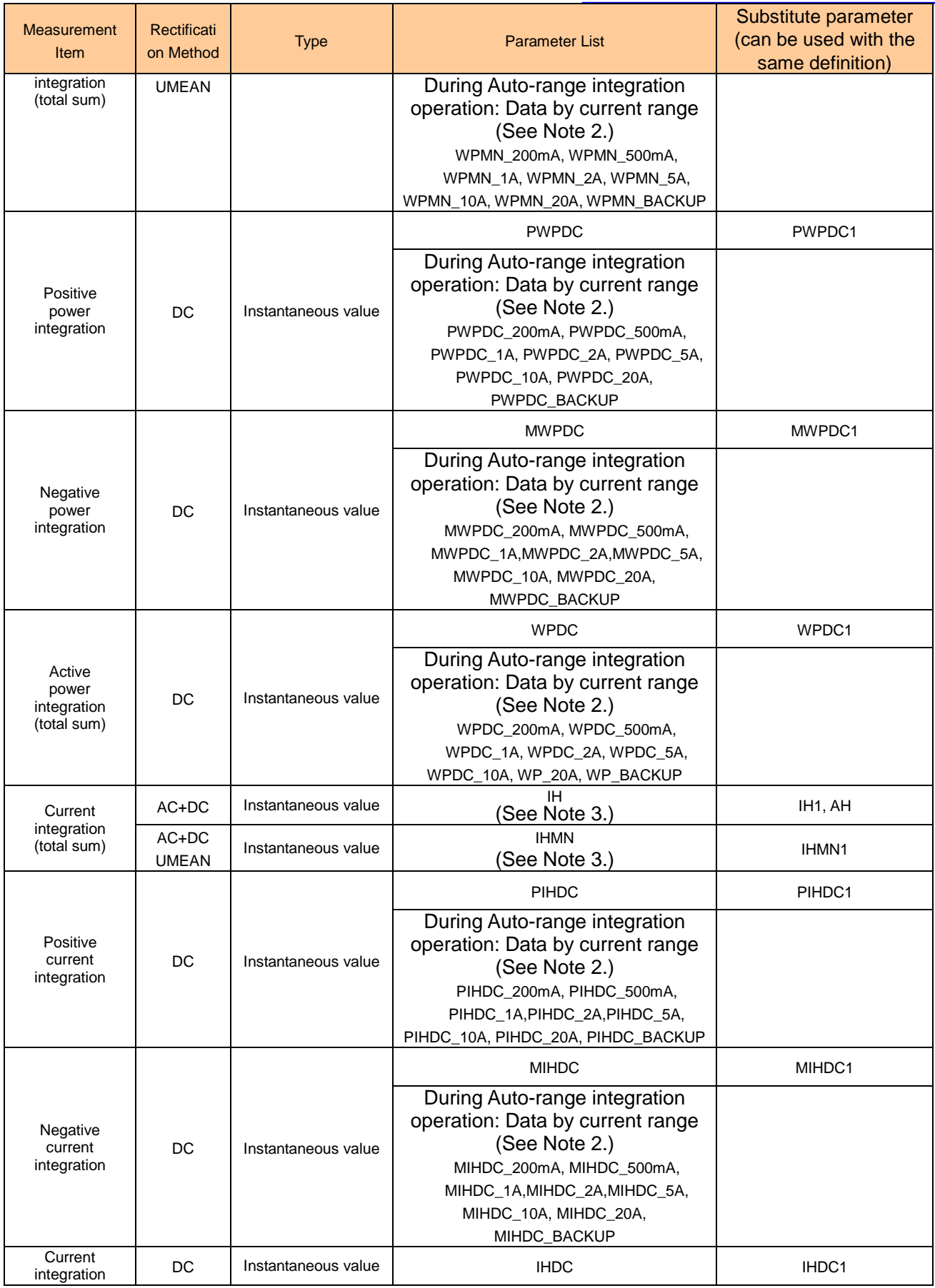

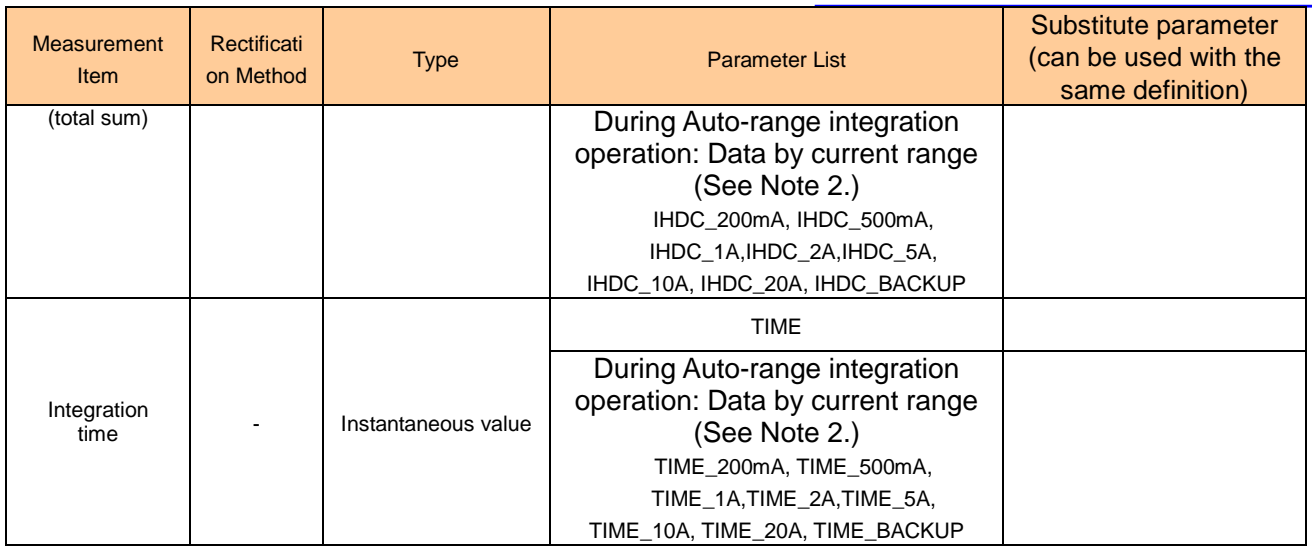

List of Directly Specified :MEASure? Query Items

Note: **U**→**, V, I→A, P→W, S→VA, Q→VAR, IH→AH, PWP→PWH, MWP→MWH, WH→WP,** and **WH→INTEG** are all valid substitutions.

For example, :MEAS? U and :MEAS? V produce the same response. However, U is always returned as the header.

Note 2: Valid only when Auto-range integration is on.

Note 3: Valid only when Auto-range integration is off.

## **Perform and Query a Reset of :MEASure? and :MEASure:HARMonics? Output Items**

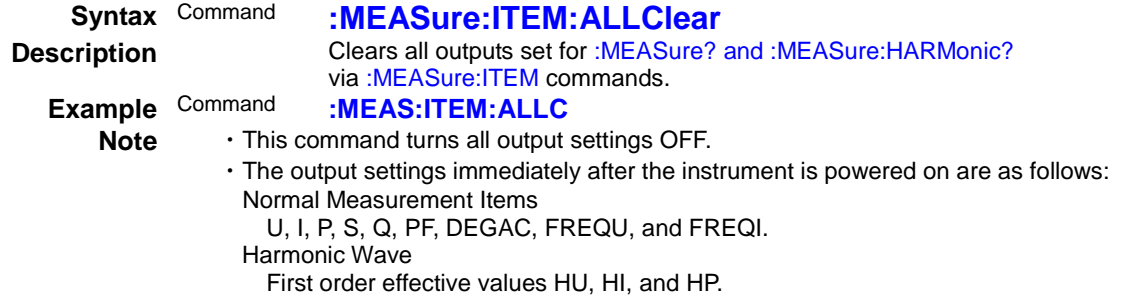

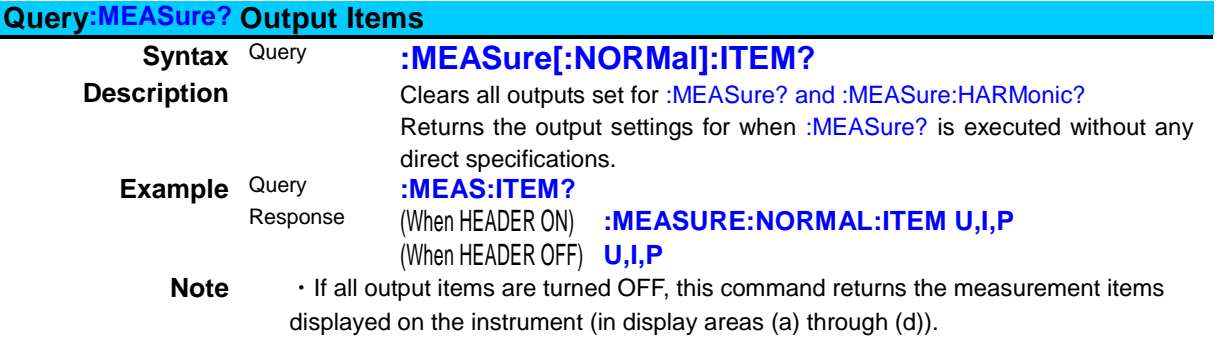

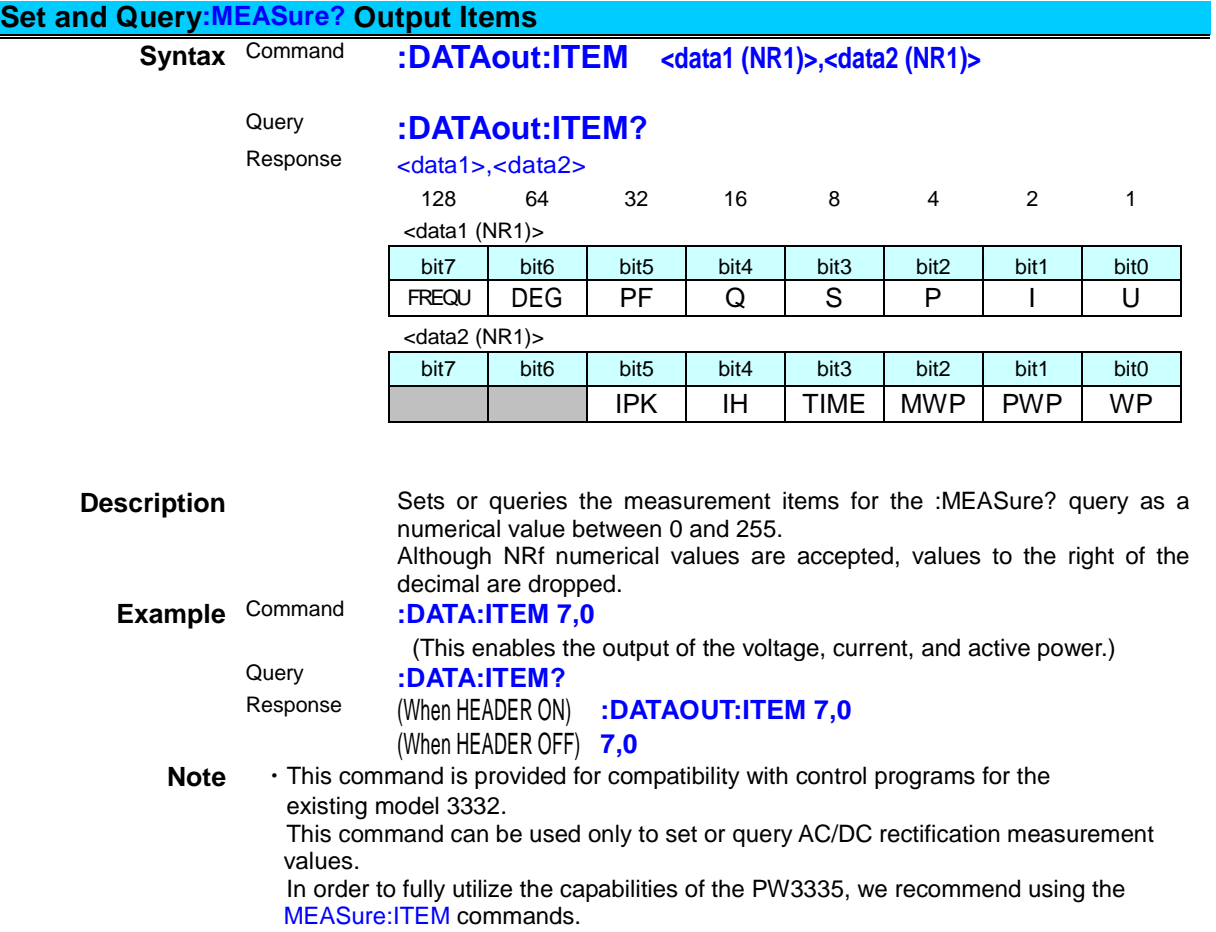

<span id="page-78-0"></span>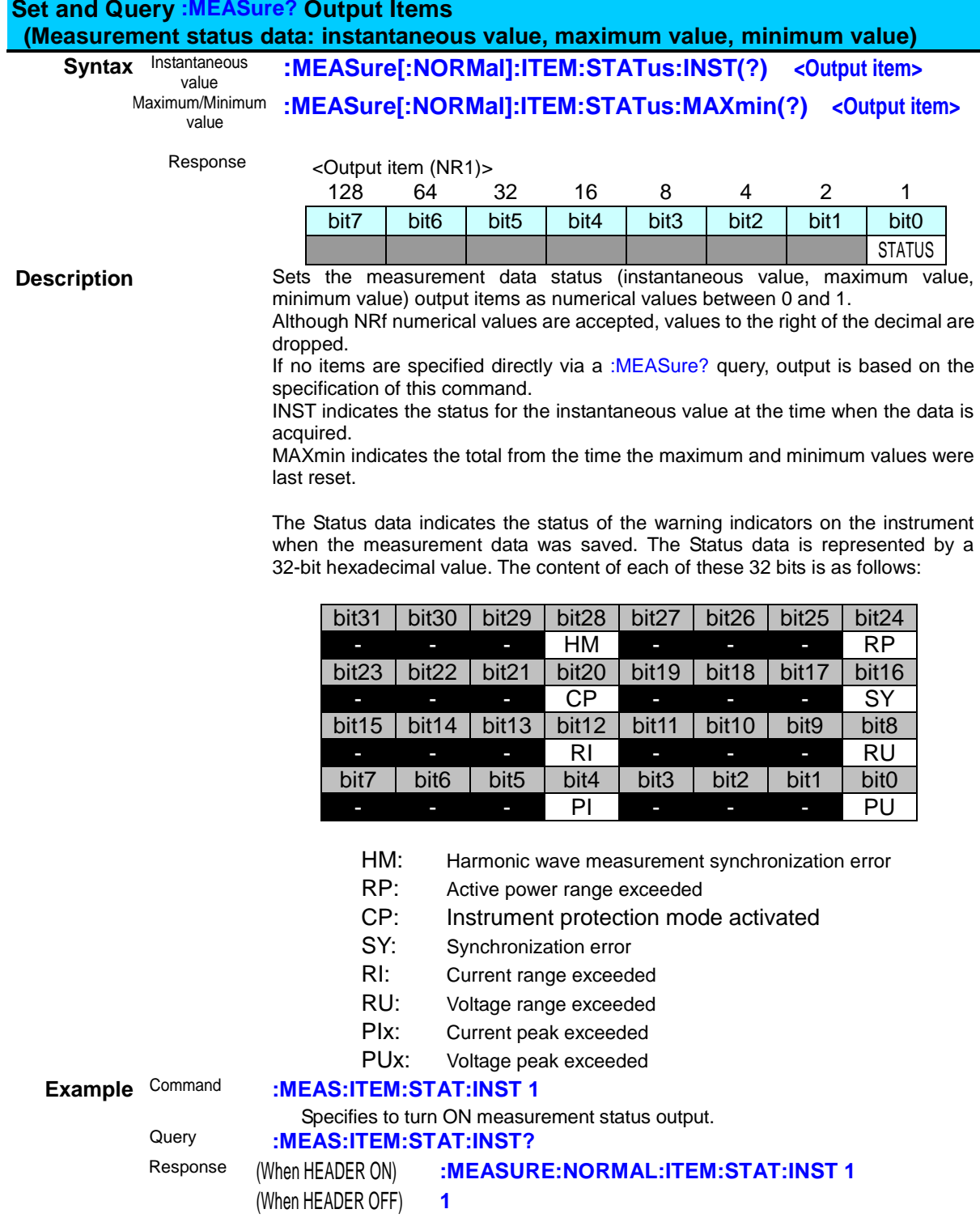

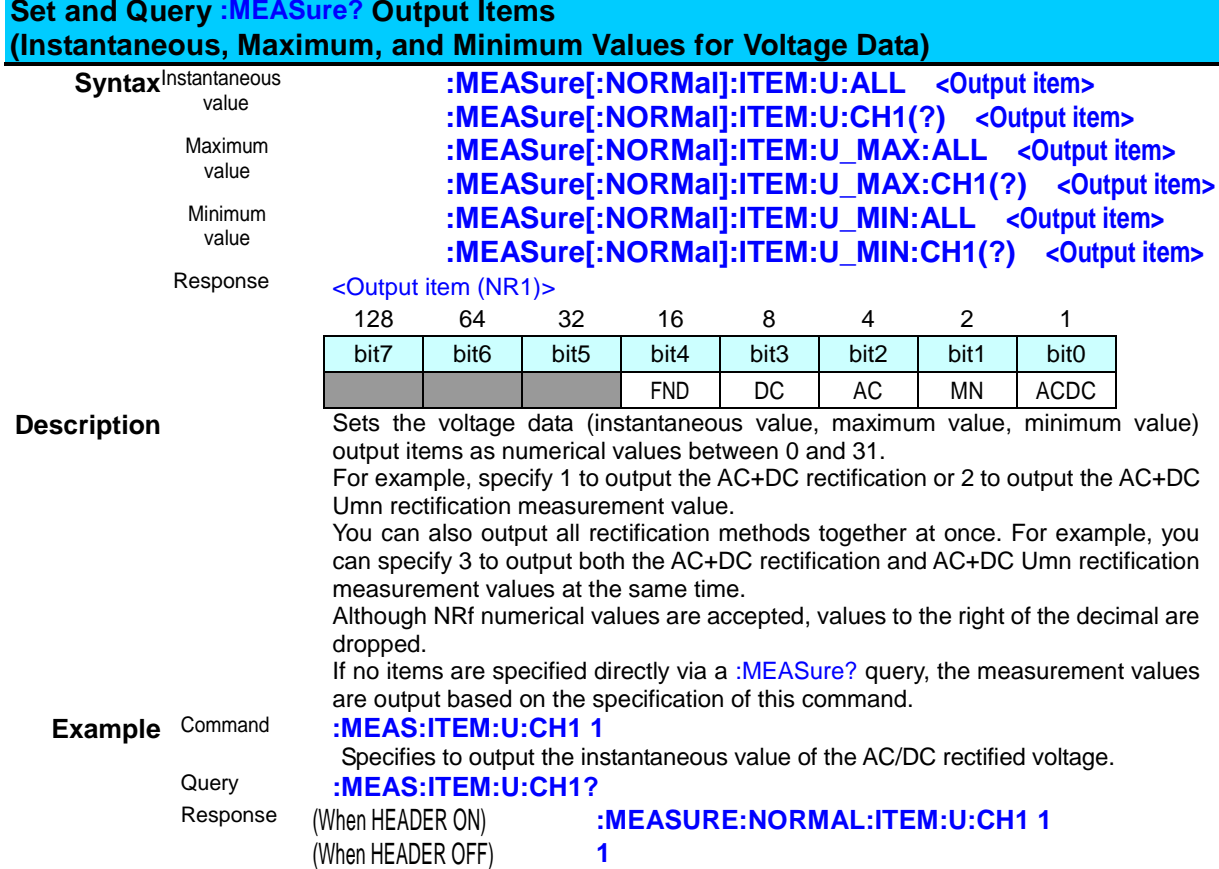

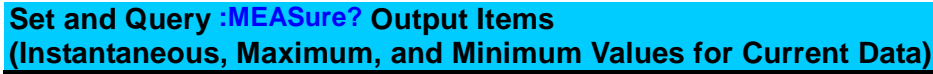

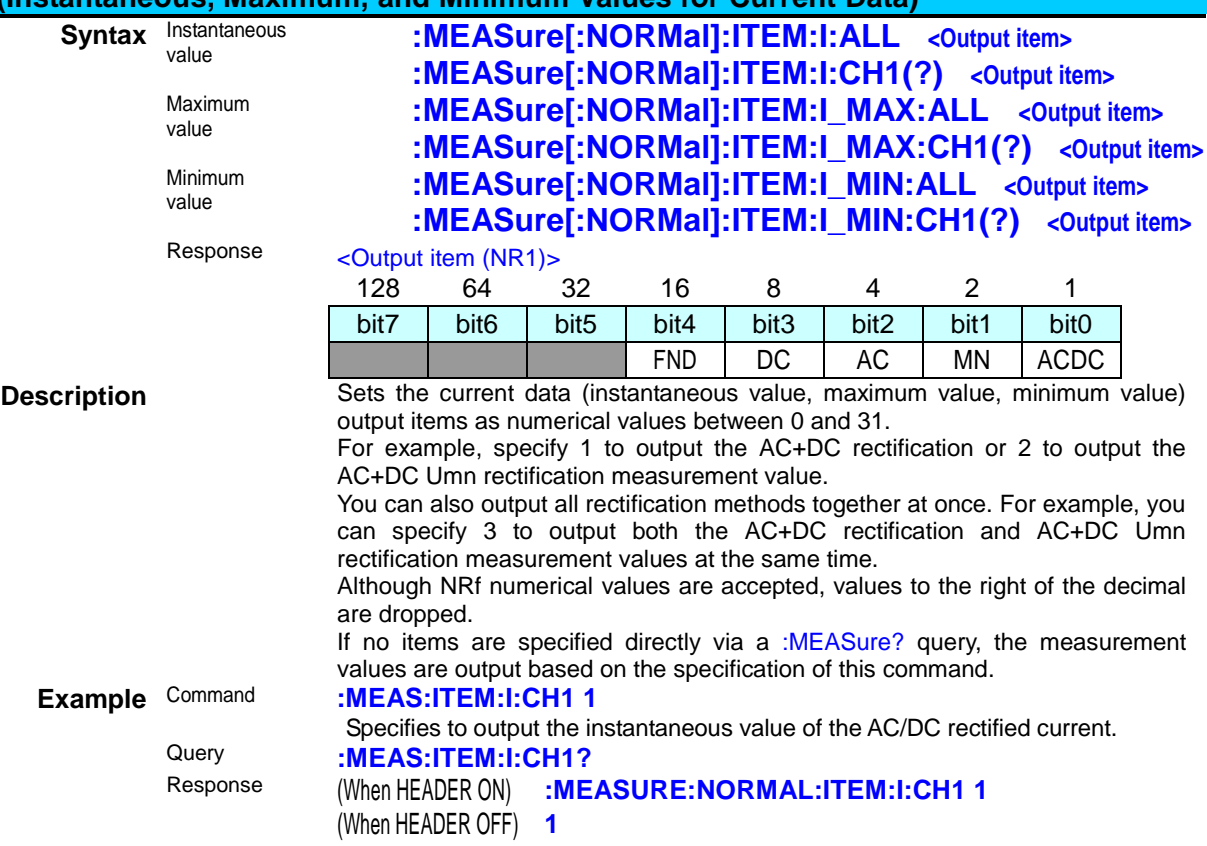

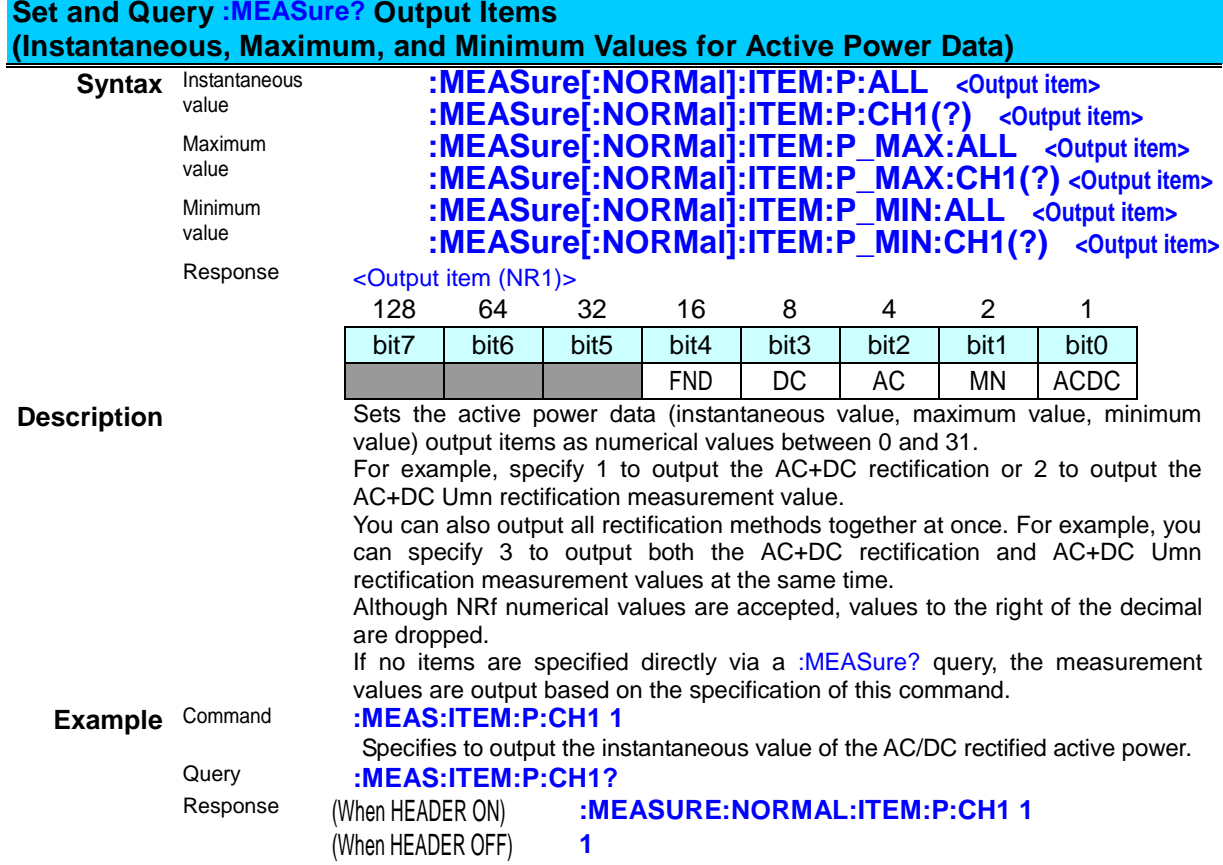

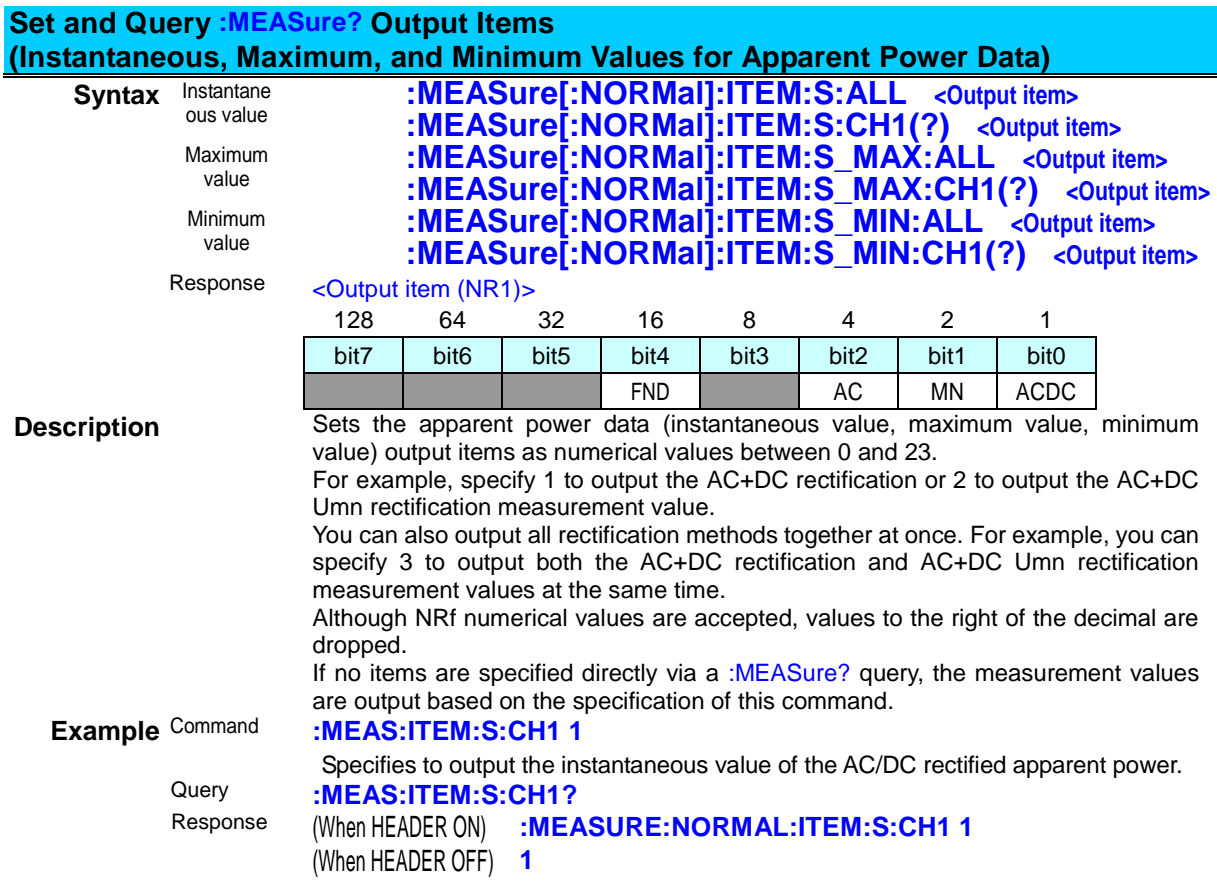

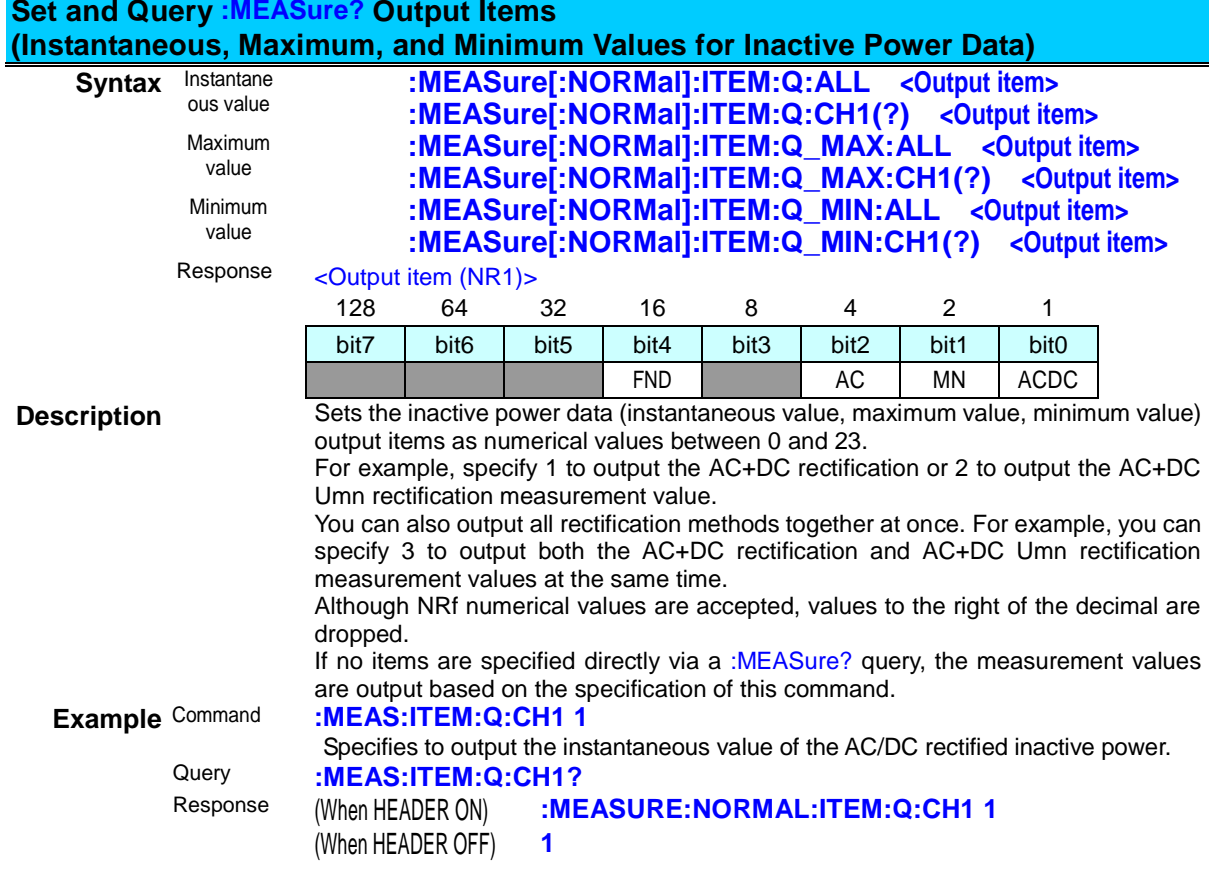

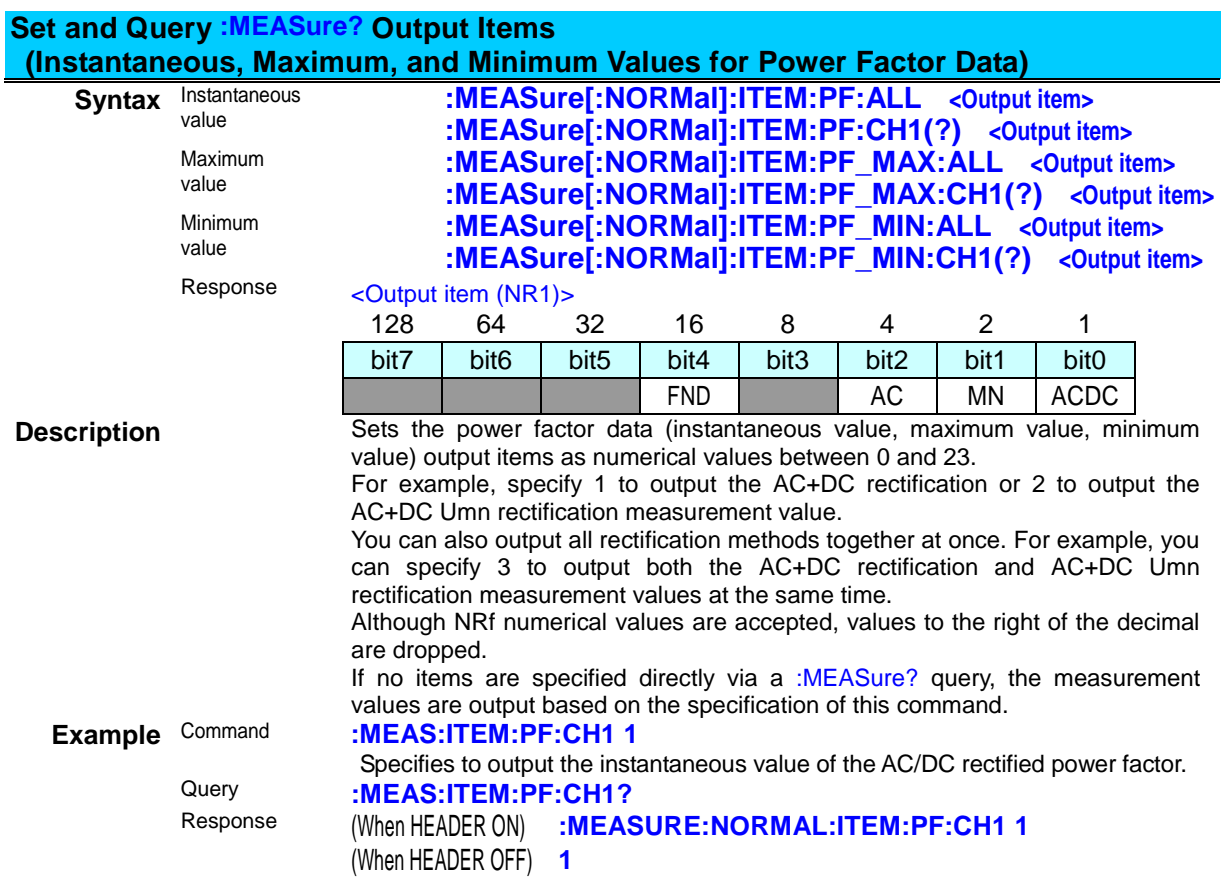

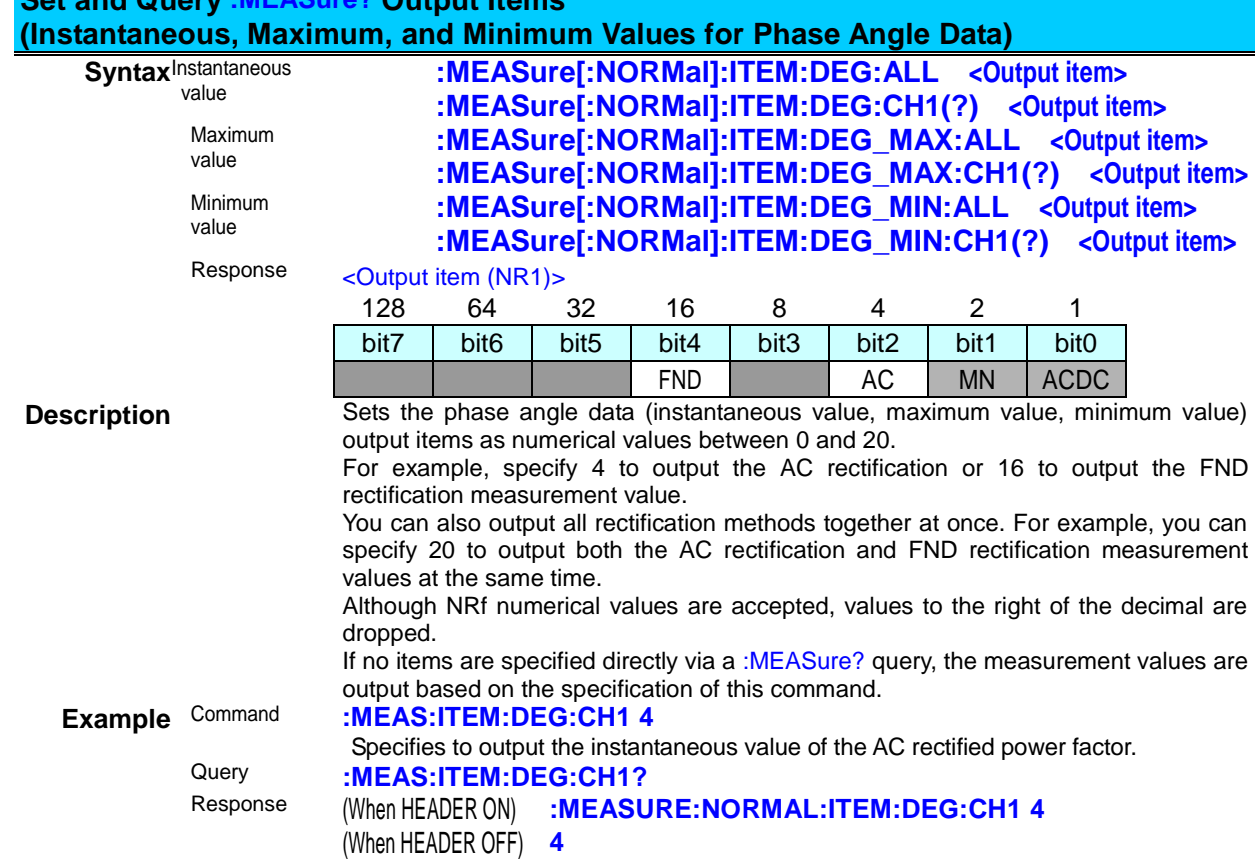

**Set and Query :MEASure? Output Items** 

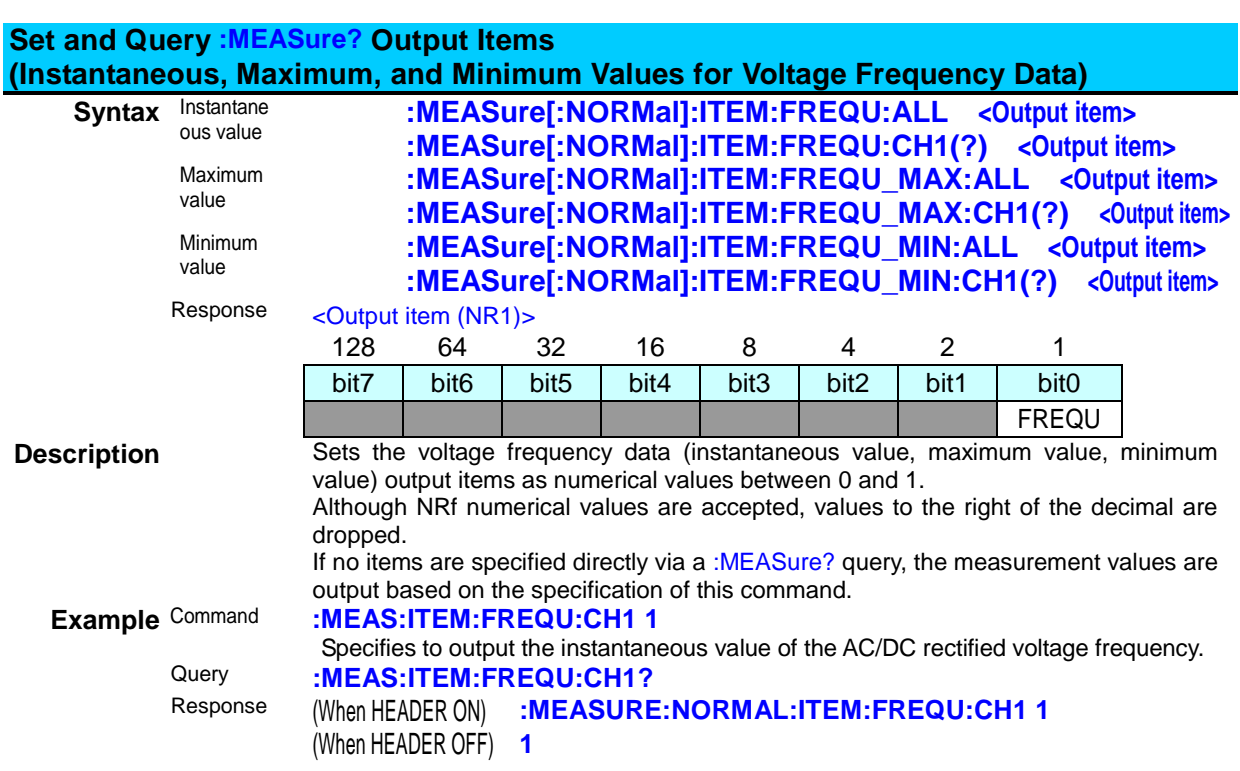

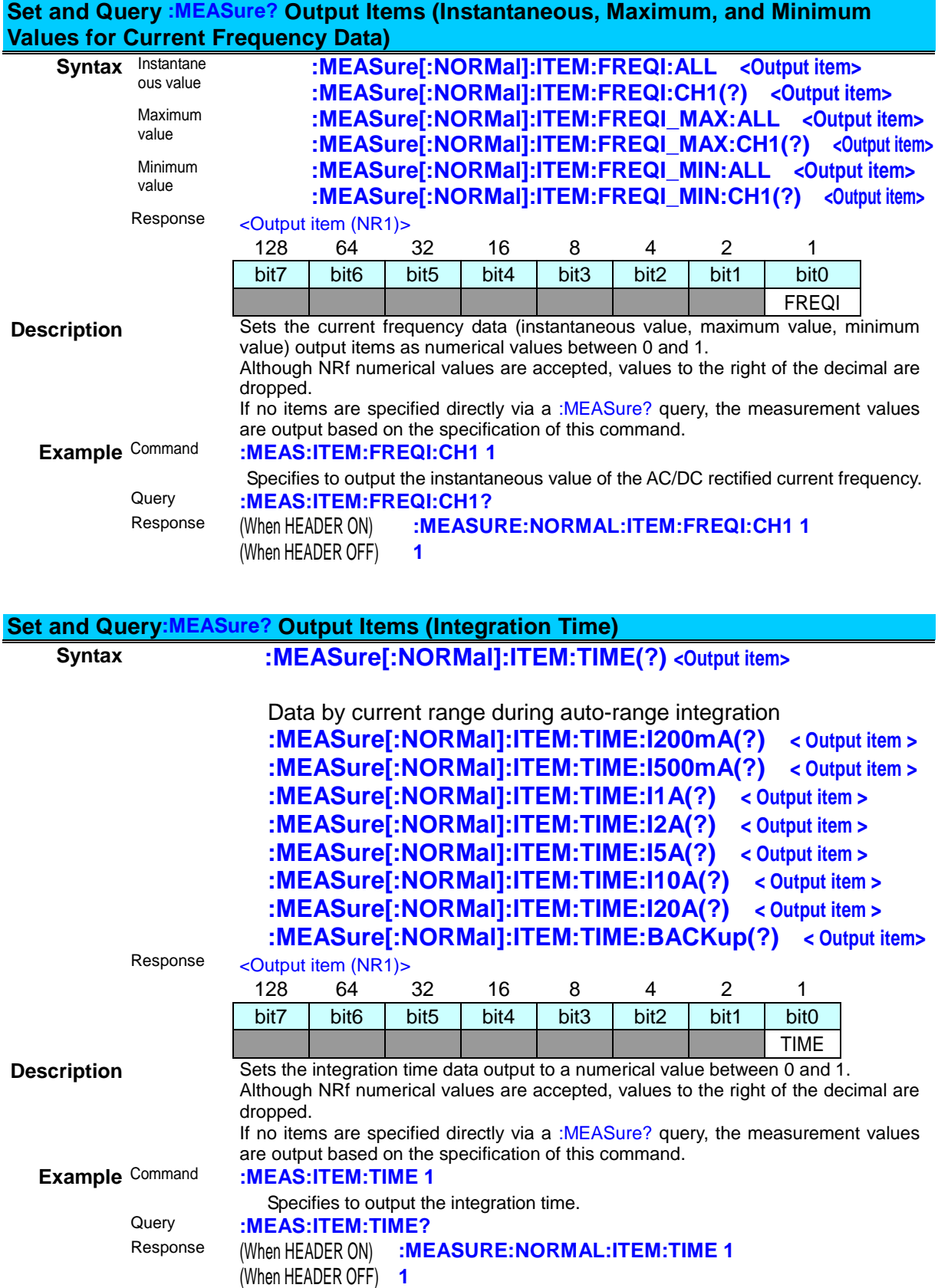

### **Set and Query: MEASure?**

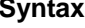

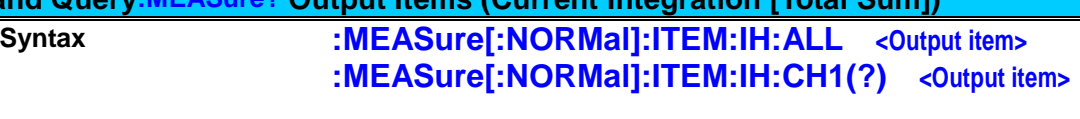

Data by current range during auto-range integration **:MEASure[:NORMal]:ITEM:IH:CH1:I200mA(?) <Output item> :MEASure[:NORMal]:ITEM:IH:CH1:I500mA(?) <Output item> :MEASure[:NORMal]:ITEM:IH:CH1:I1A(?) <Output item> :MEASure[:NORMal]:ITEM:IH:CH1:I2A(?) <Output item> :MEASure[:NORMal]:ITEM:IH:CH1:I5A(?) <Output item> :MEASure[:NORMal]:ITEM:IH:CH1:I10A(?) <Output item> :MEASure[:NORMal]:ITEM:IH:CH1:I20A(?) <Output item> :MEASure[:NORMal]:ITEM:IH:CH1:BACKup(?) <Output item>**

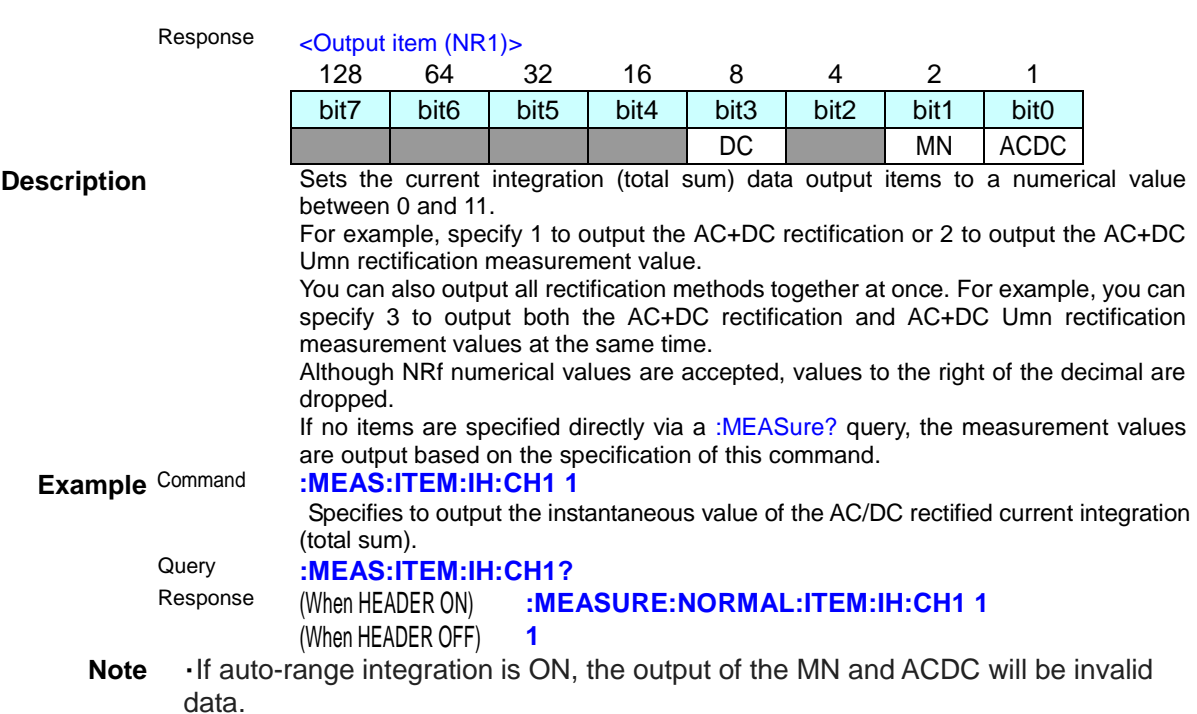

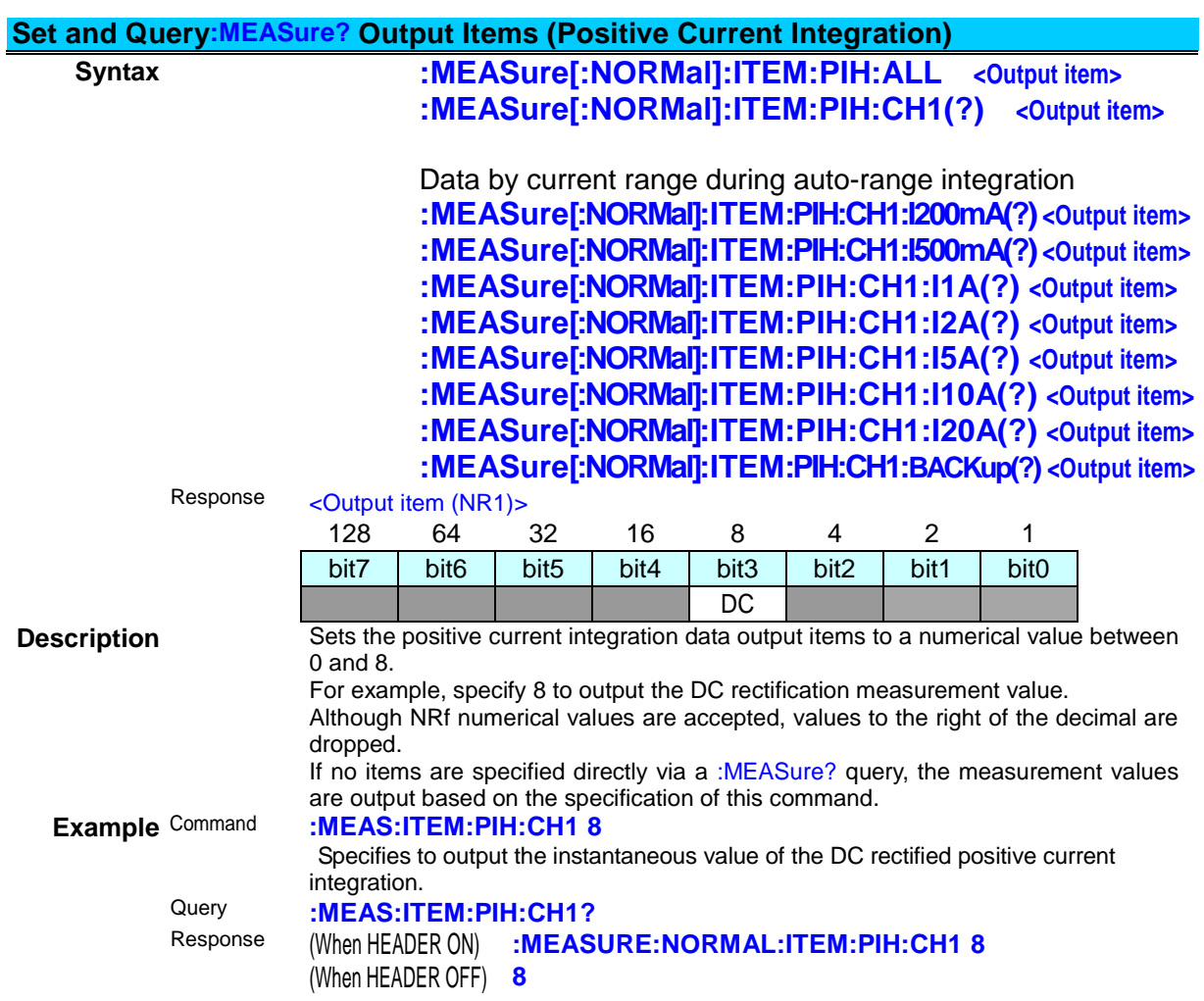

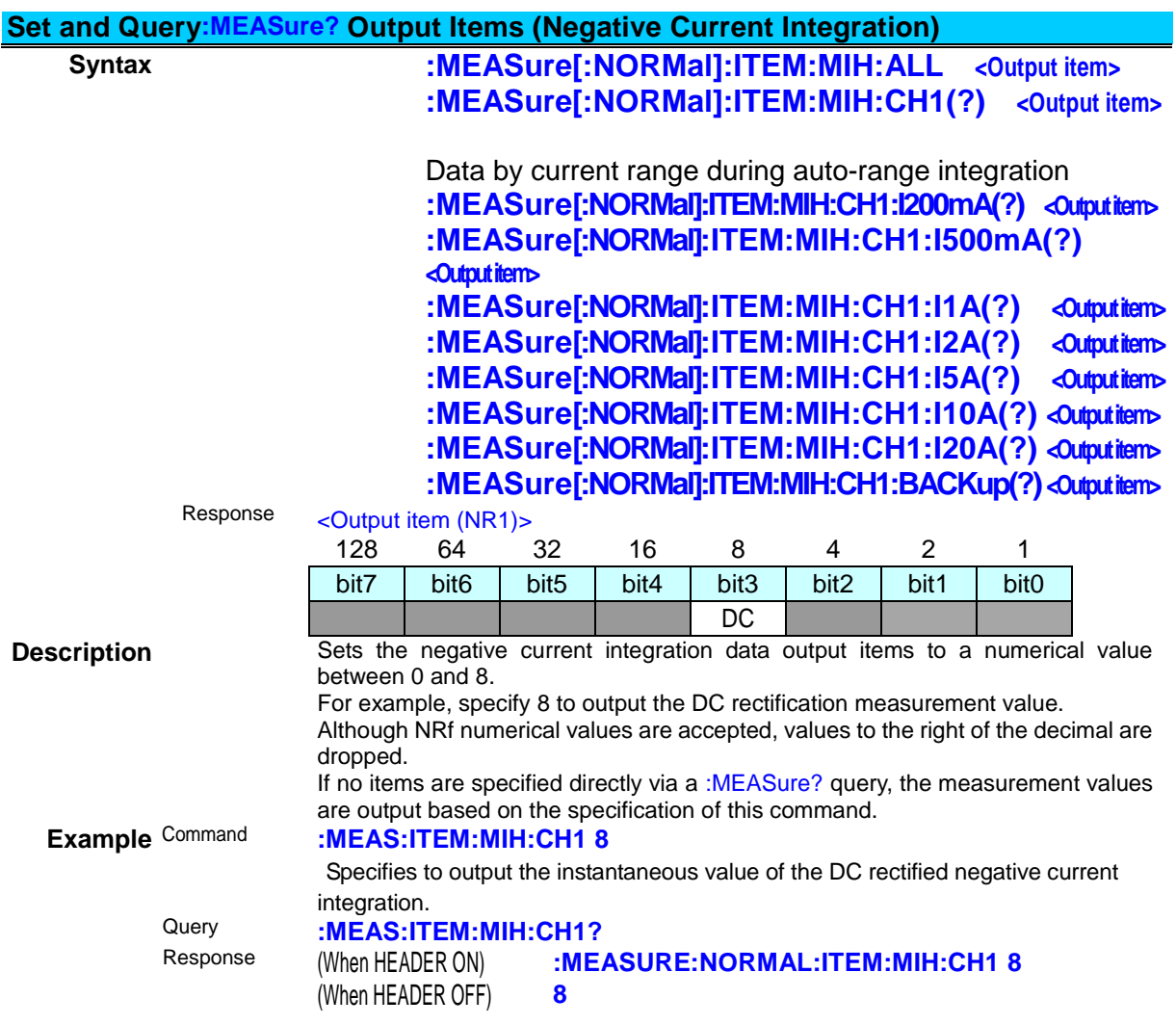

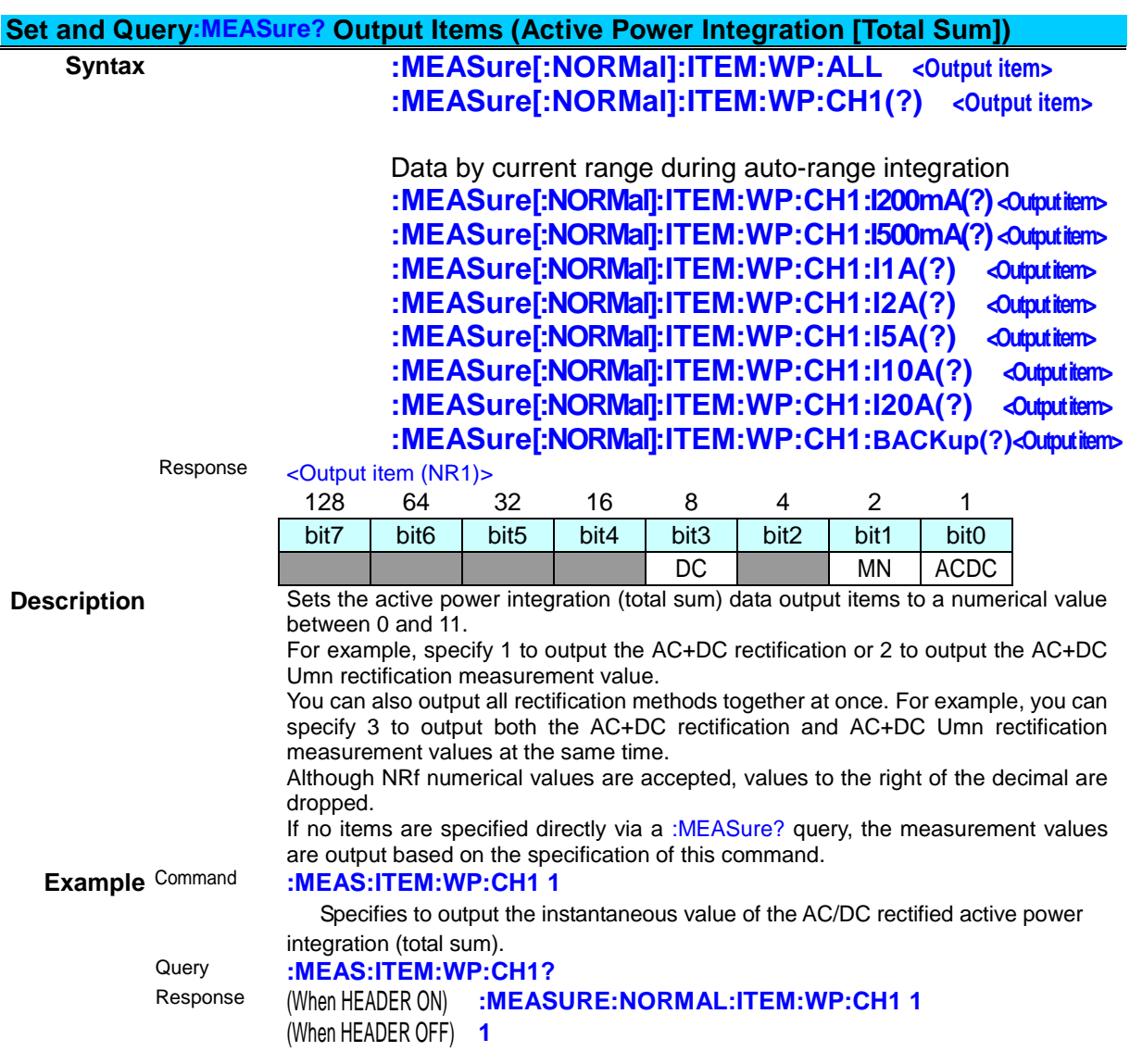

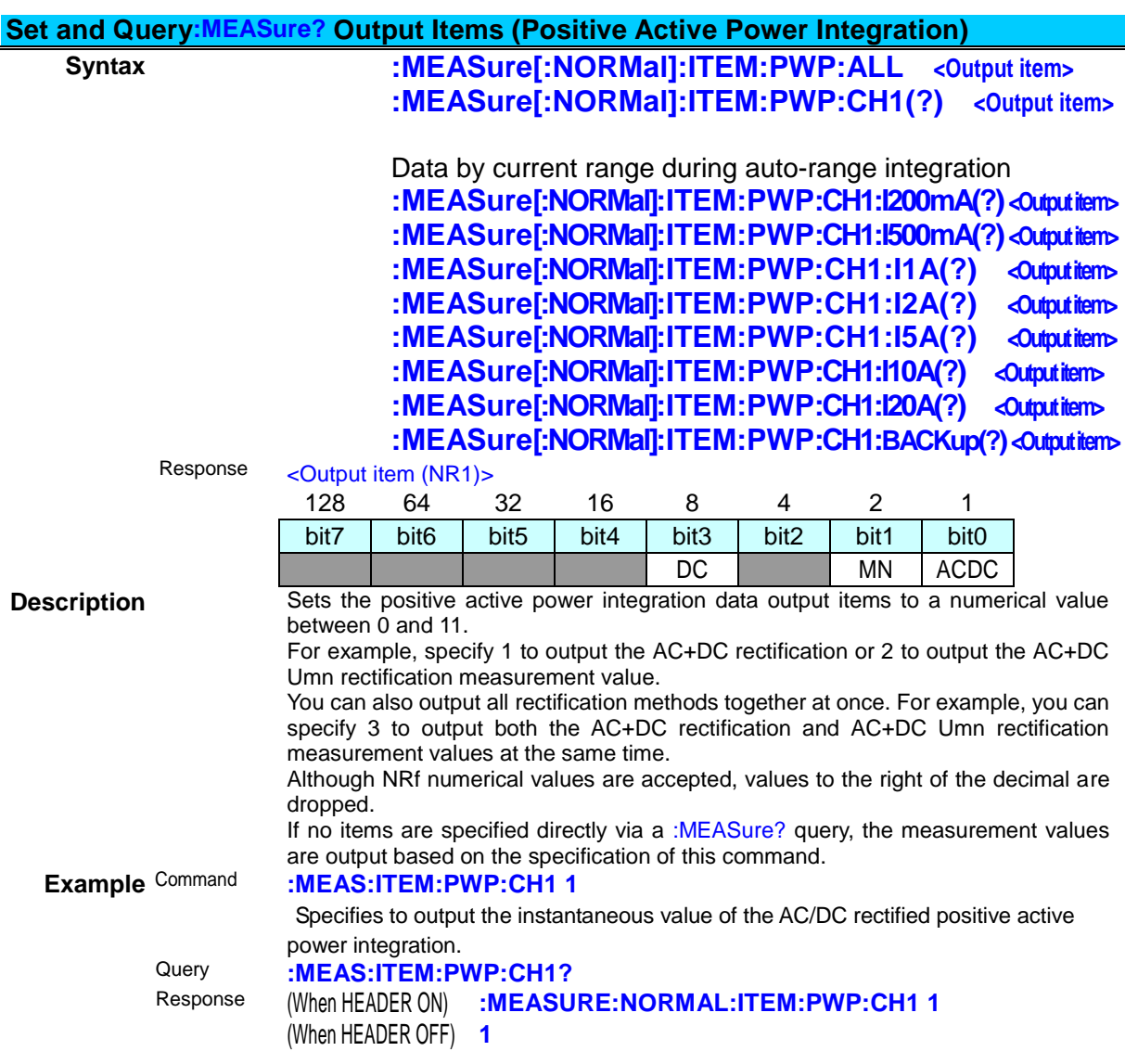

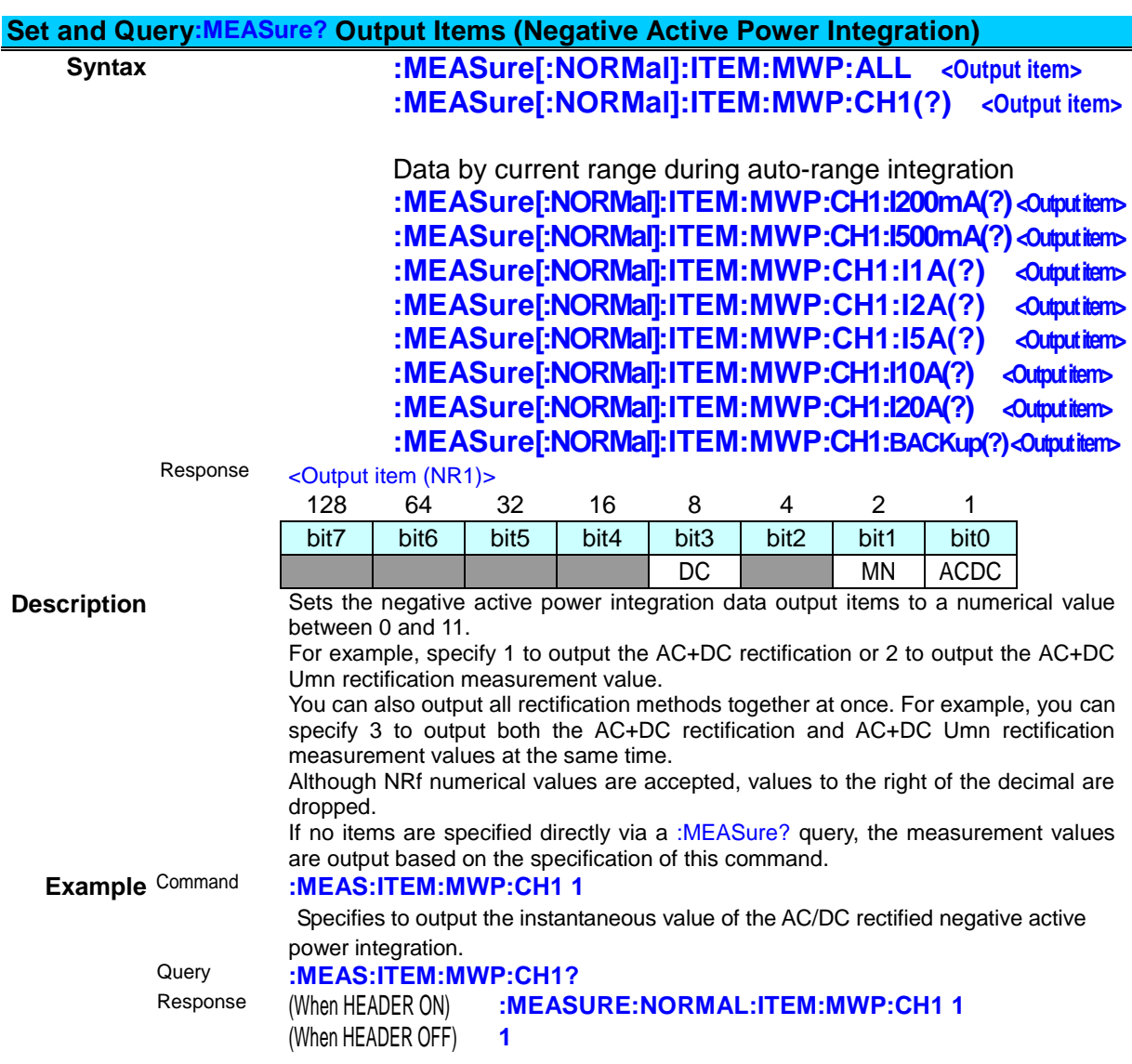

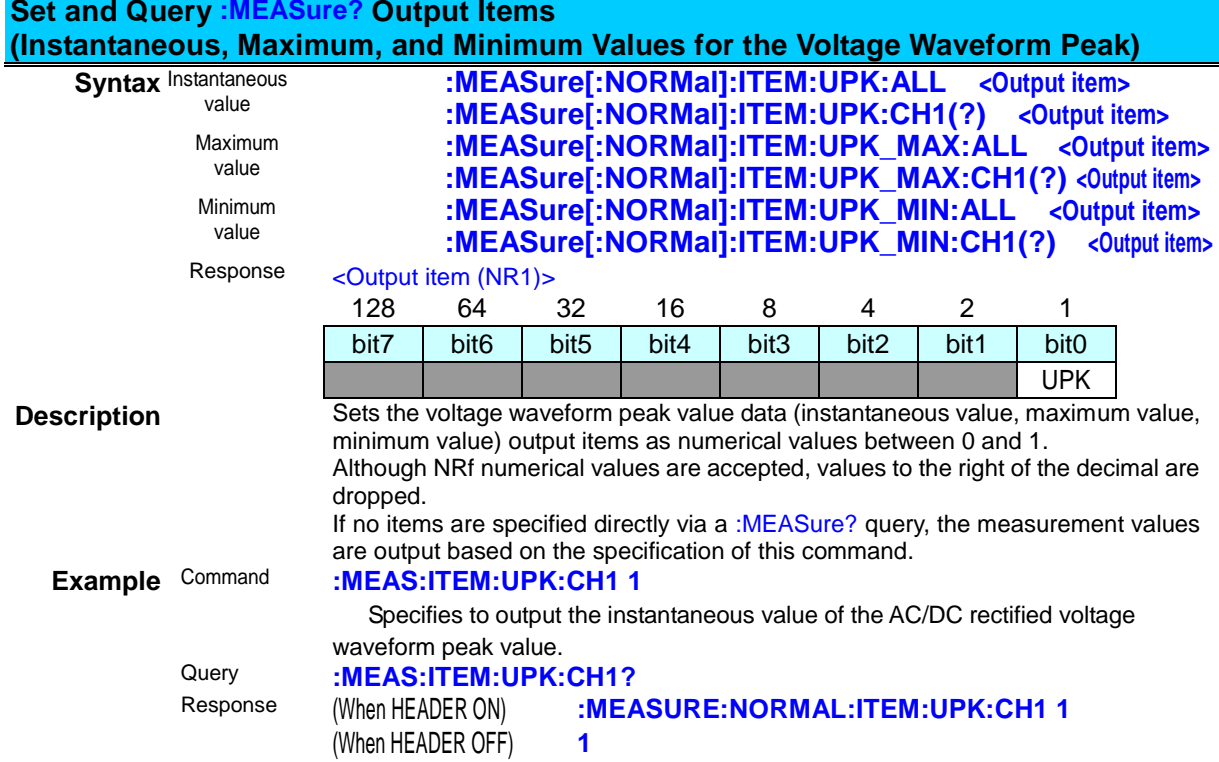

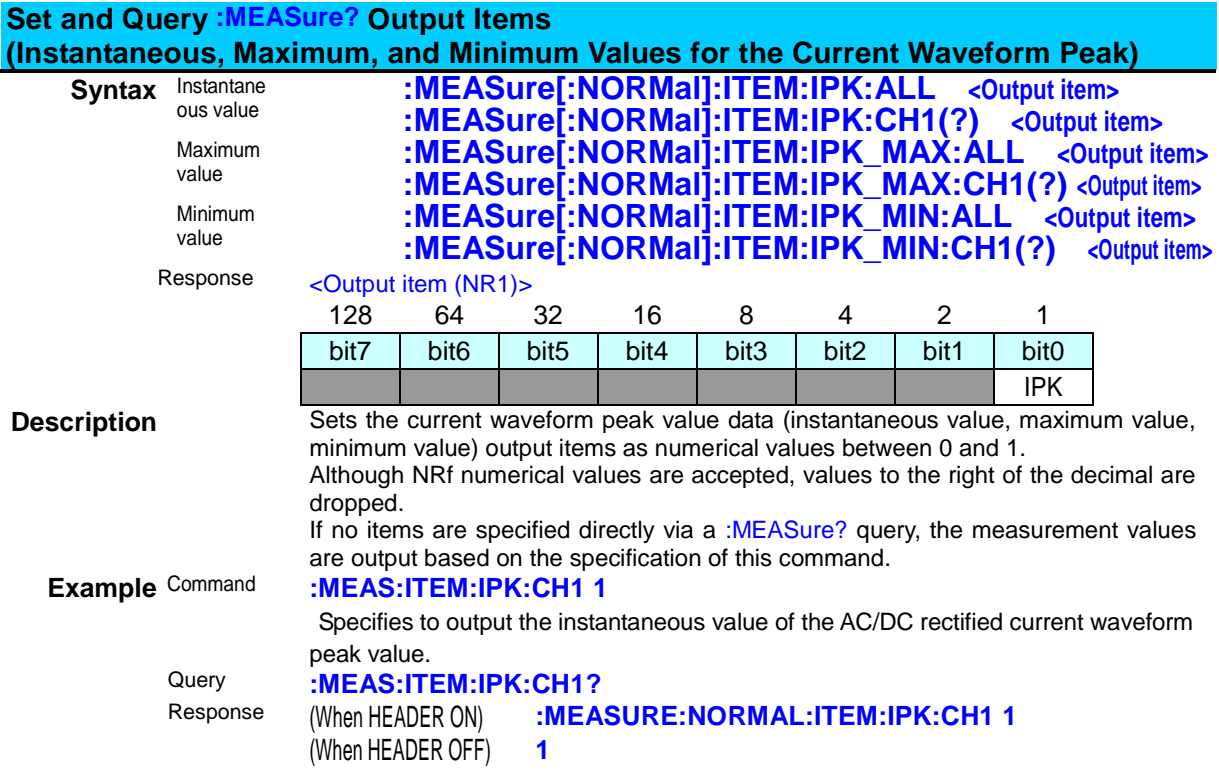

#### **Set and Query :MEASure? Output Items (Instantaneous, Maximum, and Minimum Values for Maximum Current Ratio Data) Syntax** Instantaneous :MEASure[:NORMal]:ITEM:MCR:ALL <Output item> **:MEASure[:NORMal]:ITEM:MCR:CH1(?) <Output item>** Maximum<br>value :MEASure[:NORMal]:ITEM:MCR\_MAX:ALL <Output item> **:MEASure[:NORMal]:ITEM:MCR\_MAX:CH1(?) <Output item>** Minimum<br>Value :MEASure[:NORMal]:ITEM:MCR\_MIN:ALL <Output item> **:MEASure[:NORMal]:ITEM:MCR\_MIN:CH1(?) <Output item>** Response <Output item (NR1)> 128 64 32 16 8 4 2 1 bit7 bit6 bit5 bit4 bit3 bit2 bit1 bit0 MCR **Description** Sets the Maximum Current Ratio data (instantaneous value, maximum value, minimum value) output items as numerical values between 0 and 1. Although NRf numerical values are accepted, values to the right of the decimal are dropped. If no items are specified directly via a :MEASure? query, the measurement values are output based on the specification of this command. **Example** Command **:MEAS:ITEM:MCR:CH1 1** Specifies to output the instantaneous value of Maximum Current Ratio data 1. Query **:MEAS:ITEM:MCR:CH1?**

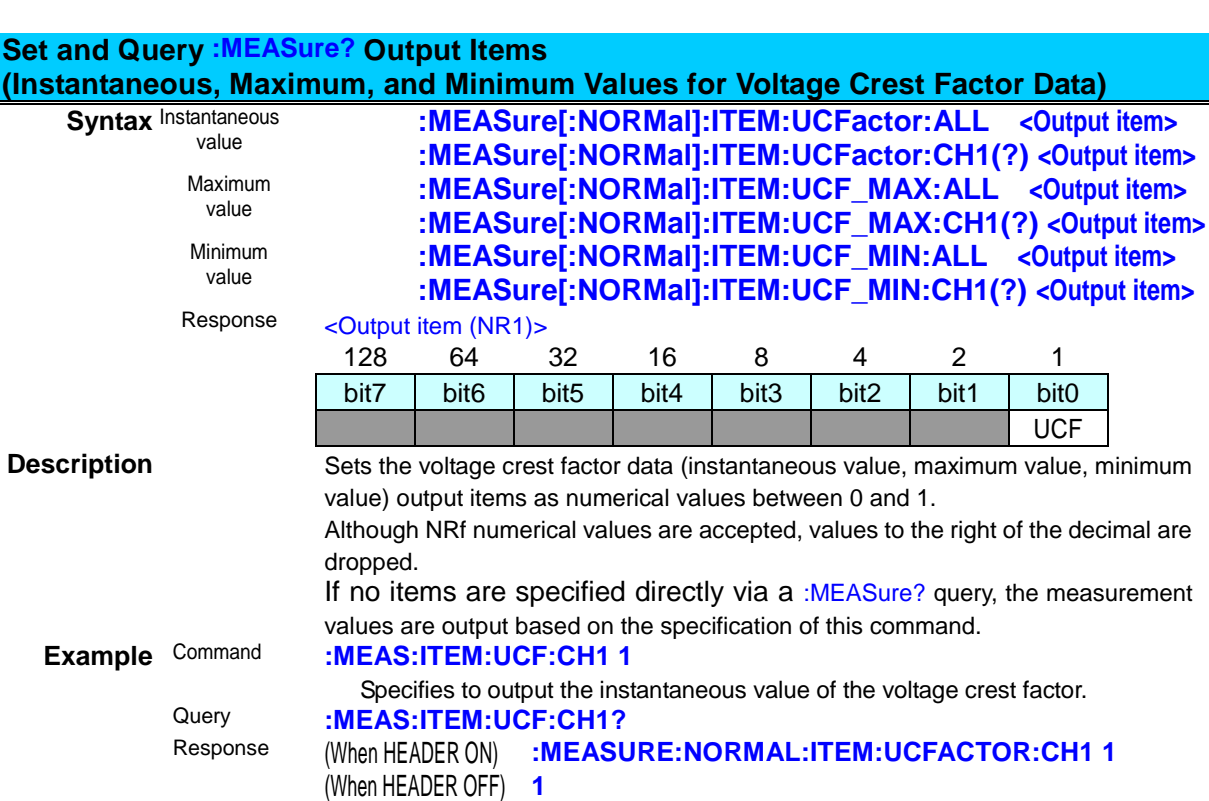

Response (When HEADER ON) **:MEASURE:NORMAL:ITEM:MCR:CH1 1**

(When HEADER OFF) **1**

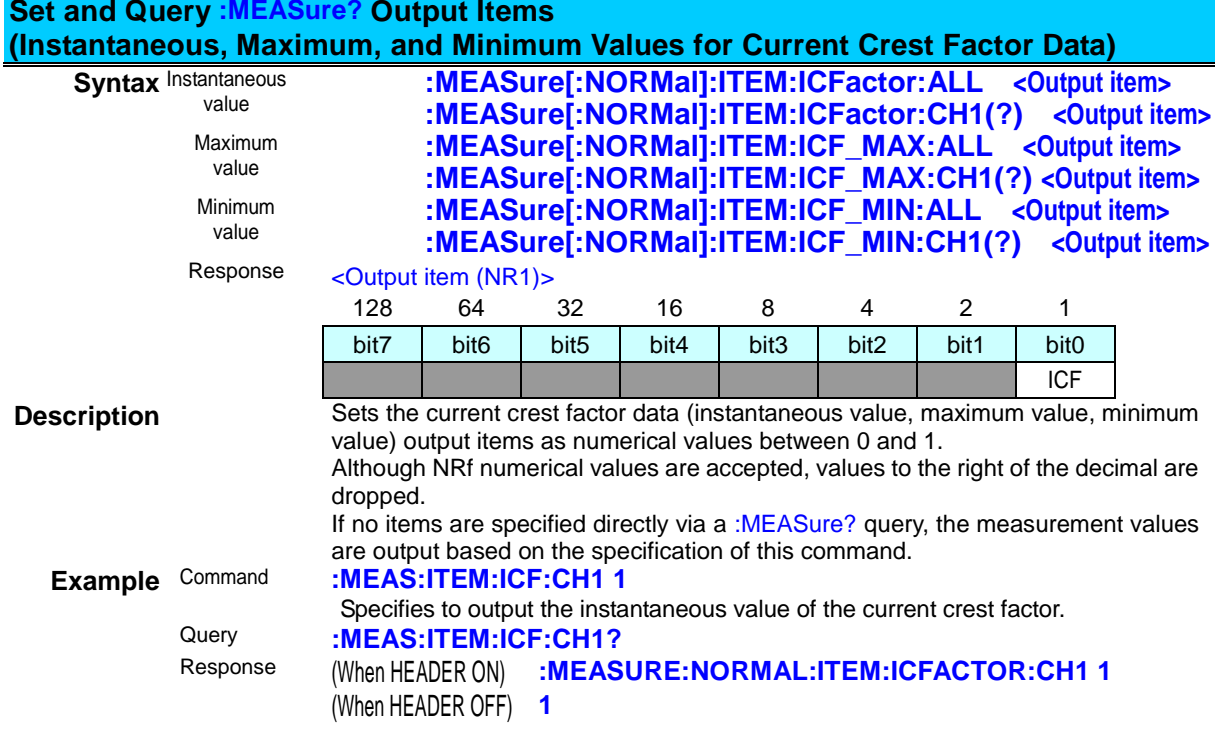

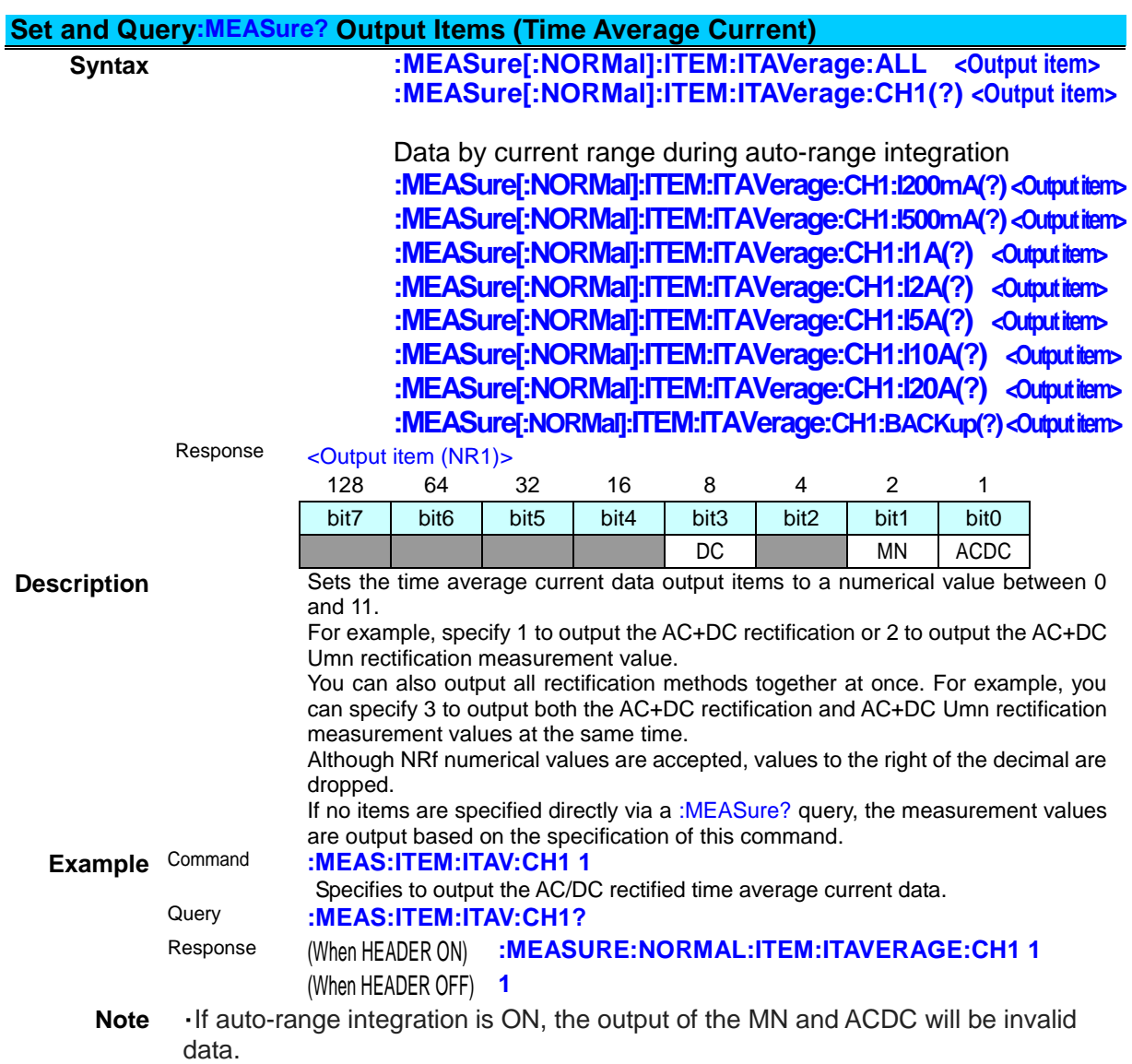

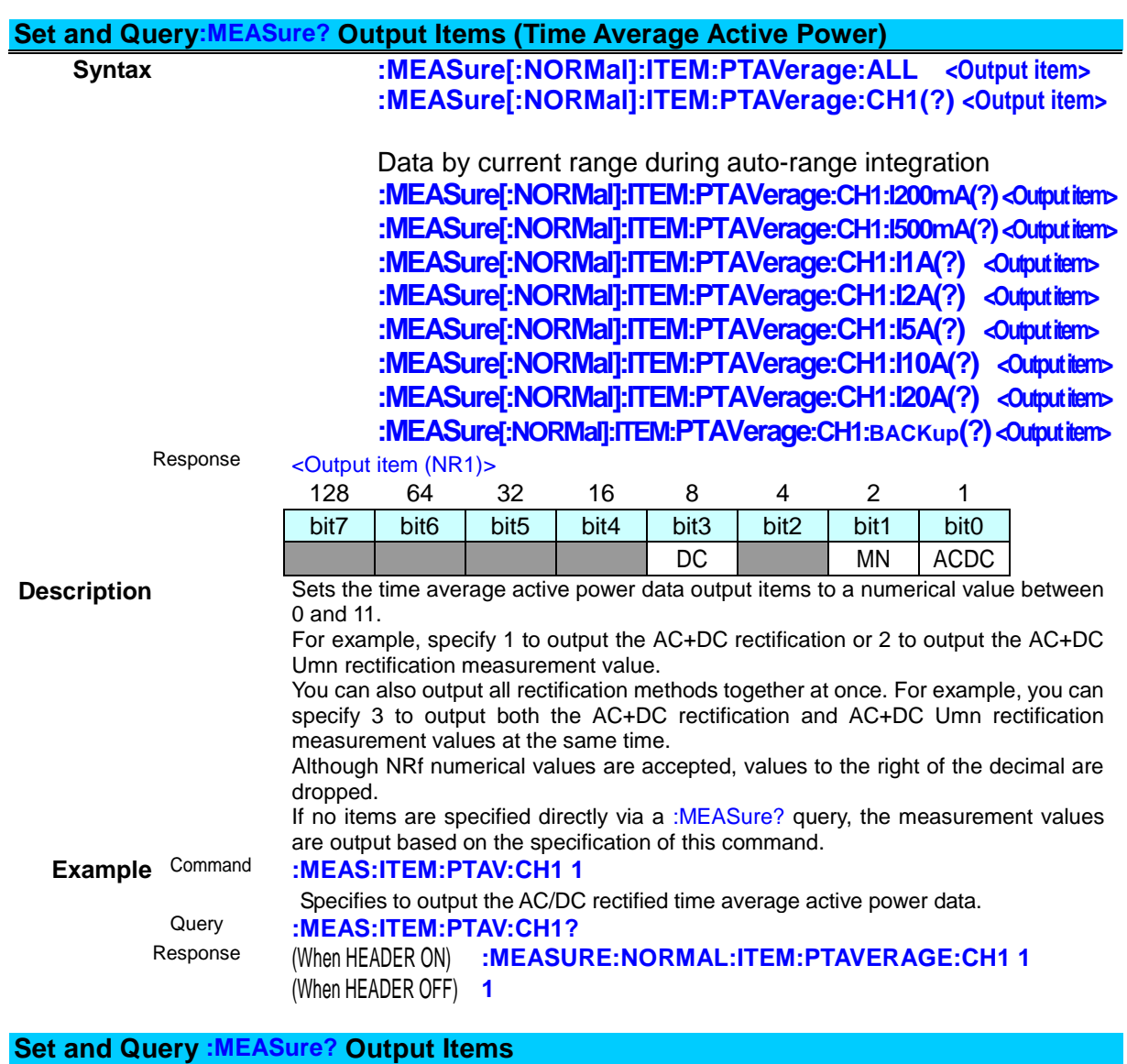

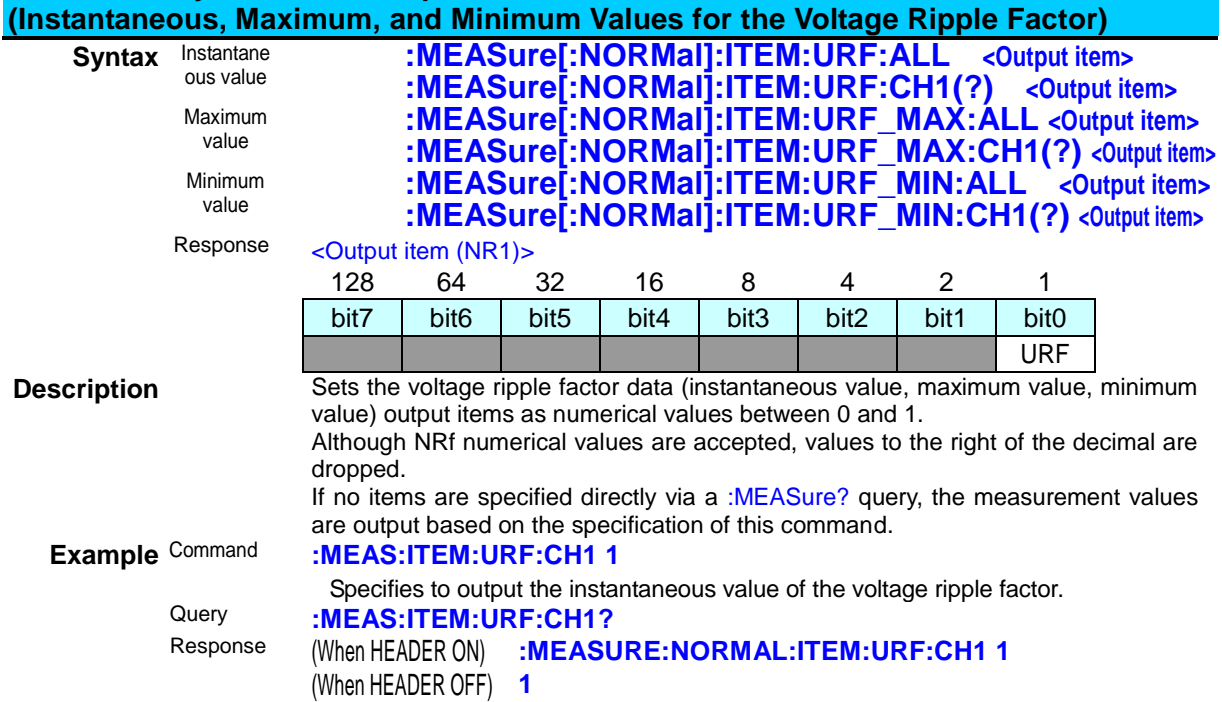

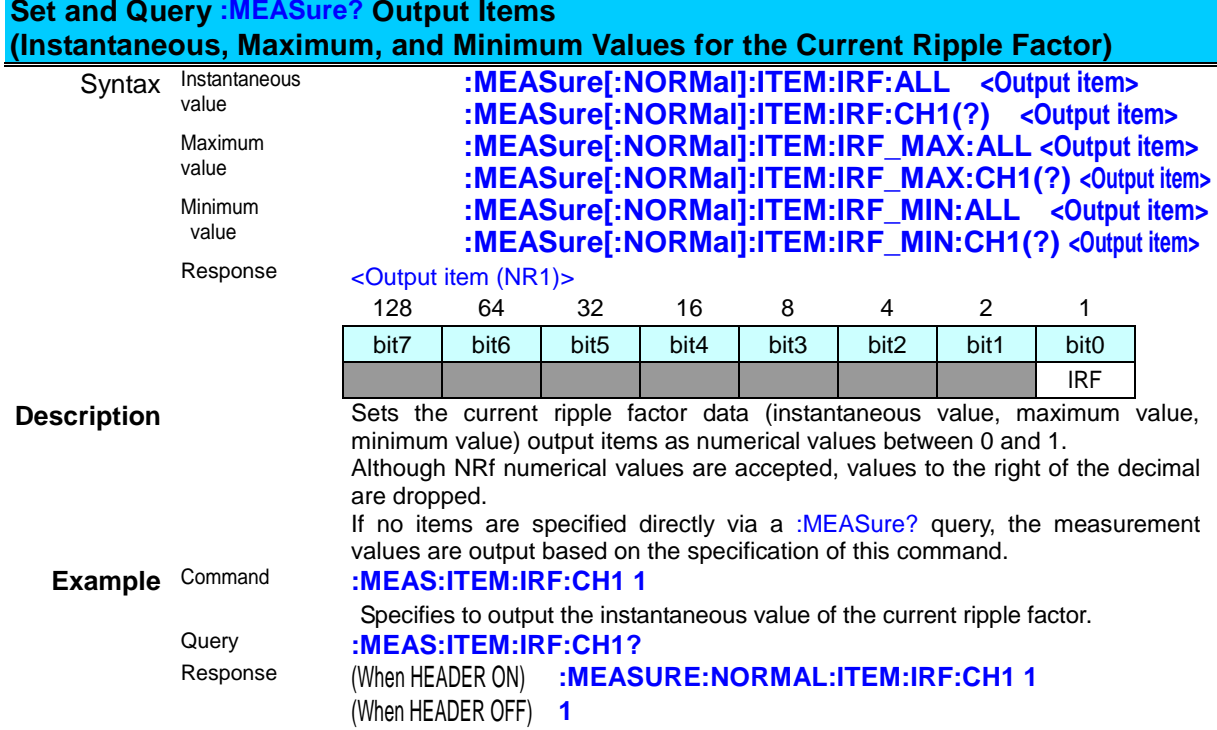

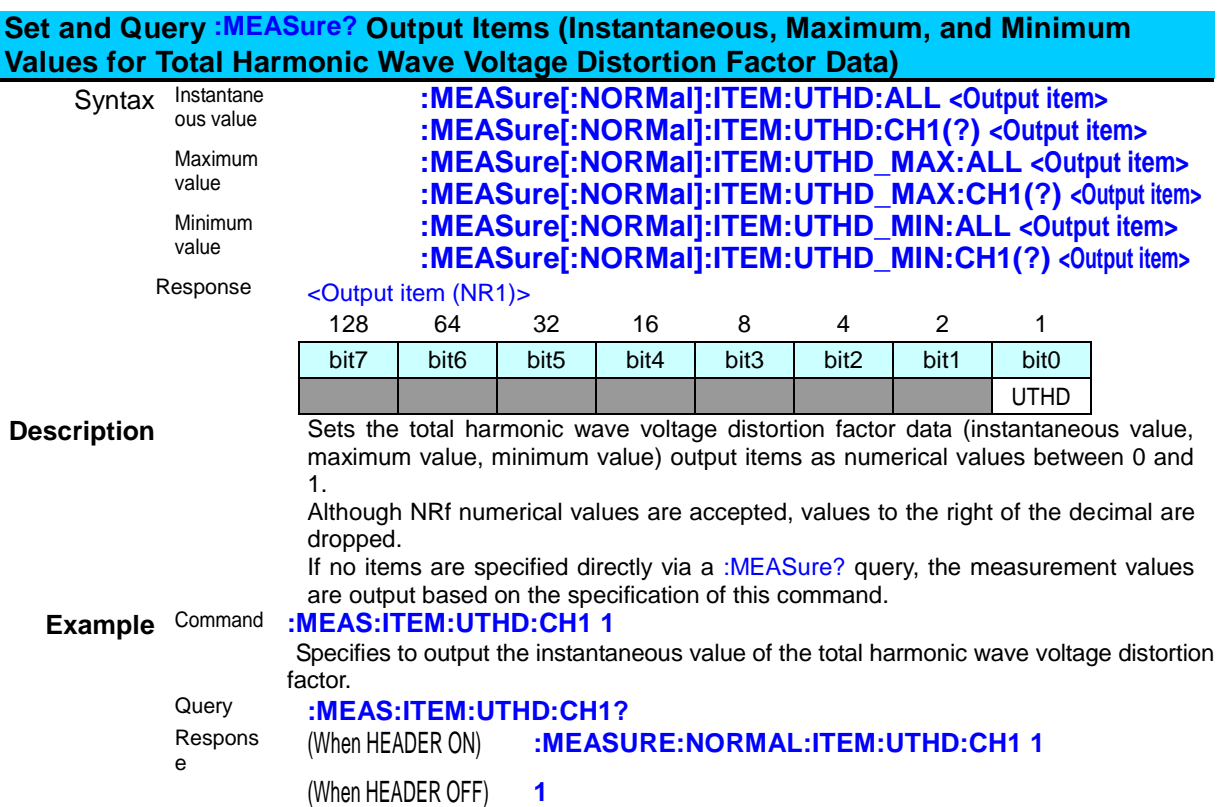

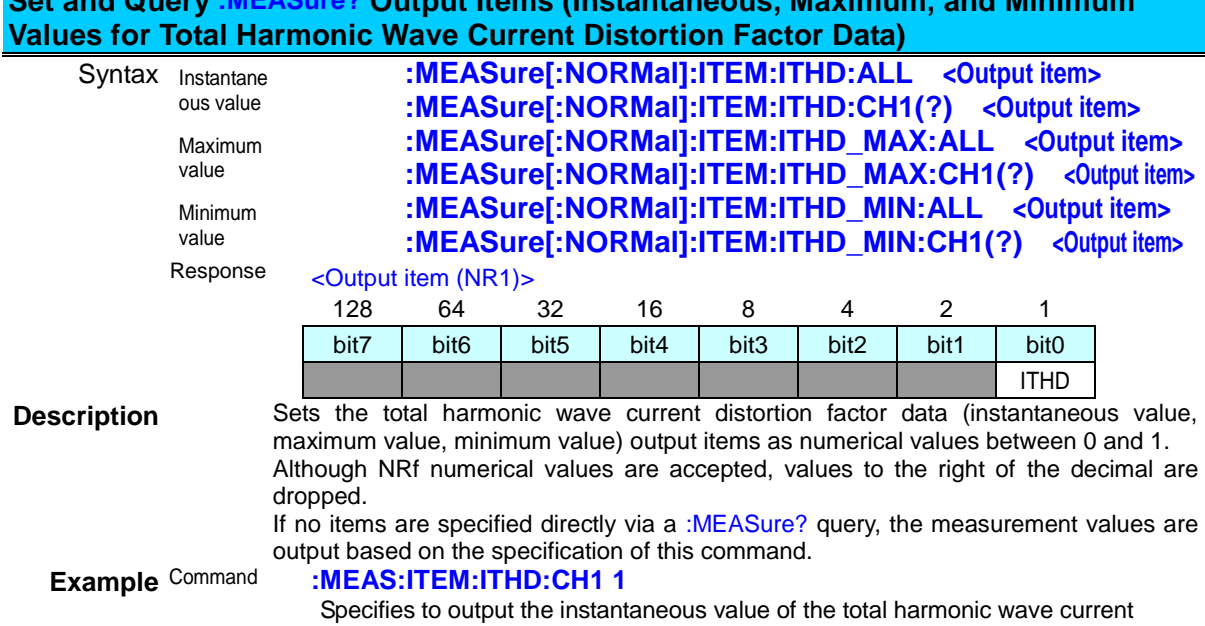

Response (When HEADER ON) **:MEASURE:NORMAL:ITEM:ITHD:CH1 1**

distortion factor. Query **:MEAS:ITEM:ITHD:CH1?**<br>Response (When HEADER ON) :MEASI

(When HEADER OFF) **1**

# **Set and Query :MEASure? Output Items (Instantaneous, Maximum, and Minimum**

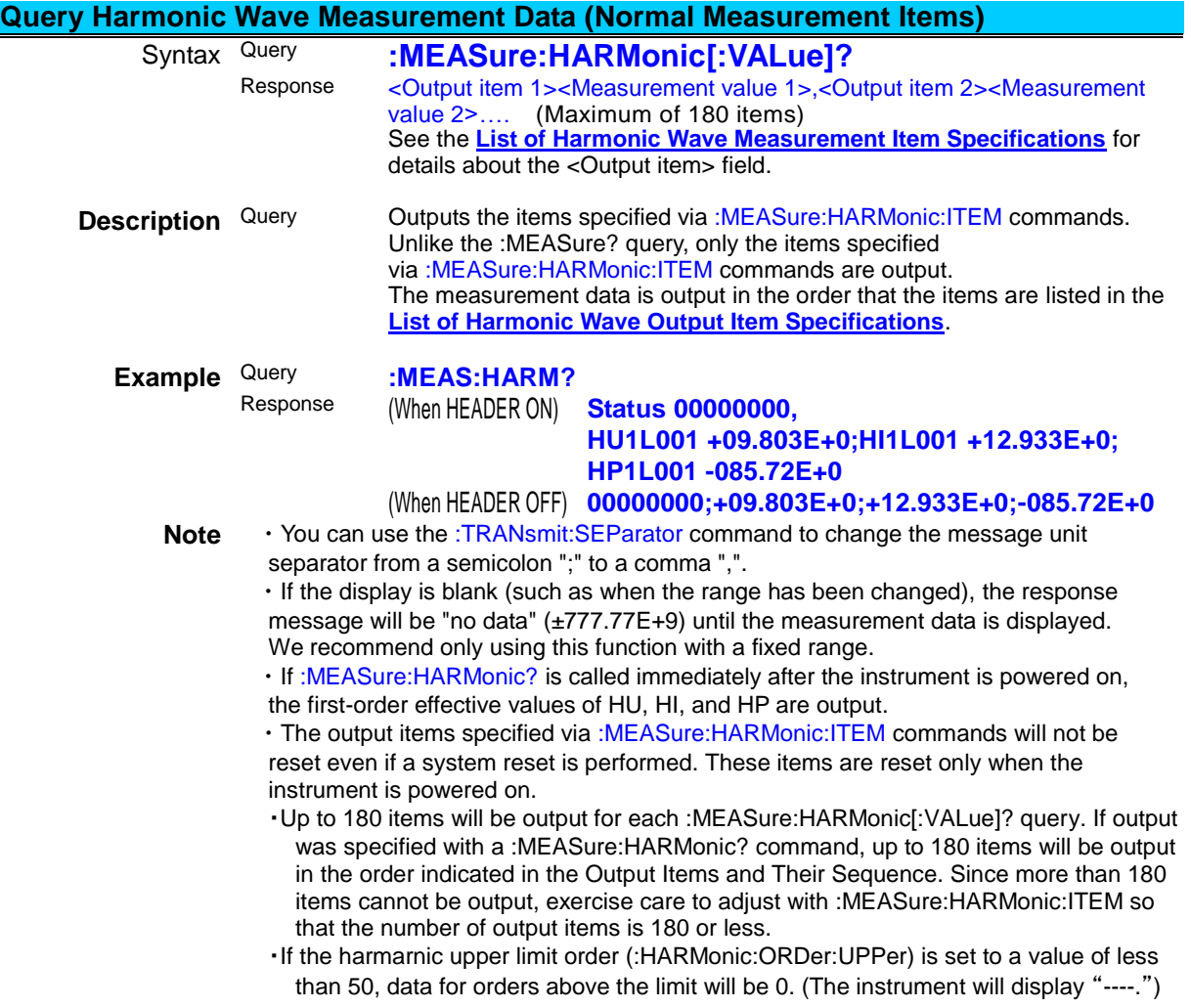

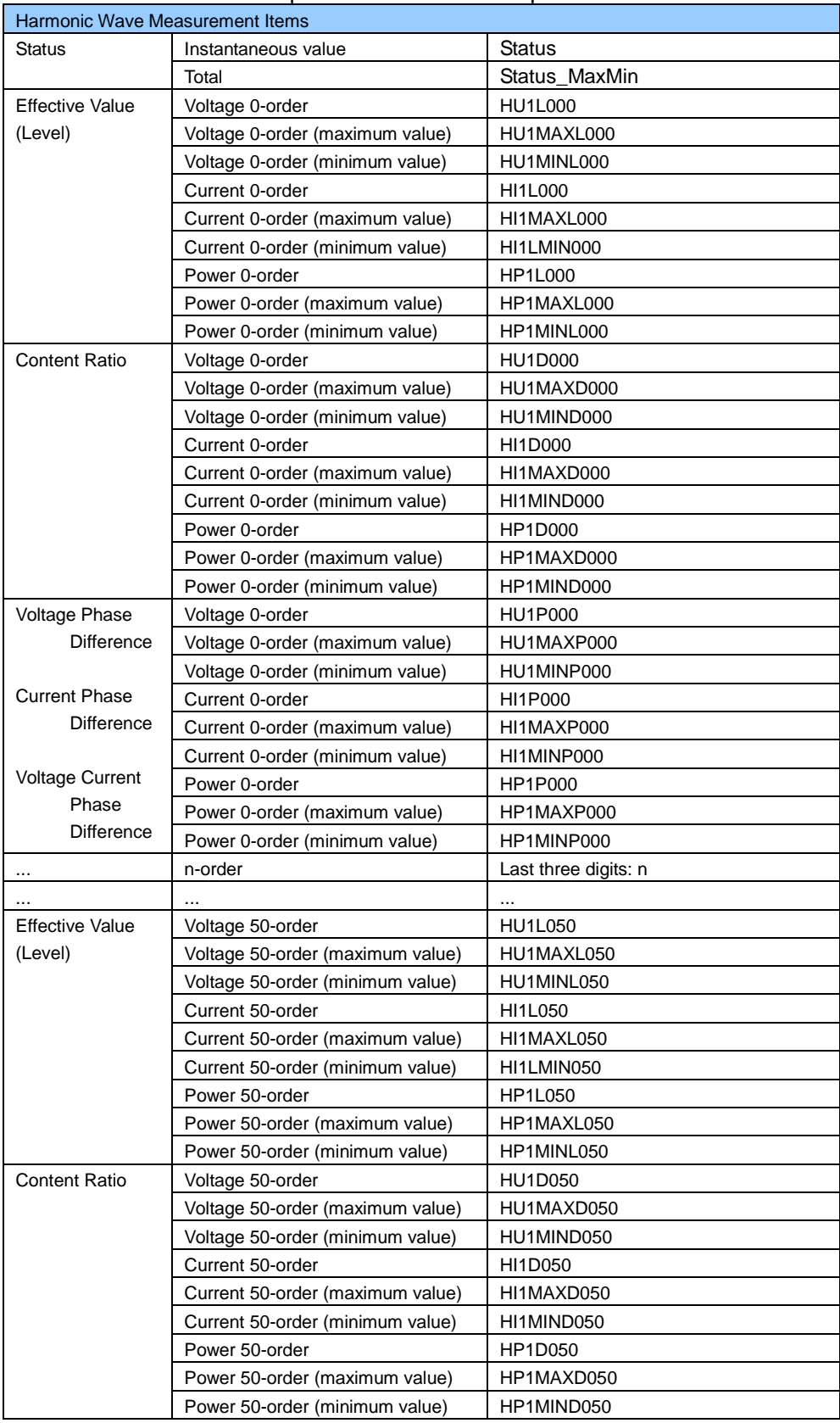

# <span id="page-98-0"></span>:MEASure:HARMonic? Output Items and their Sequence

<u> 1989 - Johann Barnett, fransk politiker (</u>

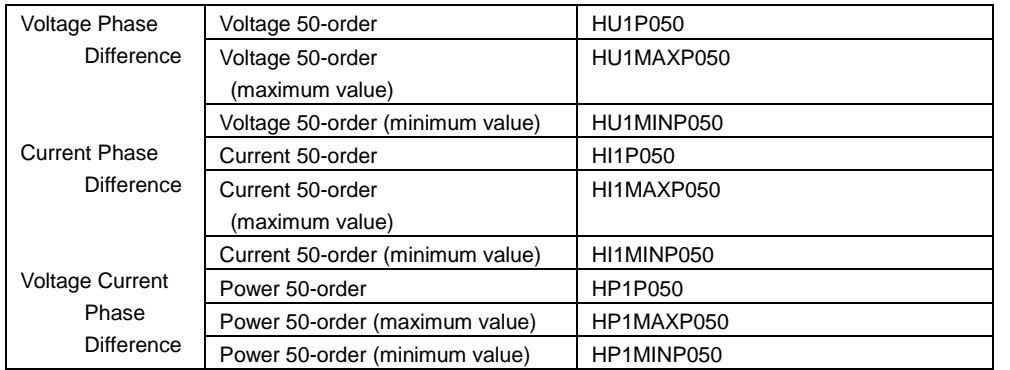

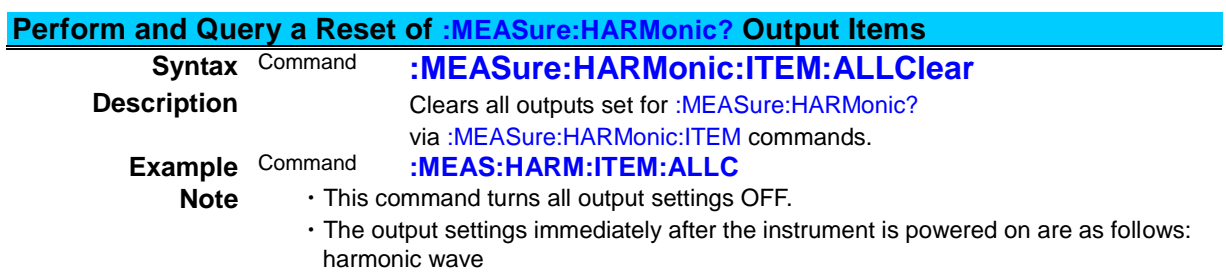

First order effective values HU, HI, and HP.

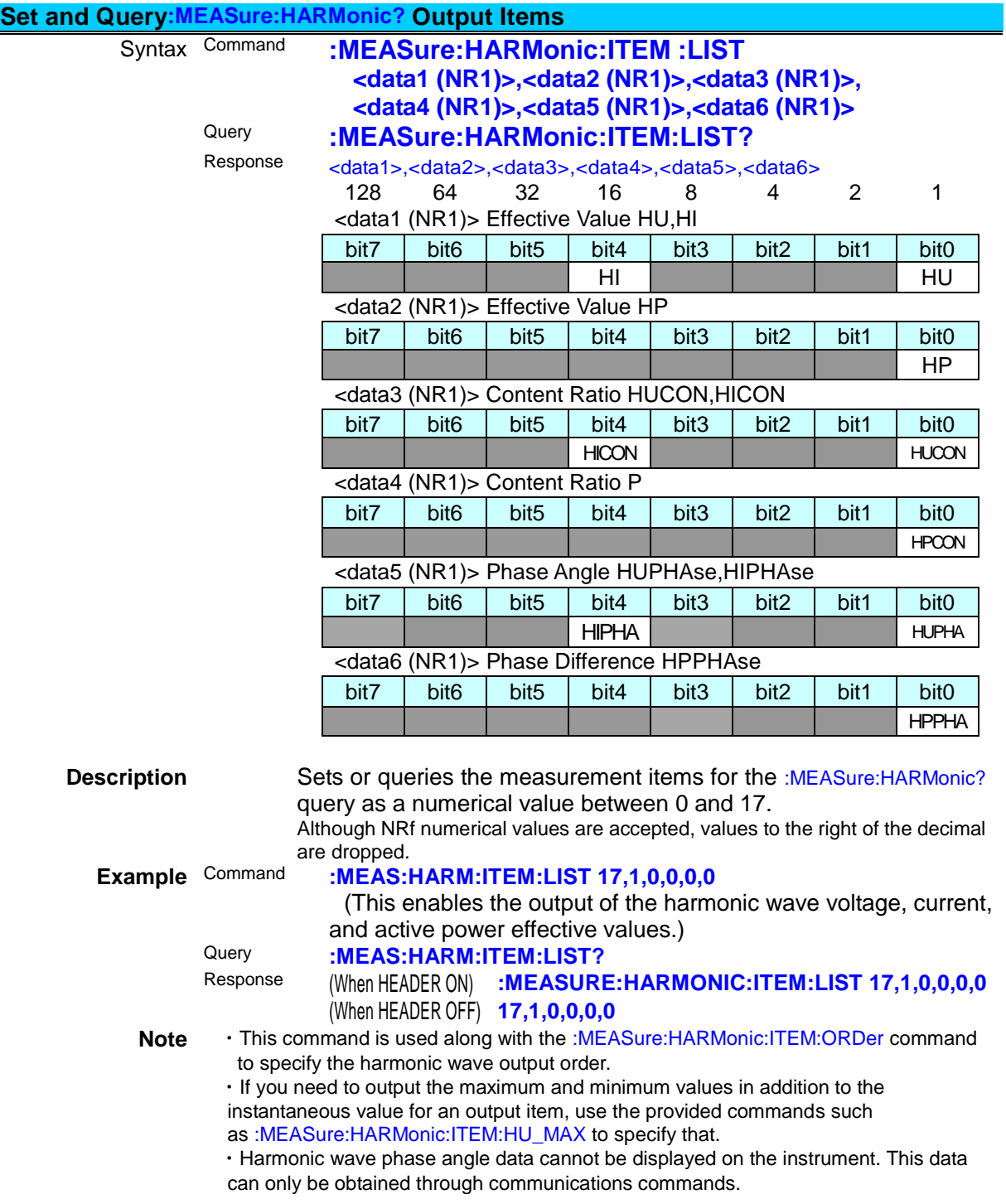

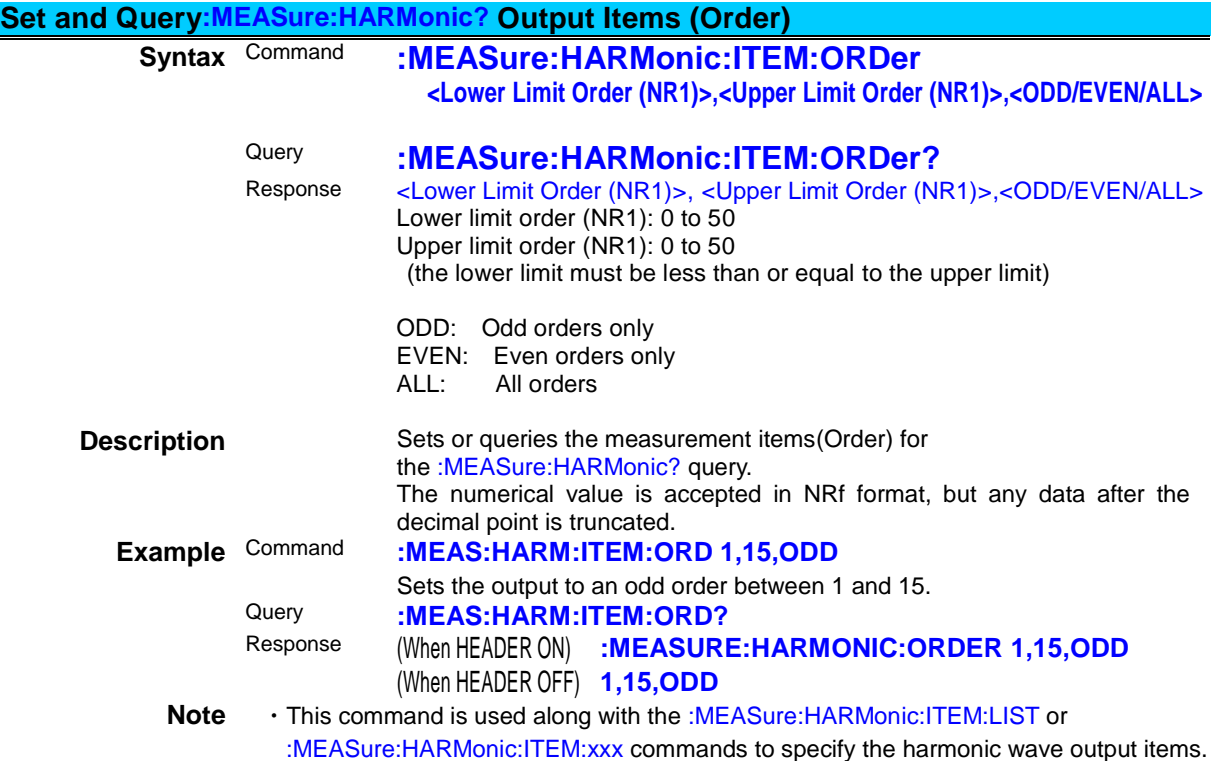

## **Set and Query :MEASure:HARMonic? Output Items (Measurement status data: instantaneous value, maximum value, minimum value)**

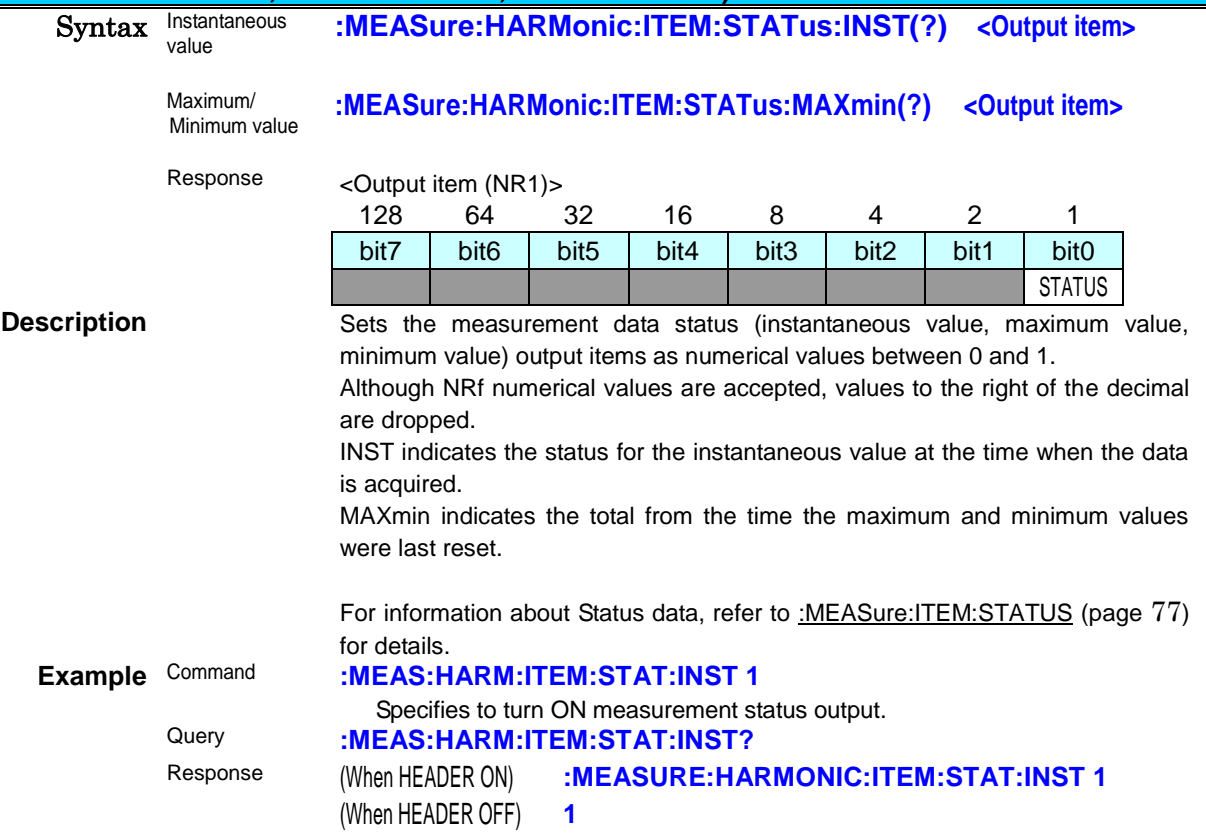

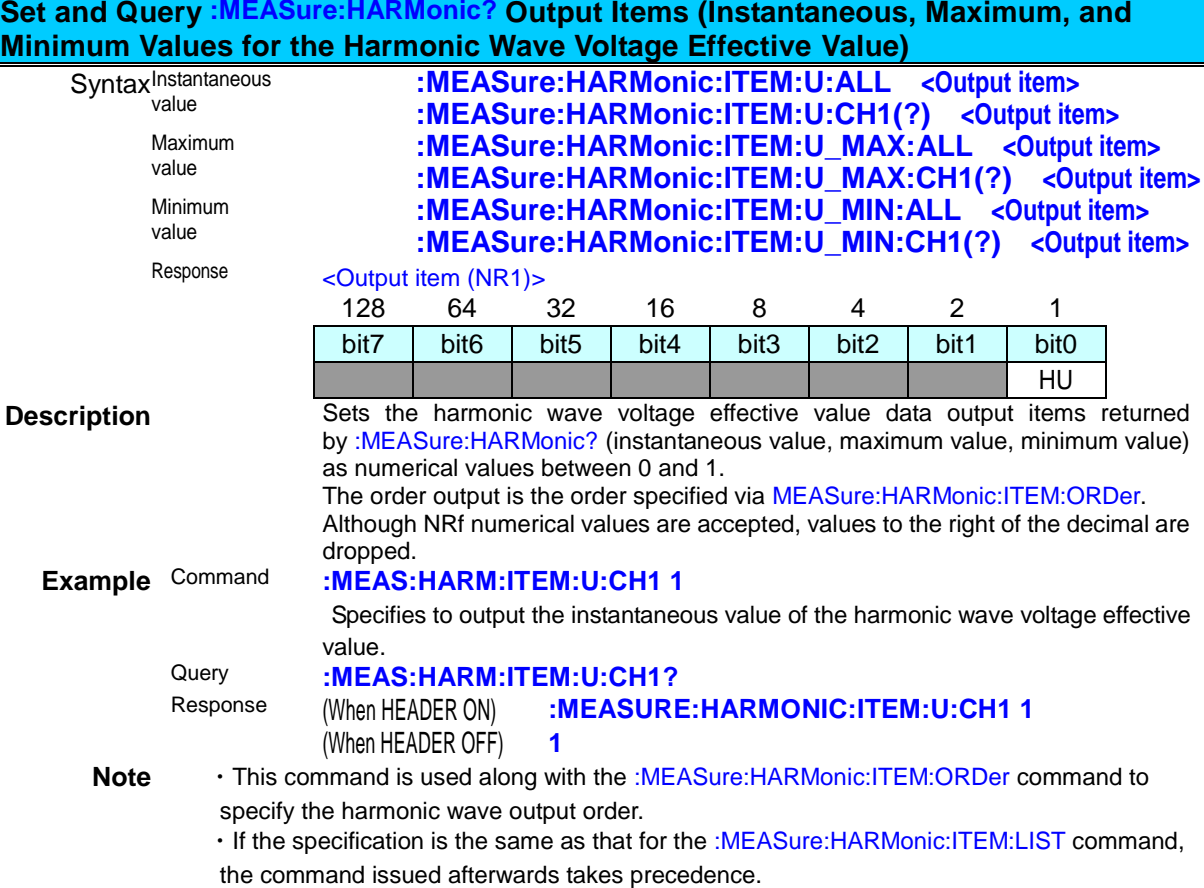

#### **Set and Query :MEASure:HARMonic? Output Items (Instantaneous, Maximum, and Minimum Values for the Harmonic Wave Current Effective Value)**

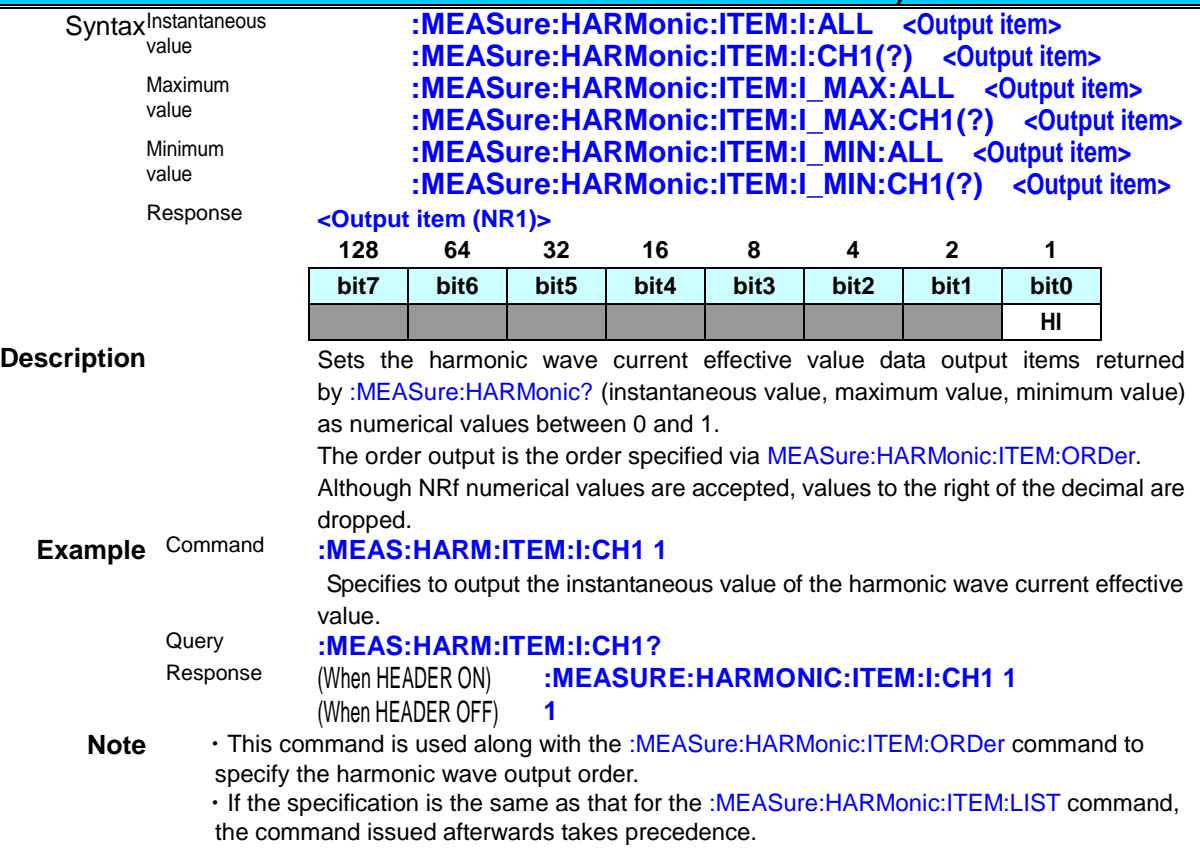

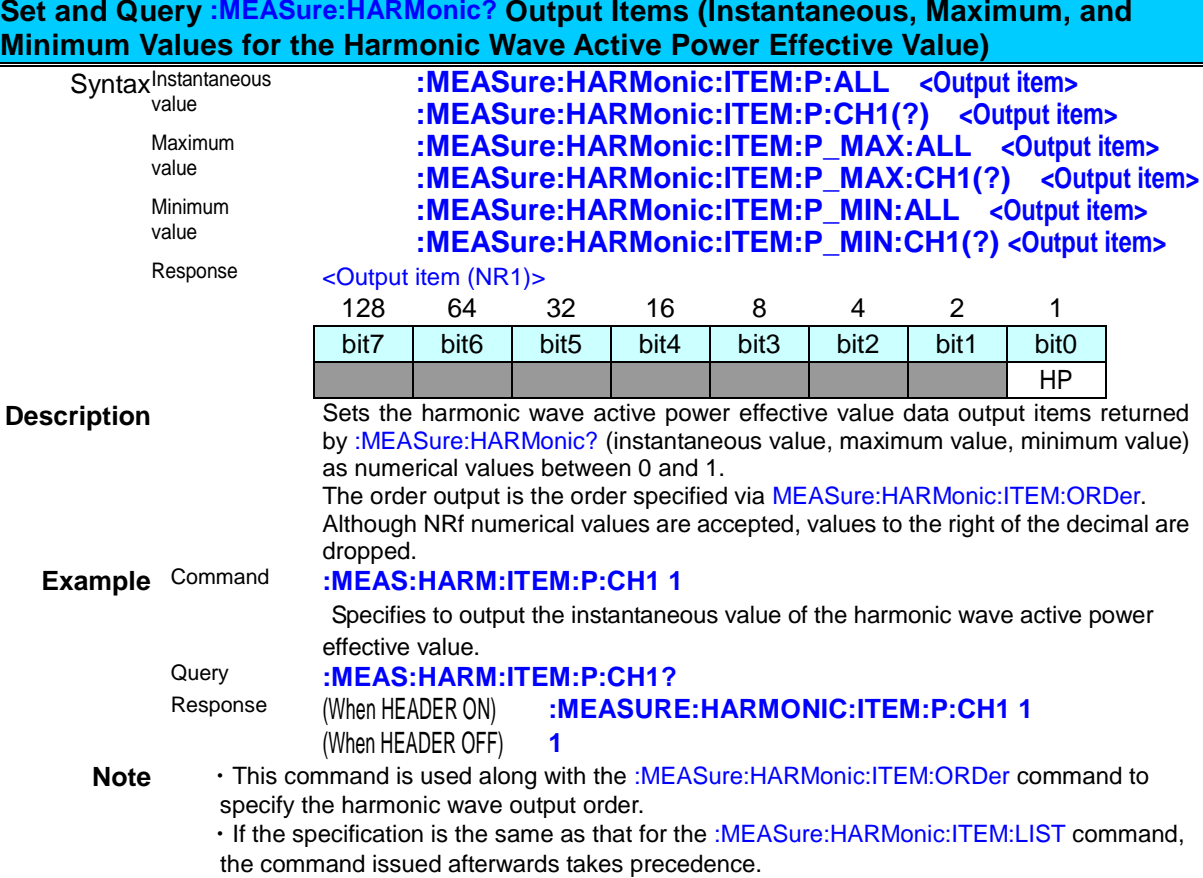

**Set and Query :MEASure:HARMonic? Output Items (Instantaneous, Maximum, and** 

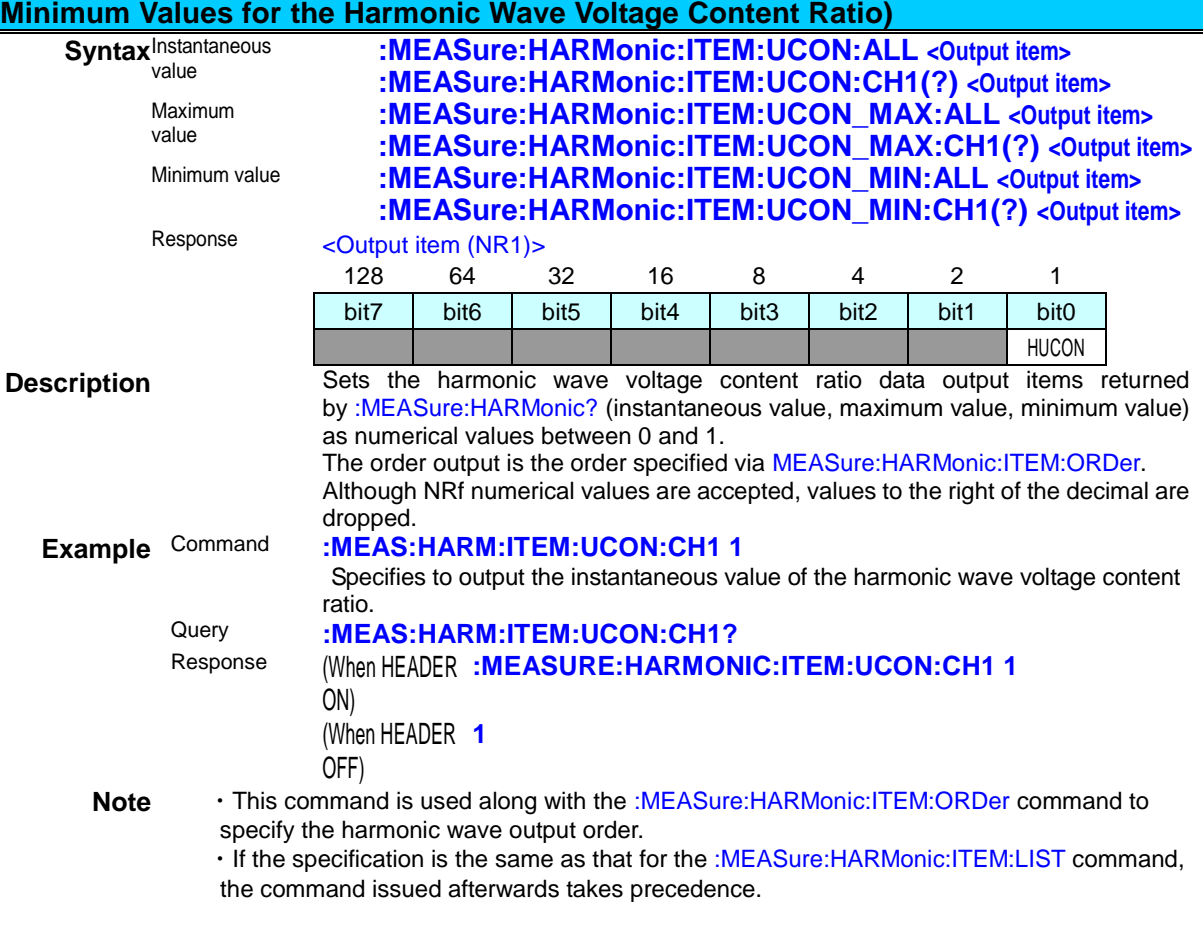

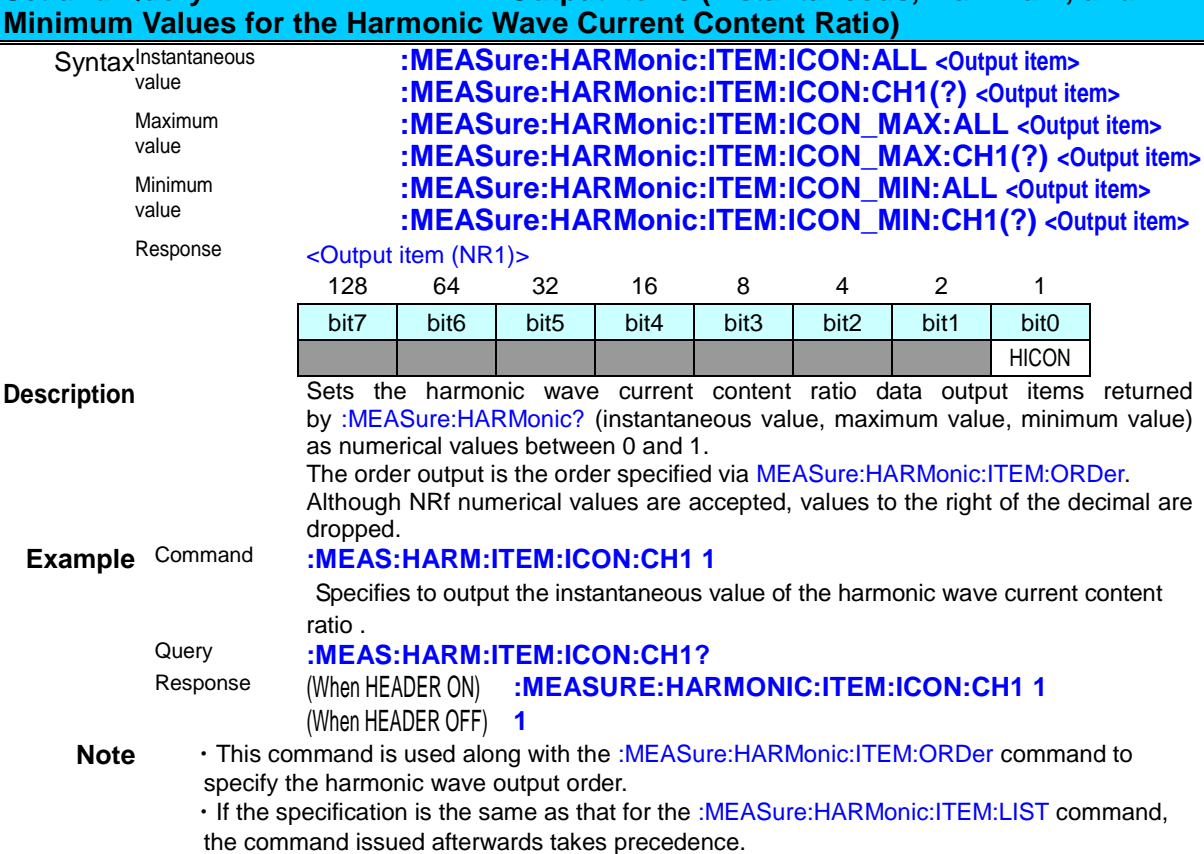

# **Set and Query :MEASure:HARMonic? Output Items (Instantaneous, Maximum, and**

## **Set and Query :MEASure:HARMonic? Output Items (Instantaneous, Maximum, and Minimum Values for the Harmonic Wave Active Power Content Ratio)**

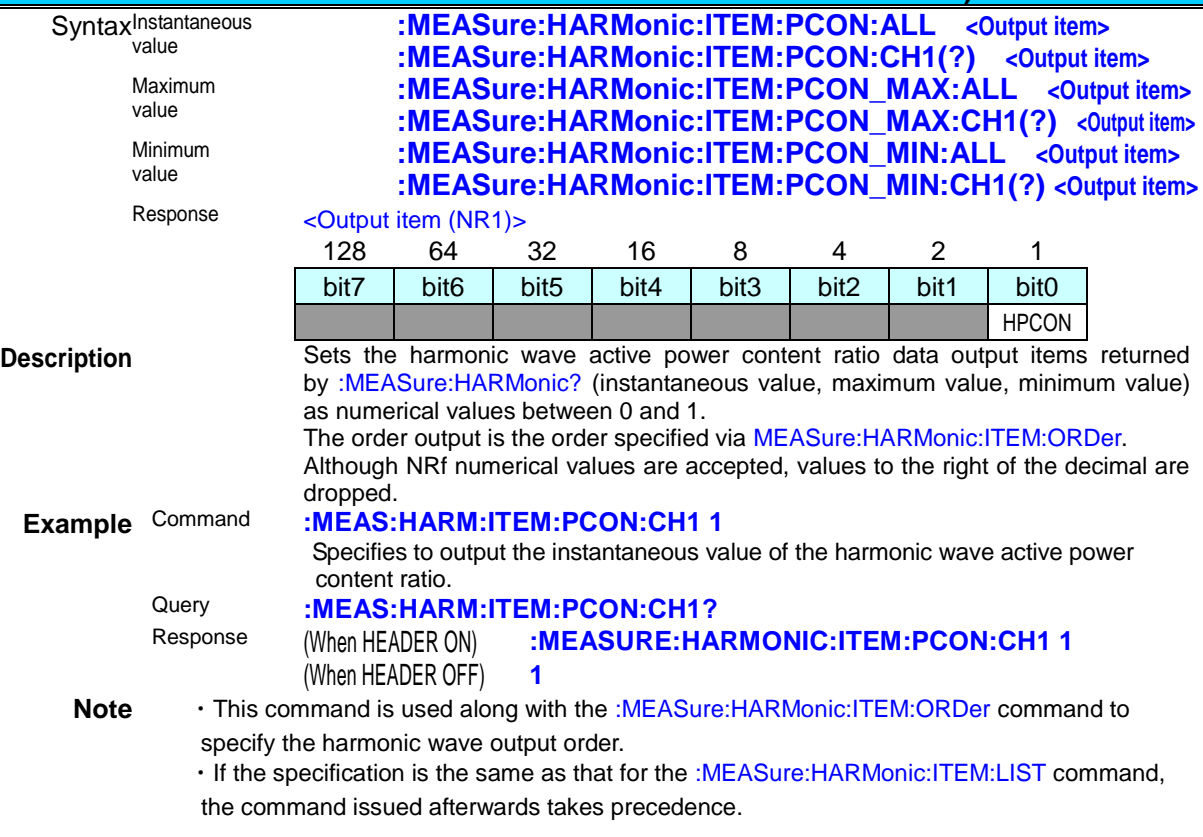

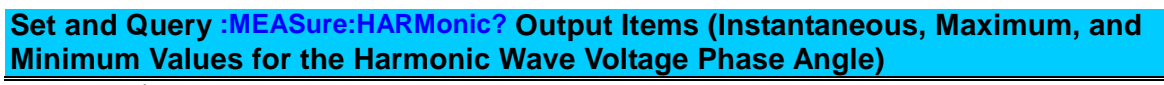

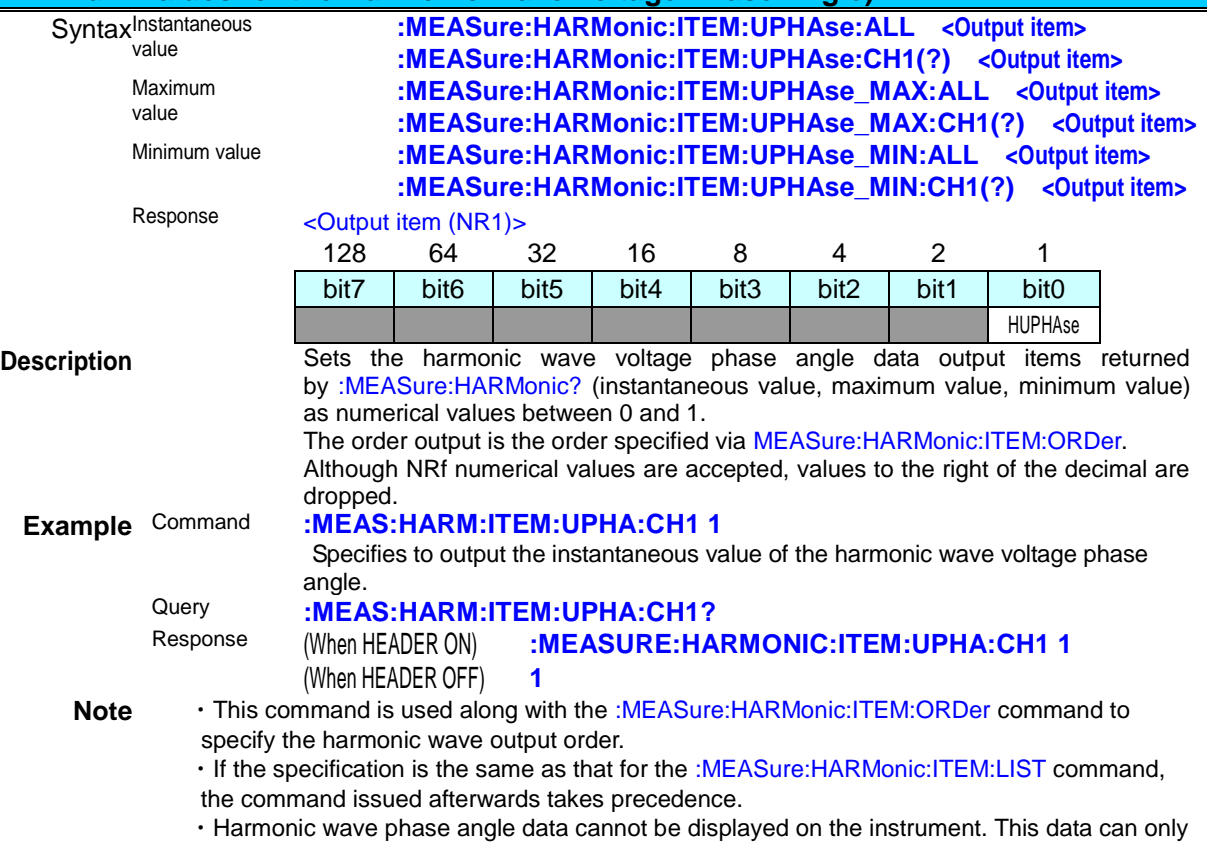

be obtained through communications commands.

### **Set and Query :MEASure:HARMonic? Output Items (Instantaneous, Maximum, and Minimum Values for the Harmonic Wave Current Phase Angle)**

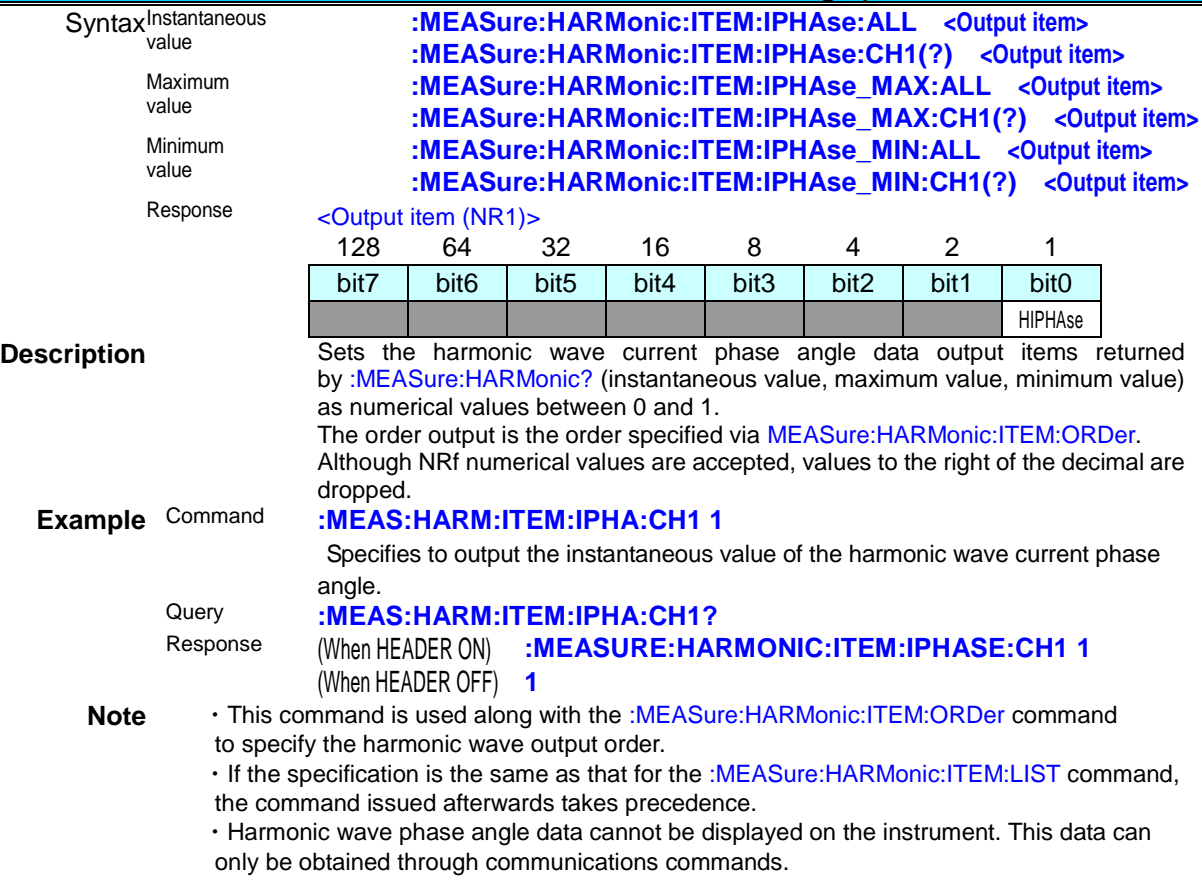

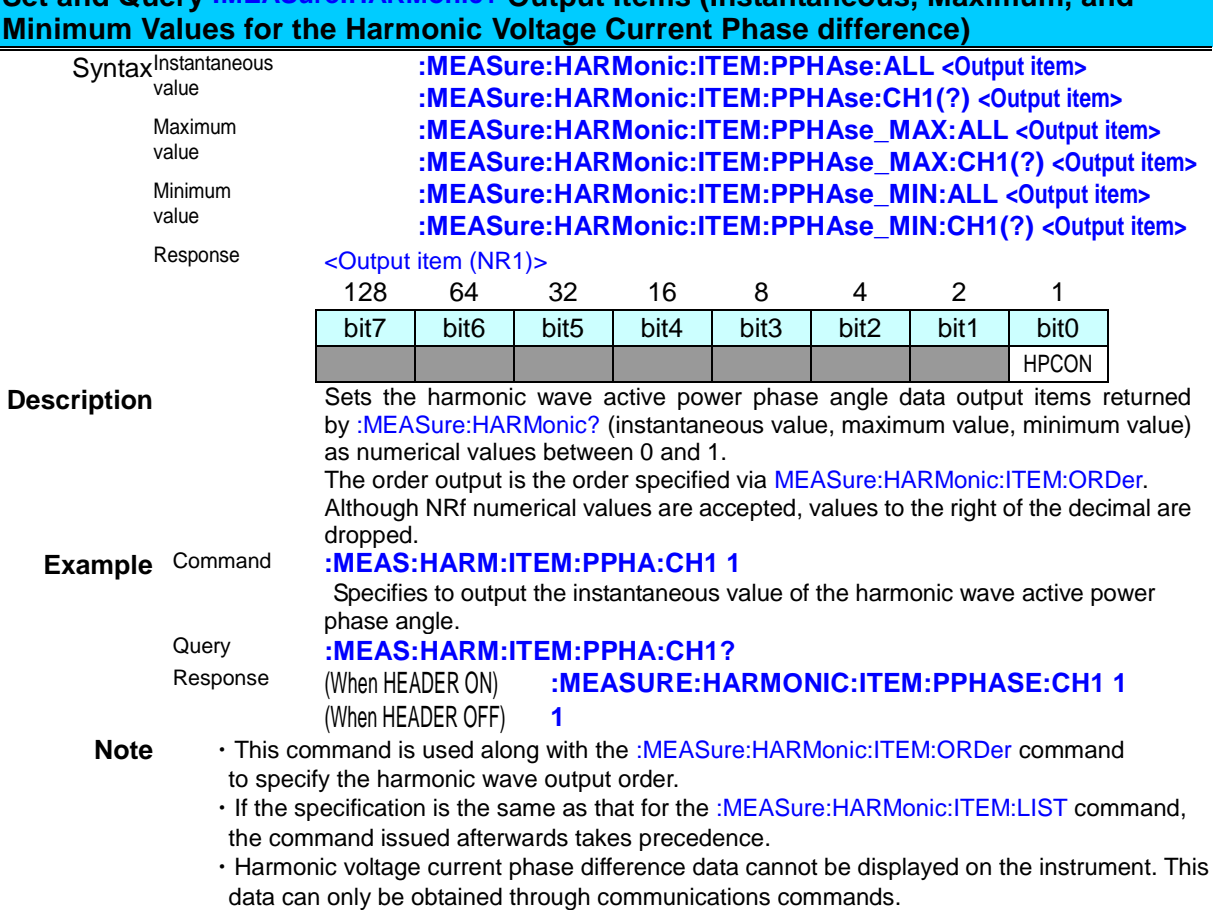

**Set and Query :MEASure:HARMonic? Output Items (Instantaneous, Maximum, and** 

# **(11) Communications Settings**

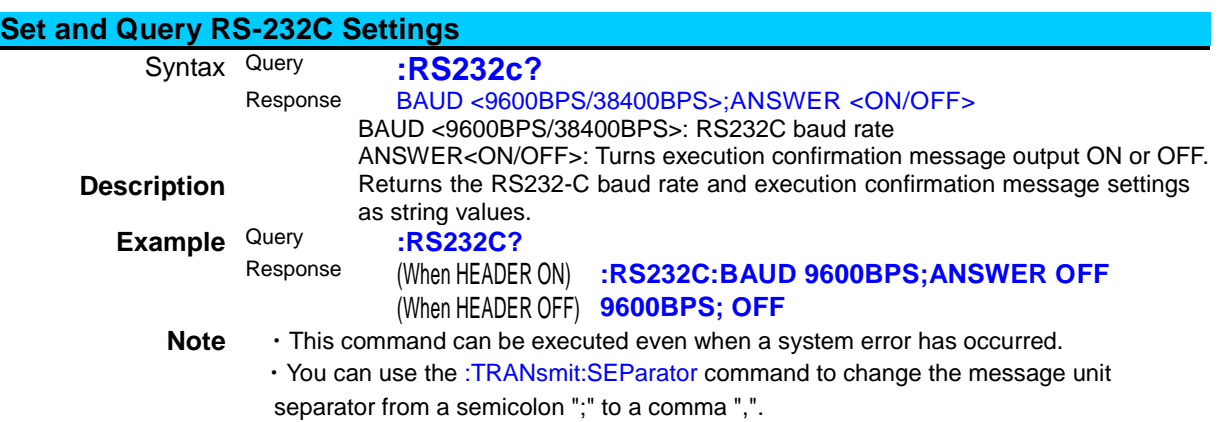

・This query can be used with the RS, LAN, and GP-IB interfaces.

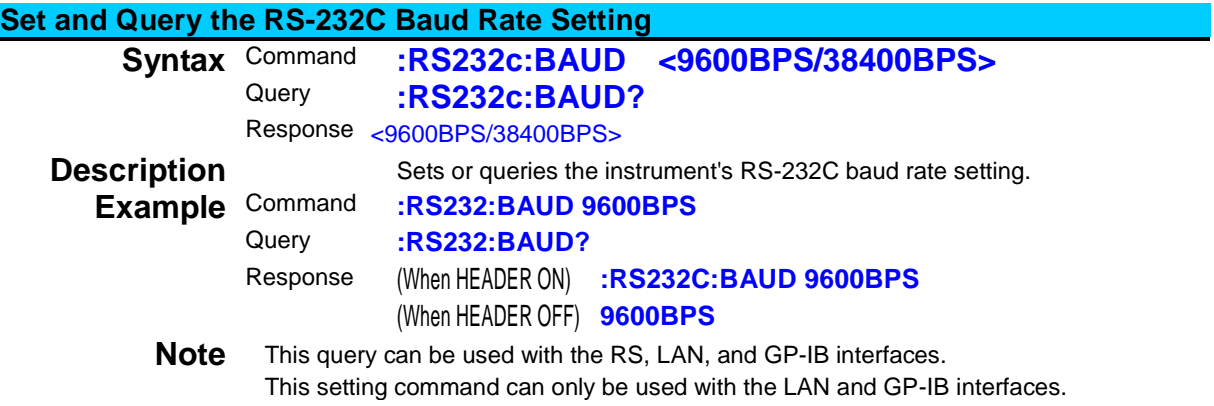
# **Set and Query the RS-232C Execution Confirmation Message Setting**

Command **:RS232c:ANSWer <ON/OFF>**<br>Query **·RS232c:ANSWer2** 

<span id="page-108-0"></span>Query **:RS232c:ANSWer?**

Response <ON/OFF>

**Description** Sets or queries the RS-232C execution confirmation message output setting (ON or OFF). When set to ON, a response is also received when sending a command.

In addition, an execution confirmation message is included after the response to a query.

The execution confirmation message is a 3-digit numerical value ("nnn"). "000" is returned when an operation is executed successfully. If an error occurs, the number of the nnnth command where the error occurred will be returned instead of "000".

Example (when HEADER OFF):

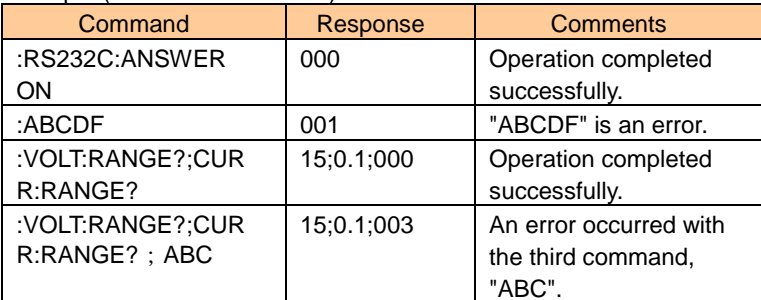

**Example** Command **:RS232:ANSW ON**

# Query **:RS232:ANSW?**

### Response (When HEADER ON) **:RS232C:ANSWER ON;000** (When HEADER OFF) **ON;000**

**Note** • This command and query can be executed even when a system error has occurred. ・When set to ON, operation may become unstable if the controller (the device that

- sends commands) does not receive an execution confirmation message response. ・Please have received execution confirmation message also when sending
- blank line.
- ・This command is used to synchronize operation with the controller over RS-232C,
- but can also be used with the GP-IB and LAN interfaces.
- ・However, be sure to always receive sent execution confirmation messages.

<span id="page-108-1"></span>This query and setting command can be used with the RS, LAN, and GP-IB interfaces.

#### **Query RS-232C Communications Errors**

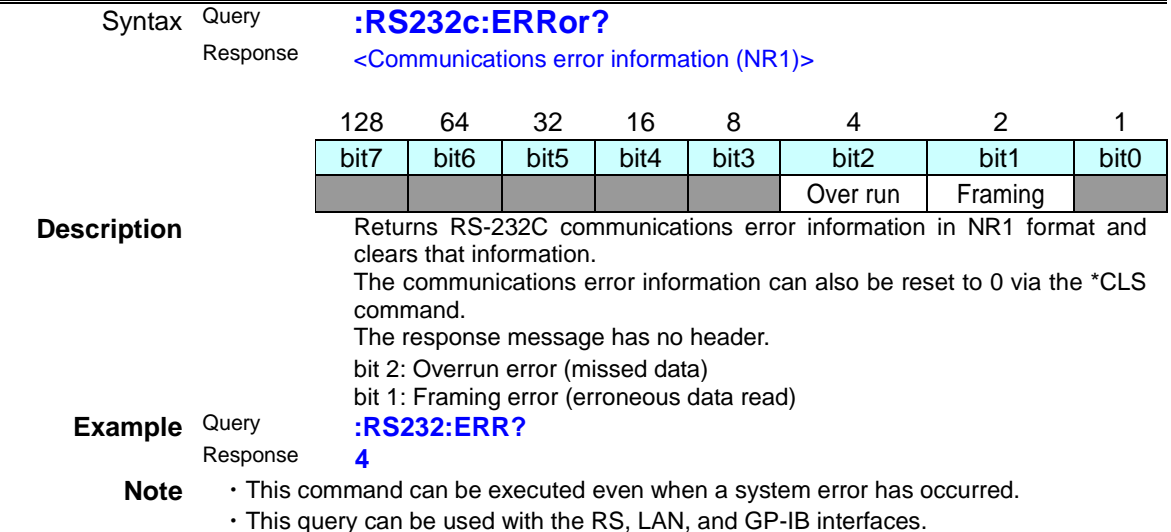

<u> 1989 - Johann Barn, amerikan berkema di bandara perang di bandara perang di bandara perang di bandara perang</u>

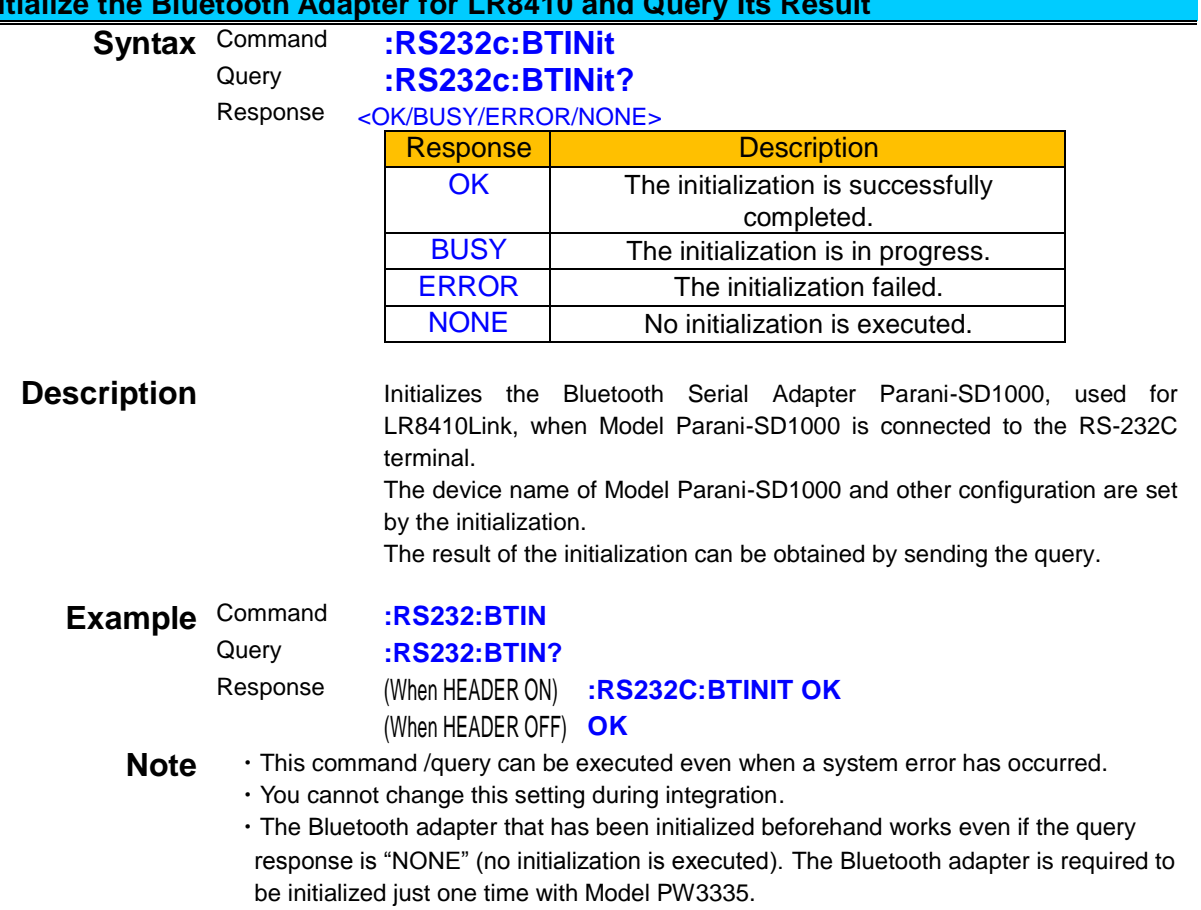

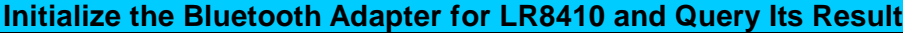

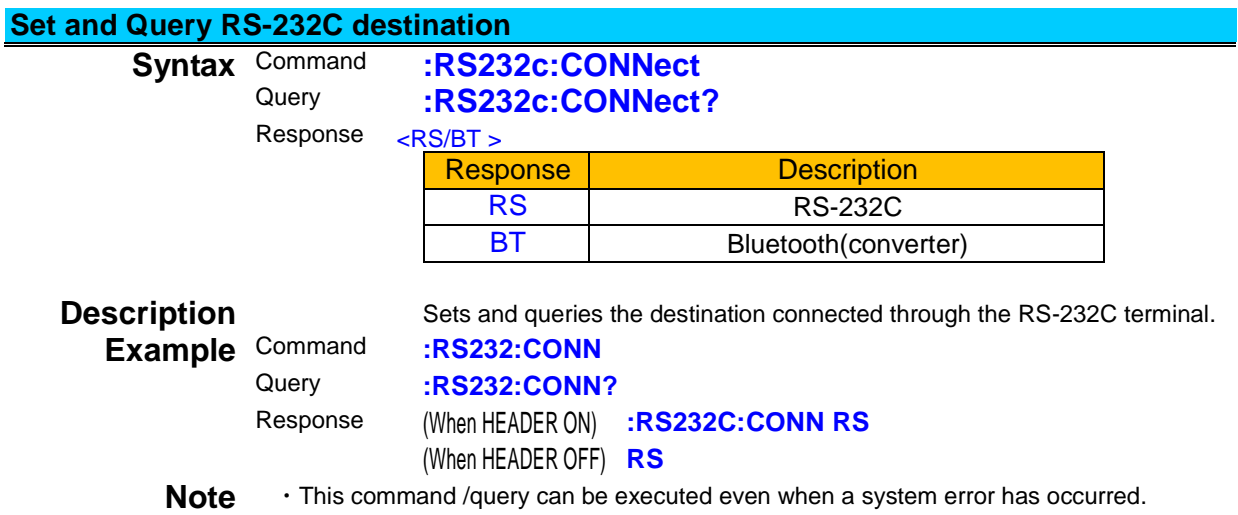

<span id="page-110-0"></span>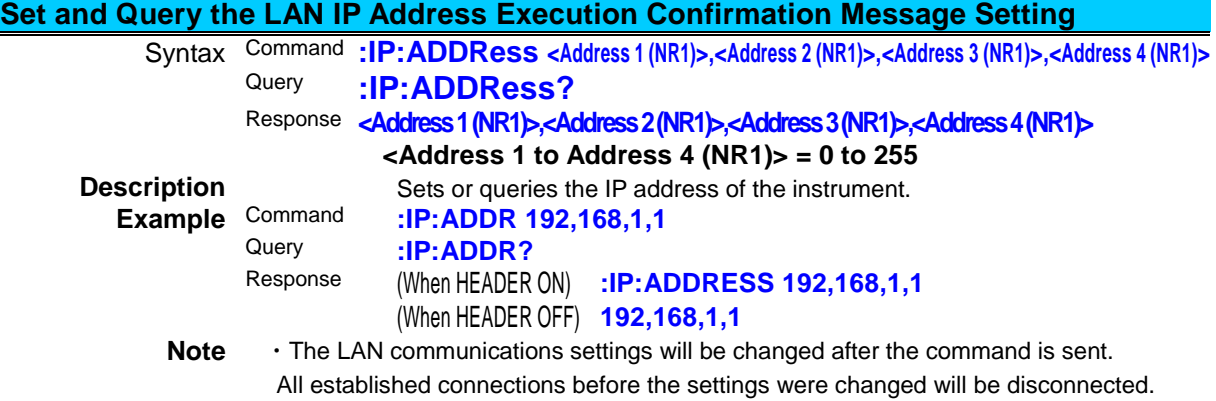

- ・This query can be used with the RS-232C, LAN, and GP-IB interfaces.
- <span id="page-110-1"></span>・This setting command can be used with the RS-232C and GP-IB interfaces.

### **Set and Query the LAN Default Gateway Address Execution Confirmation Message Setting**

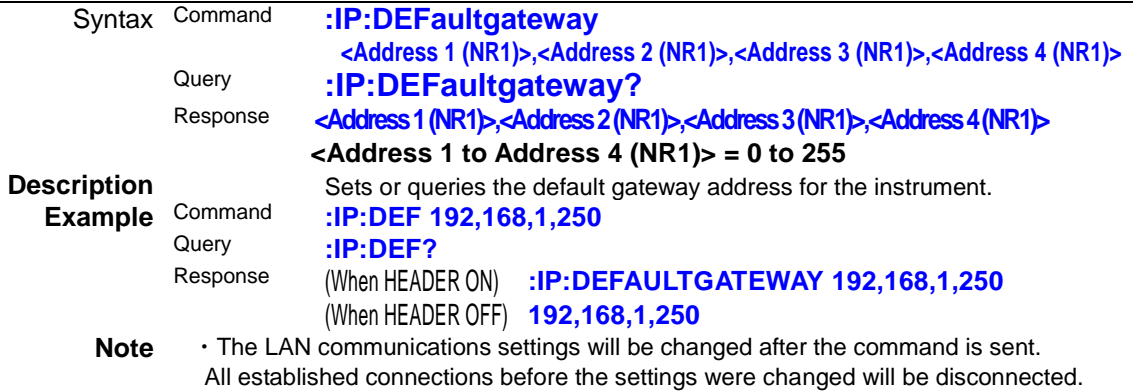

- ・This query can be used with the RS-232C, LAN, and GP-IB interfaces.
- <span id="page-110-2"></span>・This setting command can be used with the RS-232C and GP-IB interfaces.

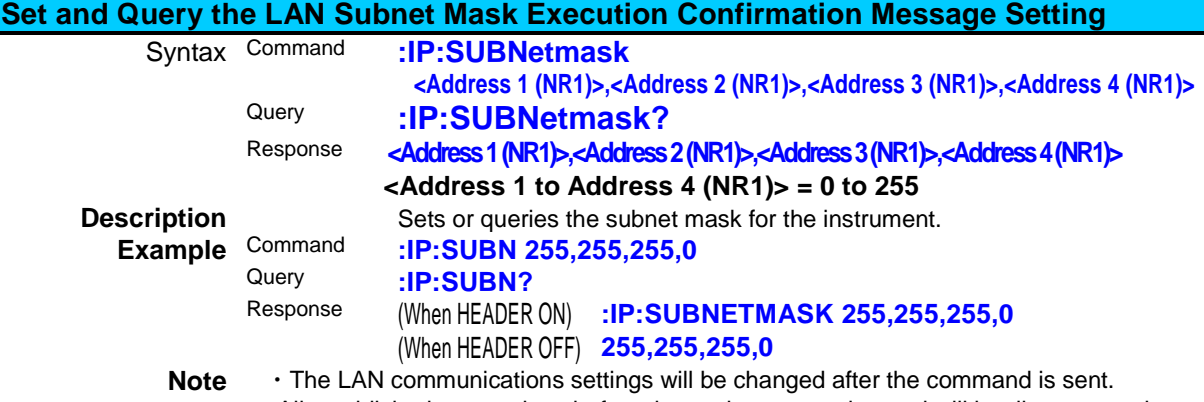

- All established connections before the settings were changed will be disconnected.
- ・This query can be used with the RS-232C, LAN, and GP-IB interfaces.
- ・This setting command can be used with the RS-232C and GP-IB interfaces.

<span id="page-111-0"></span>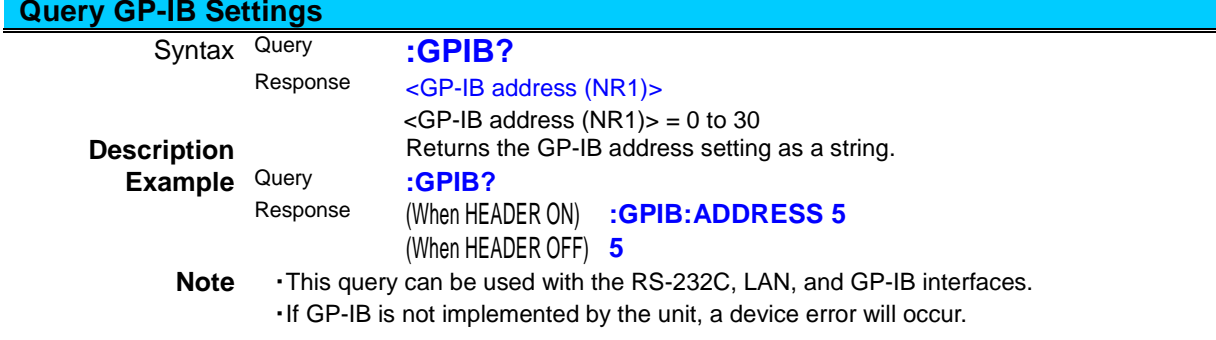

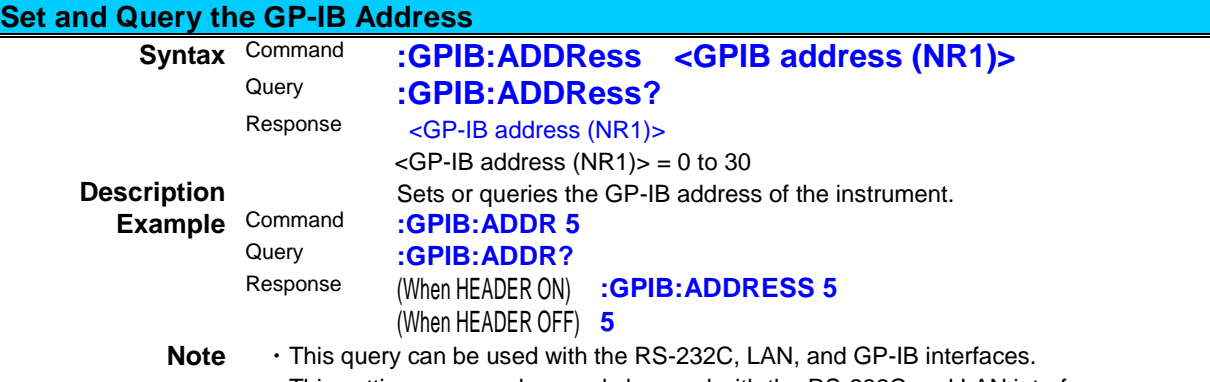

- <span id="page-111-1"></span>・This setting command can only be used with the RS-232C and LAN interfaces.
- <span id="page-111-2"></span>・If GP-IB is not implemented by the unit, a device error will occur.

# **Set and Query Response Message Headers ON/OFF Status**

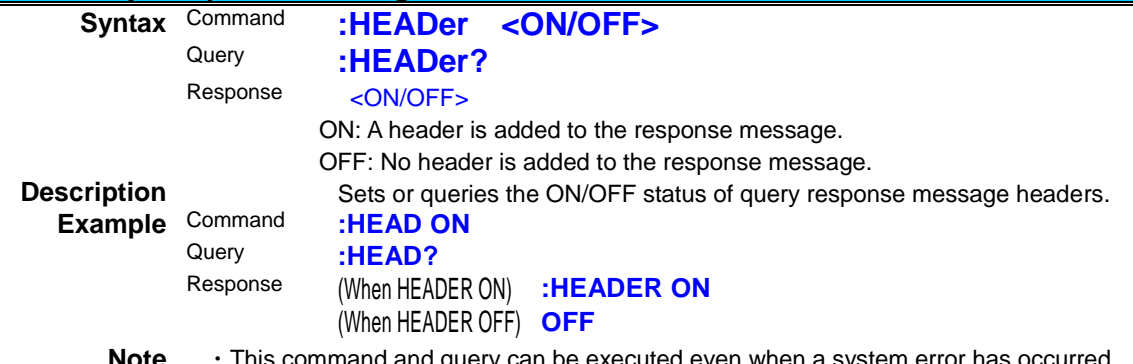

<span id="page-111-3"></span>**Note** • This command and query can be executed even when a system error has occurred. ・This command can not be executed during a zero adjust.

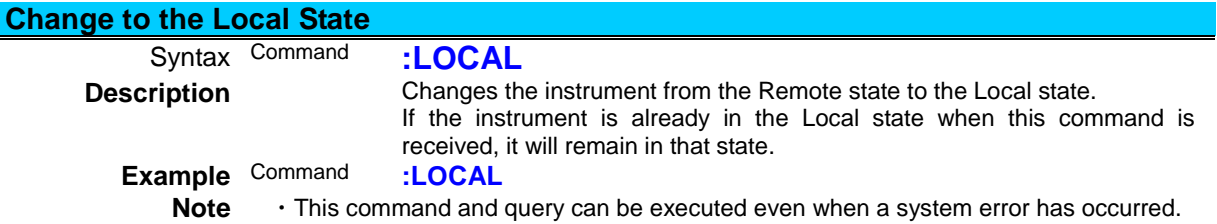

<span id="page-112-0"></span>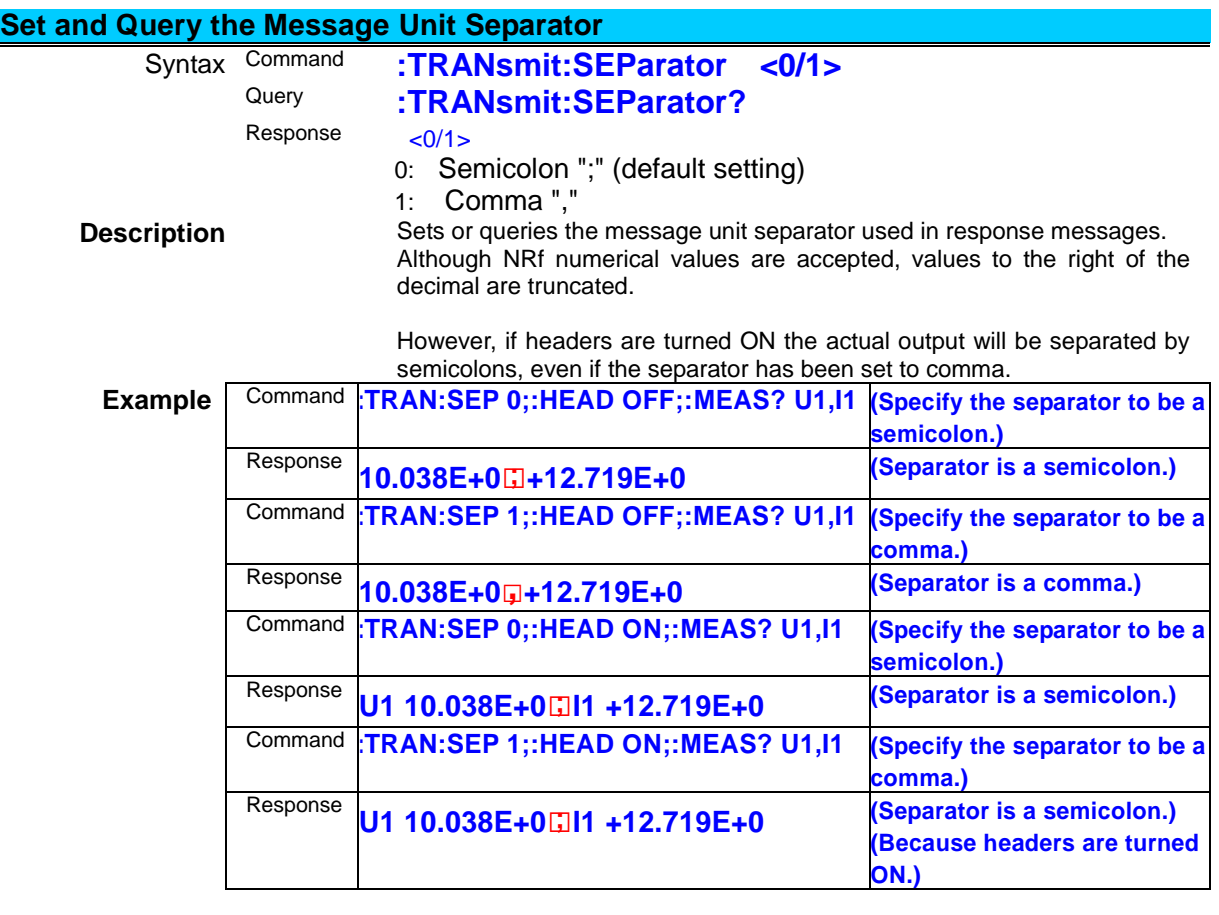

Query **:TRAN:SEP?**<br>Response (When HEADER ON Response (When HEADER ON) **:TRANSMIT:SEPARATOR 1** (When HEADER OFF) **1**

<span id="page-112-1"></span>**Note** • Always turn headers OFF (:HEAD OFF) when changing the message unit separator. ・This command and query can be executed even when a system error has occurred.

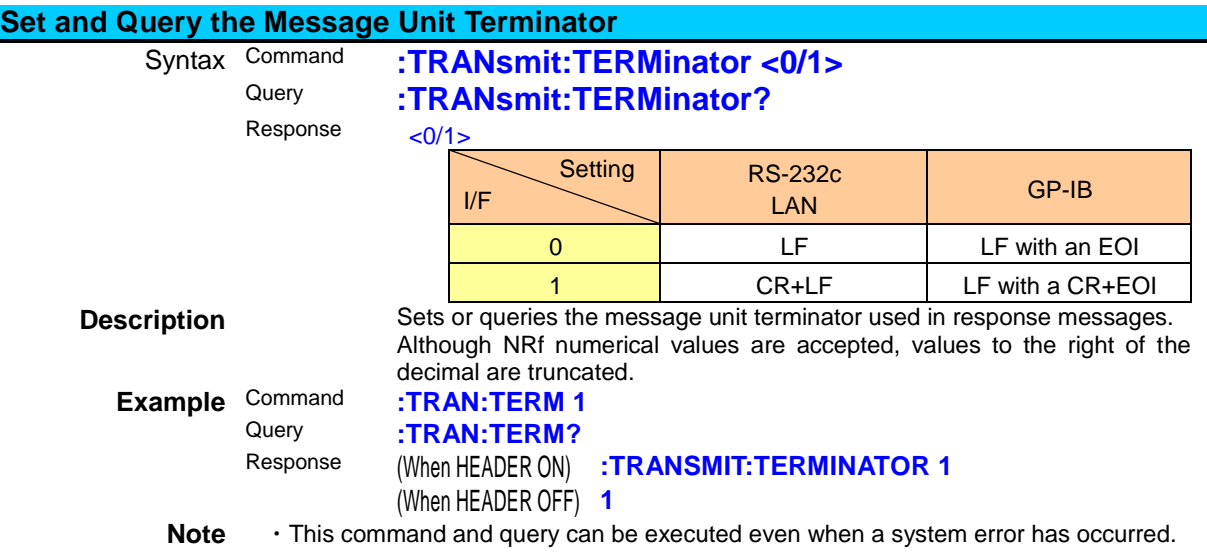

# **(12) Status-dependent Commands (Common Commands)**

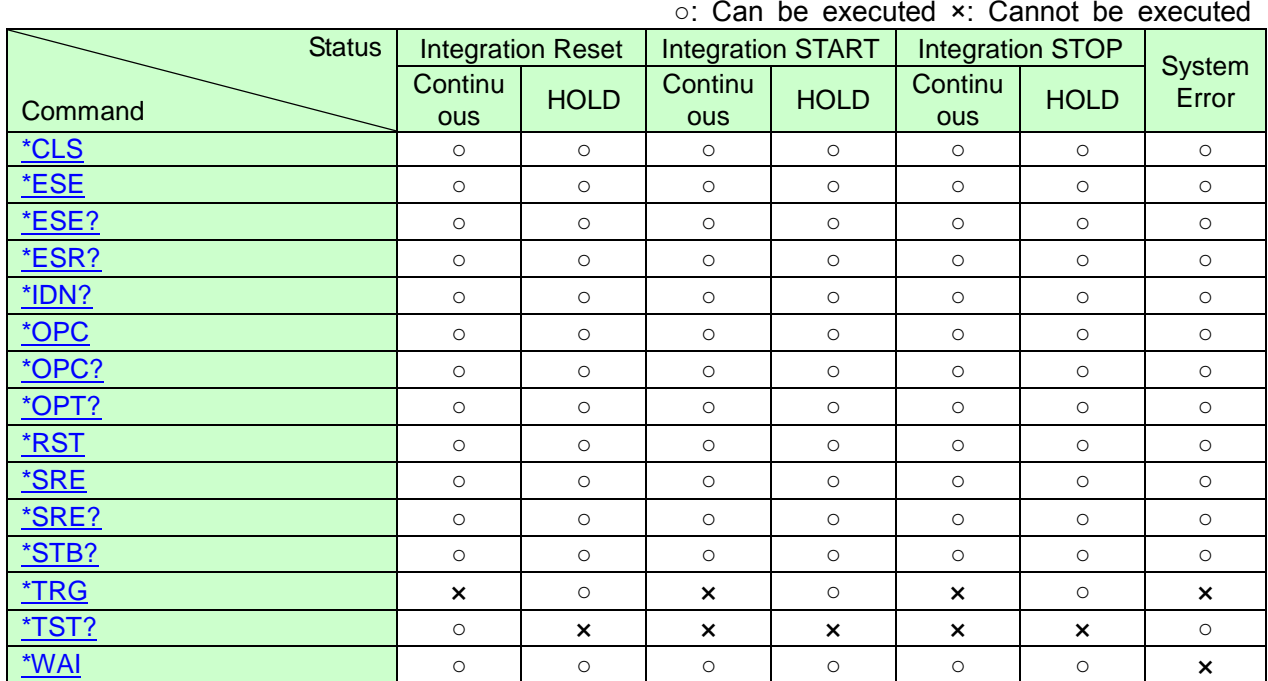

## **Status Descriptions**

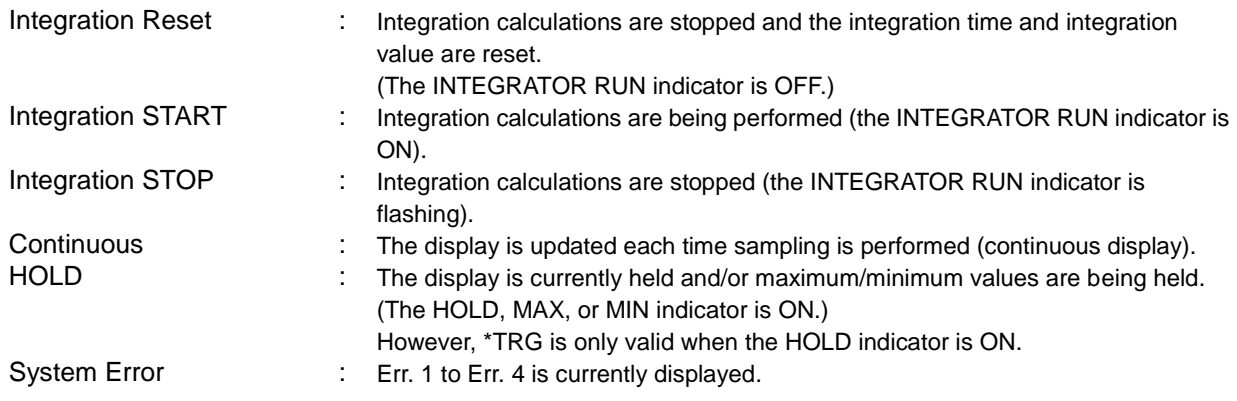

# **(13) Status-dependent Commands (Device-specific Commands)**

○: Can be executed ×: Cannot be executed  $\Delta$ : While the display is held, cannot be executed.

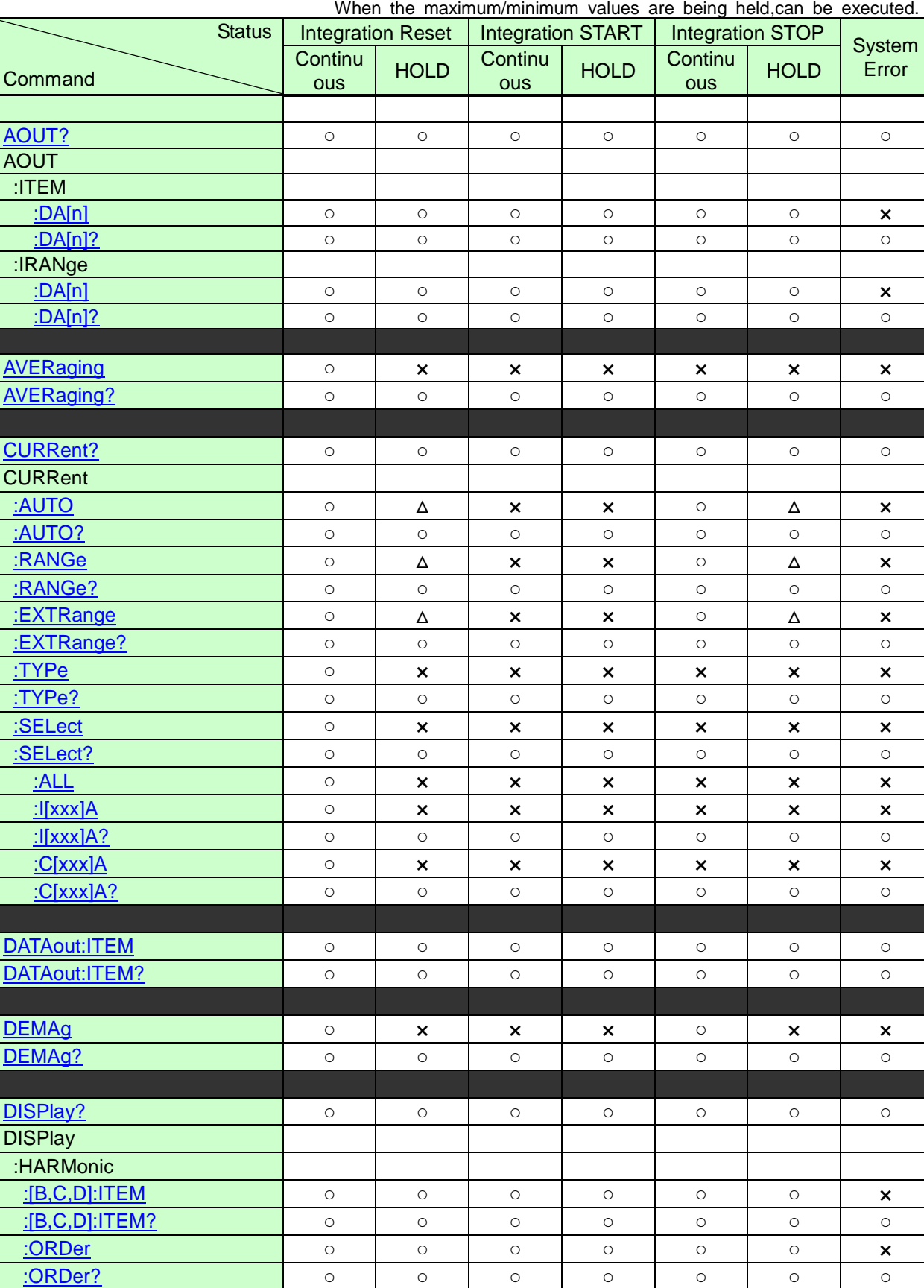

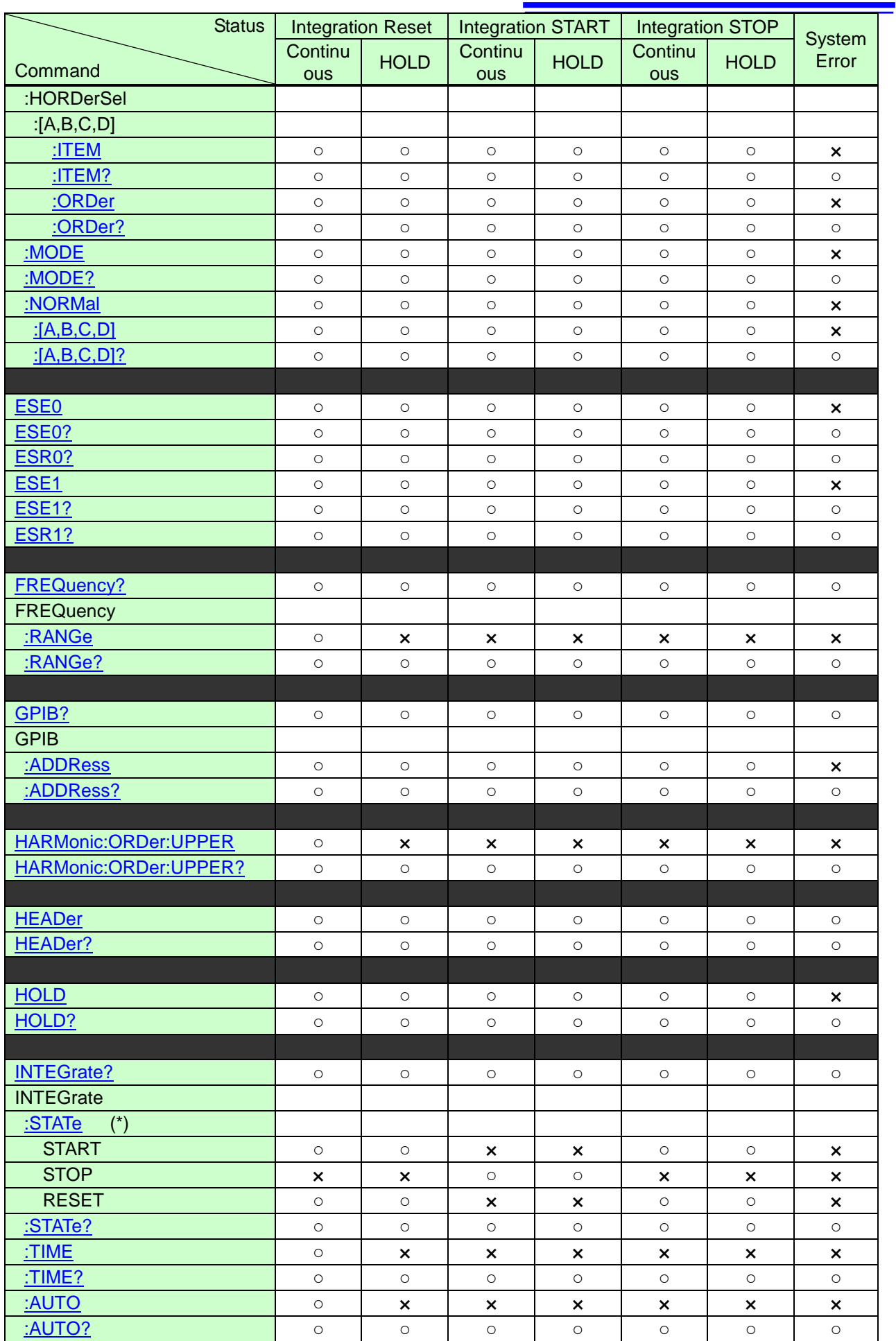

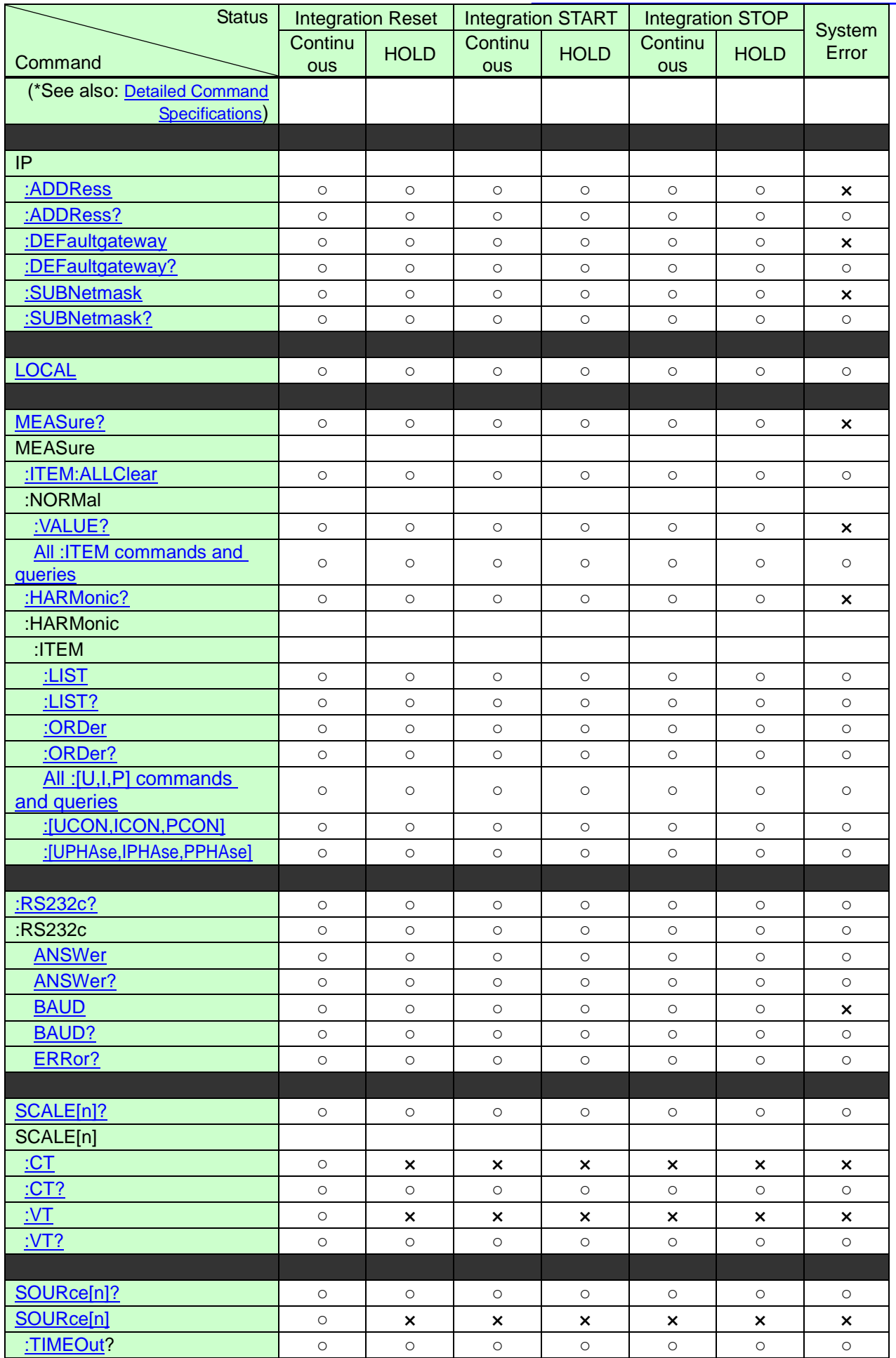

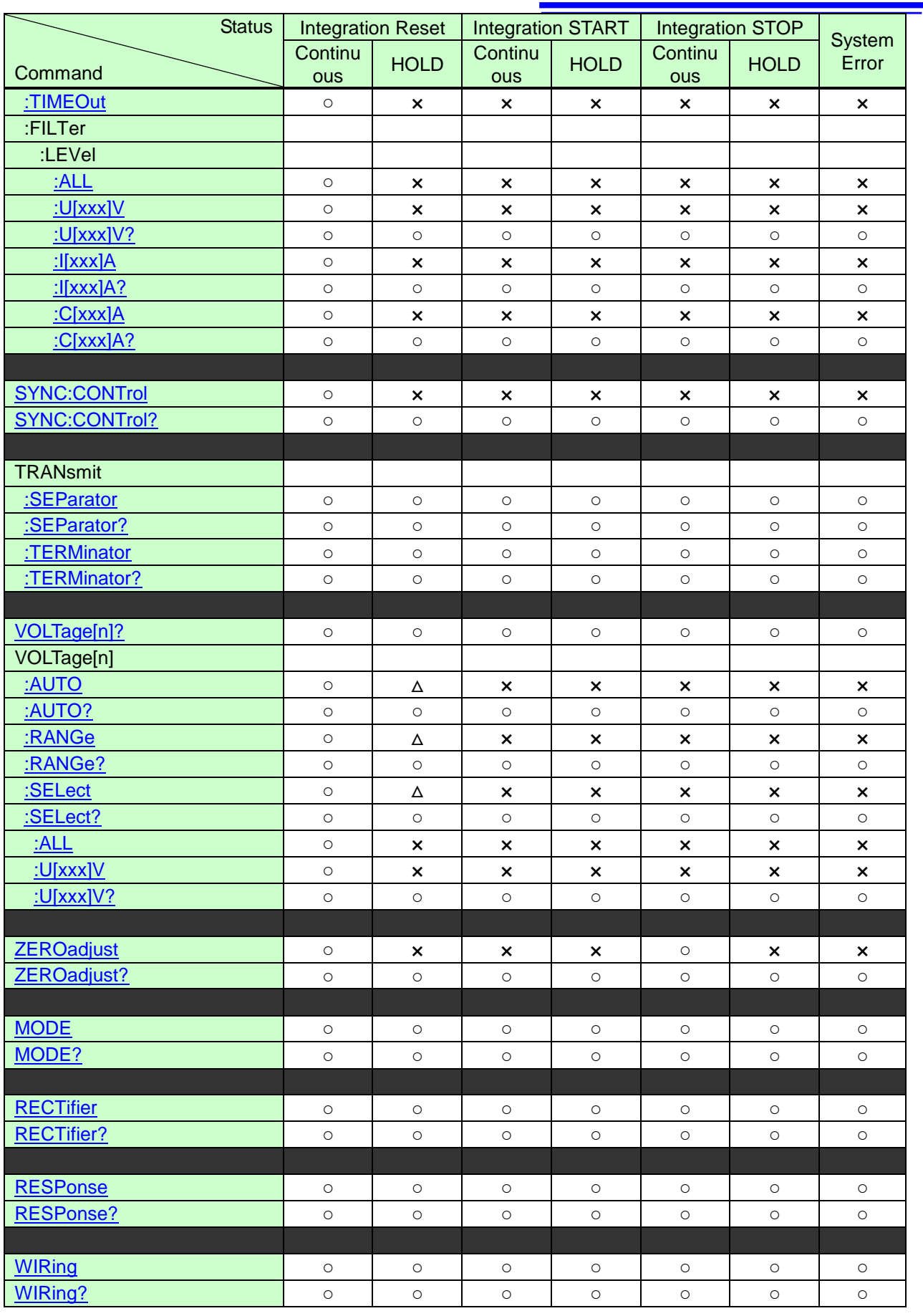

### **Status Descriptions**

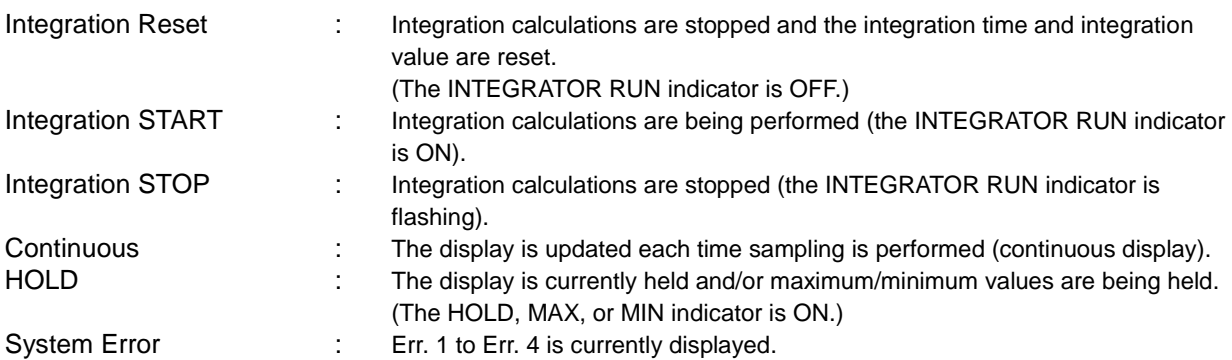

# **4 Operation Problems (Communications)**

When communications are not operating properly, check the following causes and try the listed solutions.

\* Problems and solutions with no specific interface icon (**RES-232C**) **GP-IB** (LANC) can be applied for all interfaces.

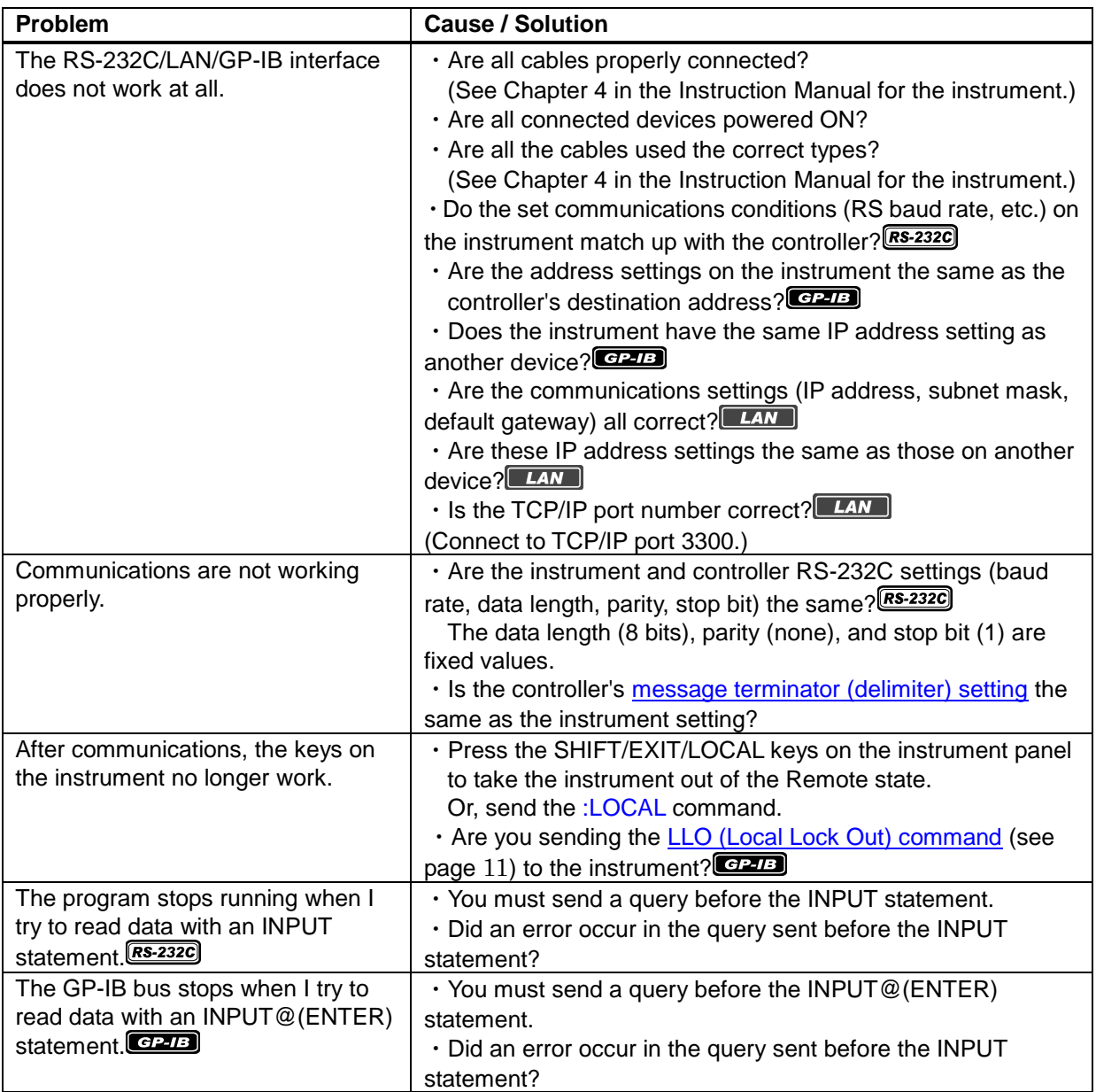

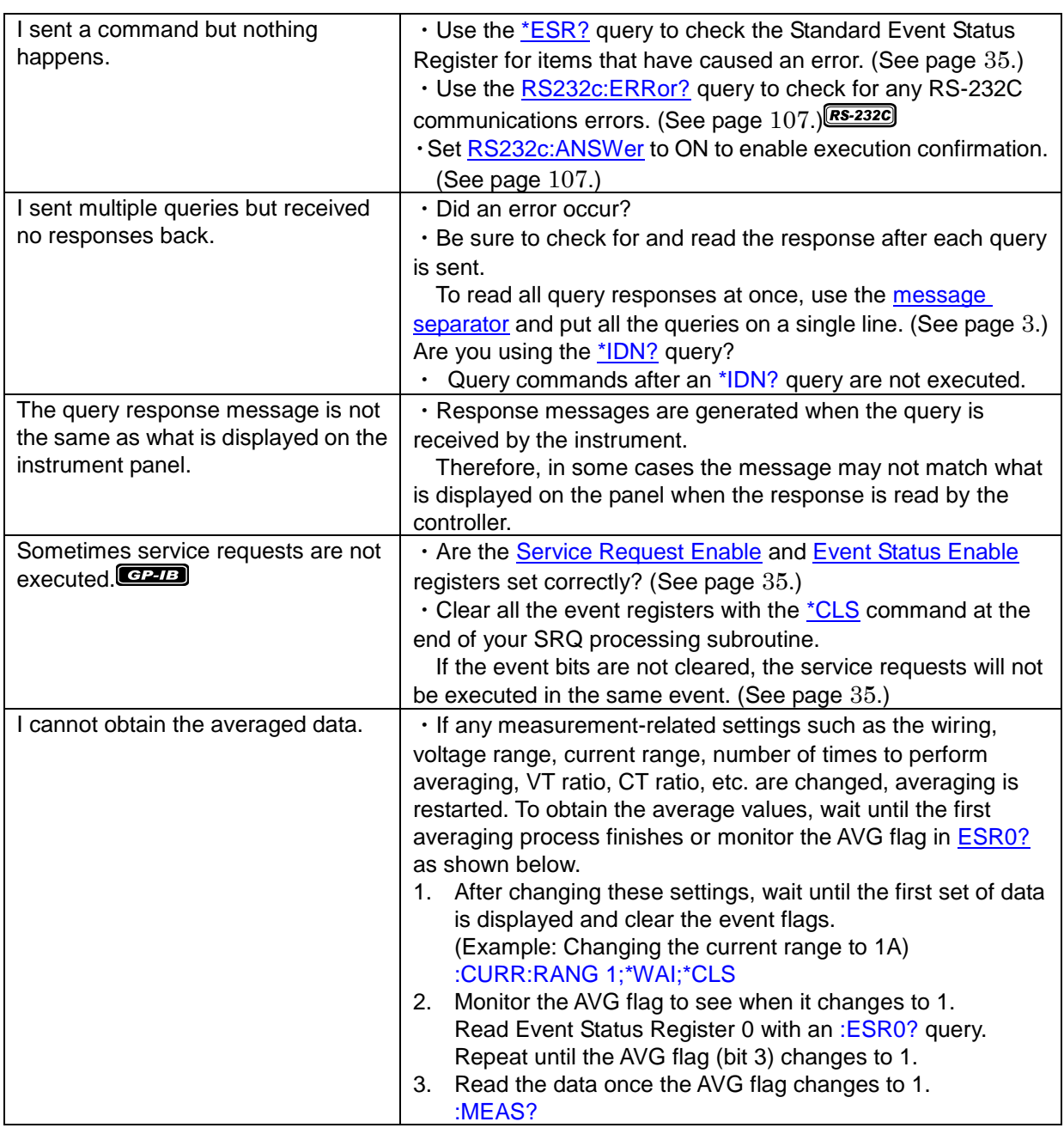

# **120**

**5 Device Documentation Requirements** 

 $GPLB$ 

Information Related to Standard Execution Methods Based on IEEE488.2

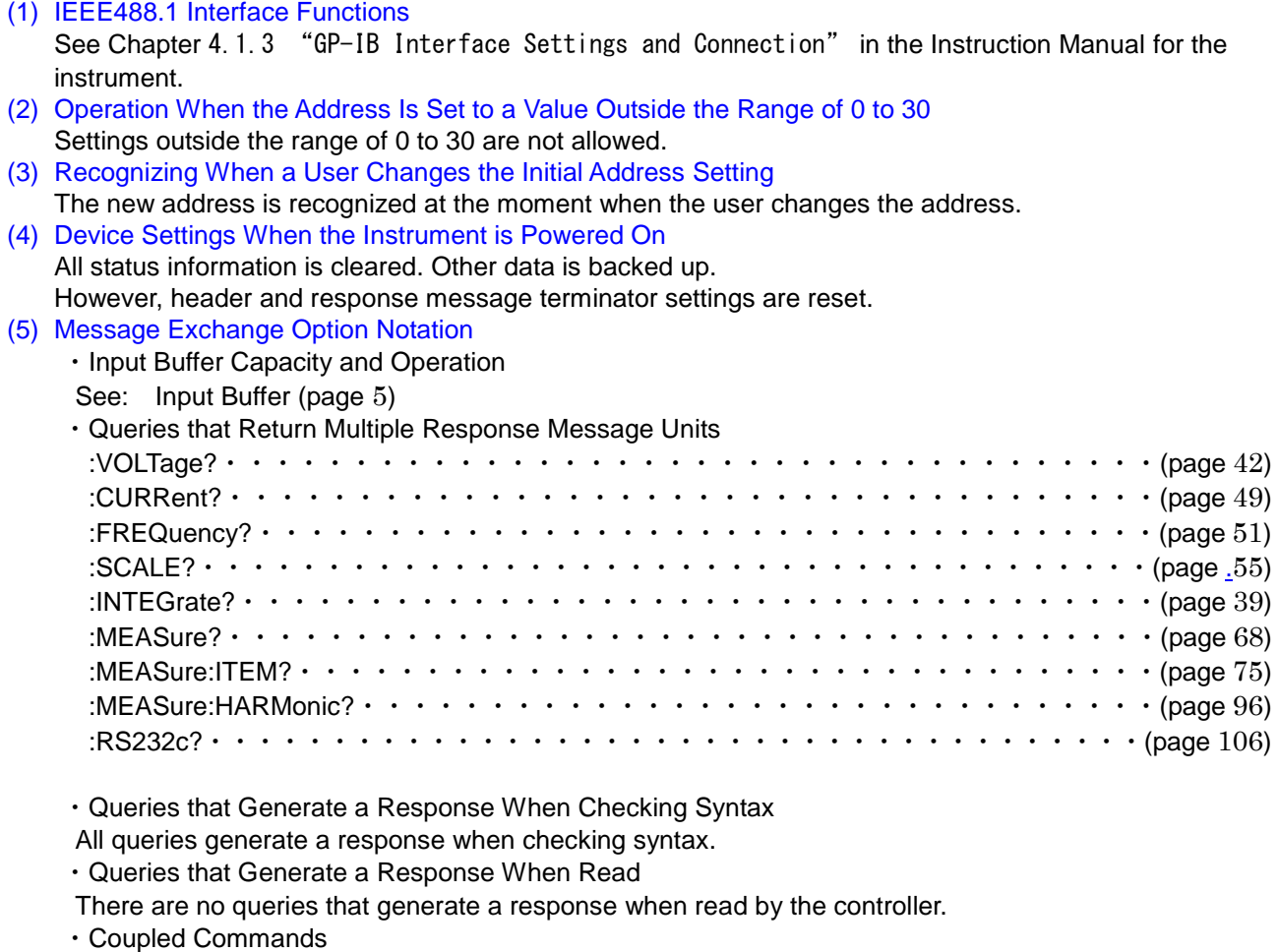

There are no such coupled commands.

#### (6) List of Functional Requirements for Device-specific Commands and Compound Command Program Header Specifications

- ・Program messages
- ・Program message terminators
- ・Program message units
- ・Program message unit separators
- ・Command message units
- ・Query message units
- ・Command program headers
- ・Query program headers
- ・Program data
- ・Character program data
- ・Binary numerical value program data
- ・Compound command program headers
- (7) Block Data Buffer Capacity Limits Block data is not used.
- (8) List of Program Data Elements Used in <Expressions> and the Maximum Number of Nested Levels Allowed in Sub-expressions (Including Syntax Restrictions Imposed by the Device on <Expressions>) Sub-expressions are not used. The program data elements used in expressions are character program data and binary numerical value program data. (Excluding [\\*IDN?](#page-34-0))
- (9) Query Response Syntax See: [Message Reference\(](#page-33-0)page [32](#page-33-0))
- (10)Message Transmission Interference Between Devices that Do Not Conform to the Defined Response Message Rules Messages cannot be sent between devices.
- (11)Block Data Response Capacity There are no block data responses.
- (12)List of Common Commands and Queries Used See: [Message List\(](#page-15-0)page [14](#page-15-0))
- (13)Device Status After a Revised Query Completes Successfully The \*CAL? command is not used.
- (14)"\*DDT" Command The \*DDT? command is not used.
- (15)Macro Commands Macros are not used.
- (16)Identification-related Queries and "\*IDN?" Query Responses See: [Standard Commands\(](#page-34-3)page [33](#page-34-3))
- (17)Capacity of the User Data Storage Area Protected When the "\*PUD" Command or "\*PUD" Query Is Executed

The \*PUD? command and \*PUD query are not used. There also is no user data storage area.

- (18)Resources When the "RDT" Command or "\*RDT?" Query Is Used The \*RDT? command and \*RDT query are not used. There also is no user data storage area.
- (19)Situations When the "\*RST", "\*LRN?", "\*RCL", and "\*SAV" Commands Are Affected The \*LRN?, \*RCL, and \*SAV commands are not used. The \*RST command resets the instrument back to its initial state.
	- See: [Standard Commands](#page-34-3) (page [33](#page-34-3)) and [Initialization Items](#page-13-0) (page [12](#page-13-0))
- (20)Range of Self-testing Performed by the "\*TST?" Query See: Standard Commands (page [33](#page-34-3))
- (21)Additional Status Data Structures Used for Reporting the Device Status See: [Event Registers](#page-9-0) (page [8](#page-9-0))
- (22)Are Commands Overwrap or Sequential Commands All commands are sequential.
- (23)Standards for Functions Required When Operation Complete Messages Are Generated as Command Responses

Operation complete messages are generated when analysis of the command is performed.

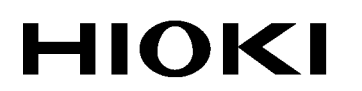

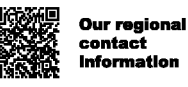

### http://www.hioki.com

**HEADQUARTERS** 81 Koizumi, Ueda, Nagano 386-1192 Japan

**HIOKI USA CORPORATION** http://www.hiokiusa.com/ hioki@hiokiusa.com

HIOKI (Shanghai) SALES & TRADING CO., LTD. http://www.hioki.cn/ info@hioki.com.cn

**HIOKI SINGAPORE PTE.LTD.** 

http://www.hioki.com

info-sg@hioki.com.sg info-indo@hioki.com.sg (Indonesia) info-thai@hioki.com.sg (Thailand) info-vn@hioki.com.sg (Vietnam)

#### **HIOKI KOREA CO., LTD.**

http://www.hiokikorea.com/ info-kr@hioki.co.jp

#### **HIOKI EUROPE GmbH**

hioki@hioki.eu http://www.hioki.com/

**Taiwan Representative Office** 

info-tw@hioki.com.tw http://www.hioki.com/

#### **MEA Representative Office**

hioki@hiokimea.ae http://www.hioki.com/

1801EN Printed in Japan

Edited and published by HIOKI E.E. CORPORATION

•CE declarations of conformity can be downloaded from our website.

•Contents subject to change without notice.

. This document contains copyrighted content.

· It is prohibited to copy, reproduce, or modify the content of this document without permission. . Company names, product names, etc. mentioned in this document are trademarks or<br>registered trademarks of their respective companies.